# **GARMIN.**

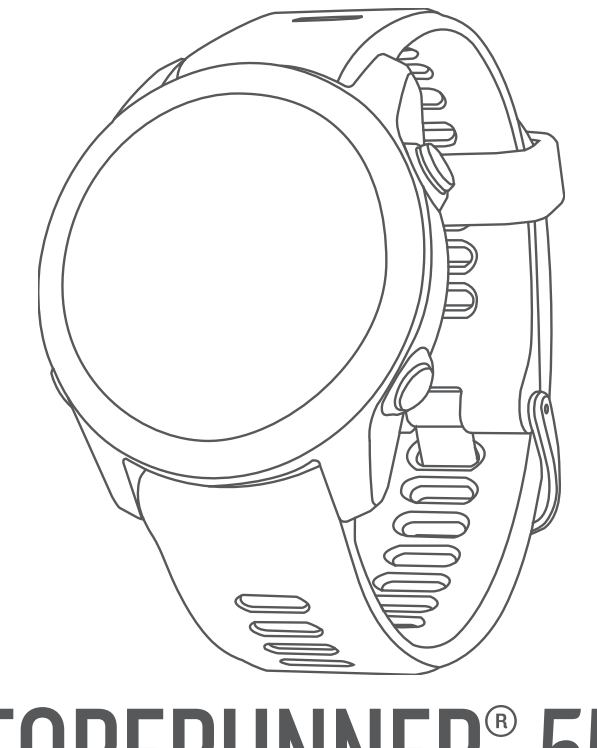

# FORERUNNER® 55

# Podręcznik użytkownika

© 2021 Garmin Ltd. lub jej oddziały

Wszelkie prawa zastrzeżone. Zgodnie z prawami autorskimi, kopiowanie niniejszego podręcznika użytkownika w całości lub częściowo bez pisemnej zgody firmy Garmin jest zabronione. Firma Garmin zastrzega sobie prawo do wprowadzenia zmian, ulepszeń do produktów lub ich zawartości niniejszego podręcznika użytkownika bez konieczności powiadamiania o tym jakiejkolwiek osoby lub organizacji. Odwiedź stronę internetową [www.garmin.com](http://www.garmin.com), aby pobrać bieżące aktualizacje i informacje uzupełniające dotyczące użytkowania niniejszego produktu.

Garmin®, logo Garmin, ANT+®, Auto Lap®, Auto Pause®, Edge® oraz Forerunner® są znakami towarowymi firmy Garmin Ltd. lub jej oddziałów zarejestrowanymi w Stanach Zjednoczonych i innych krajach. Body Battery™, Connect IQ™, Firstbeat Analytics™, Garmin Connect™, Garmin Express™, Garmin Index™, Garmin Move IQ™ oraz TrueUp™ są znakami towarowymi firmy Garmin Ltd. lub jej oddziałów. Wykorzystywanie tych znaków bez wyraźnej zgody firmy Garmin jest zabronione.

Android™ jest znakiem towarowym firmy Google Inc. Apple®, iPhone® oraz Mac®są znakami towarowym firmy Apple Inc. zarejestrowanymi w Stanach Zjednoczonych i w innych krajach. Znak i logo BLUETOOTH® stanowią własność firmy Bluetooth SIG, Inc., a używanie ich przez firmę Garmin podlega warunkom licencji. The Cooper Institute®, podobnie jak wszelkie pozostałe powiązane znaki towarowe, stanowią własność organizacji The Cooper Institute. iOS® jest zastrzeżonym znakiem towarowym firmy Cisco Systems, Inc. używanym przez firmę Apple Inc. na podstawie udzielonej licencji. Windows®i Windows NT® są zastrzeżonymi znakami towarowymi firmy Microsoft Corporation w Stanach Zjednoczonych i w innych krajach. Zwift™ jest znakiem towarowym firmy Zwift, Inc. Pozostałe znaki towarowe i nazwy handlowe stanowią własność poszczególnych jednostek.

Ten produkt ma certyfikat ANT+® . Odwiedź stronę [www.thisisant.com/directory,](http://www.thisisant.com/directory) aby wyświetlić listę zgodnych produktów i aplikacji.

M/N: A04162

COFETEL/IFT: ANC2101A0000-3438

# Spis treści

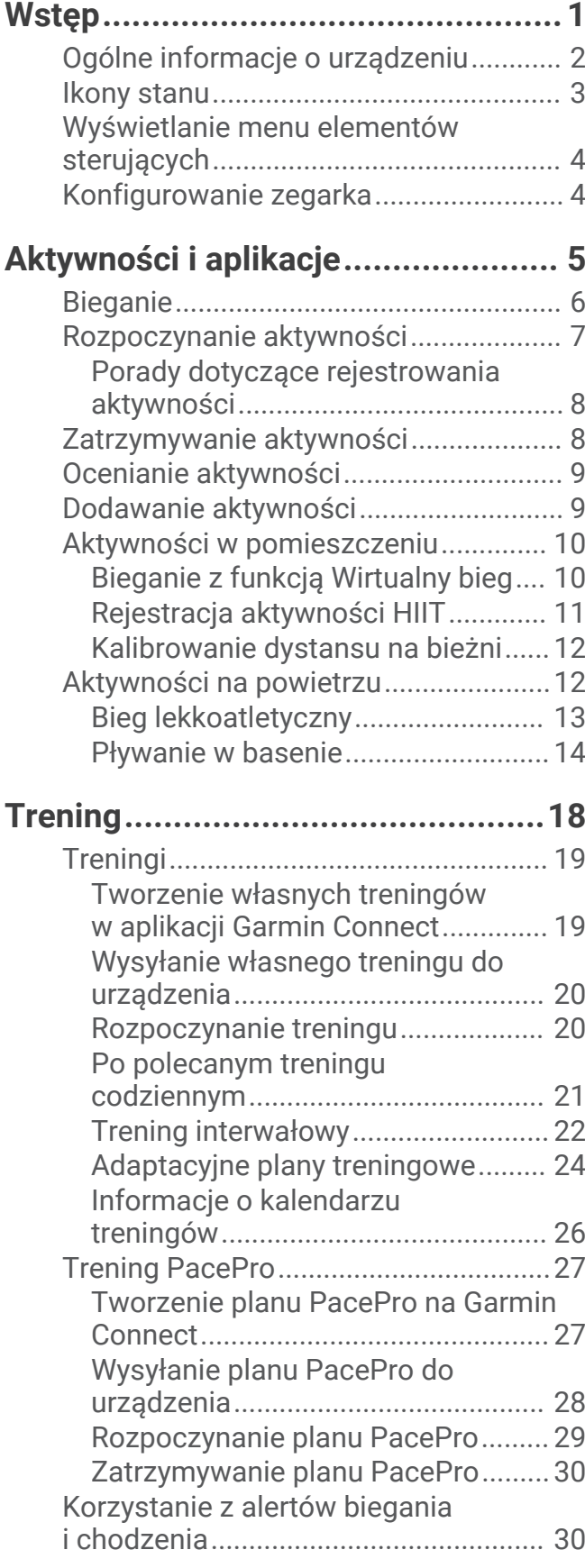

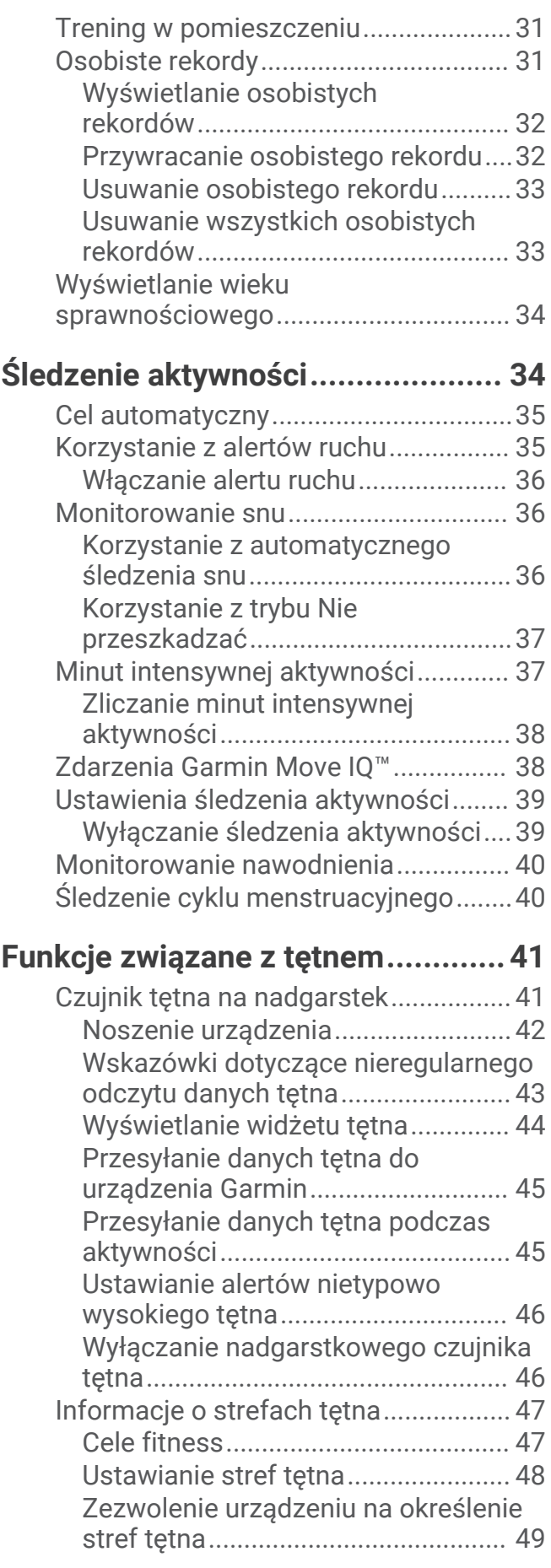

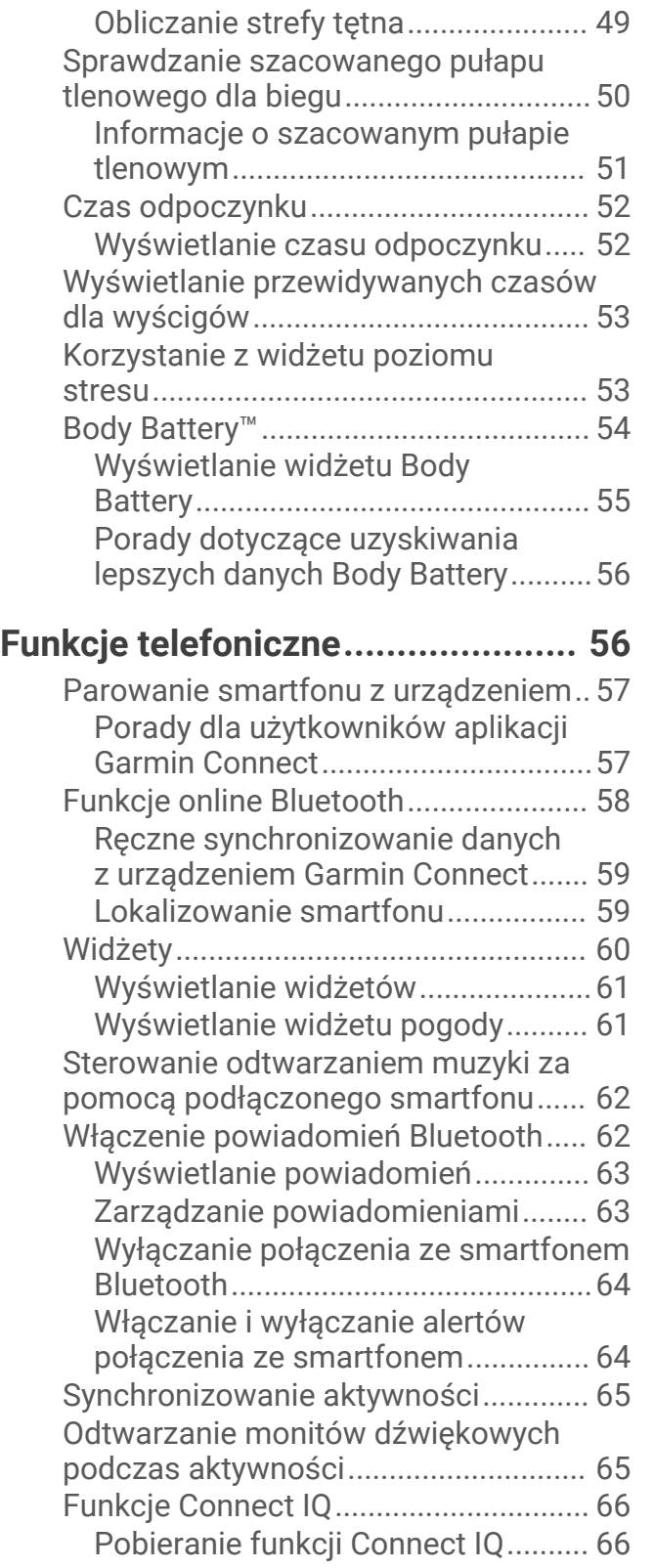

#### **[Funkcje bezpieczeństwa](#page-72-0)**

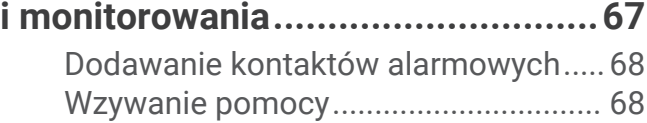

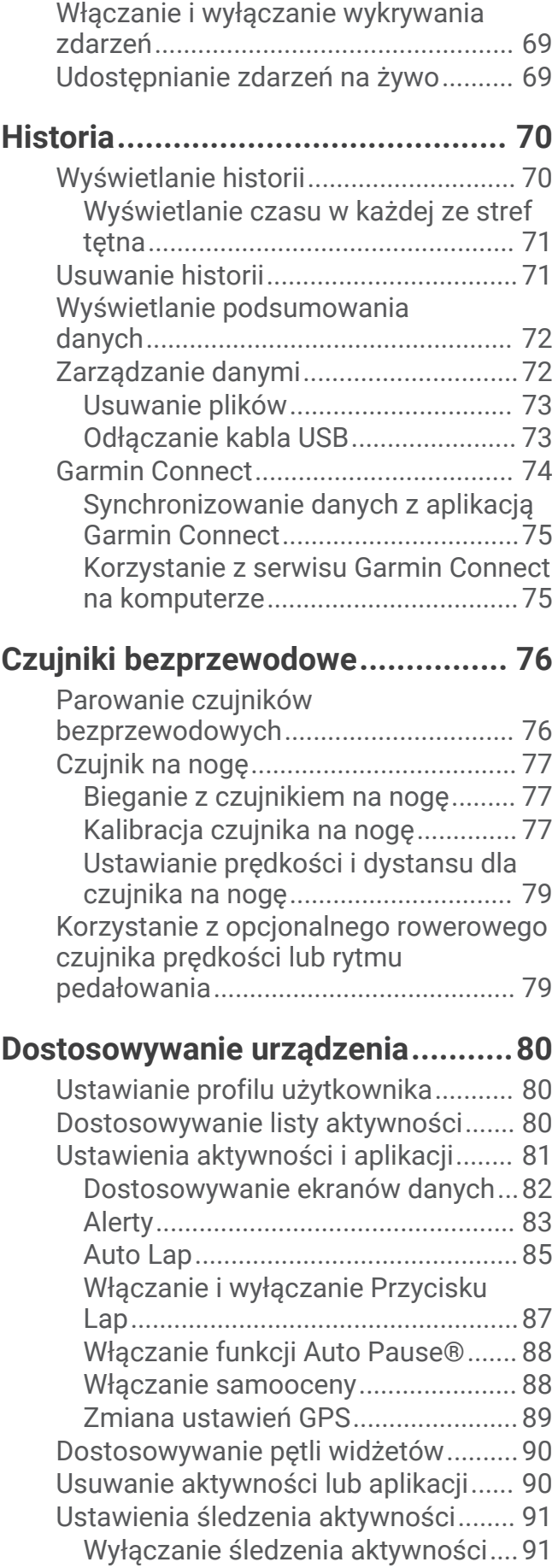

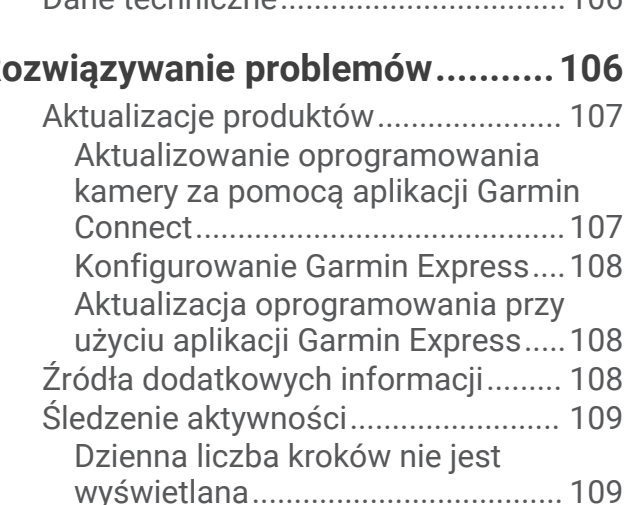

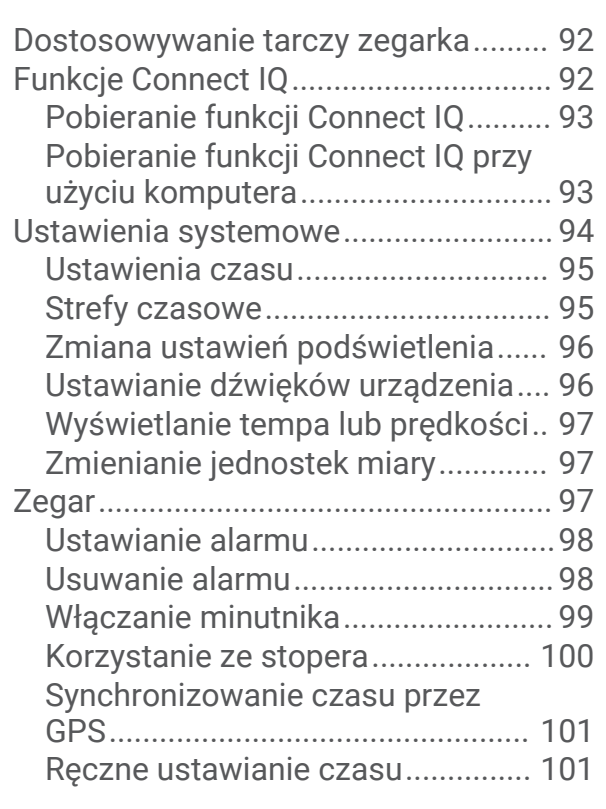

# **[Informacje o urządzeniu...............](#page-106-0) 101**

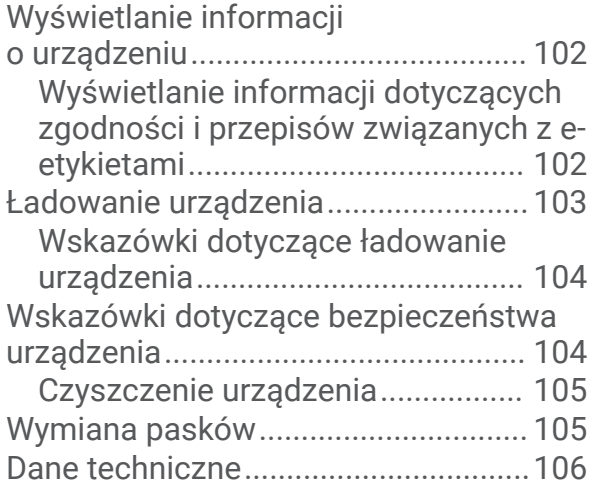

# **[Rozwiązywanie problemów...........106](#page-111-0)**

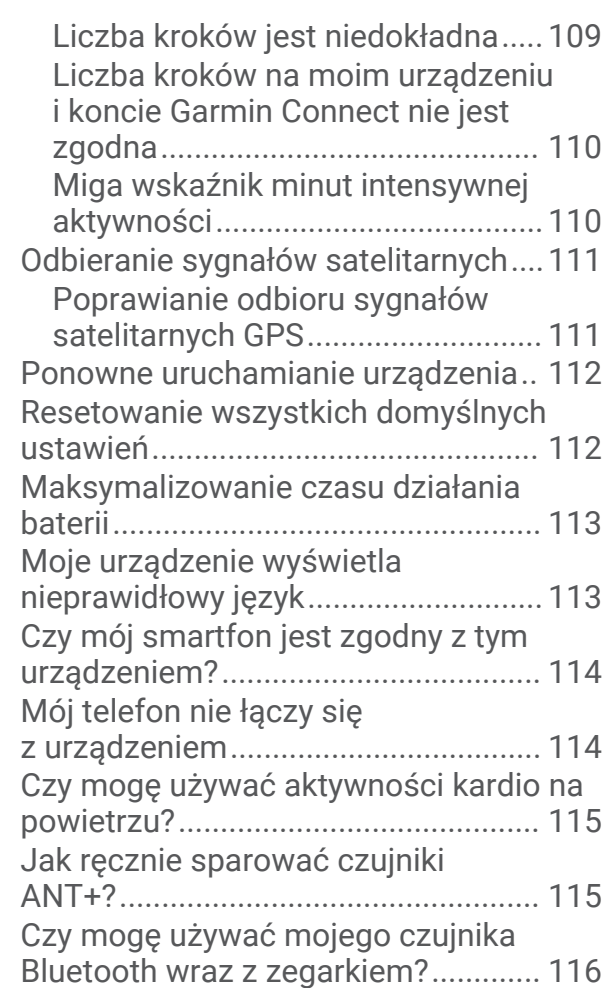

#### **[Załącznik......................................116](#page-121-0)**

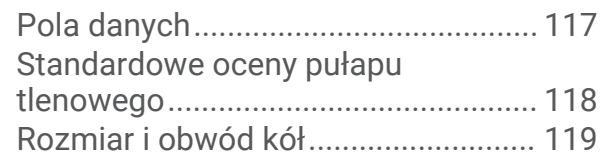

<span id="page-6-0"></span>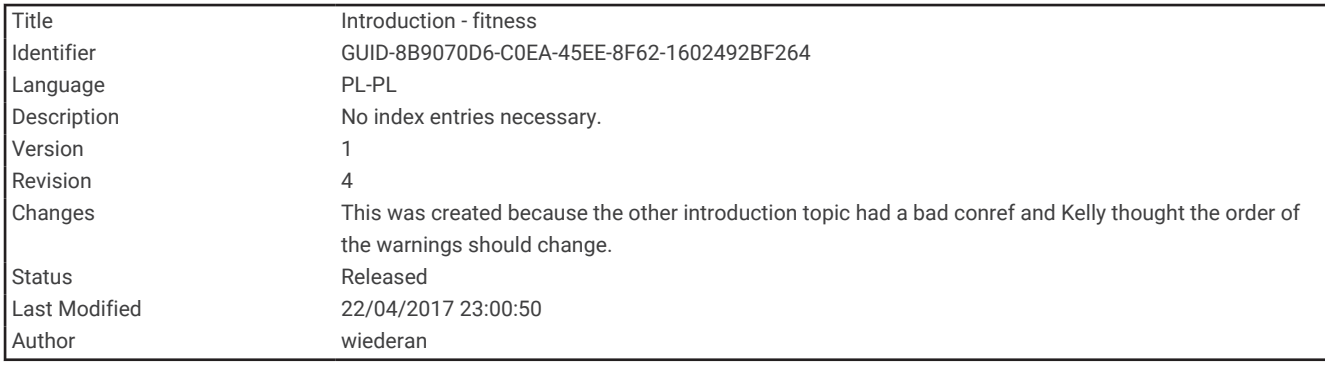

# Wstęp

#### **OSTRZEŻENIE**

Należy zapoznać się z zamieszczonym w opakowaniu produktu przewodnikiem *Ważne informacje dotyczące bezpieczeństwa i produktu* zawierającym ostrzeżenia i wiele istotnych wskazówek.

Przed rozpoczęciem lub wprowadzeniem zmian w programie ćwiczeń należy zawsze skonsultować się z lekarzem.

<span id="page-7-0"></span>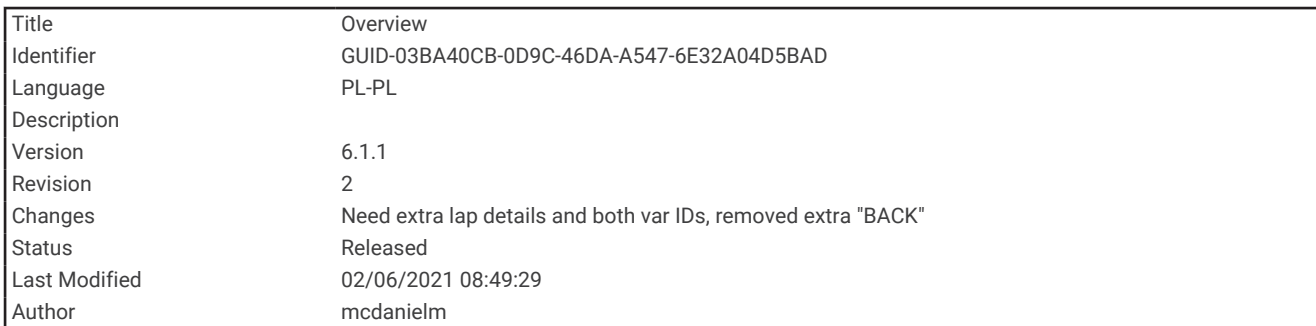

# Ogólne informacje o urządzeniu

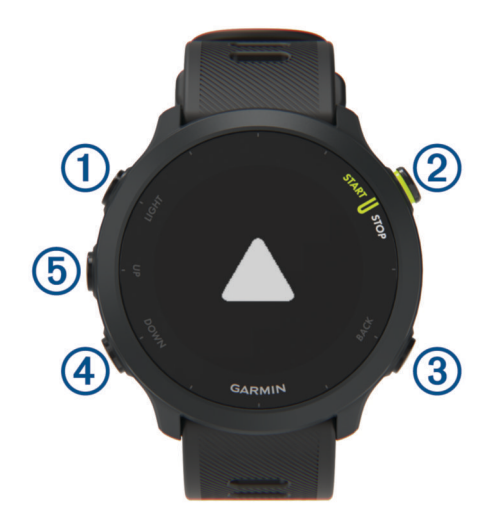

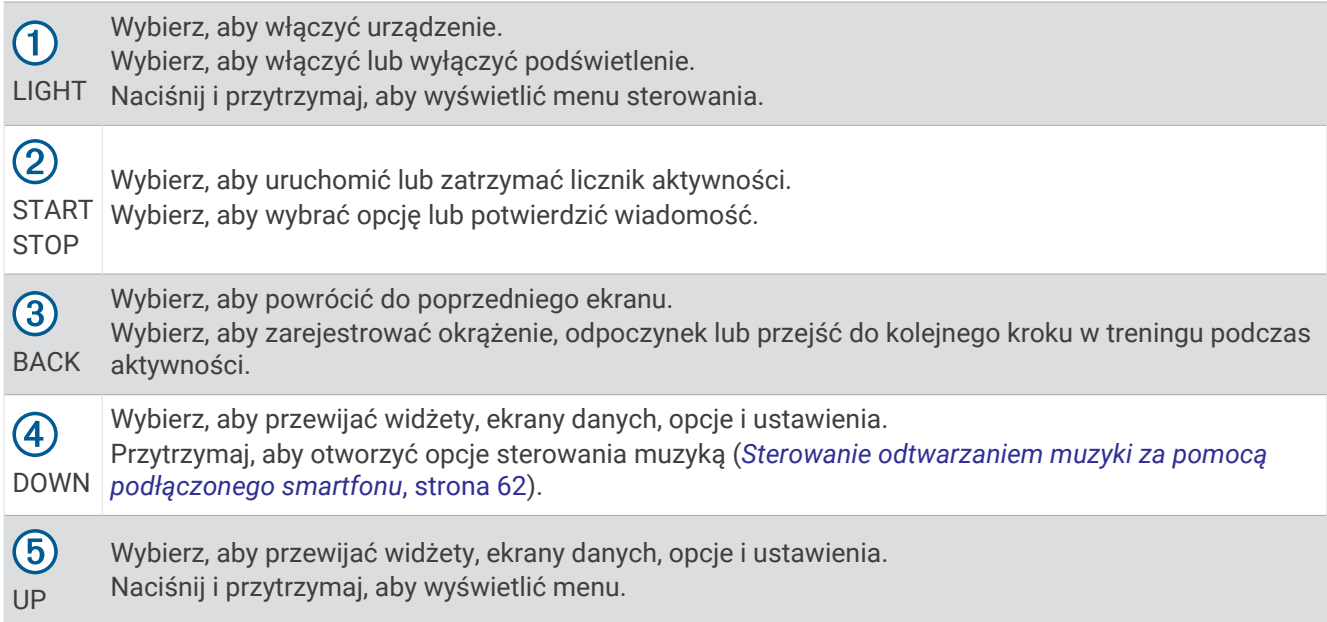

<span id="page-8-0"></span>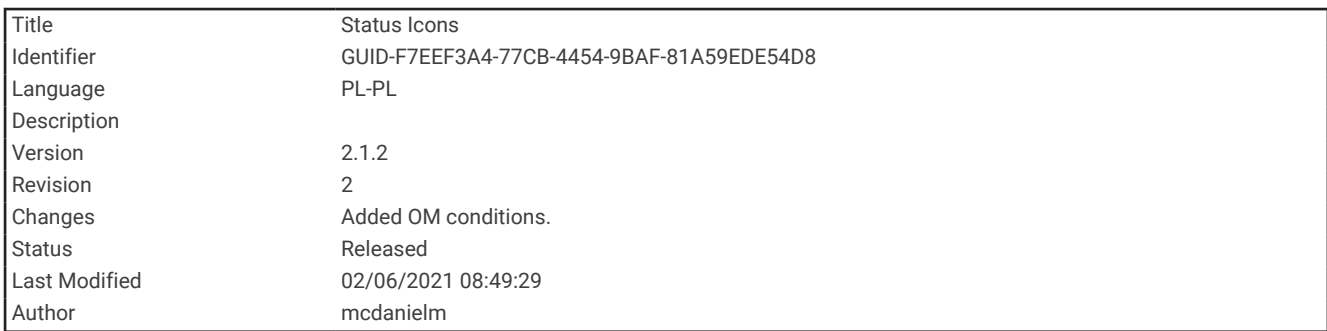

# Ikony stanu

Ikony stanu pojawiają się po rozpoczęciu aktywności. Gdy sygnał GPS zostanie odebrany podczas wykonywania aktywności na powietrzu, pierścień stanu zmieni się na zielony. Migająca ikona oznacza, że urządzenie wyszukuje sygnał. Ikona wyświetlana w sposób ciągły oznacza, że znaleziono sygnał lub że podłączono czujnik.

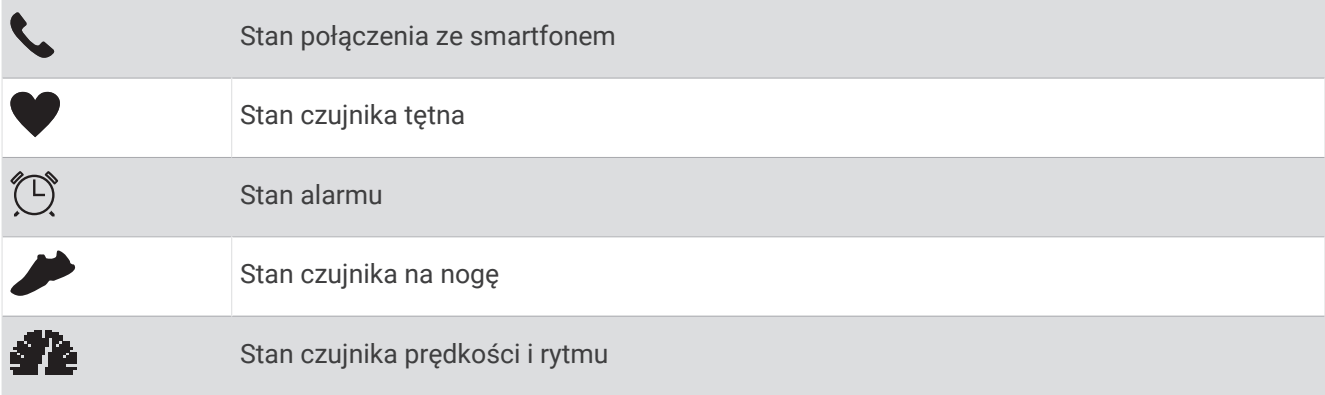

<span id="page-9-0"></span>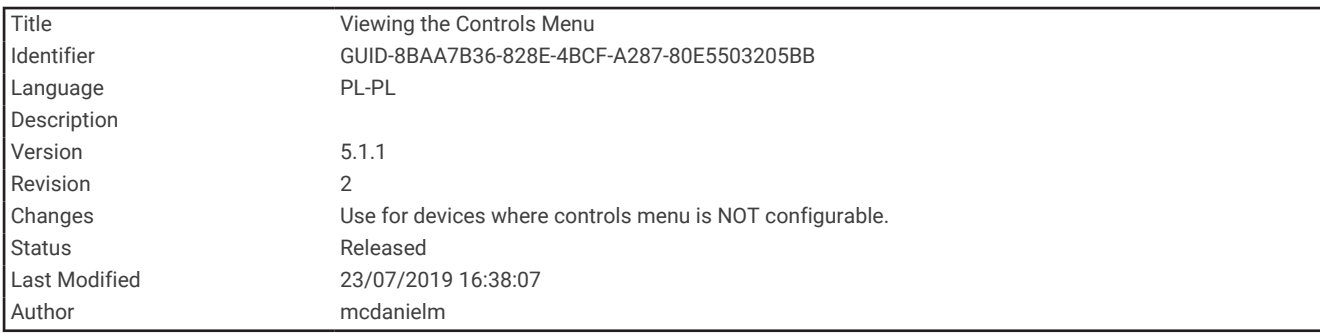

#### Wyświetlanie menu elementów sterujących

Menu elementów sterujących zawiera opcje, takie jak włączanie trybu Nie przeszkadzać, blokowania klawiszy i wyłączanie urządzenia.

**1** Na dowolnym ekranie naciśnij i przytrzymaj **LIGHT**.

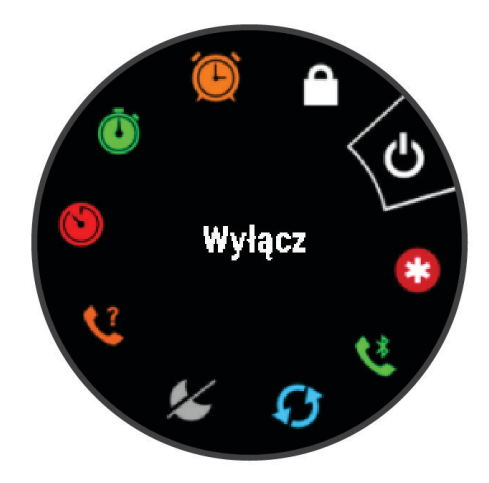

**2** Wybierz **UP** lub **DOWN**, aby przewinąć opcje.

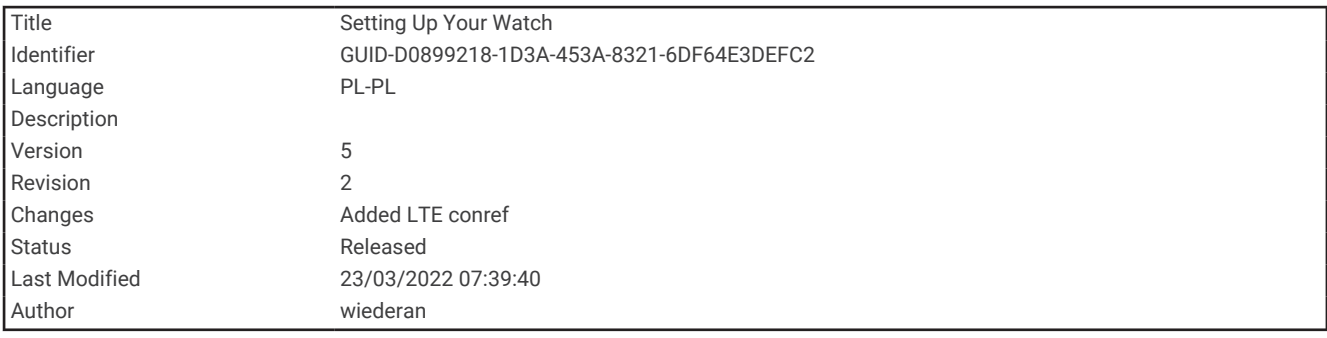

#### Konfigurowanie zegarka

Aby wykorzystać cały potencjał funkcji urządzenia Forerunner, wykonaj poniższe czynności.

- Sparuj urządzenie Forerunner ze smartfonem za pomocą Garmin Connect™ aplikacji (*[Parowanie smartfonu](#page-62-0)  [z urządzeniem](#page-62-0)*, strona 57).
- Skonfiguruj funkcje bezpieczeństwa (*[Funkcje bezpieczeństwa i monitorowania](#page-72-0)*, strona 67).

<span id="page-10-0"></span>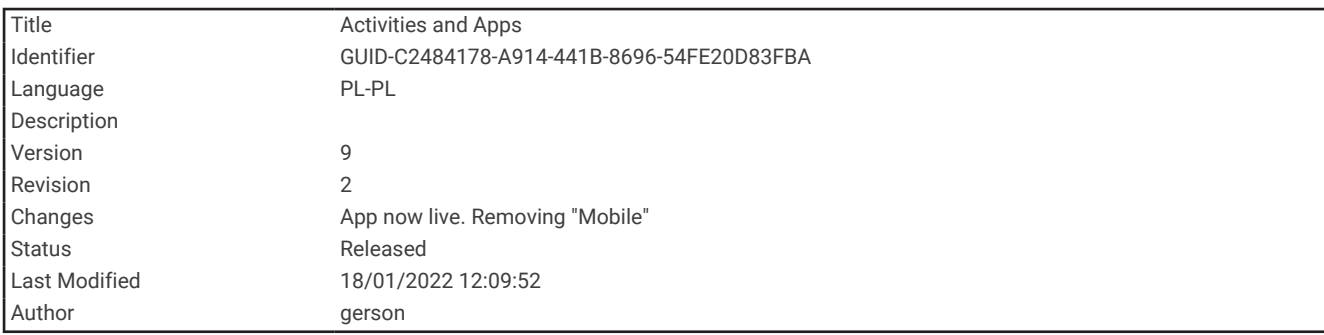

# Aktywności i aplikacje

Urządzenie może być wykorzystywane podczas aktywności w pomieszczeniu, na świeżym powietrzu, uprawiania sportów i wykonywania ćwiczeń. Po rozpoczęciu aktywności urządzenie wyświetla i rejestruje dane z czujników. Możesz zapisać swoją aktywność i udostępnić ją społeczności Garmin Connect.

Możesz również dodać do urządzenia Connect IQ™ aktywności i aplikacje za pomocą aplikacji Connect IQ (*[Funkcje Connect IQ](#page-71-0)*, strona 66).

Aby uzyskać więcej informacji na temat dokładności śledzenia aktywności i pomiarów kondycji, przejdź do [garmin.com/ataccuracy.](http://garmin.com/ataccuracy)

<span id="page-11-0"></span>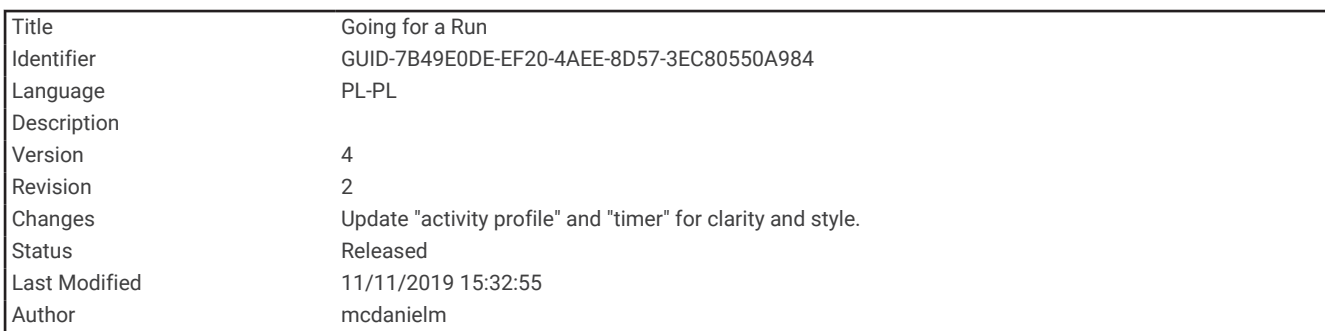

#### Bieganie

Pierwszą aktywnością fizyczną zarejestrowaną w urządzeniu może być bieg, jazda lub inna aktywność wykonywana na wolnym powietrzu. Przed rozpoczęciem aktywności może być konieczne naładowanie urządzenia (*[Ładowanie urządzenia](#page-108-0)*, strona 103).

- **1** Na tarczy zegarka wybierz **START**.
- **2** Wybierz aktywność.
- **3** Wyjdź na zewnątrz i zaczekaj, aż urządzenie zlokalizuje satelity.
- **4** Naciśnij **START**, aby uruchomić stoper aktywności.
- **5** Idź pobiegać.

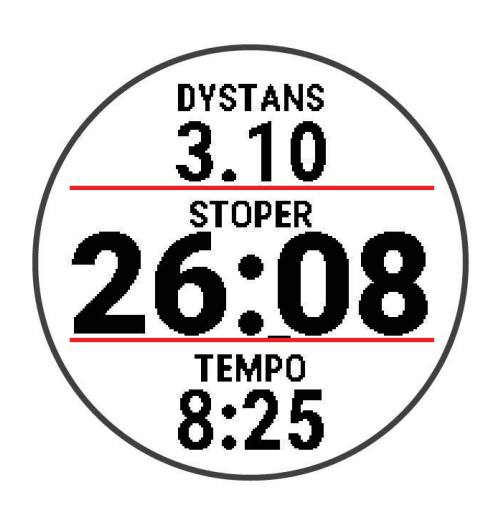

- **6** Po zakończeniu biegu użyj przycisku **STOP**, aby zatrzymać stoper.
- **7** Wybierz opcję:
	- Wybierz **Wznów**, aby ponownie uruchomić stoper.
	- Wybierz **Zapisz**, aby zapisać bieg i wyzerować stoper. Możesz wyświetlić podsumowanie lub wybrać **DOWN**, aby wyświetlić więcej danych.

<span id="page-12-0"></span>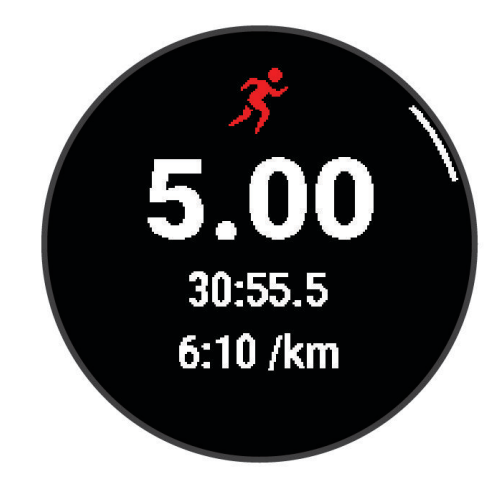

• Wybierz kolejno **Odrzuć** > **Tak**, aby usunąć bieg.

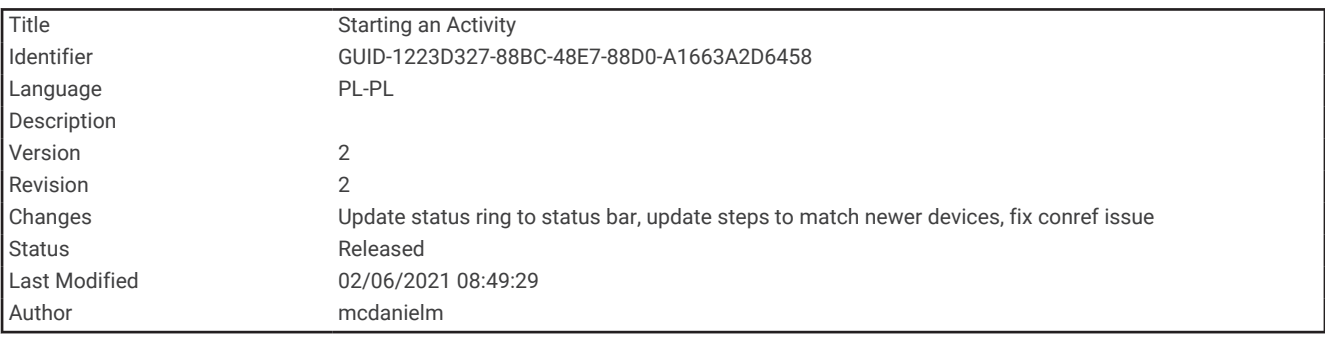

#### Rozpoczynanie aktywności

Po rozpoczęciu aktywności moduł GPS zostanie w razie potrzeby automatycznie uruchomiony. Jeśli korzystasz z dodatkowego czujnika bezprzewodowego, możesz sparować go z urządzeniem Forerunner (*[Parowanie](#page-81-0) [czujników bezprzewodowych](#page-81-0)*, strona 76).

- **1** Na tarczy zegarka wybierz **START**.
- **2** Wybierz aktywność.

**UWAGA:** Aktywności oznaczone jako ulubione pojawią się na początku listy (*[Dostosowywanie listy](#page-85-0) [aktywności](#page-85-0)*, strona 80).

- **3** Wybierz opcję:
	- Wybierz aktywność z ulubionych.
	- Wybierz  $\bullet$  i wybierz aktywność z rozwiniętej listy aktywności.
- **4** Jeśli aktywność wymaga korzystania z sygnałów GPS, wyjdź na zewnątrz, w miejsce z nieprzesłoniętym widokiem nieba.
- **5** Zaczekaj, aż pojawi się zielony pasek stanu.

Urządzenie jest gotowe po ustaleniu Twojego tętna, odebraniu sygnałów GPS (jeśli to konieczne) i połączeniu się z czujnikami bezprzewodowymi (jeśli to konieczne).

**6** Naciśnij **START**, aby uruchomić stoper aktywności.

Urządzenie rejestruje dane aktywności tylko wtedy, gdy stoper aktywności jest włączony.

**PORADA:** Przytrzymaj **DOWN** podczas aktywności, aby otworzyć opcje sterowania muzyką (*[Sterowanie](#page-67-0)  [odtwarzaniem muzyki za pomocą podłączonego smartfonu](#page-67-0)*, strona 62).

<span id="page-13-0"></span>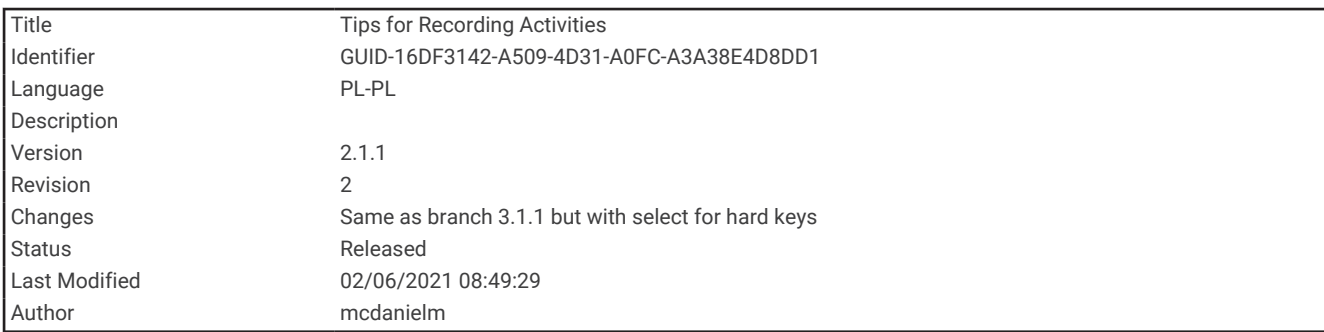

#### Porady dotyczące rejestrowania aktywności

- Naładuj urządzenie przed rozpoczęciem aktywności (*[Ładowanie urządzenia](#page-108-0)*, strona 103).
- Wybierz **BACK**, aby zapisać okrążenie, rozpocząć nową pozycję, odpocząć podczas pływania na basenie lub przejść do następnego etapu treningu.
- Użyj przycisku **UP** lub **DOWN**, aby wyświetlić dodatkowe strony danych.

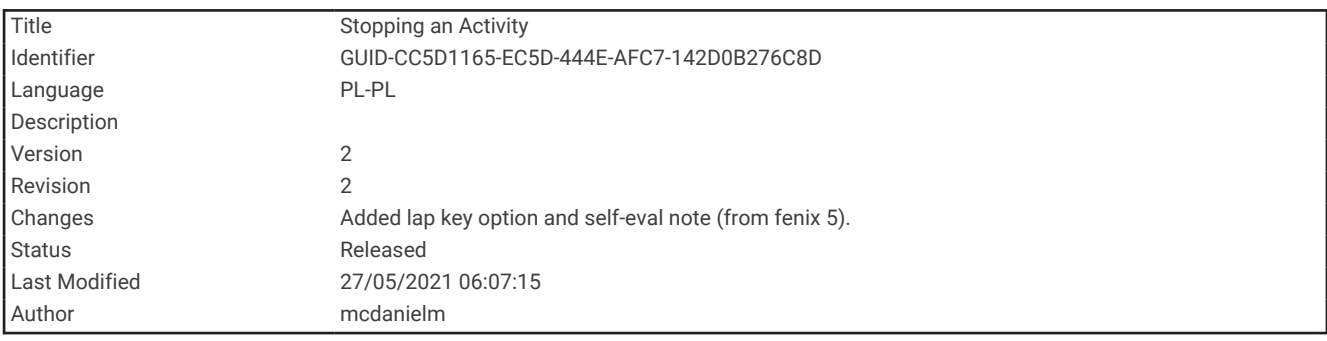

#### Zatrzymywanie aktywności

- **1** Wybierz **STOP**.
- **2** Wybierz opcję:
	- Aby wznowić aktywność, wybierz **Wznów**.
	- Aby zapisać aktywność, wybierz **Zapisz**. **UWAGA:** Jeśli włączona jest samoocena, można wprowadzić wysiłek odczuwany przy danej aktywności (*[Włączanie samooceny](#page-93-0)*, strona 88).
	- Aby oznaczyć okrążenie, wybierz **Okrążenie**.
	- Aby odrzucić aktywność, wybierz **Odrzuć** > **Tak**.

<span id="page-14-0"></span>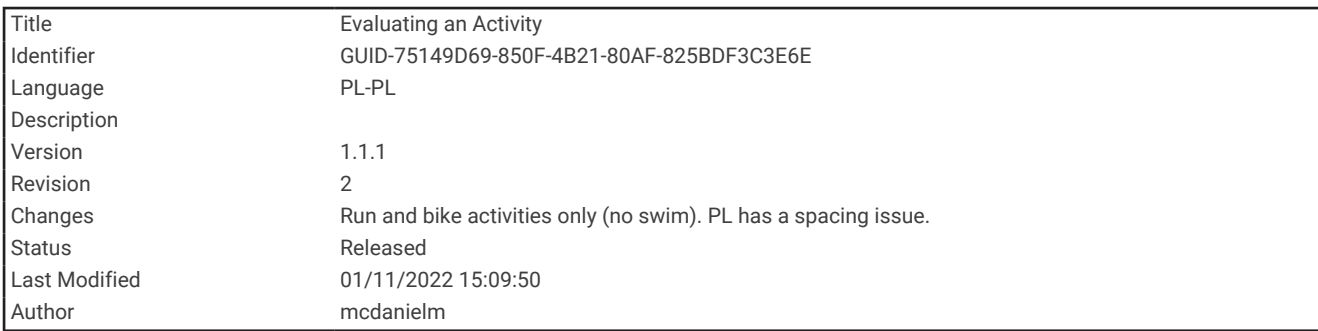

### Ocenianie aktywności

Przed przystąpieniem do oceny aktywności musisz włączyć ustawienie samooceny na swoim urządzeniuForerunner (*[Włączanie samooceny](#page-93-0)*, strona 88).

Swoje samopoczucie możesz zarejestrować podczas biegu lub jazdy na rowerze.

- **1** Po zakończeniu aktywności wybierz**Zapisz** (*[Zatrzymywanie aktywności](#page-13-0)*, strona 8).
- **2** Wybierz liczbę, która odpowiada odczuwalnemu wysiłkowi. **UWAGA:** Możesz wybrać  $\lambda$ , aby pominąć samoocenę.
- **3** Określ swoje odczucia podczas wykonywania aktywności.

Swoje oceny możesz przeglądać w aplikacji Garmin Connect.

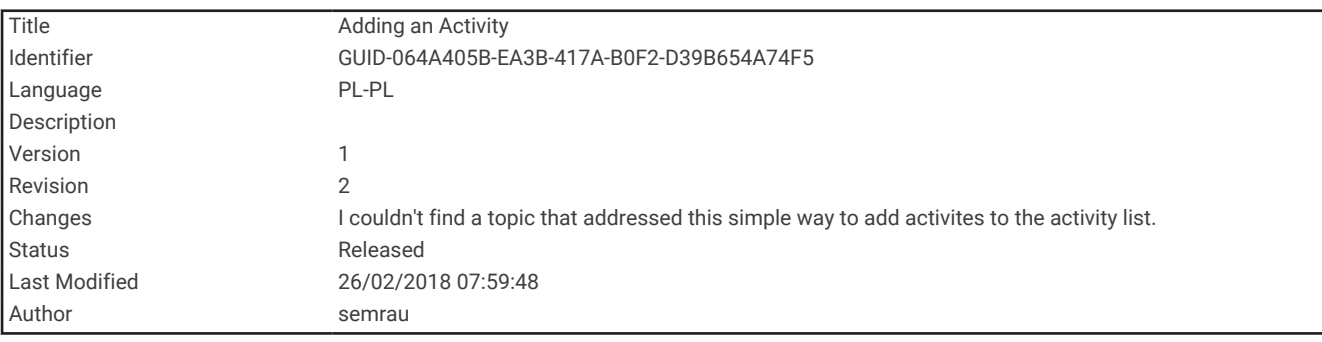

#### Dodawanie aktywności

W urządzeniu znajdują się fabrycznie załadowane popularne aktywności w pomieszczeniach i na wolnym powietrzu. Aktywności te można dodać do listy aktywności.

- **1** Wybierz **START**.
- **2** Wybierz **Dodaj**.
- **3** Wybierz aktywność z listy.
- **4** Wybierz **Tak**, aby dodać aktywność do listy ulubionych.
- **5** Wybierz lokalizację z listy aktywności.
- **6** Naciśnij **START**.

<span id="page-15-0"></span>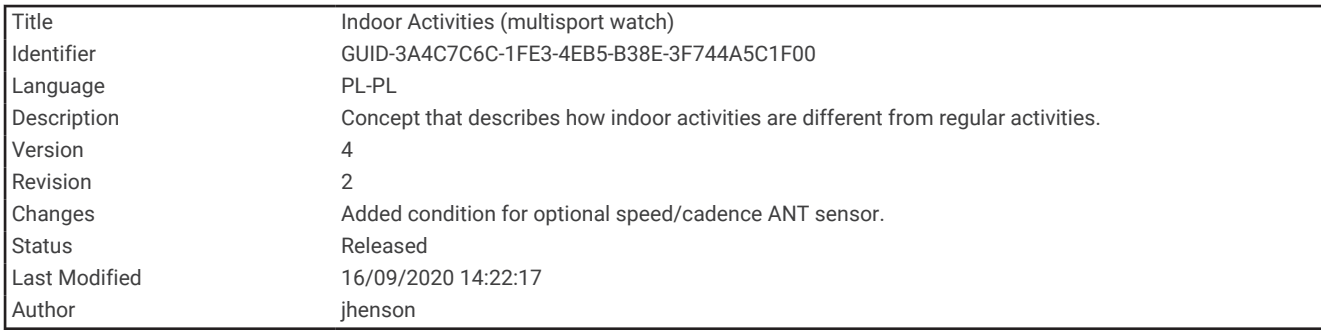

#### Aktywności w pomieszczeniu

Urządzenie Forerunner może posłużyć podczas ćwiczeń w pomieszczeniu, takich jak bieg na bieżni lub jazda na rowerze stacjonarnym. Moduł GPS jest wyłączony w pomieszczeniach.

Podczas biegu lub spaceru z wyłączonym modułem GPS dane prędkości, dystansu i rytmu są obliczane przy użyciu akcelerometru w urządzeniu. Akcelerometr kalibruje się automatycznie. Dokładność danych prędkości, dystansu i rytmu zwiększa się po kilku biegach lub spacerach na zewnątrz z użyciem funkcji GPS.

**PORADA:** Chwytanie się poręczy bieżni powoduje zmniejszenie dokładności. Można korzystać z opcjonalnego czujnika na nogę w celu rejestrowania tempa, dystansu i rytmu.

W przypadku jazdy rowerem z wyłączoną funkcją GPS dane prędkości i dystansu są niedostępne, chyba że używany jest opcjonalny czujnik, który przesyła dane prędkości i dystansu do urządzenia (np. czujnik prędkości lub rytmu).

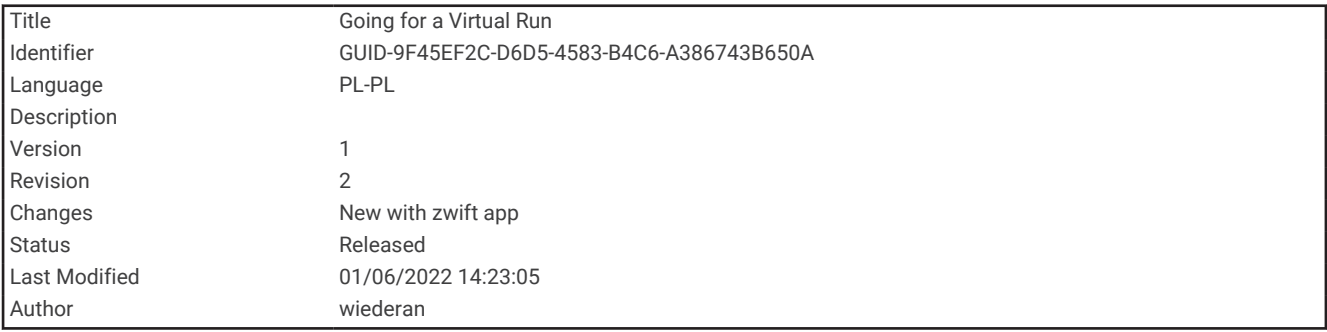

#### Bieganie z funkcją Wirtualny bieg

Można sparować podiadane urządzenie Forerunner ze zgodną aplikacją innego producenta w celu przesyłania danych tempa, tętną i rytmu.

- **1** Wybierz kolejno **START** > **Wirtualny bieg**.
- **2** W tablecie, laptopie lub smartfonie otwórz aplikację Zwift™ lub inną aplikację z funkcją wirtualnego treningu.
- **3** Follow the on-screen instructions to start a running activity and pair the devices.
- **4** Naciśnij **START**, aby uruchomić stoper aktywności.
- **5** Po zakończeniu biegu użyj przycisku **STOP**, aby zatrzymać stoper aktywności.

<span id="page-16-0"></span>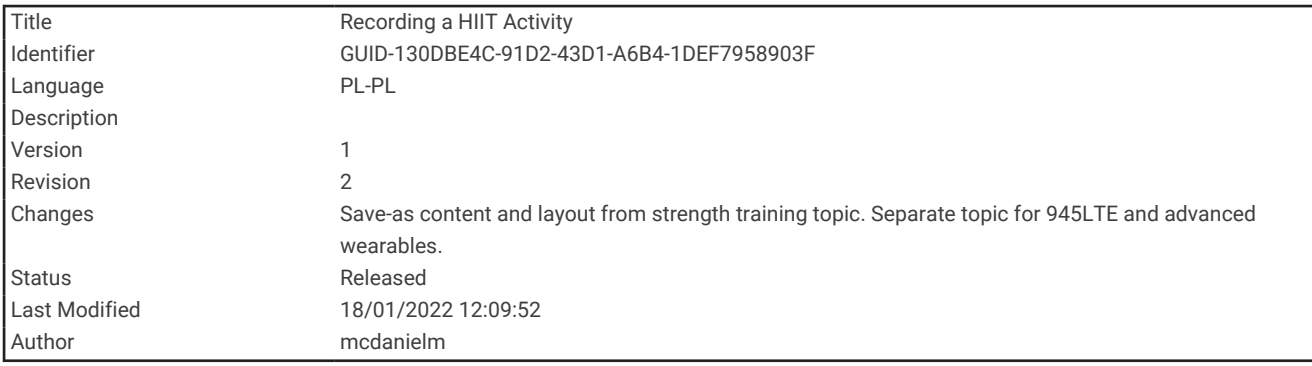

#### Rejestracja aktywności HIIT

Do rejestracji aktywności treningu interwałowego o wysokiej intensywności (HIIT) możesz wykorzystać specjalistyczne stopery.

- **1** Na tarczy zegarka wybierz **START** > **HIIT** > **Opcje** > **Liczniki**.
- **2** Wybierz opcję:
	- Wybierz **Dowolny**, aby zarejestrować otwartą, luźną aktywność HIIT.
	- Wybierz **AMRAP**, aby zarejestrować jak najwięcej rund w ustawionym czasie.
	- Wybierz **EMOM**, aby zarejestrować ustawioną liczbę ruchów co minutę na minutę.
	- Wybierz **Tabata**, aby zmieniać między 20-sekundowymi interwałami maksymalnego wysiłku a 10 sekundowym odpoczynkiem.
	- Wybierz **Własny**, aby ustawić swój czas ruchu, czas odpoczynku, liczbę ruchów i liczbę rund.
- **3** W razie potrzeby postępuj zgodnie z instrukcjami na ekranie.
- **4** Wybierz **START**, aby rozpocząć pierwszą rundę.

Urządzenie wyświetla stoper i bieżące tętno.

- **5** W razie potrzeby wybierz **BACK**, aby ręcznie przejść do kolejnej rundy lub odpoczynku.
- **6** Po zakończeniu aktywności wybierz **STOP**, aby zatrzymać stoper aktywności.
- **7** Wybierz **Zapisz**.

<span id="page-17-0"></span>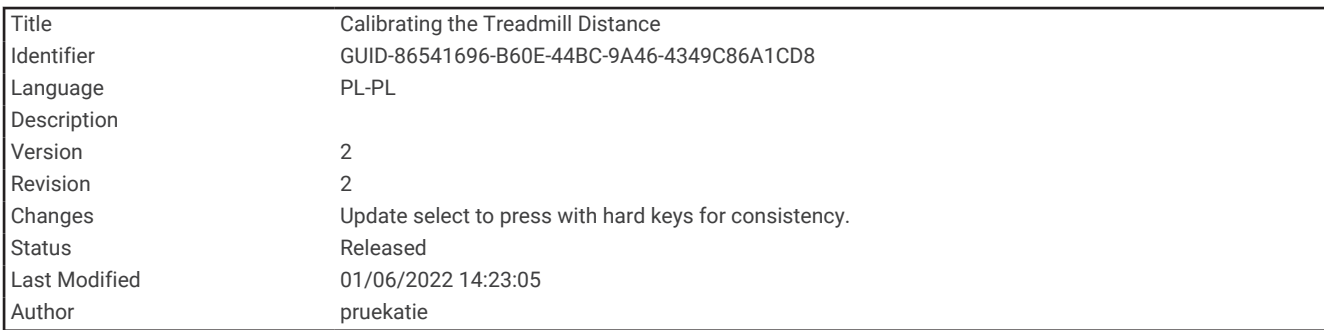

#### Kalibrowanie dystansu na bieżni

Aby rejestrować dokładniejsze dystanse pokonywane na bieżni, możesz skalibrować dystans na bieżni po przebiegnięciu na niej co najmniej 1,5 km (1 mili). Jeśli korzystasz z różnych bieżni, możesz ręcznie skalibrować dystans na bieżni dla każdej bieżni po każdym biegu.

- **1** Rozpocznij aktywność na bieżni (*[Rozpoczynanie aktywności](#page-12-0)*, strona 7).
- **2** Biegaj na bieżni, aż urządzenie Forerunner zarejestruje dystans co najmniej 1,5 km (1 mili).
- **3** Po zakończeniu biegu naciśnij **STOP**.
- **4** Wybierz opcję:
	- Aby skalibrować dystans na bieżni po raz pierwszy, wybierz **Zapisz**. Urządzenie poprosi o przeprowadzenie kalibracji bieżni.
	- Aby ręcznie skalibrować dystans na bieżni po pierwszej kalibracji, wybierz kolejno **Kalibruj i zapisz** > **Tak**.
- **5** Sprawdź pokonany dystans na wyświetlaczu bieżni i wprowadź odległość w urządzeniu.

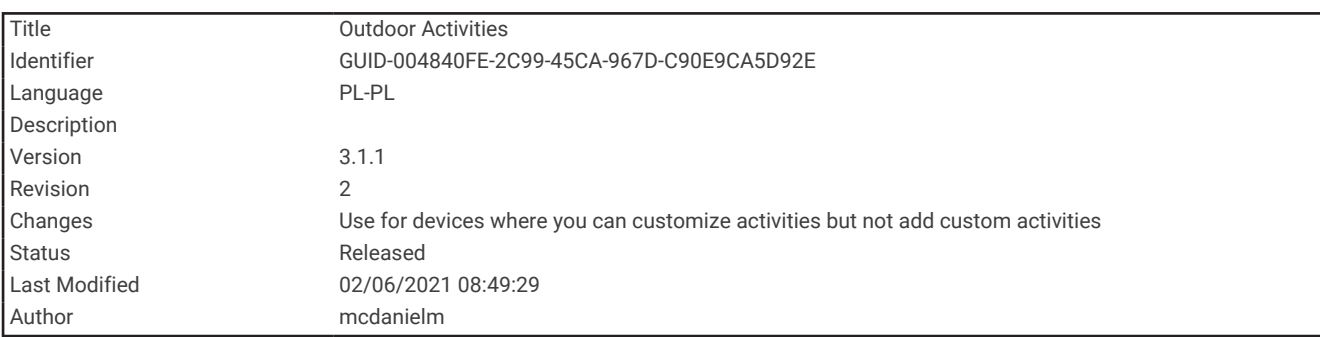

#### Aktywności na powietrzu

W urządzeniu Forerunner znajdują się fabrycznie wczytane aktywności wykonywane na świeżym powietrzu, takie jak bieganie i jazda na rowerze. W przypadku tych aktywności moduł GPS jest włączony. Możesz dodać więcej aktywności do listy (*[Dostosowywanie listy aktywności](#page-85-0)*, strona 80).

<span id="page-18-0"></span>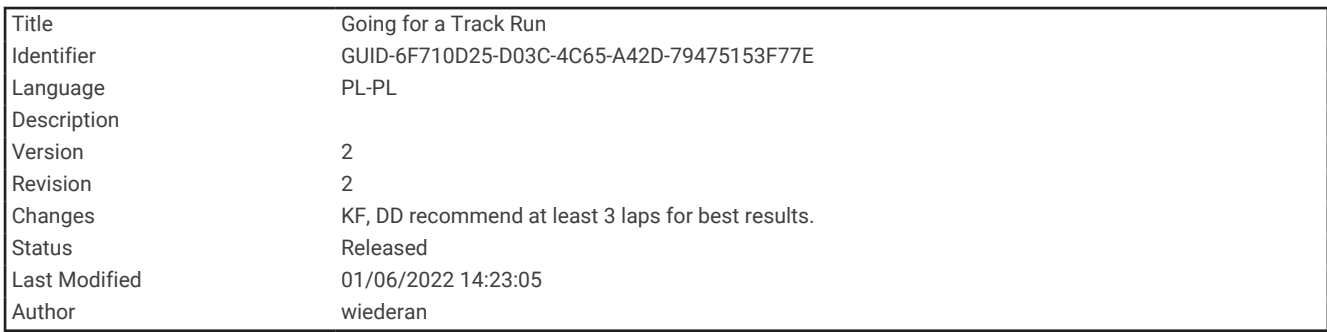

#### Bieg lekkoatletyczny

Przed rozpoczęciem biegu lekkoatletycznego upewnij się, że będziesz biegać po torze o długości 400 m i standardowym kształcie.

Możesz użyć aktywności biegu lekkoatletycznego, aby zapisać dane śladu toru na zewnątrz, w tym dystans mierzony w metrach i czas okrążeń.

- **1** Stań na torze znajdującym się na świeżym powietrzu.
- **2** Wybierz kolejno **START** > **Bieg lekkoatl.**.
- **3** Zaczekaj, aż urządzenie zlokalizuje satelity.
- **4** Jeśli biegniesz po torze 1, przejdź do punktu 10.
- **5** Przytrzymaj **UP**.
- **6** Wybierz ustawienia aktywności.
- **7** Wybierz **Numer toru**.
- **8** Wybierz numer toru.
- **9** Wybierz dwukrotnie **BACK**, aby powrócić do stopera aktywności.

#### **10** Wybierz **START**.

**11** Rozpocznij bieg po torze.

Po 3 okrążeniach urządzenie zarejestruje wymiary toru i skalibruje dystans śladu.

**12** Po zakończeniu biegu wybierz kolejno **STOP** > **Zapisz**.

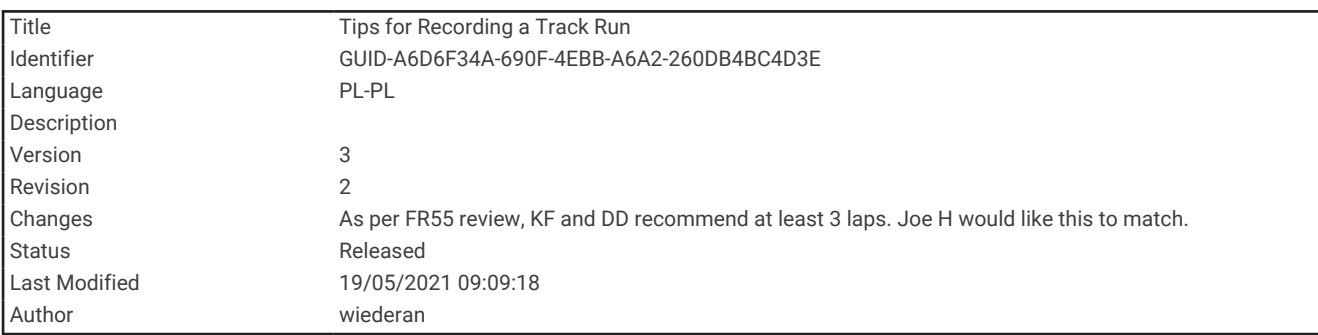

#### Wskazówki dotyczące rejestrowania biegu lekkoatletycznego

- Zanim rozpoczniesz bieg lekkoatletyczny, poczekaj, aż wskaźnik stanu sygnału GPS zmieni kolor na zielony.
- Podczas pierwszego biegu na nieznanym torze przebiegnij co najmniej 3 okrążenia, aby skalibrować długość toru.

Musisz przebiec nieco poza punkt startowy, aby ukończyć okrążenie.

- Każde okrążenie wykonaj na tym samym torze. **UWAGA:** Domyślna odległość Auto Lap® to 1600 m lub 4 okrążenia wokół bieżni.
- Jeśli biegniesz po innym torze niż tor 1, ustaw numer toru w ustawieniach aktywności.

<span id="page-19-0"></span>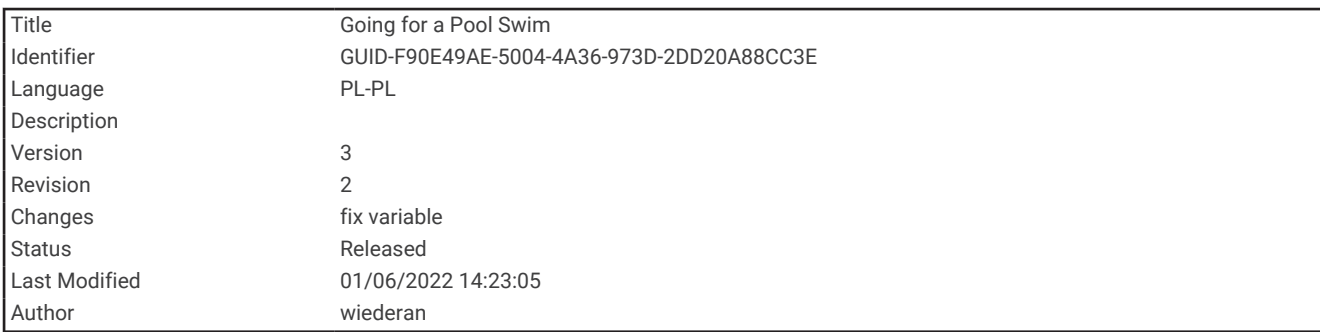

#### Pływanie w basenie

- **1** Wybierz kolejno **START** > **Basen**.
- **2** Wybierz rozmiar basenu lub podaj własny rozmiar.
- **3** Wybierz **START**. Urządzenie rejestruje dane pływania tylko wtedy, gdy licznik aktywności jest włączony.
- **4** Rozpocznij aktywność. Urządzenie automatycznie rejestruje interwały i przepłynięte długości.
- **5** Użyj przycisku **UP** lub **DOWN**, aby wyświetlić dodatkowe strony danych (opcjonalnie).
- **6** Podczas odpoczynku wybierz **BACK**, aby wstrzymać stoper aktywności.
- **7** Wybierz **BACK**, aby ponownie uruchomić licznik aktywności.
- **8** Po zakończeniu aktywności wybierz kolejno **STOP** > **Zapisz**.

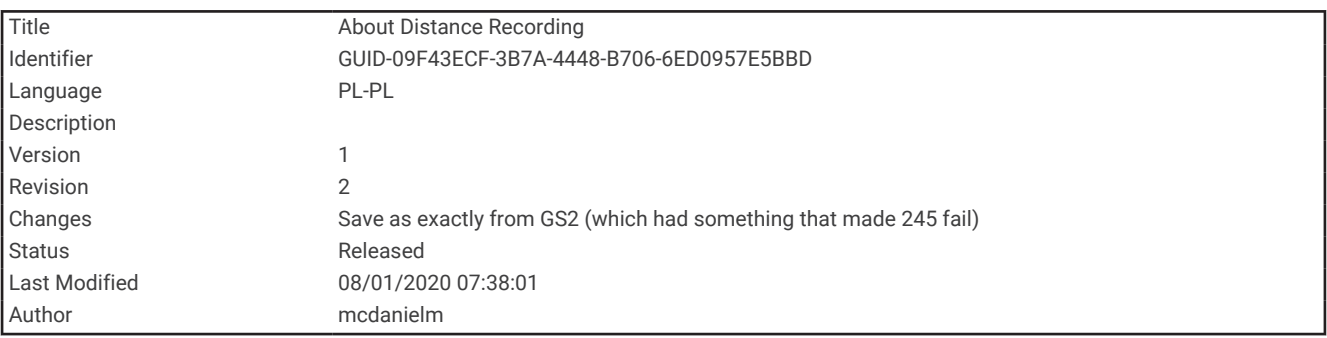

#### Rejestrowanie dystansu

Urządzenie Forerunner mierzy i rejestruje dystans według liczby ukończonych długości basenów. Rozmiar basenu musi być prawidłowy, aby wyświetlać dokładne dane o dystansie (*[Ustawianie rozmiaru basenu](#page-20-0)*, [strona 15](#page-20-0)).

**PORADA:** Aby uzyskiwać precyzyjne pomiary, przepłyń całą długość i płyń przez cały czas jednym stylem. Wstrzymaj stoper podczas odpoczynku.

**PORADA:** Aby urządzenie dokładnie zliczało długości, za każdym razem mocno odpychaj się od ściany basenu i przepłyń kawałek siłą rozpędu, zanim zaczniesz ruszać rękami.

**PORADA:** Podczas ćwiczeń należy wstrzymać stoper lub użyć funkcji dziennika ćwiczeń (*[Trening z dziennikiem](#page-23-0) ćwiczeń*[, strona 18](#page-23-0)).

<span id="page-20-0"></span>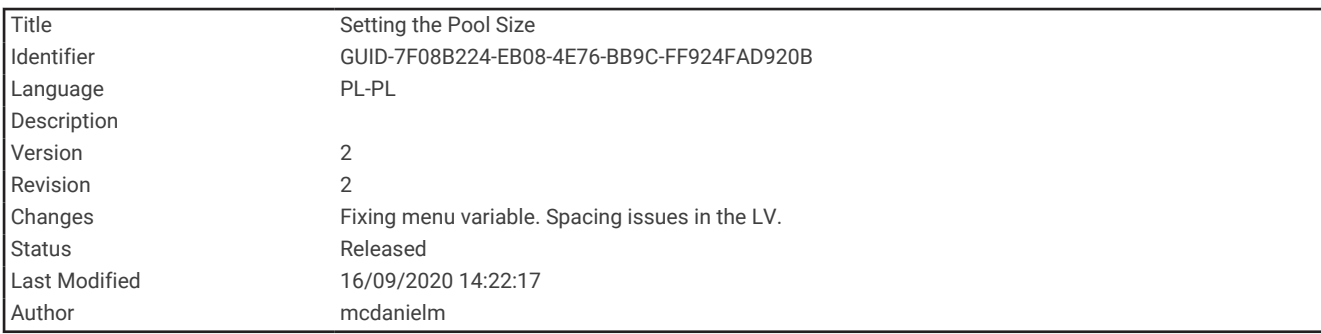

#### Ustawianie rozmiaru basenu

- **1** Na tarczy zegarka wybierz kolejno **START** > **Basen**.
- **2** Przytrzymaj **UP**.
- **3** Wybierz kolejno **Ustawienia** > **Długość basenu**.
- **4** Wybierz rozmiar basenu lub podaj własny rozmiar.

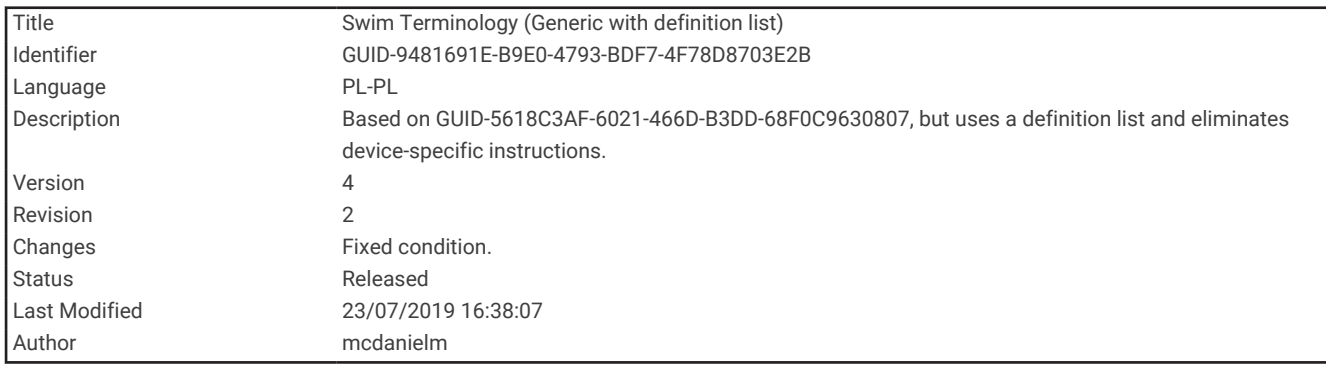

#### Pływanie — terminologia

**Długość**: Jedna długość basenu.

**Interwał**: Jedna lub więcej następujących po sobie długości. Nowy interwał rozpoczyna się po odpoczynku.

- **Ruch**: Jeden ruch jest liczony jako jeden pełny ruch ramienia, na którym założone jest urządzenie, podczas pływania danym stylem.
- **SWOLF**: Wynik SWOLF to suma czasu jednej długości basenu i liczby ruchów wykonanych na tej długości. Na przykład: 30 sekund + 15 ruchów daje wynik SWOLF równy 45. SWOLF to wskaźnik efektywności pływania i, podobnie jak w golfie, im niższy wynik, tym lepsza efektywność.

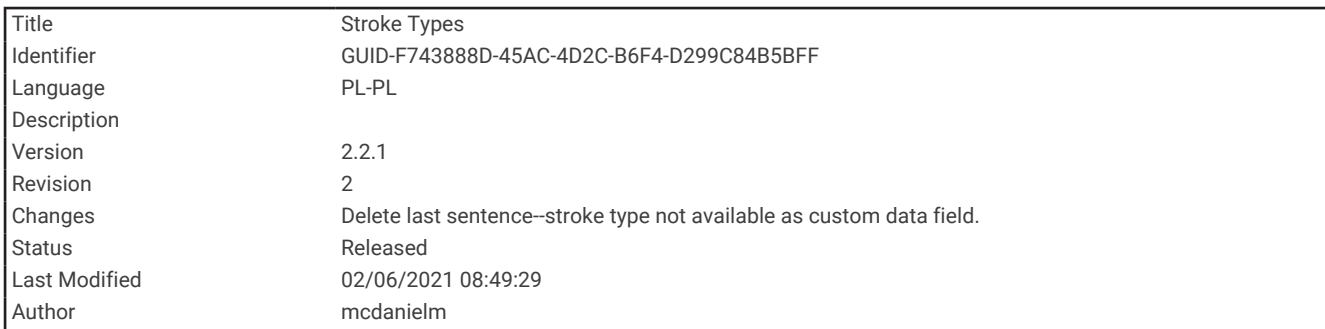

#### Styl pływania

Identyfikacja stylu pływania jest dostępna wyłącznie w trybie pływania na basenie. Styl pływania jest określany pod koniec długości. Styl pływania pojawi się w historii pływania i na koncie Garmin Connect.

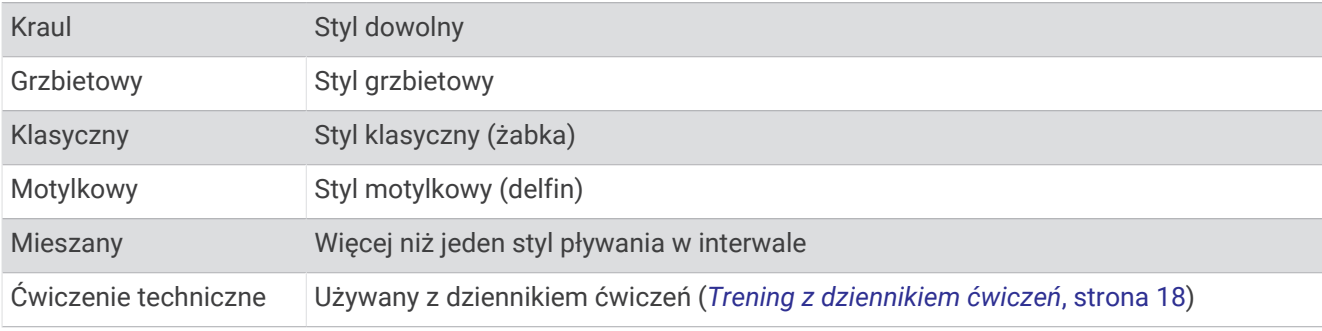

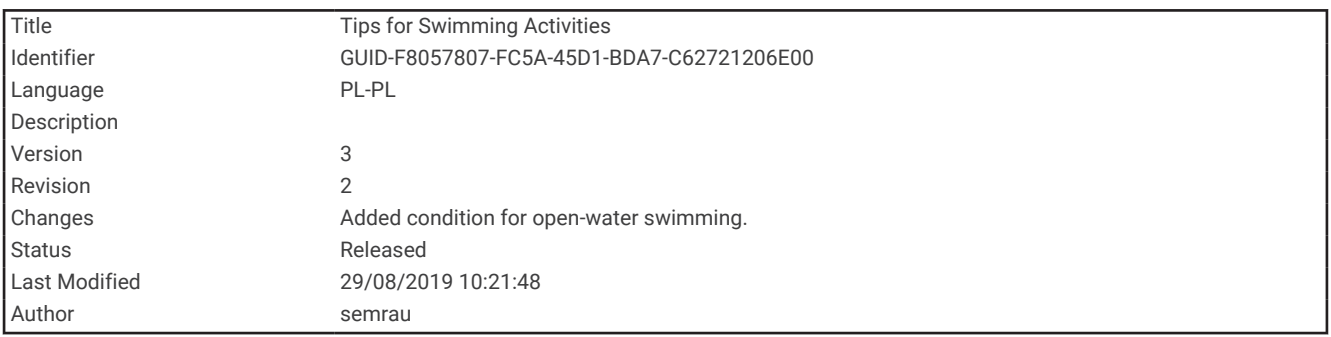

#### Porady dotyczące aktywności pływackich

• Przed rozpoczęciem aktywności pływackiej na basenie postępuj zgodnie z instrukcjami, aby wybrać długość basenu lub wprowadzić długość niestandardową.

Następnym razem, gdy rozpoczniesz aktywność pływacką na basenie, urządzenie użyje tego rozmiaru basenu. Możesz przytrzymać UP, wybrać ustawienia aktywności, a następnie wybrać Długość basenu, aby zmienić rozmiar.

• Wybierz **BACK**, aby zarejestrować odpoczynek w trakcie pływania na basenie. Urządzenie automatycznie rejestruje interwały i przepłynięte długości dla pływania na basenie.

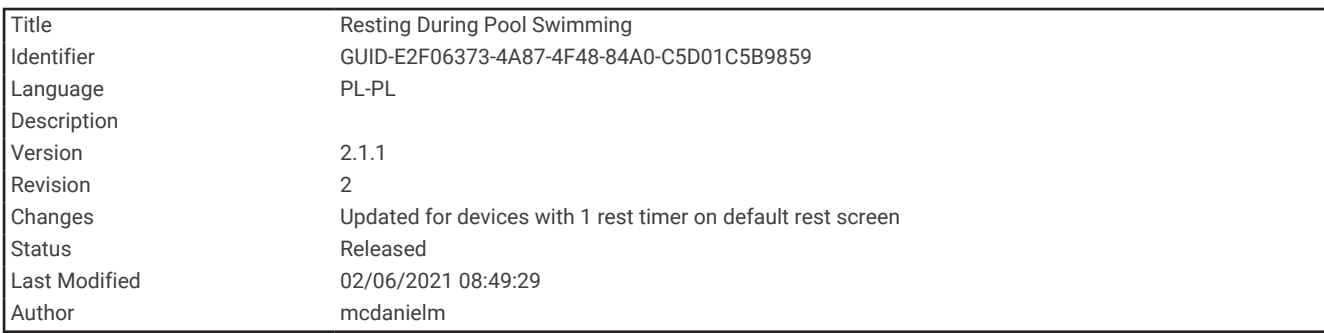

#### Odpoczynek w trakcie pływania na basenie

Domyślny ekran odpoczynku wyświetla czasomierz odpoczynku. Pokazuje on także czas i dystans ostatniego ukończonego interwału.

**UWAGA:** Dane pływania nie są rejestrowane podczas odpoczynku.

- **1** W trakcie pływania wybierz **BACK**, aby rozpocząć odpoczynek.
- Wyświetlacz zmieni kolorystykę i przełączy się na biały tekst na czarnym tle, po czym pojawi się ekran odpoczynku.
- **2** W trakcie odpoczynku wybierz **UP** lub **DOWN**, aby wyświetlić pozostałe ekrany danych (opcjonalnie).
- **3** Wybierz **BACK**, aby kontynuować pływanie.
- **4** Powtórz to dla każdego dodatkowego interwału odpoczynku.

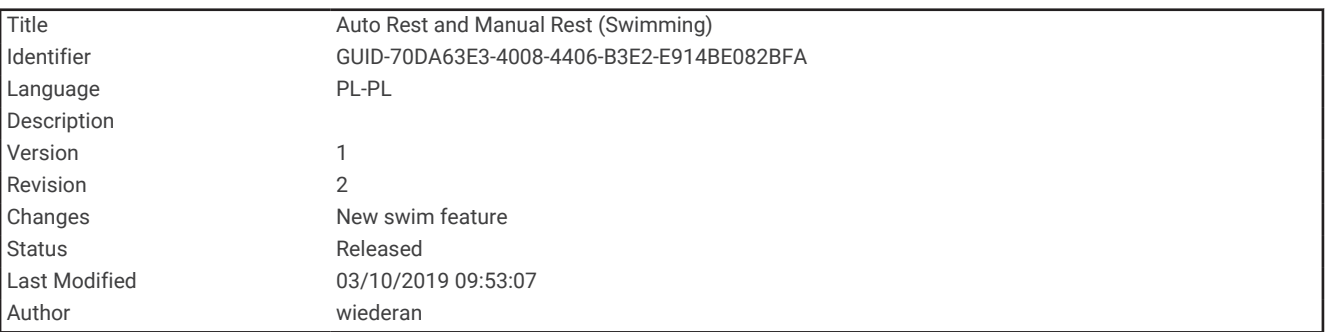

#### Automatyczny odpoczynek

Funkcja automatycznego odpoczynku jest dostępna wyłącznie w trybie pływania na basenie. Urządzenie automatycznie wykrywa odpoczynek — wyświetla wtedy ekran odpoczynku. W przypadku odpoczynku trwającego dłużej niż 15 sekund urządzenie automatycznie tworzy interwał odpoczynku. Po wznowieniu pływania urządzenie automatycznie rozpoczyna nowy interwał pływania.

Można również wybrać BACK, aby ręcznie oznaczać początek i koniec każdego interwału odpoczynku.

**UWAGA:** Funkcję automatycznego odpoczynku można wyłączyć w opcjach aktywności (*[Ustawienia aktywności](#page-86-0)  i aplikacji*[, strona 81](#page-86-0)).

<span id="page-23-0"></span>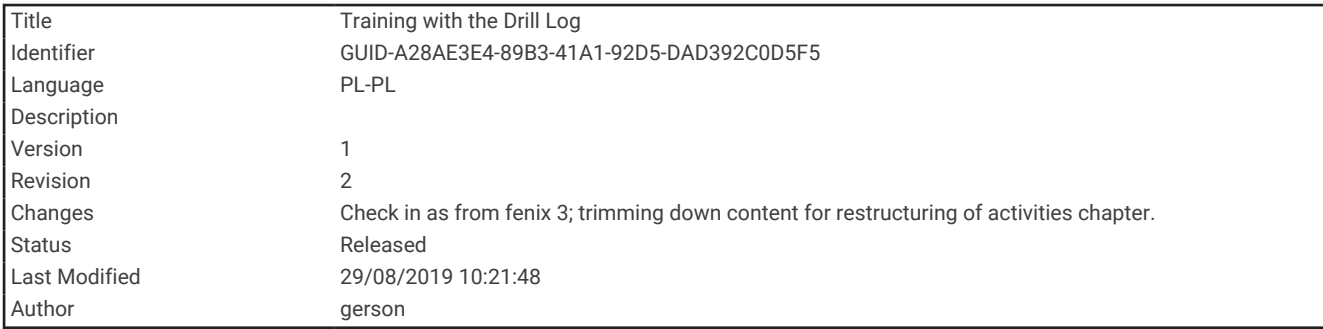

#### Trening z dziennikiem ćwiczeń

Funkcja dziennika ćwiczeń jest dostępna wyłącznie w trybie pływania na basenie. Funkcja dziennika ćwiczeń pozwala ręcznie zapisać serie odbić, pływanie jedną ręką lub jakikolwiek inny styl pływania, który nie jest jednym z czterech podstawowych stylów.

- **1** Podczas pływania na basenie wybierz **UP** lub **DOWN**, aby wyświetlić ekran dziennika ćwiczeń.
- **2** Naciśnij **BACK**, aby uruchomić stoper ćwiczenia.
- **3** Po zakończeniu treningu interwałowego naciśnij **BACK**. Stoper ćwiczenia zatrzymuje się, lecz stoper aktywności nadal rejestruje całą sesję pływania.
- **4** Wybierz dystans dla ukończonego ćwiczenia.

Wzrost dystansu jest oparty na długości basenu określonej dla tego profilu aktywności.

- **5** Wybierz opcję:
	- Aby rozpocząć kolejny interwał treningu, wybierz **BACK**.
	- Aby rozpocząć interwał pływania wybierz **UP** lub **DOWN**, aby wrócić do ekranów treningu pływackiego.

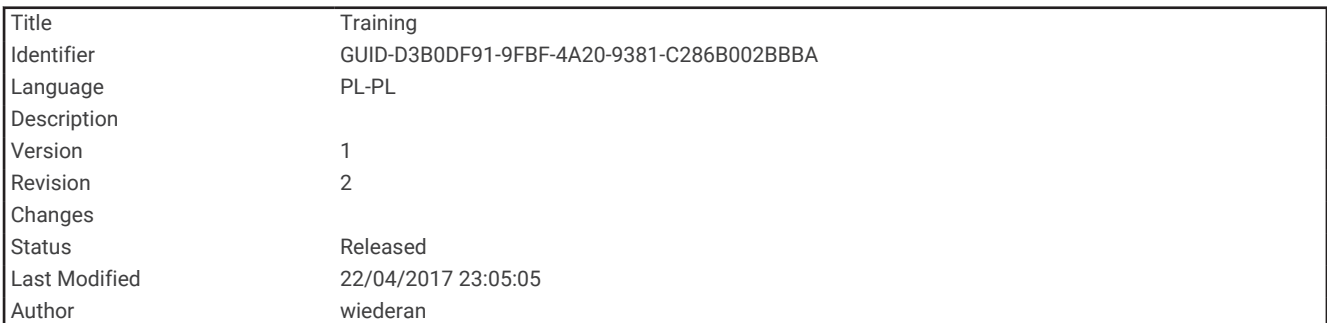

# **Trening**

<span id="page-24-0"></span>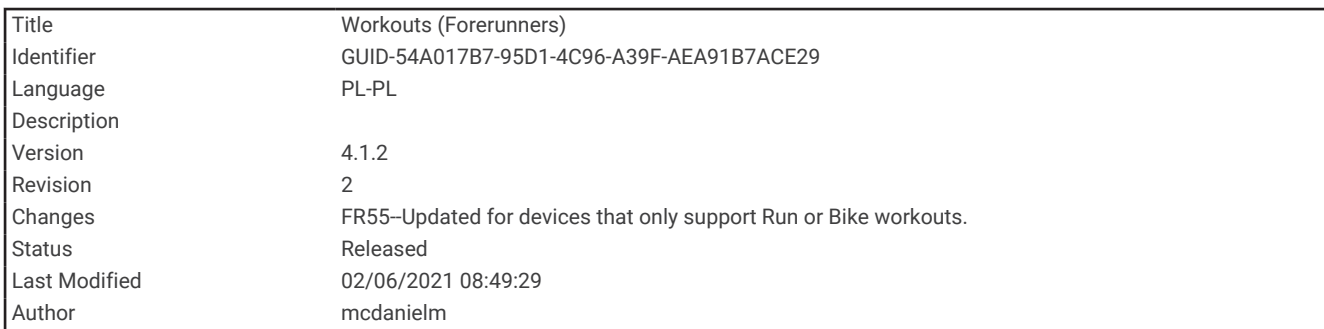

### **Treningi**

Można tworzyć własne treningi biegowe lub jazdy na rowerze obejmujące cele dla każdego etapu treningu oraz różne dystanse, czasy i liczby kalorii. W trakcie aktywności możesz wyświetlić specjalne ekrany danych dla danego treningu, które zawierają informacje o etapach treningu, takie jak dystans etapu lub średnie tempo etapu.

Urządzenie poleca codzienne treningi biegowe w oparciu o historię treningów i poziom sprawności fizycznej. Można tworzyć i wyszukiwać treningi za pomocą aplikacji Garmin Connect oraz wybierać plany treningów obejmujące zintegrowane treningi, a następnie przesyłać je do urządzenia.

Przy pomocy serwisu Garmin Connect można również tworzyć harmonogramy treningów. Można z wyprzedzeniem planować treningi i przechowywać je w urządzeniu.

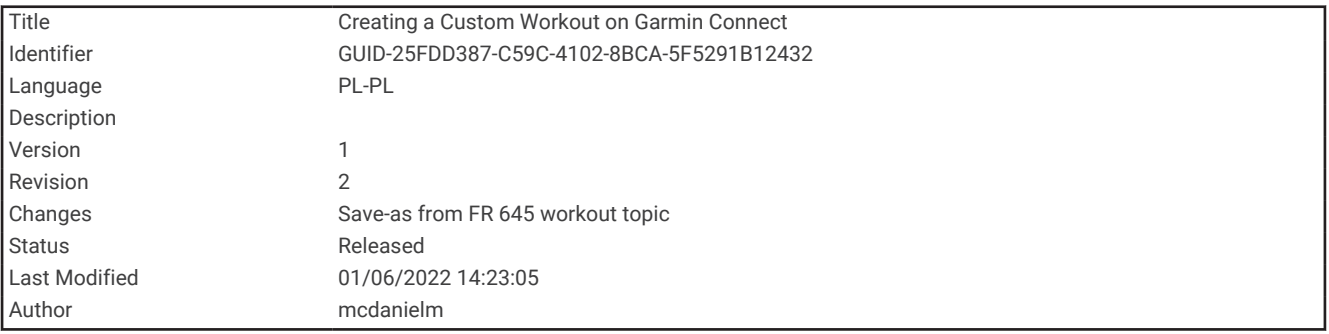

#### Tworzenie własnych treningów w aplikacji Garmin Connect

Aby tworzyć treningi w aplikacji Garmin Connect, konieczne jest posiadanie konta Garmin Connect (*[Garmin](#page-79-0)  Connect*[, strona 74\)](#page-79-0).

- 1 W aplikacji Garmin Connect wybierz **lub ...**
- **2** Wybierz kolejno **Trening** > **Ćwiczenia** > **Utwórz trening**.
- **3** Wybierz aktywność.
- **4** Utwórz własny trening.
- **5** Wybierz **Zapisz**.
- **6** Wpisz nazwę treningu i wybierz **Zapisz**.

Nowo utworzony trening jest wyświetlany na liście treningów.

**UWAGA:** Możesz wysłać ten trening do urządzenia (*[Wysyłanie własnego treningu do urządzenia](#page-25-0)*, strona 20).

<span id="page-25-0"></span>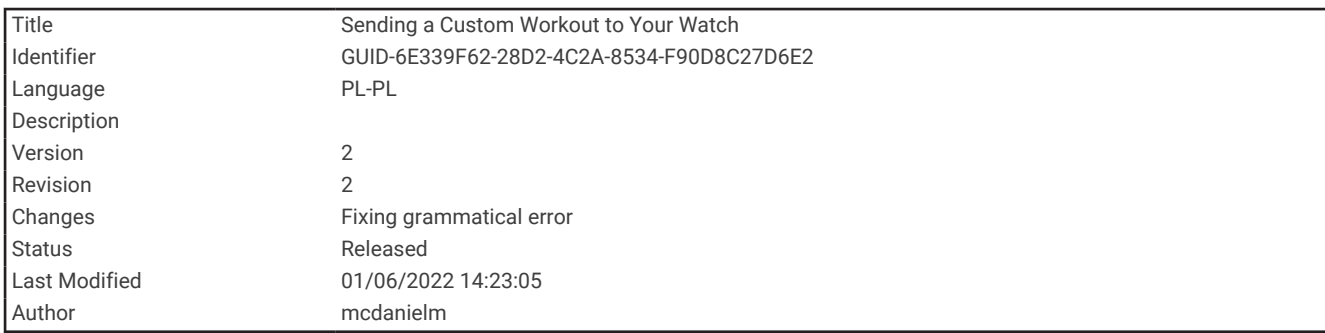

#### Wysyłanie własnego treningu do urządzenia

Do urządzenia można również wysyłać własne treningi utworzone za pomocą aplikacji Garmin Connect (*[Tworzenie własnych treningów w aplikacji Garmin Connect](#page-24-0)*, strona 19).

- 1 W aplikacji Garmin Connect wybierz **II** lub ...
- **2** Wybierz kolejno **Trening** > **Ćwiczenia**.
- **3** Wybierz trening z listy.
- 4 Wybierz $\overline{1}$ .
- **5** Wybierz zgodne urządzenie.
- **6** Wykonaj instrukcje wyświetlane na ekranie.

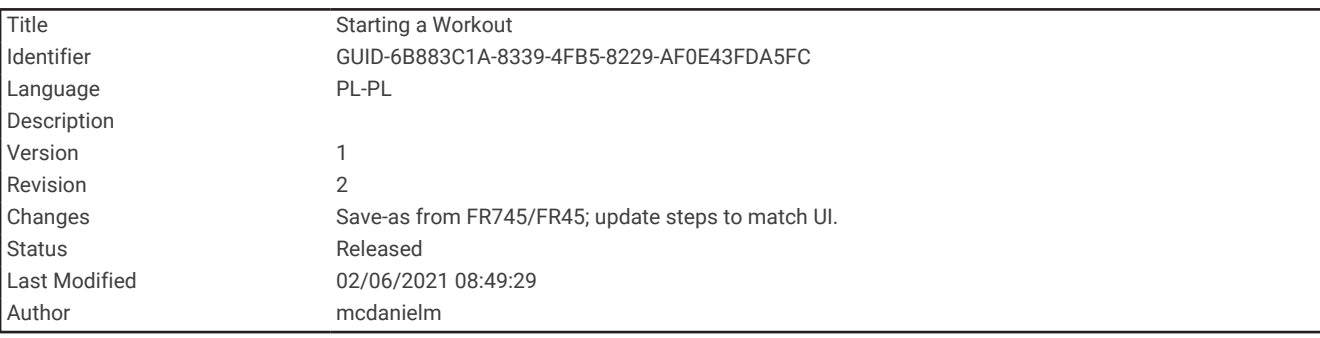

#### Rozpoczynanie treningu

Przed rozpoczęciem treningu musisz pobrać trening ze swojego konta Garmin Connect.

- **1** Na tarczy zegarka wybierz **START**.
- **2** Wybierz aktywność, taką jak bieganie lub jazda na rowerze.
- **3** Wybierz **Opcje** > **Trening** > **Ćwiczenia**.
- **4** Wybierz trening.

**UWAGA:** Na liście wyświetlane będą wyłącznie treningi zgodne z wybranym rodzajem aktywności.

- **5** Wybierz **DOWN**, aby wyświetlić listę etapów treningu (opcjonalnie).
- **6** Wybierz kolejno **START** > **Zacznij trening**.
- **7** Naciśnij **START**, aby uruchomić stoper aktywności.

Po rozpoczęciu treningu urządzenie wyświetla każdy etap treningu, uwagi dotyczące etapu (opcjonalnie), cel (opcjonalnie) oraz aktualne dane treningu.

<span id="page-26-0"></span>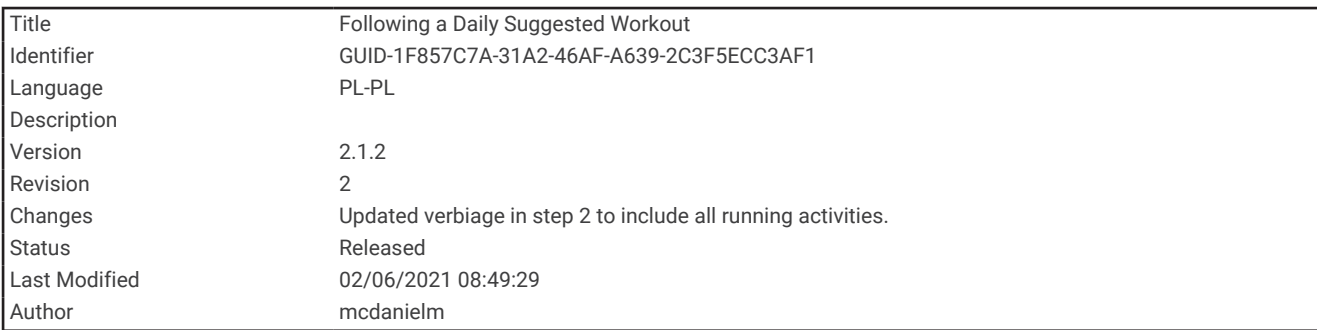

#### Po polecanym treningu codziennym

Aby urządzenie mogło zaproponować trening, należy oszacować maksymalny pułap tlenowy.

- **1** Na tarczy zegarka wybierz **START**.
- **2** Wybierz aktywność biegania.

Pojawi się polecany trening codzienny.

- **3** Wybierz **START**, a następnie wybierz opcję:
	- Aby rozpocząć trening, wybierz **Zacznij trening**.
	- Aby odrzucić trening, wybierz **Odrzuć**.
	- Aby zaktualizować typ celu z tętna na tempo, wybierz **Typ celu**.
	- Aby wyłączyć powiadomienia o treningu w przyszłości, wybierz opcję **Wyłącz monit**.

Polecany trening automatycznie dostosowuje się do zmian w nawykach treningowych, czasie odpoczynku i pułapie tlenowym.

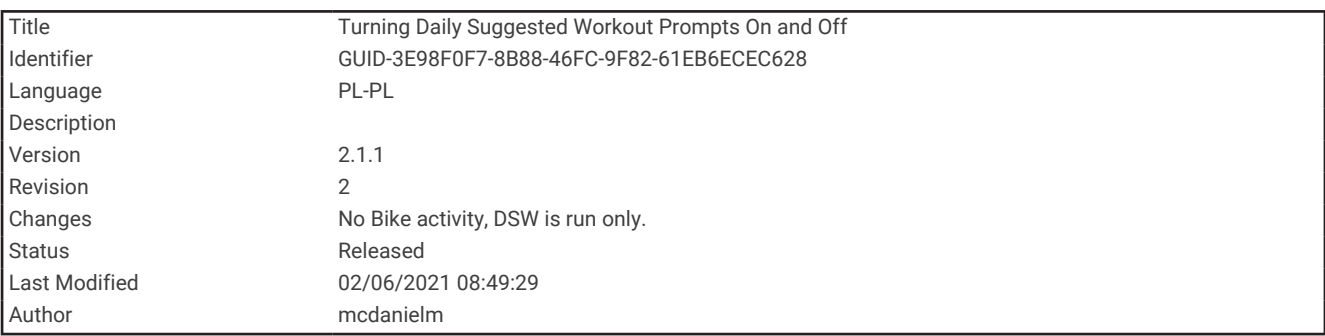

#### Włączanie i wyłączanie polecanego treningu codziennego

Polecane treningi codzienne są proponowane na podstawie historii treningów, pułapu tlenowego, snu i czasu regeneracji.

- **1** Na tarczy zegarka wybierz **START**.
- **2** Wybierz aktywność biegania.
- **3** W razie potrzeby wybierz **BACK**, aby odrzucić ten trening.
- **4** Przytrzymaj **UP**.
- **5** Wybierz kolejno **Trening** > **Ćwiczenia** > **Porada na dziś**.
- **6** Wybierz **START**.
- **7** Wybierz **Wyłącz monit** lub **Włącz monit**.

<span id="page-27-0"></span>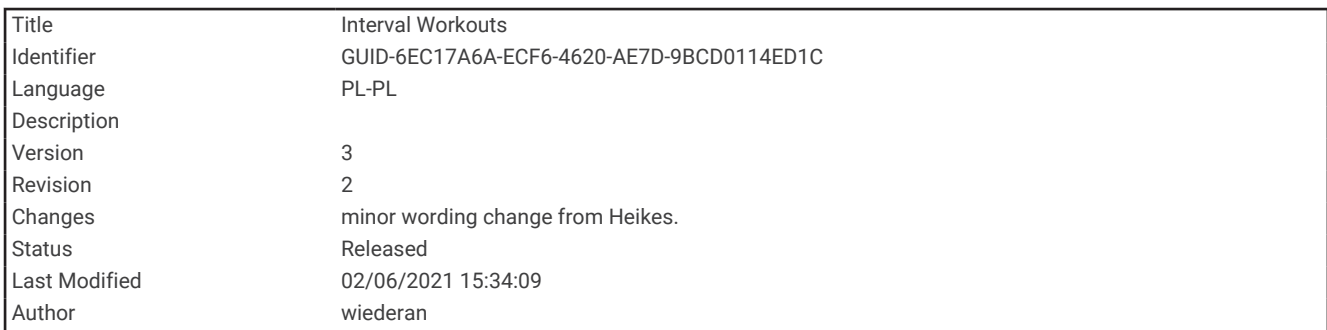

#### Trening interwałowy

Możesz utworzyć trening interwałowy w oparciu o dystans lub czas. Urządzenie zapisuje własny trening interwałowy użytkownika do momentu utworzenia kolejnego treningu interwałowego. Otwartych interwałów można używać podczas treningów na bieżni oraz biegów na znanym dystansie.

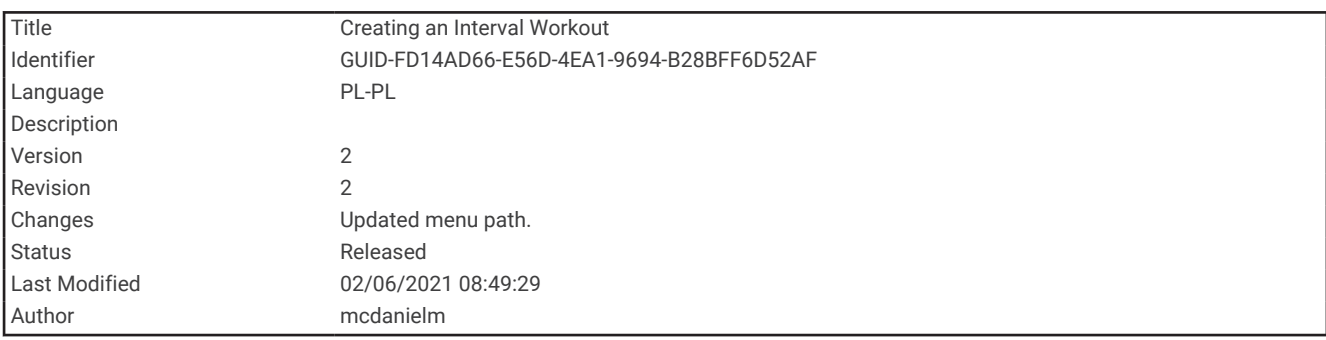

#### Tworzenie treningu interwałowego

Treningi interwałowe są dostępne dla aktywności związanych z bieganiem i jazdą na rowerze.

- **1** Na tarczy zegarka wybierz **START**.
- **2** Wybierz aktywność.
- **3** Wybierz **Opcje** > **Trening** > **Interwały** > **START** > **Edytuj** > **Interwał** > **Typ**.
- **4** Wybierz **Dystans**, **Czas** lub **Otwarty**.

**PORADA:** Możesz utworzyć otwarty interwał, wybierając Otwarty.

- **5** W razie potrzeby wybierz **Czas trwania** i podaj wartość dystansu lub czasu interwału treningu, a następnie wybierz $\blacktriangledown$ .
- **6** Wybierz **BACK**.
- **7** Wybierz kolejno **Odpoczynek** > **Typ**.
- **8** Wybierz **Dystans**, **Czas** lub **Otwarty**.
- **9** W razie potrzeby wybierz **Czas trwania**, podaj wartość dystansu lub czasu dla interwału odpoczynku i wybierz $\blacktriangleright$ .

#### **10** Wybierz **BACK**.

**11** Wybierz jedną lub więcej opcji:

- Aby określić liczbę powtórzeń, wybierz **Powtórz**.
- Aby dodać do treningu otwarty interwał rozgrzewki, wybierz kolejno **Rozgrzewka** > **Włączone**.
- Aby dodać do treningu otwarty interwał ćwiczeń rozluźniających, wybierz kolejno **Wyciszenie** > **Włączone**.

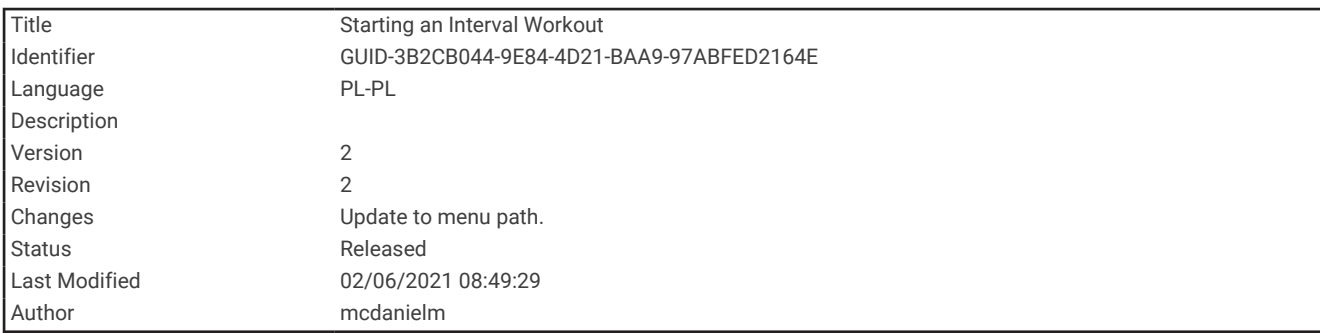

#### Rozpoczynanie treningu interwałowego

- **1** Na tarczy zegarka wybierz **START**.
- **2** Wybierz aktywność, taką jak bieganie lub jazda na rowerze.
- **3** Wybierz **Opcje** > **Trening** > **Interwały** > **START** > **Zacznij trening**.
- **4** Naciśnij **START**, aby uruchomić stoper aktywności.
- **5** Jeśli trening interwałowy obejmuje rozgrzewkę, wybierz **BACK**, aby rozpocząć pierwszy interwał.
- **6** Wykonaj instrukcje wyświetlane na ekranie.
- Po zakończeniu wszystkich interwałów zostanie wyświetlony komunikat.

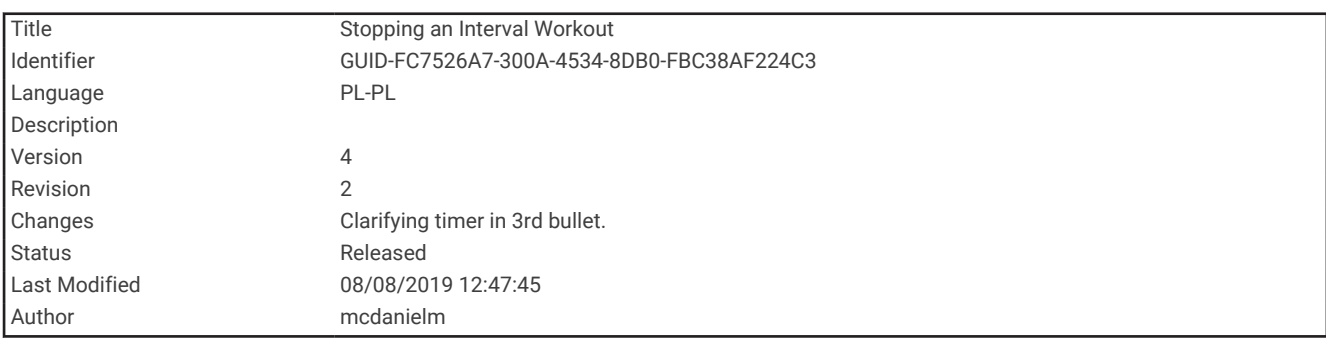

#### Zatrzymywanie treningu interwałowego

- W dowolnym momencie wybierz **BACK**, aby zatrzymać bieżący interwał lub odpoczynek, a następnie przejdź do kolejnego interwału lub okresu odpoczynku.
- Po ukończeniu wszystkich interwałów i okresów odpoczynku wybierz **BACK**, aby zakończyć trening interwałowy i przejść do minutnika do ćwiczeń rozluźniających.
- Aby zatrzymać minutnik aktywności w dowolnym momencie, wybierz **STOP**. Możesz ponownie włączyć minutnik lub zakończyć trening interwałowy.

<span id="page-29-0"></span>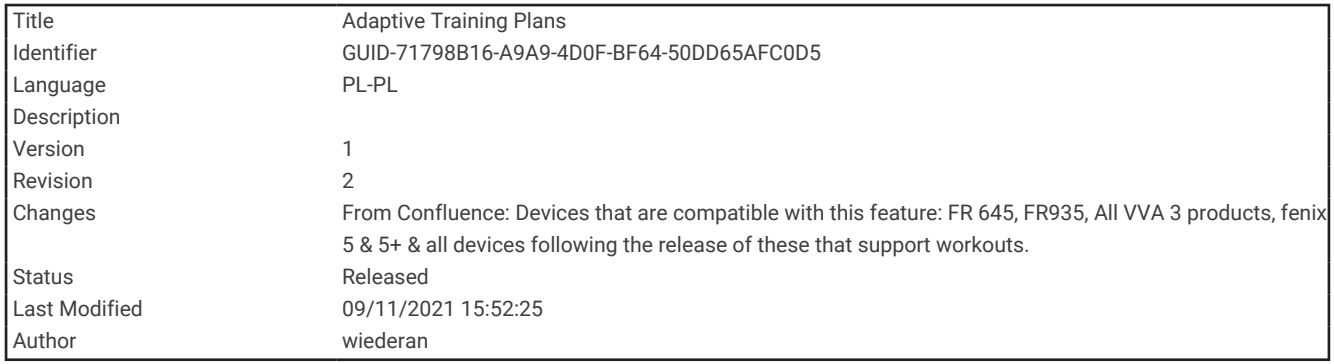

#### Adaptacyjne plany treningowe

Konto Garmin Connect zawiera adaptacyjny plan treningowy i trenera Garmin® dopasowanych do Twoich celów treningowych. Na przykład możesz odpowiedzieć na kilka pytań i znaleźć plan, który pomoże Ci przygotować się do wyścigu na 5 km. Plan dostosowuje się do aktualnego poziomu sprawności, umiejętności, preferencji dotyczących harmonogramu oraz daty wyścigu. Po uruchomieniu planu widżet trenera Garmin jest dodawany do pętli widżetów w urządzeniu Forerunner.

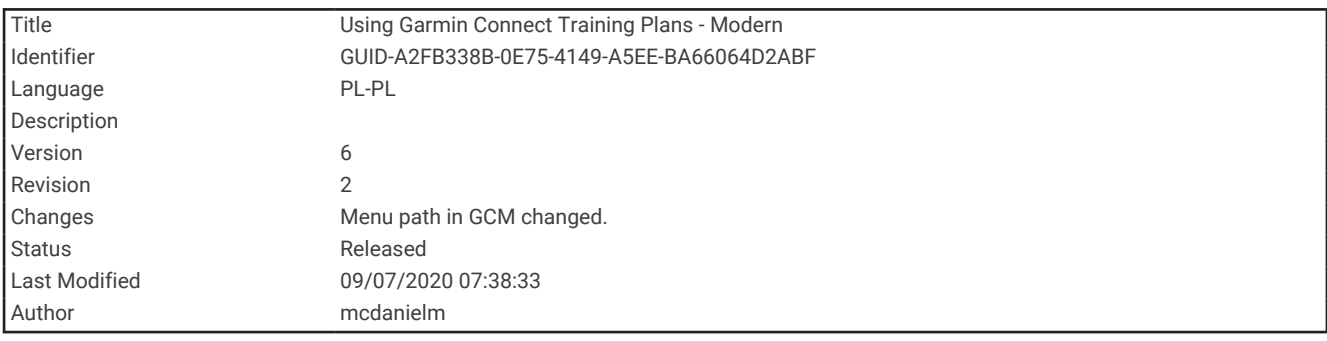

#### Korzystanie z planów treningów z serwisu Garmin Connect

Aby pobrać plan treningowy z serwisu Garmin Connect, musisz mieć konto Garmin Connect (*[Garmin Connect](#page-79-0)*, [strona 74](#page-79-0)) i sparować urządzenie Forerunner ze zgodnym smartfonem.

- 1 W aplikacji Garmin Connect wybierz **II** lub ...
- **2** Wybierz kolejno **Trening** > **Plany treningów**.
- **3** Wybierz plan treningowy i uwzględnij go w harmonogramie.
- **4** Wykonaj instrukcje wyświetlane na ekranie.
- **5** Przejrzyj plan treningu w kalendarzu.

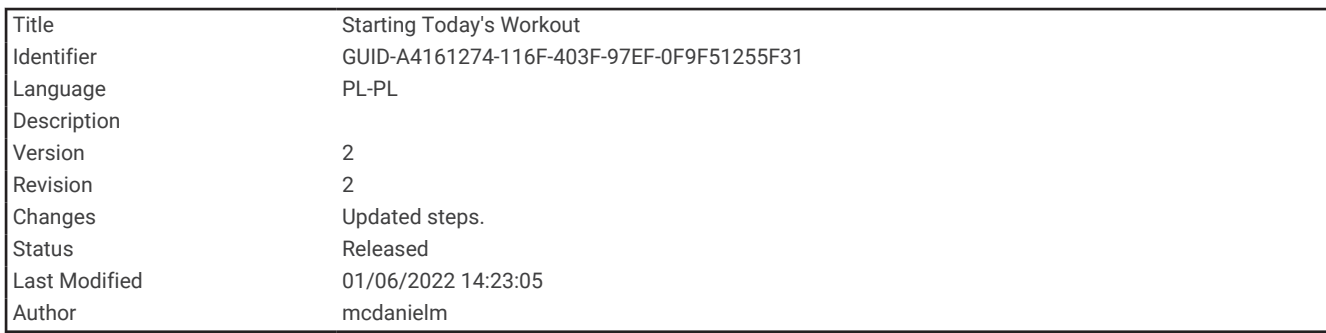

#### Rozpoczynanie dzisiejszego treningu

Po wysłaniu planu treningowego z aplikacji Garmin Coach do posiadanego urządzenia widżet Garmin Coach pojawi się w pętli widżetów.

**1** Na tarczy zegarka wybierz **UP** lub **DOWN**, aby wyświetlić widżet Garmin Coach.

Jeśli trening dla danej aktywności jest zaplanowany na dziś, urządzenie wyświetli nazwę treningu i poprosi o jego rozpoczęcie.

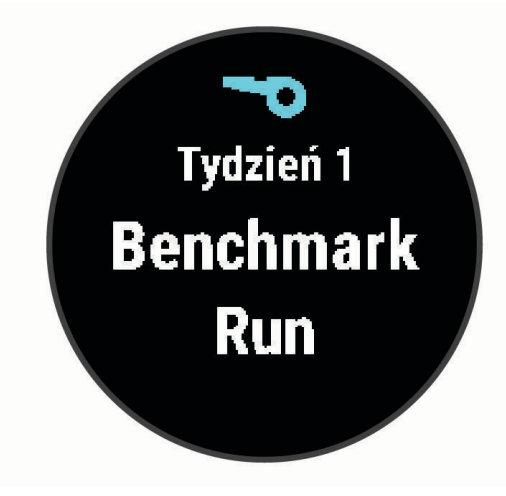

- **2** Wybierz **START**.
- **3** Wybierz **DOWN**, aby wyświetlić etapy treningu (opcjonalnie).
- **4** Wybierz kolejno **START** > **Zacznij trening**.
- **5** Wykonaj instrukcje wyświetlane na ekranie.

<span id="page-31-0"></span>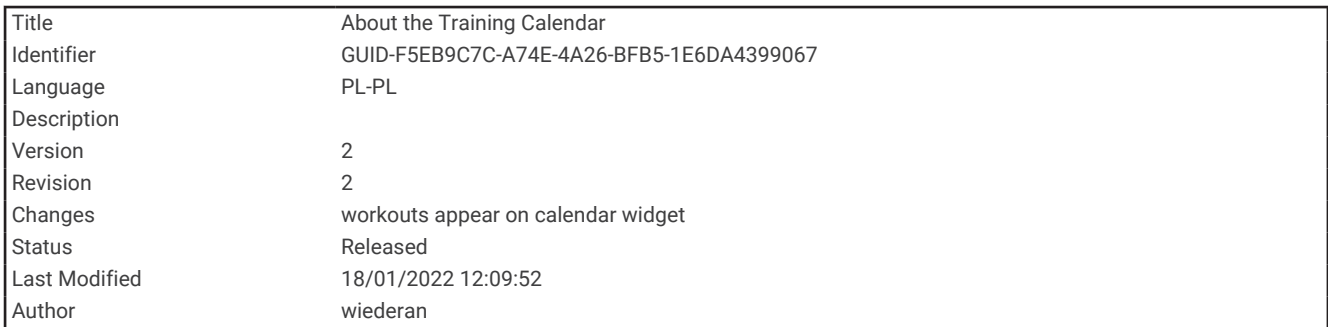

#### Informacje o kalendarzu treningów

Kalendarz treningów dostępny w urządzeniu stanowi rozszerzenie kalendarza treningów lub harmonogramu skonfigurowanego w serwisie Garmin Connect. Po dodaniu kilku treningów do kalendarza w serwisie Garmin Connect można je przesłać do posiadanego urządzenia. Wszystkie zaplanowane treningi przesłane do urządzenia są wyświetlane w kalendarzu. Po wybraniu dnia w kalendarzu można wyświetlić lub zacząć trening. Zaplanowany trening pozostaje w urządzeniu bez względu na to, czy zostanie zrealizowany czy pominięty. Zaplanowane treningi pobierane z serwisu Garmin Connect zastępują istniejący kalendarz treningów.

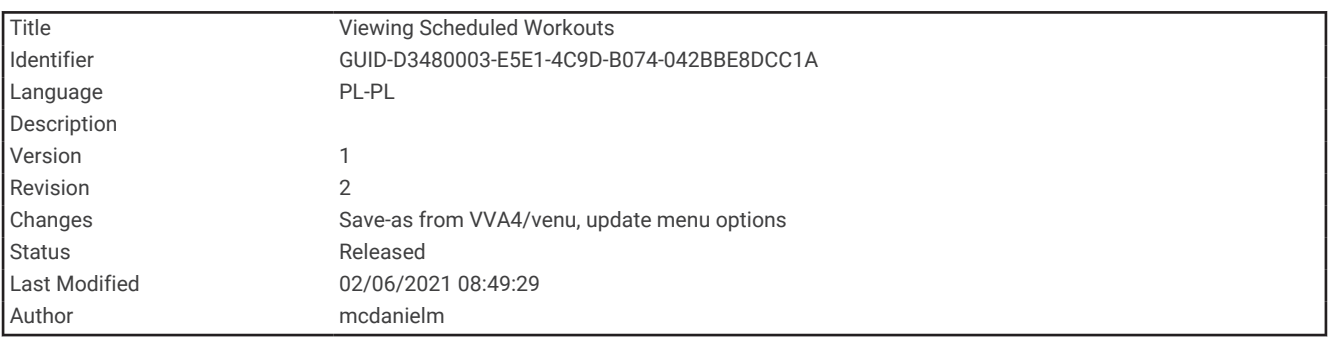

#### Wyświetlanie harmonogramu treningów

Możesz wyświetlić harmonogram treningów w kalendarzu treningów i rozpocząć ćwiczenie.

- **1** Na tarczy zegarka wybierz **START**.
- **2** Wybierz aktywność, taką jak bieganie lub jazda na rowerze.
- **3** Wybierz **Opcje** > **Trening** > **Kalendarz treningów**.

Zostanie wyświetlony harmonogram treningów posortowany według dat.

- **4** Wybierz trening.
- **5** Wybierz opcję:
	- Aby wyświetlić etapy treningu, wybierz **DOWN**.
	- Aby rozpocząć trening, wybierz **START** > **Zacznij trening**.

<span id="page-32-0"></span>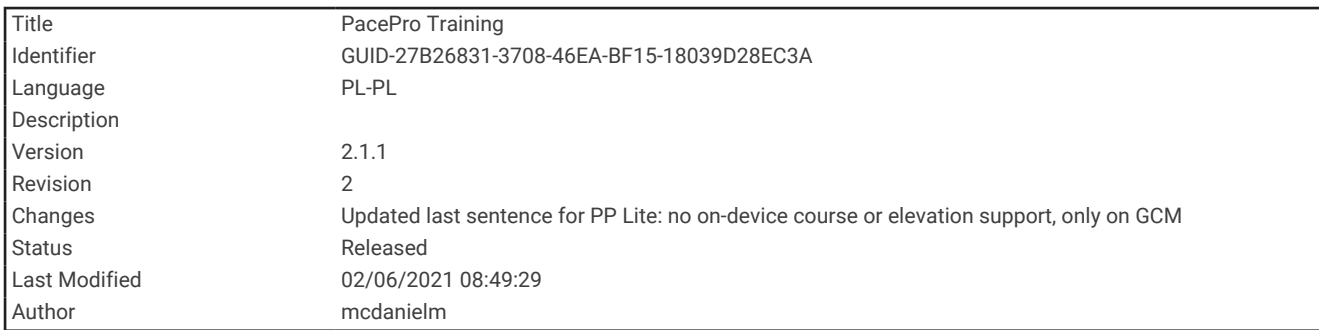

## Trening PacePro

Wielu biegaczy lubi korzystać z zakresów tempa podczas wyścigu – są one dla nich pomocne w osiągnięciu celu. Funkcja PacePro umożliwia utworzenie własnego zakresu tempa na podstawie dystansu i tempa lub dystansu i czasu. Możesz także utworzyć zakres tempa dla znanego kursu, aby określić optymalne tempo w oparciu o zmiany wysokości.

Możesz utworzyć plan PacePro za pomocą aplikacji Garmin Connect. Przed skorzystaniem z planu możesz wyświetlić czasy cząstkowe na urządzeniu Forerunner.

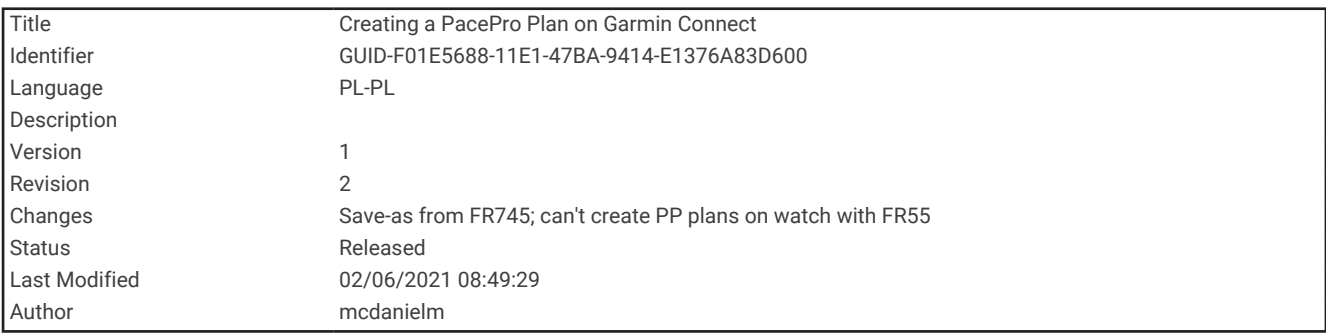

#### Tworzenie planu PacePro na Garmin Connect

Aby tworzyć plan PacePro w aplikacji Garmin Connect, konieczne jest posiadanie konta Garmin Connect (*[Garmin Connect](#page-79-0)*, strona 74).

- 1 W aplikacji Garmin Connect wybierz **II** lub ...
- **2** Wybierz **Trening** > **Strategie tempa PacePro** > **Utwórz strategię PacePro**.
- **3** Wykonaj instrukcje wyświetlane na ekranie.

Nowy plan jest wyświetlany na liście planów PacePro.

**UWAGA:** Możesz wysłać ten plan do urządzenia (*[Wysyłanie planu PacePro do urządzenia](#page-33-0)*, strona 28).

<span id="page-33-0"></span>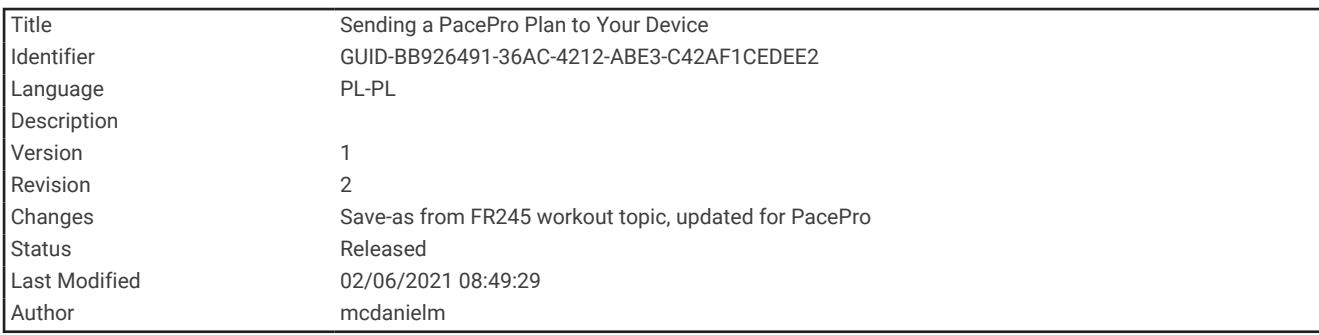

#### Wysyłanie planu PacePro do urządzenia

Przed wysłaniem planu PacePro do urządzenia, należy go utworzyć za pomocą kontaGarmin Connect (*[Tworzenie planu PacePro na Garmin Connect](#page-32-0)*, strona 27).

- 1 W aplikacji Garmin Connect wybierz **lub ...**
- **2** Wybierz kolejno **Trening** > **Strategie tempa PacePro**.
- **3** Wybierz plan z listy.
- **4** Wybierz lub **Wyślij do urządzenia**.
- **5** Wybierz zgodne urządzenie.
- **6** Wykonaj instrukcje wyświetlane na ekranie.

<span id="page-34-0"></span>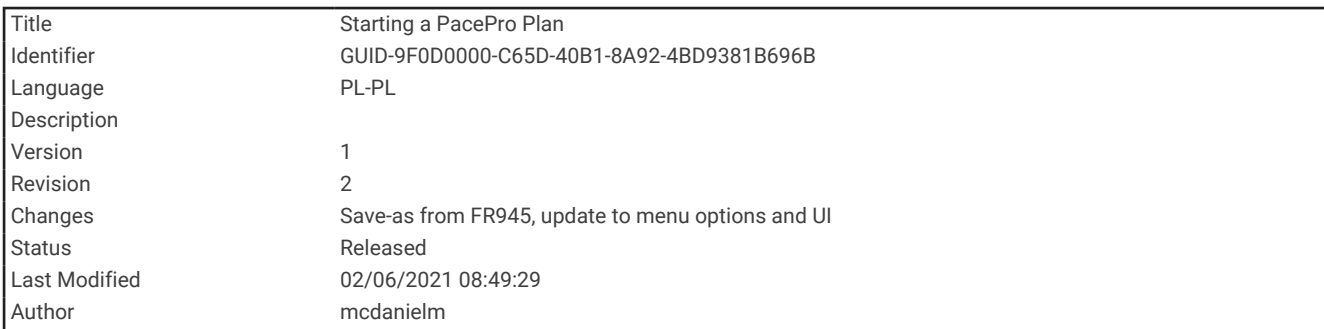

#### Rozpoczynanie planu PacePro

Przed rozpoczęciem planu PacePro należy wysłać go ze swojego kontaGarmin Connect (*[Wysyłanie planu](#page-33-0)  [PacePro do urządzenia](#page-33-0)*, strona 28) na urządzenie.

- **1** Na tarczy zegarka wybierz **START**.
- **2** Wybierz bieganie na powietrzu.
- **3** Wybierz **Opcje** > **Trening** > **Plany PacePro**.
- **4** Wybierz plan.
- **5** Wybierz **DOWN**, aby wyświetlić podział (opcjonalnie).
- **6** Wybierz **START** > **Użyj planu**.
- **7** Naciśnij **START**, aby uruchomić stoper aktywności.

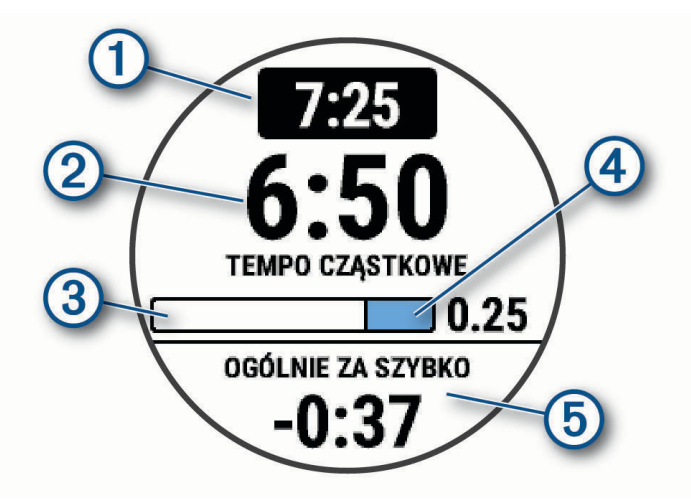

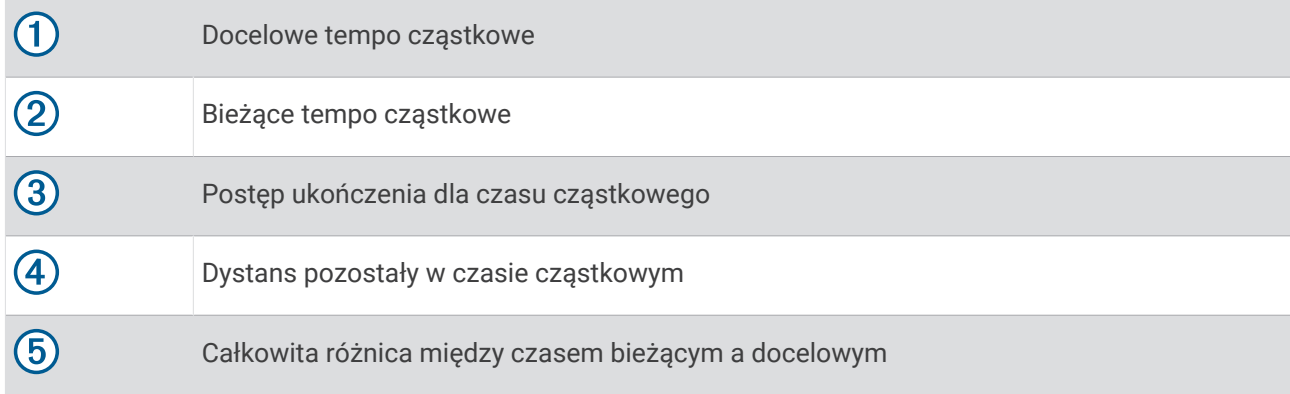

<span id="page-35-0"></span>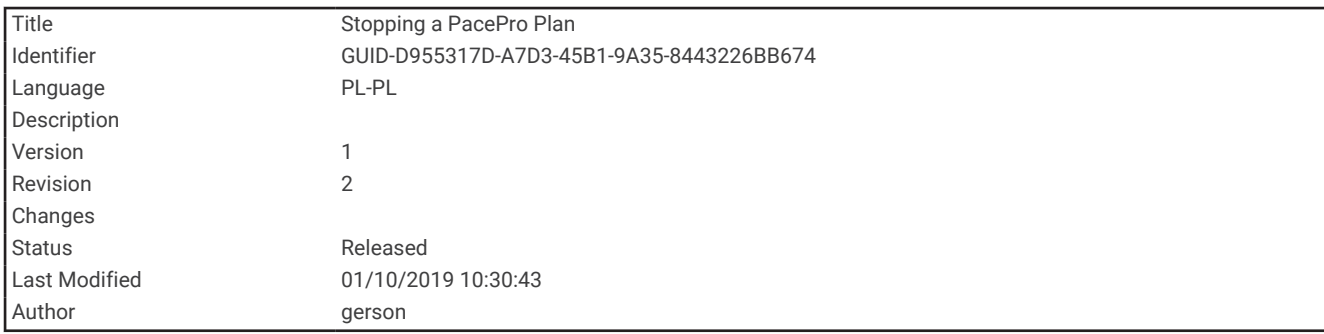

#### Zatrzymywanie planu PacePro

- **1** Naciśnij i przytrzymaj **UP**.
- **2** Wybierz kolejno **Zatrzymaj PacePro** > **Tak**.

Urządzenie zatrzyma plan PacePro. Stoper aktywności nadal działa.

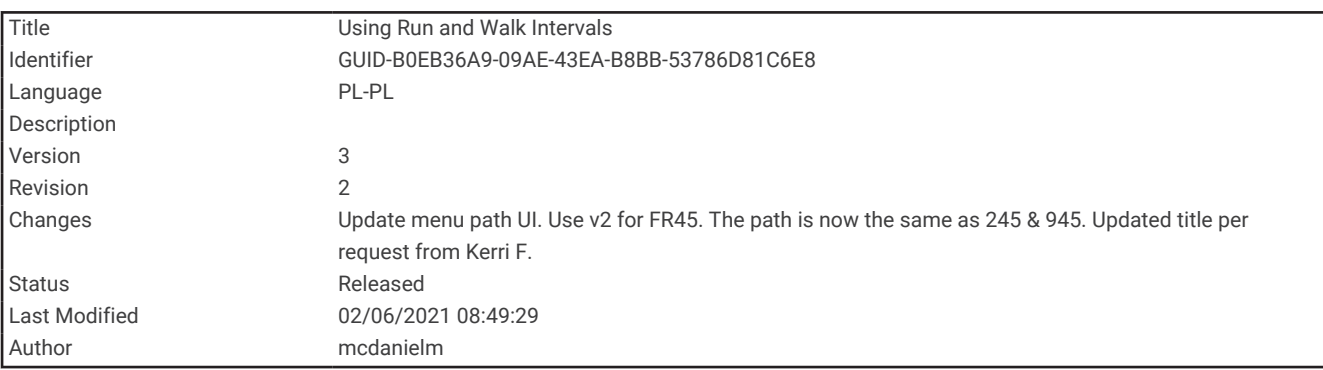

#### Korzystanie z alertów biegania i chodzenia

**UWAGA:** Przed rozpoczęciem biegu musisz ustawić alerty interwałów biegania/chodzenia. Po uruchomieniu stopera biegu nie można zmienić ustawień.

- **1** Na tarczy zegarka wybierz **START**.
- **2** Wybierz aktywność biegania.

**UWAGA:** Alerty przerw są dostępne tylko dla aktywności biegowych.

- **3** Wybierz **Opcje**.
- **4** Wybierz ustawienia aktywności.
- **5** Wybierz **Alerty podłącz. urządz.** > **Dodaj nowy** > **Bieg/chód**.
- **6** Ustaw czas biegu dla każdego alertu.
- **7** Ustaw czas chodzenia dla każdego alertu.
- **8** Idź pobiegać.

Po ukończeniu każdego interwału zostanie wyświetlony komunikat. Jeśli w urządzeniu włączono sygnały dźwiękowe, urządzenie wyemituje również sygnał dźwiękowy lub uruchomi wibracje (*[Ustawianie dźwięków](#page-101-0) [urządzenia](#page-101-0)*, strona 96). Po włączeniu alerty biegu/chodu są wykorzystywane zawsze podczas biegu, o ile nie zostaną wyłączone lub nie zostanie włączony inny tryb biegu.
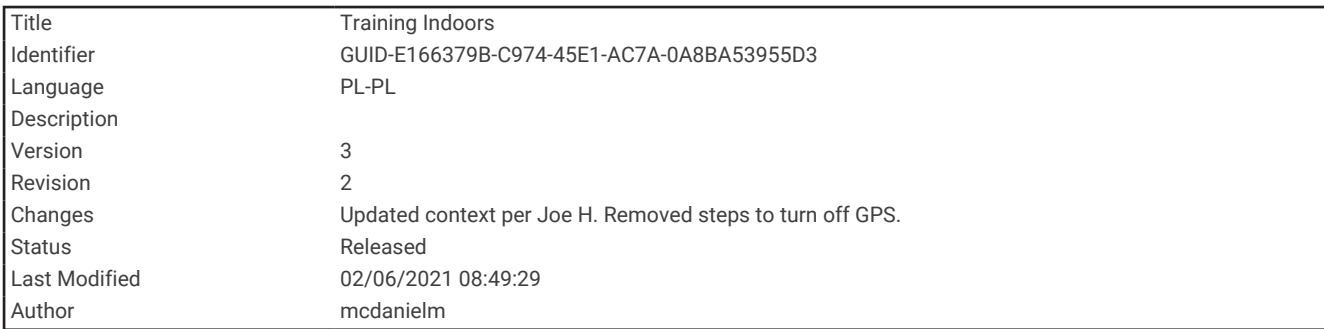

## Trening w pomieszczeniu

Firma Garmin zaleca korzystanie z aktywności w pomieszczeniu podczas treningu w pomieszczeniu lub w celu oszczędzania energii. Jeśli wybierzesz aktywność, która jest zwykle wykonywana w pomieszczeniu, GPS jest automatycznie wyłączany. Podczas biegu lub spaceru z wyłączonym modułem GPS dane prędkości, dystansu i rytmu są obliczane przy użyciu akcelerometru w urządzeniu. Akcelerometr kalibruje się automatycznie. Dokładność danych prędkości, dystansu i rytmu zwiększa się po kilku biegach na zewnątrz z użyciem funkcji GPS (*[Aktywności w pomieszczeniu](#page-15-0)*, strona 10).

W przypadku jazdy rowerem z wyłączoną funkcją GPS dane prędkości i dystansu są niedostępne, chyba że używany jest opcjonalny czujnik, który przesyła dane prędkości i dystansu do urządzenia (np. czujnik prędkości lub rytmu).

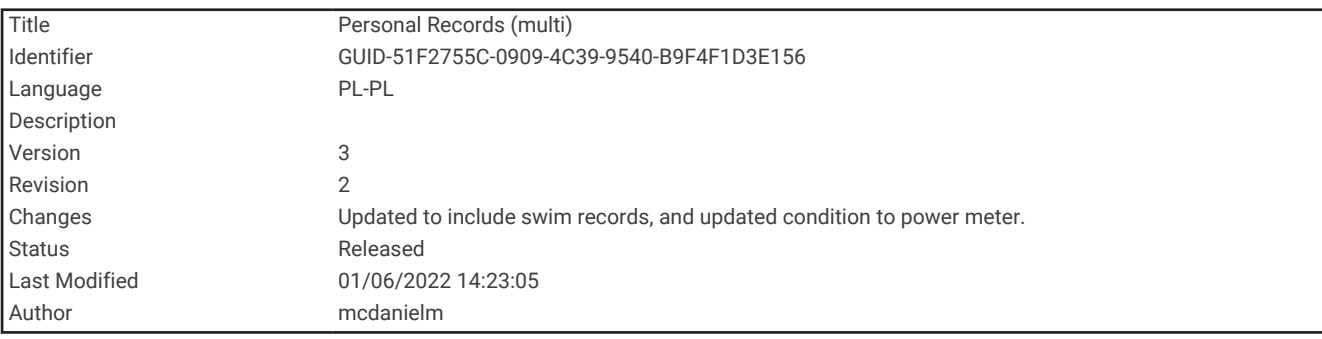

# Osobiste rekordy

Po ukończeniu aktywności urządzenie wyświetla wszystkie nowe osobiste rekordy, jakie zostały zdobyte podczas tej aktywności. Osobiste rekordy obejmują najdłuższy bieg, przejazd lub przepłynięcie oraz najszybszy czas na kilku dystansach typowych dla wyścigów.

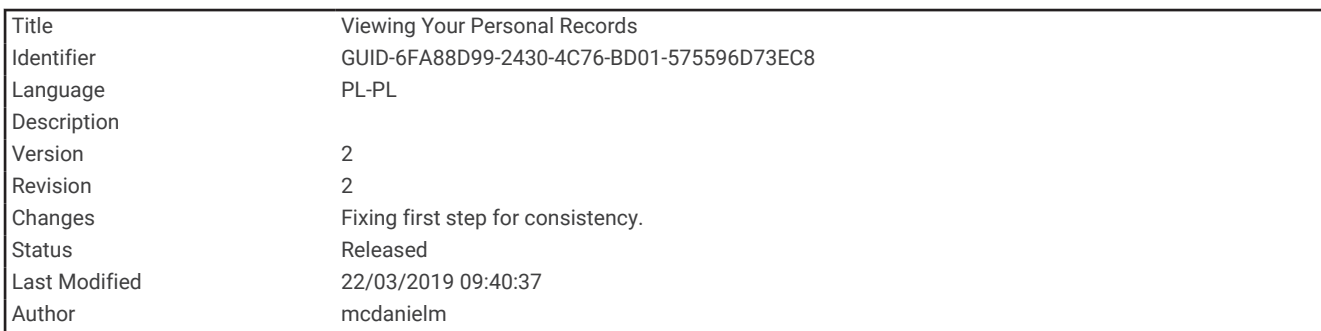

## Wyświetlanie osobistych rekordów

- **1** Na tarczy zegarka przytrzymaj **UP**.
- **2** Wybierz kolejno **Historia** > **Rekordy**.
- **3** Wybierz dyscyplinę sportu.
- **4** Wybierz rekord.
- **5** Wybierz **Pokaż rekord**.

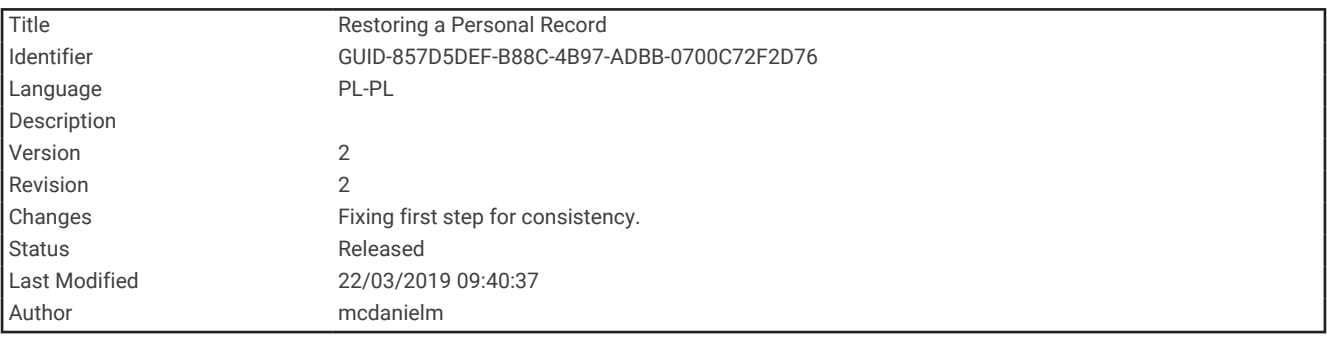

#### Przywracanie osobistego rekordu

Dla każdego z osobistych rekordów możesz przywrócić wcześniejszy rekord.

- **1** Na tarczy zegarka przytrzymaj **UP**.
- **2** Wybierz kolejno **Historia** > **Rekordy**.
- **3** Wybierz dyscyplinę sportu.
- **4** Wybierz rekord, który chcesz przywrócić.
- **5** Wybierz kolejno **Poprzedni** > **Tak**.

**UWAGA:** Nie spowoduje to usunięcia żadnych zapisanych aktywności.

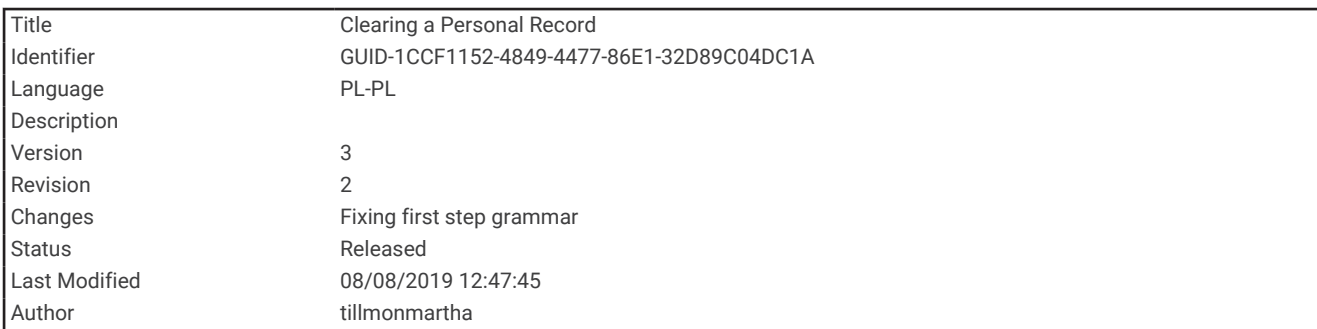

#### Usuwanie osobistego rekordu

- **1** Na tarczy zegarka naciśnij i przytrzymaj **UP**.
- **2** Wybierz kolejno **Historia** > **Rekordy**.
- **3** Wybierz dyscyplinę sportu.
- **4** Wybierz rekord, który chcesz usunąć.
- **5** Wybierz kolejno **Usuń rekord** > **Tak**.

**UWAGA:** Nie spowoduje to usunięcia żadnych zapisanych aktywności.

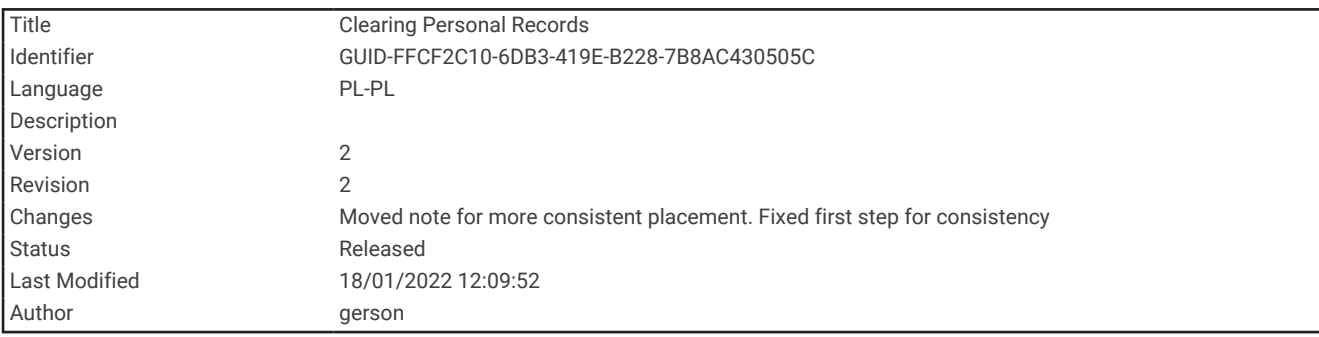

#### Usuwanie wszystkich osobistych rekordów

- **1** Na tarczy zegarka przytrzymaj **UP**.
- **2** Wybierz kolejno **Historia** > **Rekordy**.
- **3** Wybierz dyscyplinę sportu.
- **4** Wybierz kolejno **Usuń wszystkie rekordy** > **Tak**. Rekordy zostaną usunięte tylko dla wybranej dyscypliny. **UWAGA:** Nie spowoduje to usunięcia żadnych zapisanych aktywności.

<span id="page-39-0"></span>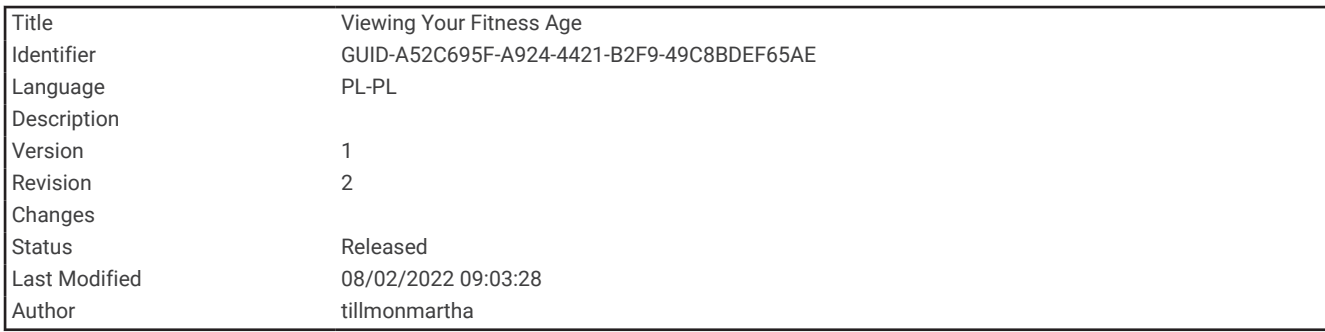

## Wyświetlanie wieku sprawnościowego

Wiek sprawnościowy zapewnia porównanie formy z osobą tej samej płci w innym wieku. Urządzenie wykorzystuje informacje takie jak wiek, wskaźnik masy ciała (BMI), dane tętna spoczynkowego i historię intensywnych aktywności do obliczania wieku sprawnościowego. Jeśli masz wagę Garmin Index™ , urządzenie wykorzystuje wskaźnik procentowej zawartości tkanki tłuszczowej zamiast wskaźnika BMI w celu określenia wieku sprawnościowego. Ćwiczenia i zmiany w stylu życia mogą mieć wpływ na Twój wiek sprawnościowy.

**UWAGA:** Aby uzyskać najdokładniejszy wiek sprawności, skonfiguruj profil użytkownika (*[Ustawianie profilu](#page-85-0)  [użytkownika](#page-85-0)*, strona 80).

**1** Przytrzymaj **UP**.

#### **2** Wybierz kolejno > **Profil użytkownika** > **Wiek sprawnościowy**.

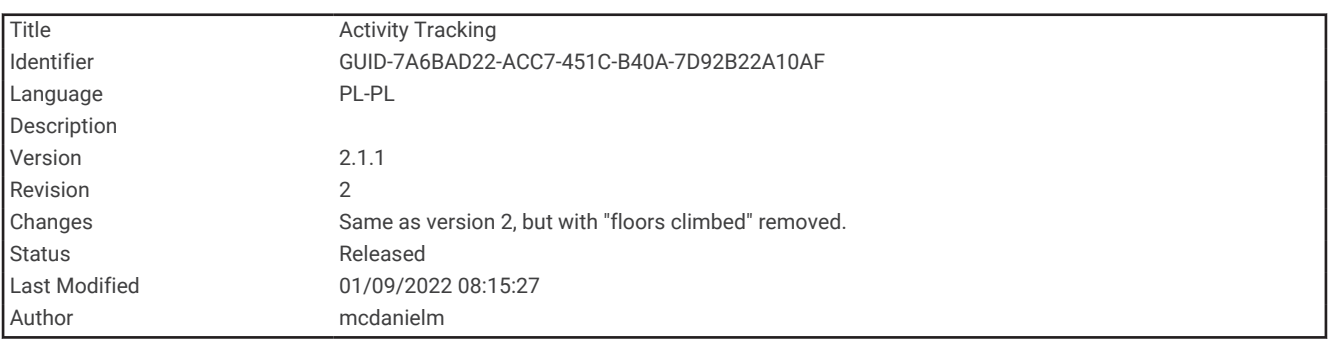

# Śledzenie aktywności

Funkcja śledzenia aktywności zapisuje dzienną liczbę kroków, przebyty dystans, minuty intensywnej aktywności, liczbę spalonych kalorii i statystyki dotyczące snu w każdym zarejestrowanym dniu. Licznik spalonych kalorii sumuje podstawowy metabolizm użytkownika i kalorie spalone podczas aktywności.

W widżecie kroków zostanie wyświetlona łączna liczba kroków wykonanych w ciągu doby. Liczba kroków jest okresowo aktualizowana.

Więcej informacji na temat dokładności śledzenia aktywności i pomiarów kondycji znajduje się na stronie [garmin.com/ataccuracy.](http://garmin.com/ataccuracy)

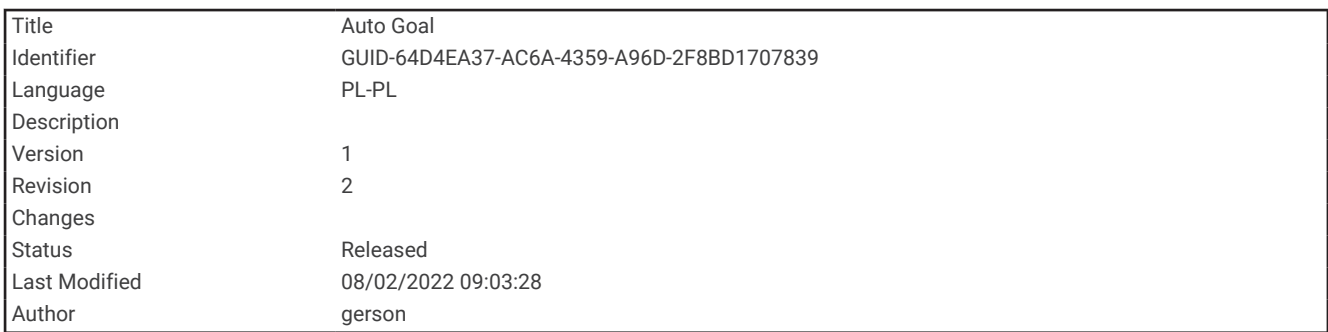

# Cel automatyczny

Urządzenie automatycznie tworzy dzienny cel kroków w oparciu o poziom poprzedniej aktywności. W miarę jak użytkownik porusza się w ciągu dnia, urządzenie wskazuje postęp w realizacji dziennego celu  $\left(1\right)$ .

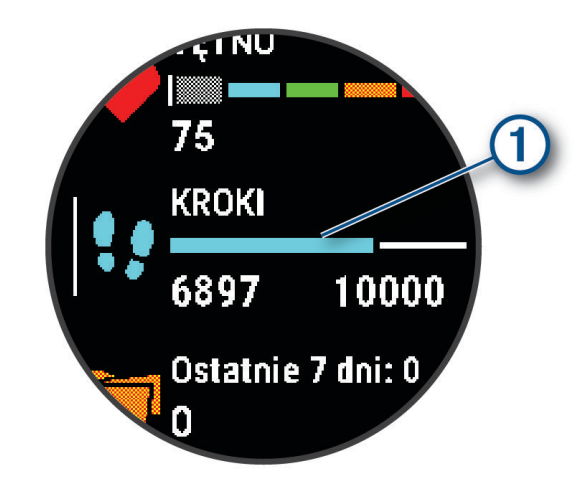

Jeśli nie zdecydujesz się na korzystanie z funkcji automatycznego celu, możesz ustawić własny cel kroków za pomocą konta Garmin Connect.

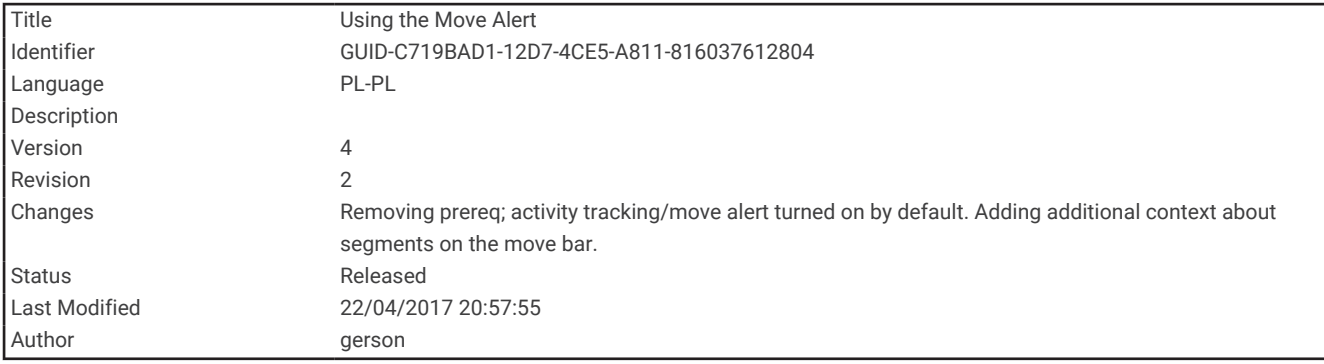

# Korzystanie z alertów ruchu

Dłuższe siedzenie może spowodować niepożądane zmiany metaboliczne. Alert ruchu przypomina o aktywności fizycznej. Po godzinie bezczynności zostanie wyświetlony komunikat przypominający o Rusz się! wraz z czerwonym paskiem. Dodatkowe segmenty pojawiają się po każdych 15 minutach bezczynności. Jeśli w urządzeniu włączono sygnały dźwiękowe, urządzenie wyemituje również sygnał dźwiękowy lub uruchomi wibracje (*[Ustawianie dźwięków urządzenia](#page-101-0)*, strona 96).

Pójdź na krótki spacer (co najmniej kilkuminutowy), aby zresetować alert ruchu.

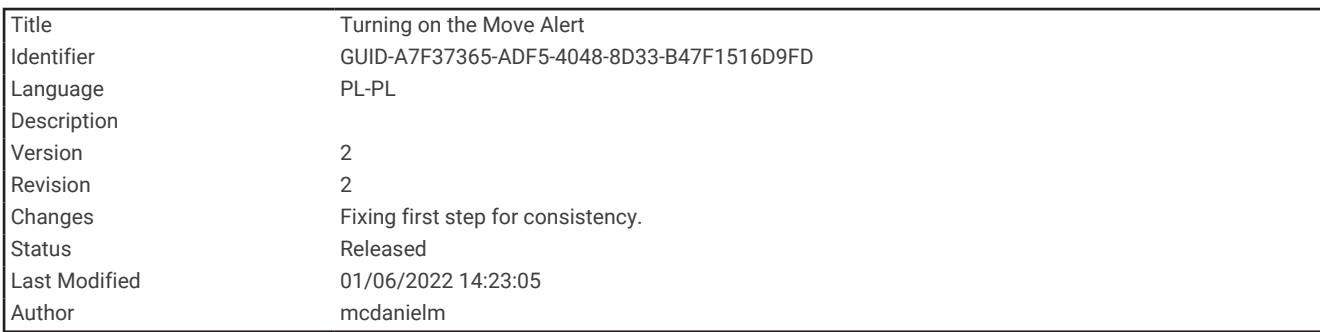

#### Włączanie alertu ruchu

- **1** Na tarczy zegarka przytrzymaj **UP**.
- **2** Wybierz kolejno > **Śledzenie aktywności** > **Alert ruchu** > **Włączone**.

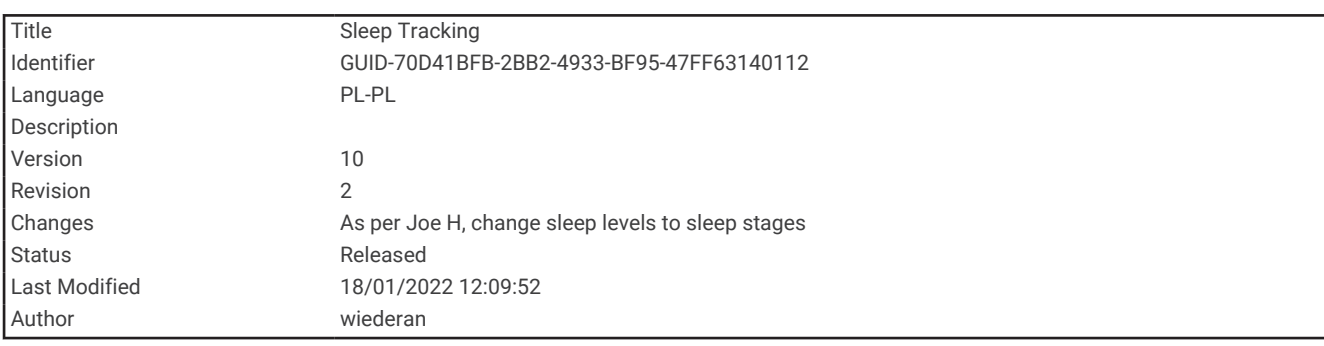

## Monitorowanie snu

Gdy zaśniesz, urządzenie automatycznie wykryje sen i będzie monitorować Twój ruch podczas typowych godzin snu. W ustawieniach użytkownika na koncie Garmin Connect można podać swoje typowe godziny snu. Statystyki snu obejmują łączną liczbę przespanych godzin, fazy snu i ruch podczas snu. Statystyki dotyczące snu możesz sprawdzić na swoim koncie Garmin Connect.

**UWAGA:** Drzemki nie są dodawane do statystyk snu. Trybu Nie przeszkadzać możesz używać do wyłączania powiadomień i alertów, za wyjątkiem alarmów (*[Korzystanie z trybu Nie przeszkadzać](#page-42-0)*, strona 37).

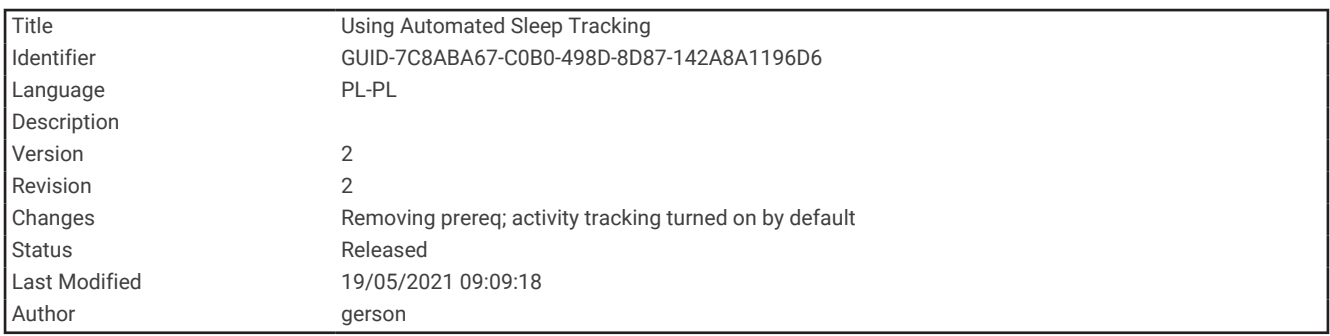

#### Korzystanie z automatycznego śledzenia snu

- **1** Noś urządzenie podczas snu.
- **2** Prześlij dane dotyczące snu na stronę Garmin Connect (*[Garmin Connect](#page-79-0)*, strona 74). Statystyki dotyczące snu możesz sprawdzić na swoim koncie Garmin Connect.

<span id="page-42-0"></span>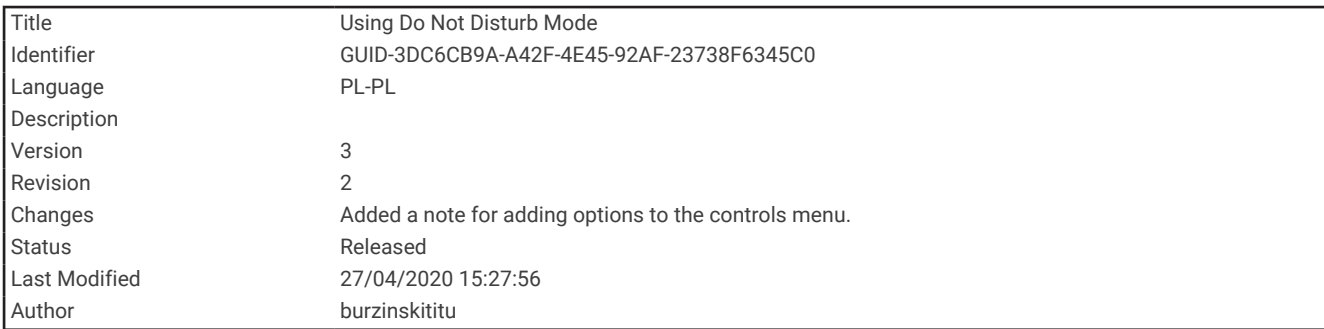

## Korzystanie z trybu Nie przeszkadzać

Trybu Nie przeszkadzać można używać do wyłączania podświetlenia ostrzeżeń dźwiękowych i alertów wibracyjnych. Na przykład tryb ten można włączać na czas snu lub oglądania filmu.

**UWAGA:** W ustawieniach użytkownika na koncie Garmin Connect można podać swoje typowe godziny snu. Można włączyć opcję Podczas snu w ustawieniach systemowych, aby w typowych godzinach snu automatycznie włączany był tryb Nie przeszkadzać (*[Ustawienia systemowe](#page-99-0)*, strona 94).

**UWAGA:** Możesz dodać opcje do menu elementów sterujących.

- **1** Przytrzymaj **LIGHT**.
- **2** Wybierz **Nie przeszkadzać**.

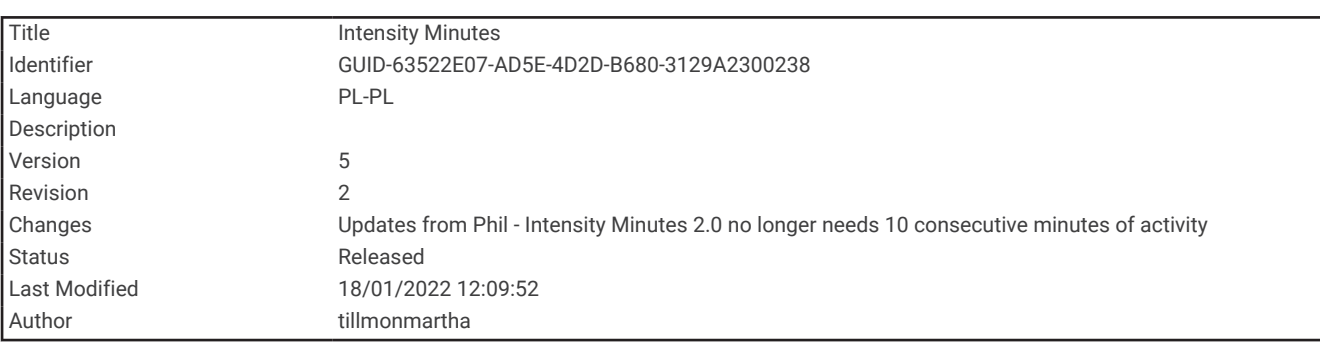

## Minut intensywnej aktywności

Mając na uwadze stan zdrowia, organizacje takie jak Światowa Organizacja Zdrowia zalecają 150 minut umiarkowanie intensywnej aktywności (np. szybkiego spaceru) lub 75 minut intensywnej aktywności (np. biegania) w tygodniu.

Urządzenie monitoruje intensywność aktywności oraz czas spędzony na wykonywaniu umiarkowanie intensywnych i intensywnych aktywności (wymagane są dane tętna, aby określić intensywność aktywności). Urządzenie sumuje czas średniej aktywności z czasem intensywnej aktywności. Przy dodawaniu całkowity czas intensywnej aktywności jest podwajany.

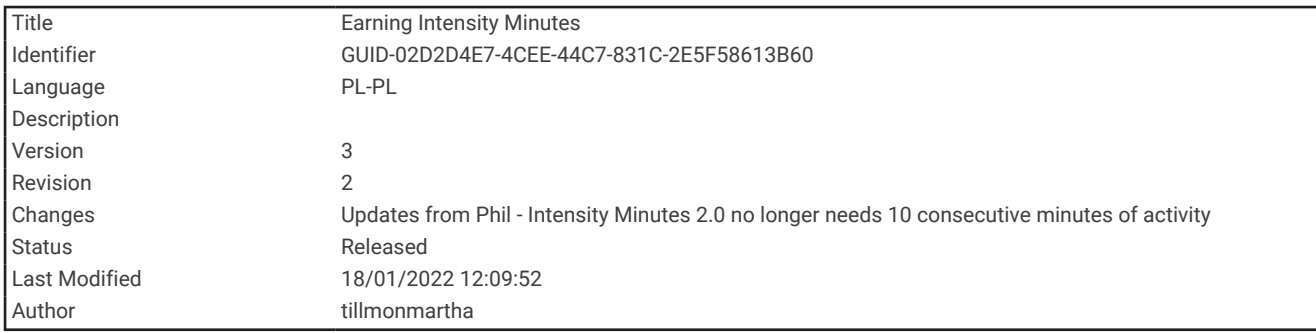

### Zliczanie minut intensywnej aktywności

Urządzenie z serii Forerunner oblicza minuty intensywnej aktywności, porównując dane tętna ze średnią wartością tętna spoczynkowego. Jeśli pomiar tętna jest wyłączony, urządzenie oblicza liczbę minut umiarkowanie intensywnej aktywności, analizując liczbę kroków na minutę.

- Rozpocznij aktywność z pomiarem czasu, aby uzyskać możliwie największą dokładność pomiaru minut intensywnej aktywności.
- Noś urządzenie przez całą dobę, aby uzyskać najdokładniejszy pomiar tętna spoczynkowego.

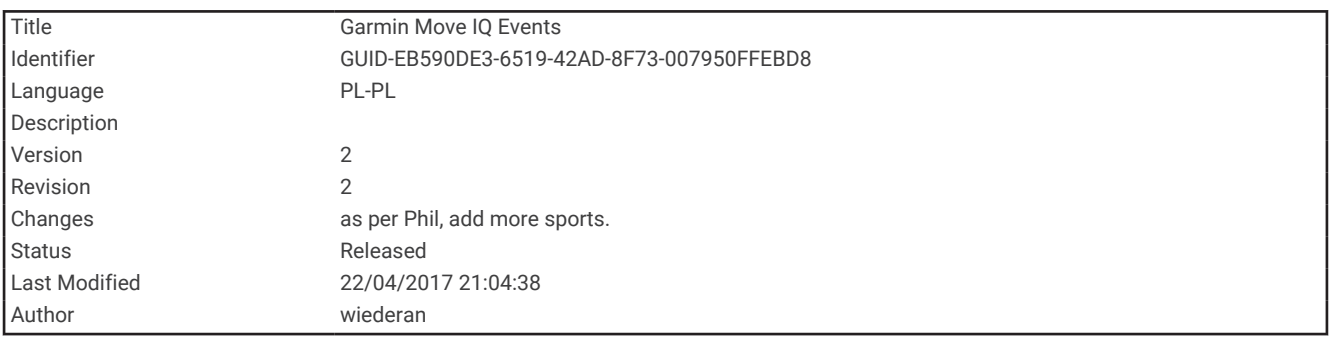

# Zdarzenia Garmin Move IQ™

Funkcja Move IQ automatycznie wykrywa wzorce aktywności, takiej jak chodzenie, bieg, jazda na rowerze, pływanie lub ćwiczenie na maszynie eliptycznej trwających co najmniej 10 minut. Możesz wyświetlić typ zdarzenia i czas jego trwania na osi czasowej Garmin Connect, nie zostaną one jednak wyświetlone na liście aktywności, w zdjęciach lub aktualnościach. Aby zapewnić sobie dokładniejsze i bardziej szczegółowe informacje, możesz zapisać trwającą aktywność w urządzeniu.

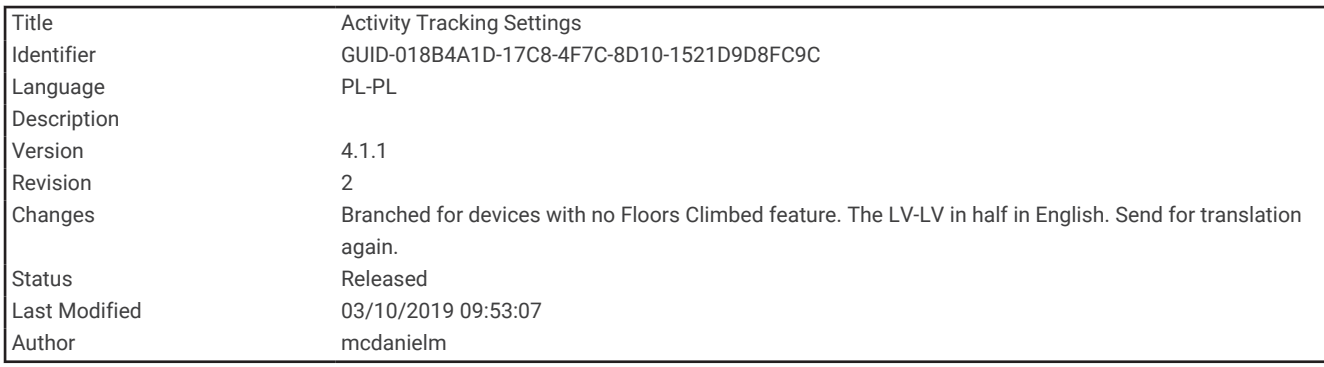

## Ustawienia śledzenia aktywności

Na tarczy zegarka przytrzymaj UP i wybierz kolejno  $\blacklozenge$  > Śledzenie aktywności.

**Stan**: Wyłącza funkcje śledzenia aktywności.

- **Alert ruchu**: Wyświetla komunikat i pasek ruchu na cyfrowej tarczy zegarka i na ekranie kroków. Jeśli w urządzeniu włączono sygnały dźwiękowe, urządzenie wyemituje również sygnał dźwiękowy lub uruchomi wibracje (*[Ustawianie dźwięków urządzenia](#page-101-0)*, strona 96).
- **Alerty celu**: Umożliwia włączanie i wyłączanie alertów celu lub wyłączenie ich tylko podczas aktywności. Alerty celu są wyświetlane dla celów codziennej liczby kroków oraz cotygodniowej liczby minut intensywnej aktywności fizycznej.
- **Move IQ**: Umożliwia urządzeniu automatyczne rozpoczynanie i zapisywanie aktywności chodzenia lub biegania z pomiarem czasu, gdy funkcja Move IQ rozpozna znany wzorzec ruchów.

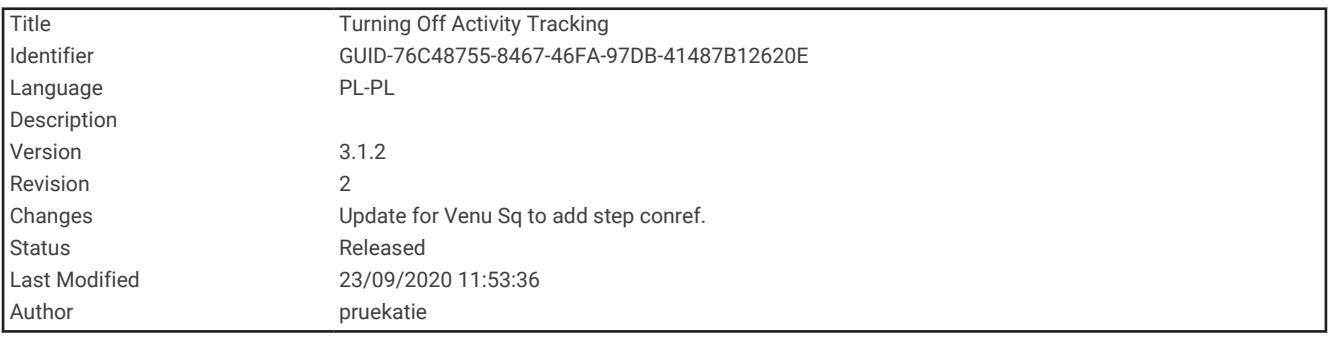

### Wyłączanie śledzenia aktywności

Po wyłączeniu funkcji śledzenia aktywności pokonane kroki, minuty intensywnej aktywności, monitorowanie snu, alerty ruchu oraz zdarzenia Move IQ nie będą rejestrowane.

- **1** Przytrzymaj **UP**.
- **2** Wybierz kolejno > **Śledzenie aktywności** > **Stan** > **Wyłączono**.

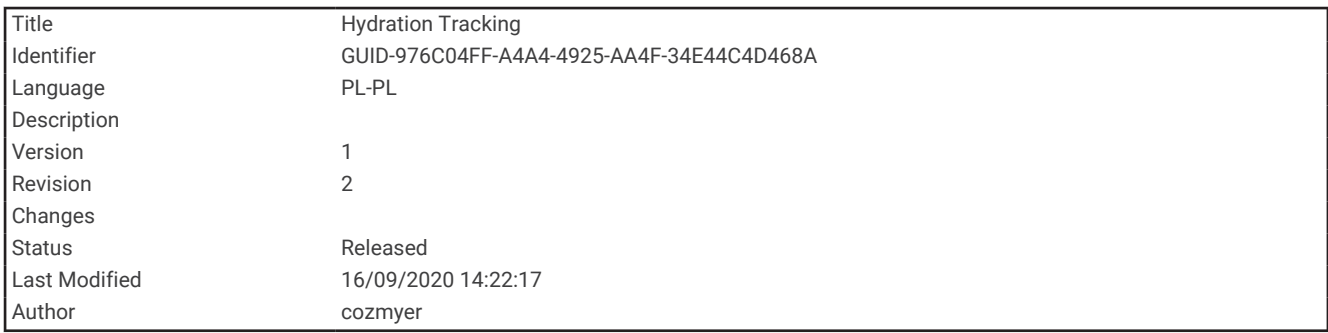

## Monitorowanie nawodnienia

Możesz monitorować dzienne przyjmowanie płynów, włączyć cele i alerty oraz wprowadzić najczęściej używane rozmiary pojemników. Jeśli włączysz automatyczne cele, Twój cel będzie większy w dniach, w których zarejestrujesz aktywność. Gdy ćwiczysz, potrzebujesz więcej płynów, ponieważ tracisz wodę, pocąc się.

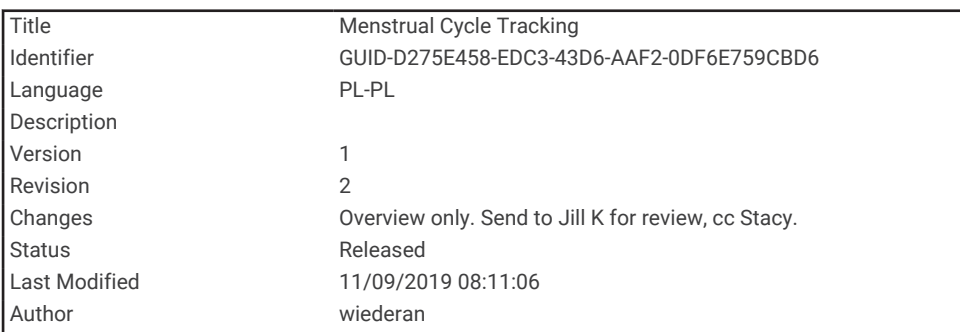

# Śledzenie cyklu menstruacyjnego

Cykl menstruacyjny jest ważną częścią Twojego zdrowia. Możesz dowiedzieć się więcej i skonfigurować tę funkcję w ustawieniach Statystyki zdrowia w aplikacji Garmin Connect.

- Śledzenie cyklu menstruacyjnego i szczegółowe informacje
- Objawy fizyczne i emocjonalne
- Przewidywania wystąpienia miesiączki i dni płodnych
- Informacje o zdrowiu i odżywianiu

**UWAGA:** Jeśli w urządzeniu Forerunner nie ma widżetu śledzenia cyklu menstruacyjnego, możesz go pobrać z aplikacji Connect IQ.

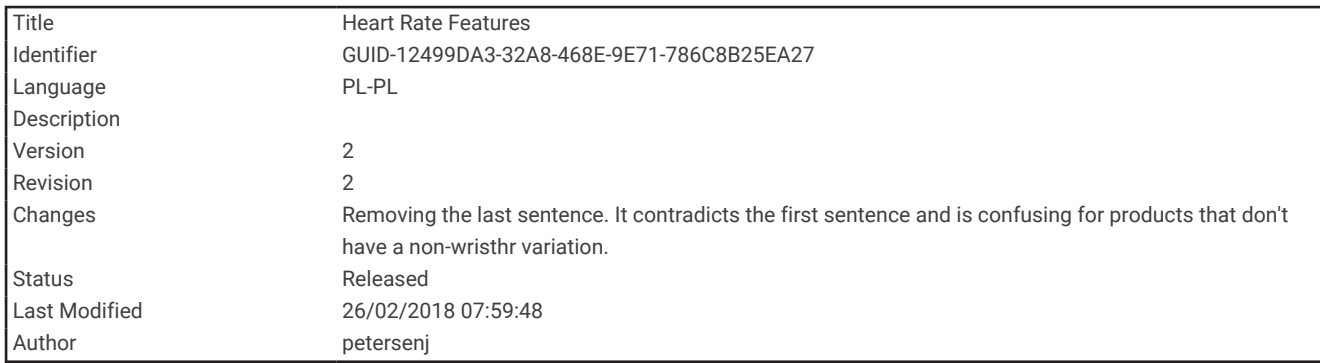

# Funkcje związane z tętnem

Urządzenie Forerunner ma nadgarstkowy czujnik tętna i jest zgodne z piersiowymi czujnikami tętna ANT+® . Można wyświetlać dane tętna z nadgarstkowego czujnika tętna, korzystając z widżetu tętna. Jeśli dostępne są zarówno dane tętna z nadgarstkowego czujnika tętna, jak i dane tętna ANT+, urządzenie będzie korzystać z danych tętna ANT+.

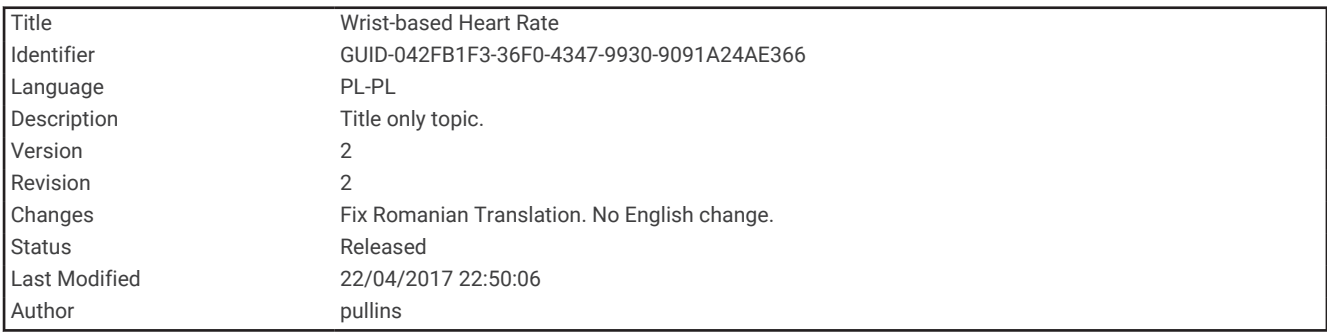

Czujnik tętna na nadgarstek

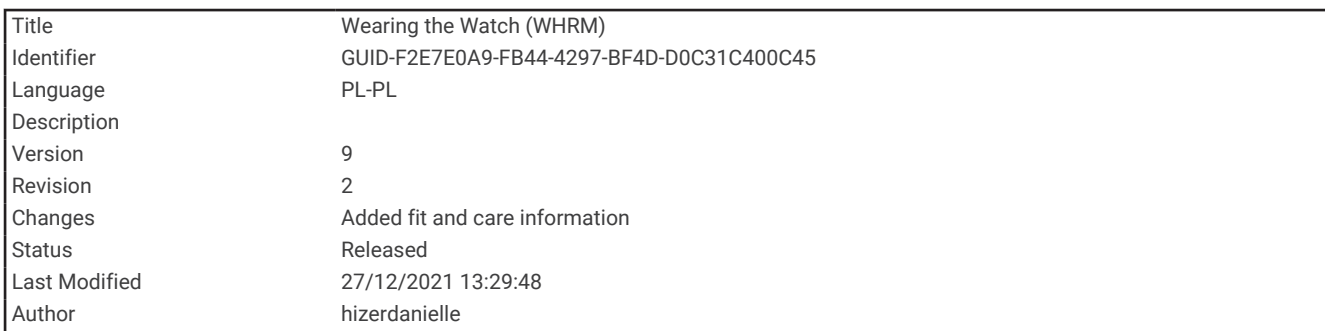

#### Noszenie urządzenia

• Załóż urządzenie powyżej kości nadgarstka.

**UWAGA:** Urządzenie powinno dobrze przylegać do ciała, lecz niezbyt ciasno. Aby uzyskać dokładniejszy odczyt tętna, urządzenie nie może się przesuwać po ciele podczas biegania lub ćwiczenia.

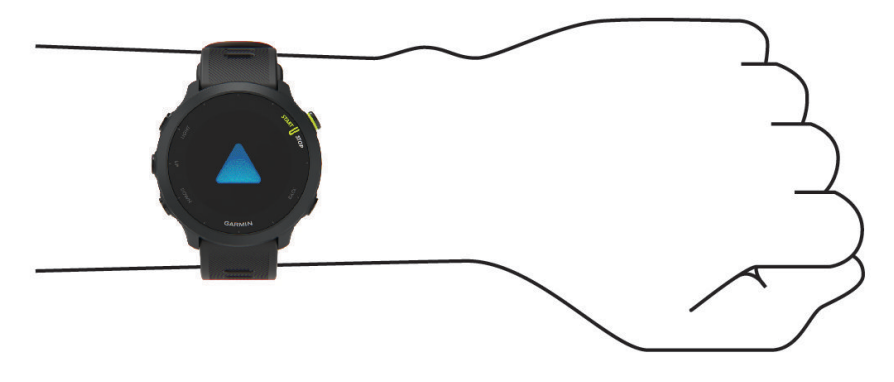

**UWAGA:** Czujnik optyczny znajduje się z tyłu urządzenia.

- Więcej informacji o pomiarze tętna na nadgarstku znajdziesz w części *[Wskazówki dotyczące nieregularnego](#page-48-0) [odczytu danych tętna](#page-48-0)*, strona 43.
- Więcej informacji na temat dokładności znajduje się na stronie [garmin.com/ataccuracy](http://garmin.com/ataccuracy).
- Więcej informacji na temat prawidłowego noszenia i pielęgnacji urządzeń można znaleźć na stronie [www](http://www.garmin.com/fitandcare) [.garmin.com/fitandcare](http://www.garmin.com/fitandcare).

<span id="page-48-0"></span>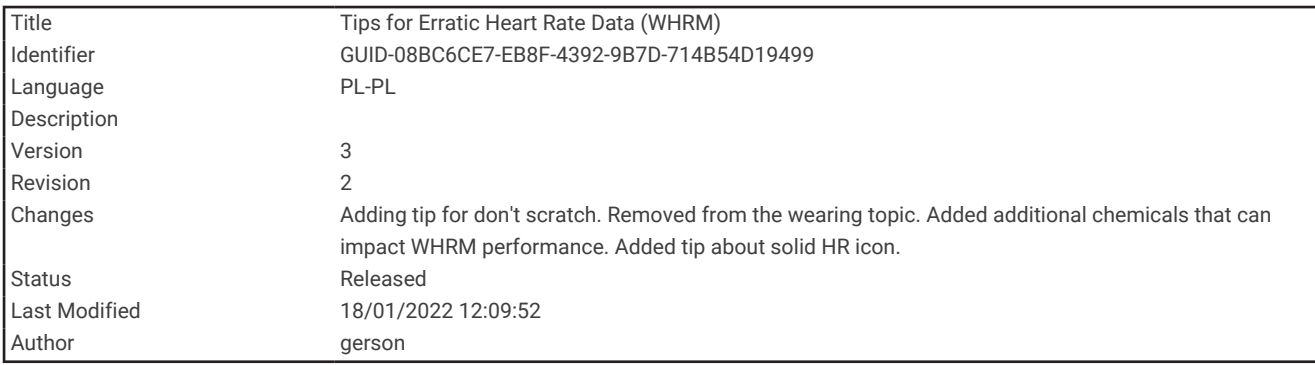

#### Wskazówki dotyczące nieregularnego odczytu danych tętna

Jeśli dane dotyczące tętna są nieregularne lub nie są wyświetlane, spróbuj wykonać następujące kroki.

- Przed założeniem urządzenia wyczyść i osusz ramię.
- W miejscu, w którym nosisz urządzenie, nie smaruj skóry kremem z filtrem przeciwsłonecznym, balsamem ani środkiem odstraszającym owady.
- Uważaj, aby nie zarysować czujnika tętna z tyłu urządzenia.
- Załóż urządzenie powyżej kości nadgarstka. Urządzenie powinno dobrze przylegać do ciała, lecz niezbyt ciasno.
- Przed rozpoczęciem aktywności zaczekaj, aż ikona  $\blacktriangledown$  zacznie świecić się w sposób ciągły.
- Wykonaj rozgrzewkę przez 5-10 minut i przed rozpoczęciem aktywności odczytaj tętno. **UWAGA:** Gdy na zewnątrz jest zimno, wykonaj rozgrzewkę w pomieszczeniu.
- Po każdym treningu opłucz urządzenie pod bieżącą wodą.

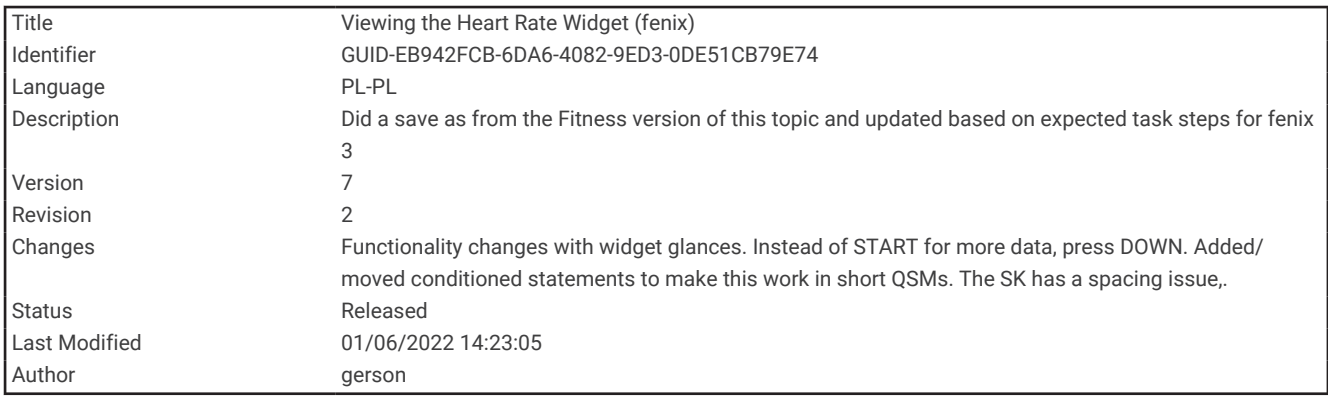

## Wyświetlanie widżetu tętna

- **1** Na tarczy zegarka naciśnij przycisk **UP** lub **DOWN**, aby wyświetlić widżet tętna. **UWAGA:** Konieczne może być dodanie widżetu do pętli widżetów (*[Dostosowywanie pętli widżetów](#page-95-0)*, [strona 90](#page-95-0)).
- **2** Naciśnij **START**, aby wyświetlić bieżące tętno w uderzeniach na minutę (bpm) oraz wykres tętna z ostatnich 4 godzin.

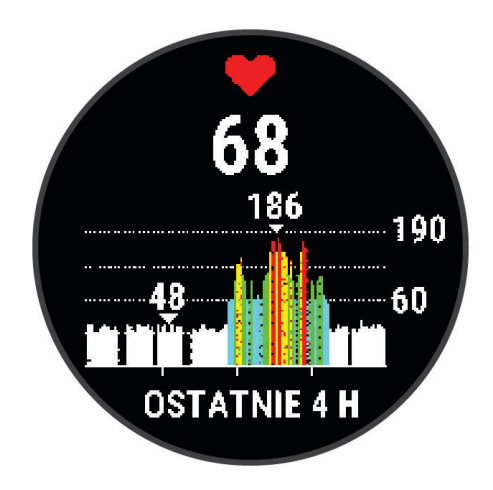

**3** Naciśnij **DOWN**, aby wyświetlić wartości średniego tętna spoczynkowego z ostatnich 7 dni.

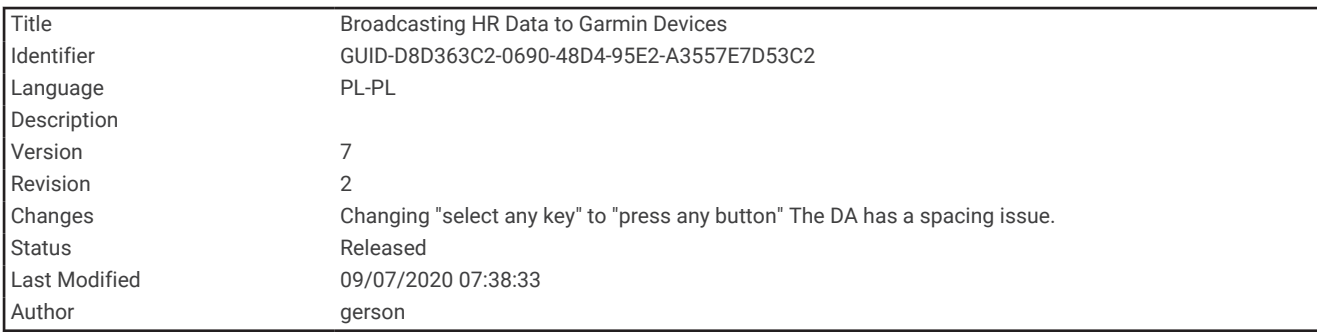

### Przesyłanie danych tętna do urządzenia Garmin

Możesz przesyłać dane tętna z urządzenia Forerunner i przeglądać je w sparowanych urządzeniach Garmin. **UWAGA:** Przesyłanie danych tętna skraca czas działania baterii.

- **1** W widżecie pomiaru tętna naciśnij i przytrzymaj **UP**.
- **2** Wybierz kolejno **Opcje** > **Transmituj tętno**. Urządzenie Forerunner rozpocznie przesyłanie danych tętna oraz wyświetli się ikona  $\left(\mathbb{C}\right)^n$ . **UWAGA:** Podczas przesyłania danych z widżetu tętna można wyświetlać tylko jego ekran.
- **3** Sparuj urządzenie Forerunner ze zgodnym urządzeniem Garmin ANT+.

**UWAGA:** Instrukcje parowania są odmienne dla każdego zgodnego urządzenia Garmin. Zajrzyj do podręcznika użytkownika.

**PORADA:** Aby zakończyć przesyłanie danych tętna, naciśnij dowolny przycisk i wybierz Tak.

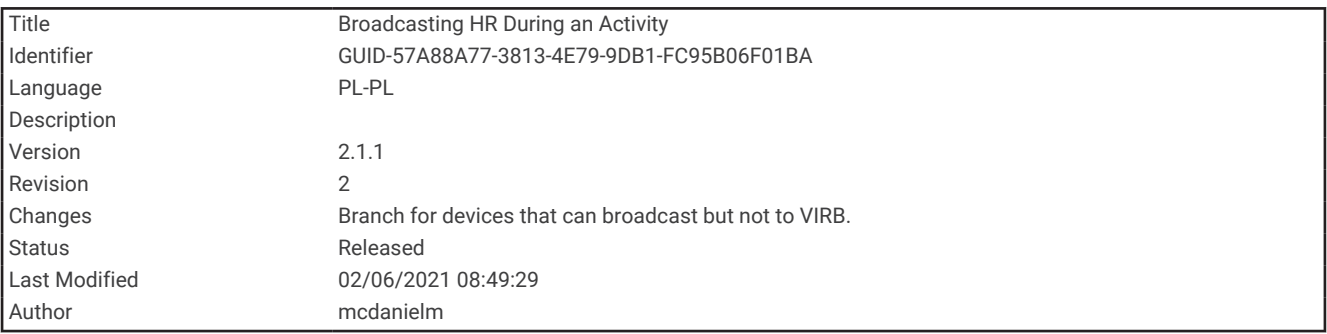

#### Przesyłanie danych tętna podczas aktywności

W urządzeniu Forerunner można wybrać automatyczne przesyłanie danych tętna po rozpoczęciu aktywności. Na przykład możesz przesyłać dane tętna do urządzenia Edge® podczas jazdy rowerem.

**UWAGA:** Przesyłanie danych tętna skraca czas działania baterii.

- **1** W widżecie pomiaru tętna naciśnij i przytrzymaj **UP**.
- **2** Wybierz **Opcje** > **Transmituj podczas aktyw.** > **Włączone**.
- **3** Rozpocznij aktywność (*[Rozpoczynanie aktywności](#page-12-0)*, strona 7).

Urządzenie Forerunner rozpocznie przesyłanie danych tętna w tle.

**UWAGA:** Urządzenie nie zostało wyposażone we wskaźnik informujący o trwającym przesyłaniu danych tętna podczas aktywności.

**4** Sparuj urządzenie Forerunner ze zgodnym urządzeniem Garmin ANT+.

**UWAGA:** Instrukcje parowania są odmienne dla każdego zgodnego urządzenia Garmin. Zajrzyj do podręcznika użytkownika.

**PORADA:** Aby zatrzymać przesyłanie danych tętna, należy przerwać aktywność (*[Zatrzymywanie aktywności](#page-13-0)*, [strona 8\)](#page-13-0).

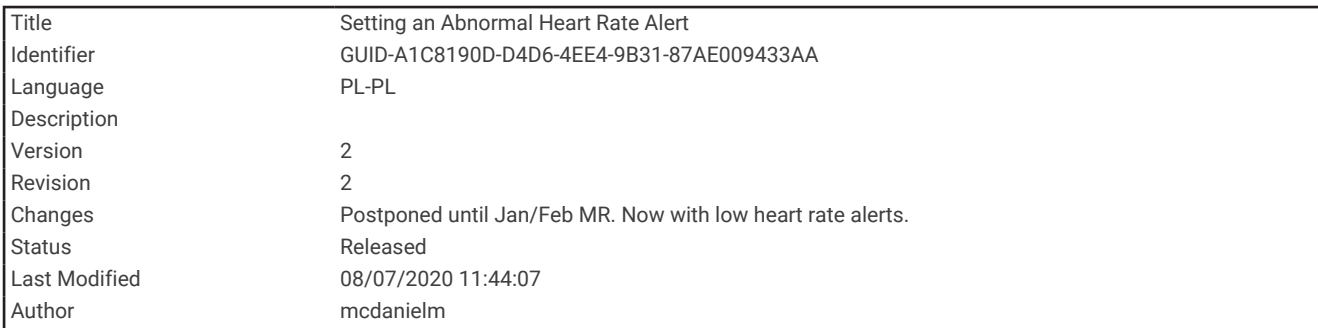

#### Ustawianie alertów nietypowo wysokiego tętna

#### **PRZESTROGA**

Ta funkcja ostrzega użytkownika tylko o tętnie przekraczającym określoną wartość lub spadającym poniżej tej wartości, zgodnie z ustawieniami użytkownika, po okresie nieaktywności. Ta funkcja nie informuje o żadnej możliwiej chorobie serca i nie jest przeznaczona do leczenia ani diagnozowania żadnych schorzeń i chorób. W razie problemów związanych z sercem należy skonsultować się z lekarzem.

Można ustawić wartość progową dla tętna.

- **1** W widżecie pomiaru tętna naciśnij i przytrzymaj **UP**.
- **2** Wybierz kolejno **Opcje** > **Alerty nietypowego tętna**.
- **3** Wybierz **Alert wysokiej wartości** lub **Alert niskiej wartości**.
- **4** Ustaw wartość progową dla tętna.

Przy każdym spadku lub wzroście odpowiednio poniżej lub powyżej wartości progowej urządzenie zacznie wibrować oraz zostanie wyświetlony komunikat.

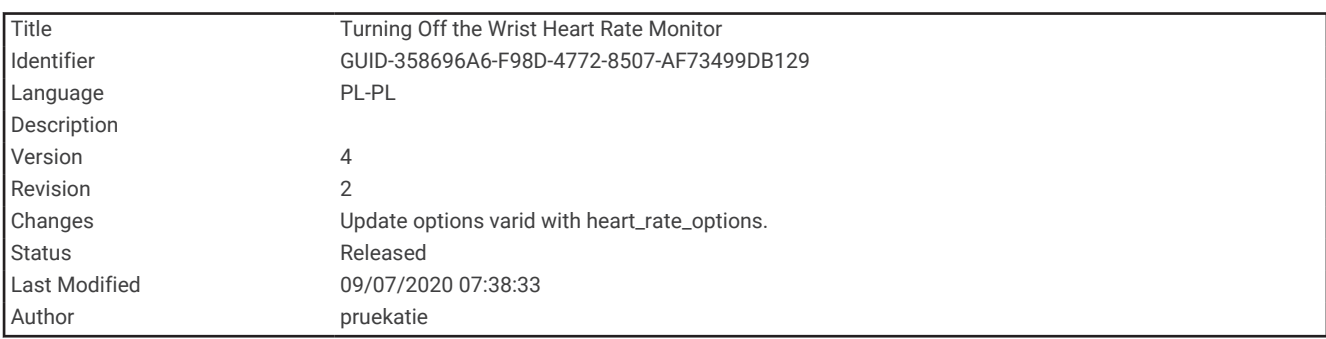

#### Wyłączanie nadgarstkowego czujnika tętna

Domyślna wartość ustawienia Tętno z nadgarstka to Automatycznie. Urządzenie automatycznie korzysta z nadgarstkowego czujnika tętna, chyba że sparujesz ANT+ czujnik tętna z urządzeniem.

- **1** W widżecie pomiaru tętna naciśnij i przytrzymaj **UP**.
- **2** Wybierz kolejno **Opcje tętna** > **Stan** > **Wyłączono**.

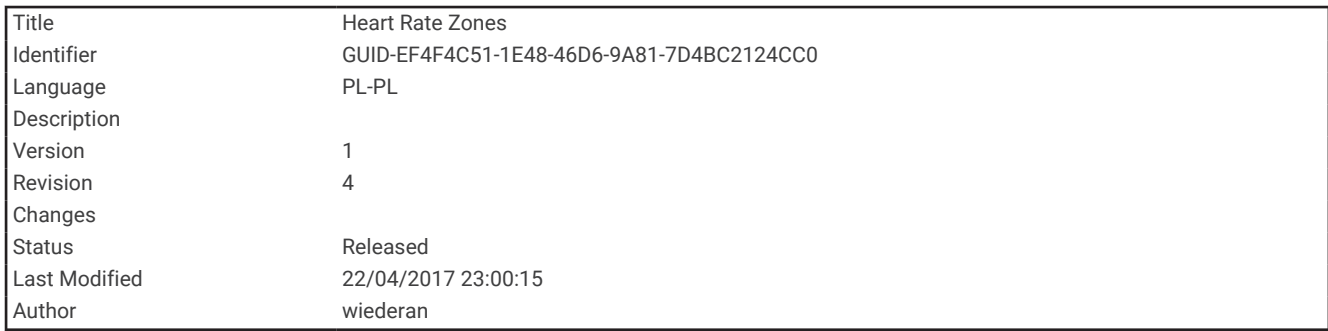

## Informacje o strefach tętna

Wielu sportowców korzysta ze stref tętna, aby dokonywać pomiarów i zwiększać swoją wydolność sercowonaczyniową, a także poprawiać sprawność fizyczną. Strefa tętna to ustalony zakres liczby uderzeń serca na minutę. Pięć ogólnie przyjętych stref tętna jest ponumerowanych od 1 do 5 według wzrastającej intensywności. Zazwyczaj strefy tętna są obliczane w oparciu o wartości procentowe maksymalnego tętna użytkownika.

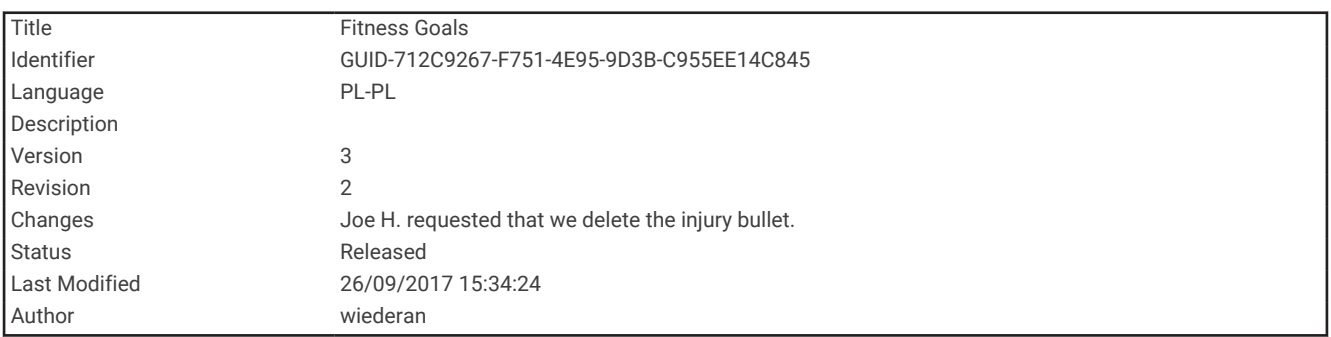

### Cele fitness

Znajomość stref tętna pomaga w mierzeniu i poprawianiu sprawności fizycznej dzięki zrozumieniu i zastosowaniu następujących zasad.

- Tętno jest dobrą miarą intensywności ćwiczeń.
- Trenowanie w określonych strefach tętna może pomóc poprawić wydolność układu sercowo-naczyniowego.

Jeśli znasz maksymalną wartość swojego tętna, możesz skorzystać z tabeli (*[Obliczanie strefy tętna](#page-54-0)*, [strona 49](#page-54-0)), aby ustalić najlepszą strefę tętna dla swoich celów fitness.

Jeśli nie znasz swojego maksymalnego tętna, użyj jednego z kalkulatorów dostępnych w Internecie. Niektóre siłownie i ośrodki zdrowia wykonują test mierzący tętno maksymalne. Aby uzyskać domyślne maksymalne tętno, należy odjąć swój wiek od wartości 220.

<span id="page-53-0"></span>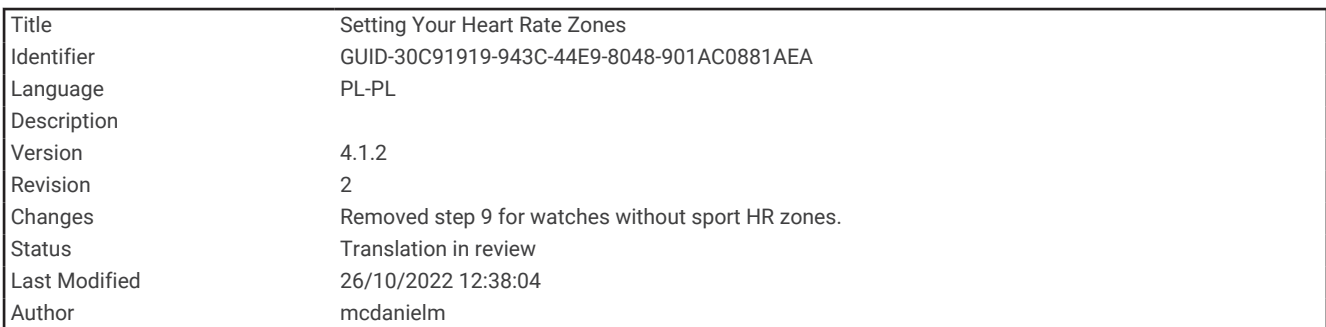

## Ustawianie stref tętna

Urządzenie wykorzystuje informacje zawarte w profilu użytkownika, podane podczas konfiguracji ustawień początkowych, w celu określenia domyślnych stref tętna użytkownika. Można określić oddzielne strefy tętna dla profili sportowych, takich jak bieganie, jazda rowerem i pływanie. Aby uzyskać najdokładniejsze dane dotyczące kalorii podczas aktywności, należy ustawić swoje maksymalne tętno. Istnieje możliwość dostosowania każdej ze stref tętna i ręcznego wprowadzenia tętna spoczynkowego. Istnieje możliwość ręcznego dostosowania stref w urządzeniu lub na koncie Garmin Connect.

- **1** Na tarczy zegarka przytrzymaj **UP**.
- **2** Wybierz kolejno > **Profil użytkownika** > **Tętno**.
- **3** Wybierz **Maksymalne tętno** i podaj swoje maksymalne tętno.

Możesz użyć funkcji Autowykrywanie, aby automatycznie rejestrować maksymalne tętno podczas aktywności.

**4** Wybierz **Tętno spoczynkowe** i podaj tętno spoczynkowe.

Można wykorzystać średnie tętno spoczynkowe mierzone przez urządzenie lub samodzielnie określić tętno spoczynkowe.

- **5** Wybierz kolejno **Strefy** > **Według:**.
- **6** Wybierz opcję:
	- Wybierz **BPM**, aby wyświetlić i edytować strefy w uderzeniach serca na minutę.
	- Wybierz **% maks.** w celu wyświetlenia i edytowania stref jako wartości procentowych maksymalnej wartości tętna.
	- Wybierz **% REZERWY TĘTNA**, aby wyświetlić i edytować strefy jako wartości procentowe rezerwy tętna (maksymalne tętno minus tętno spoczynkowe).
- **7** Wybierz strefę i podaj dla niej wartość.

<span id="page-54-0"></span>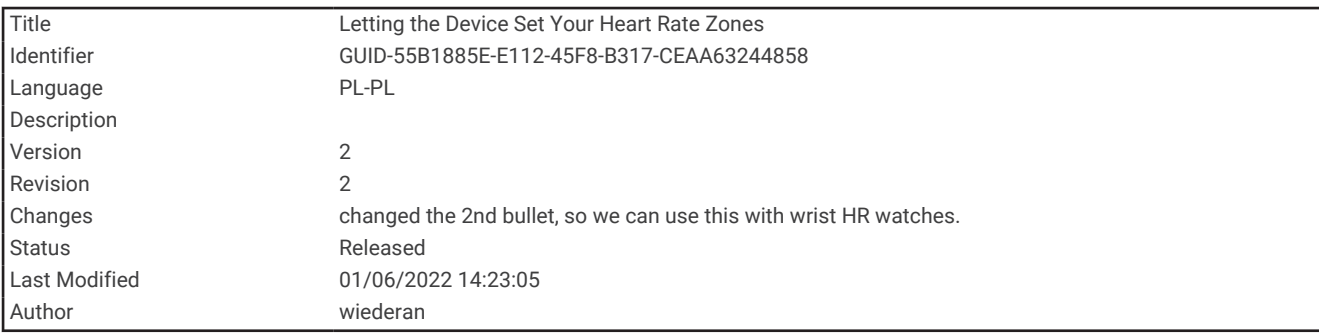

#### Zezwolenie urządzeniu na określenie stref tętna

Domyślne ustawienia pozwalają urządzeniu wykryć maksymalne tętno i określić strefy tętna jako wartości procentowe tętna maksymalnego.

- Sprawdź, czy ustawienia profilu użytkownika są poprawne (*[Ustawianie profilu użytkownika](#page-85-0)*, strona 80).
- Biegaj często z nadgarstkowym lub piersiowym czujnikiem tętna.
- Wypróbuj kilka planów treningowych opartych na strefach tętna dostępnych w koncie Garmin Connect.
- Trendy dotyczące tętna i czas w strefach można przeglądać na koncie Garmin Connect.

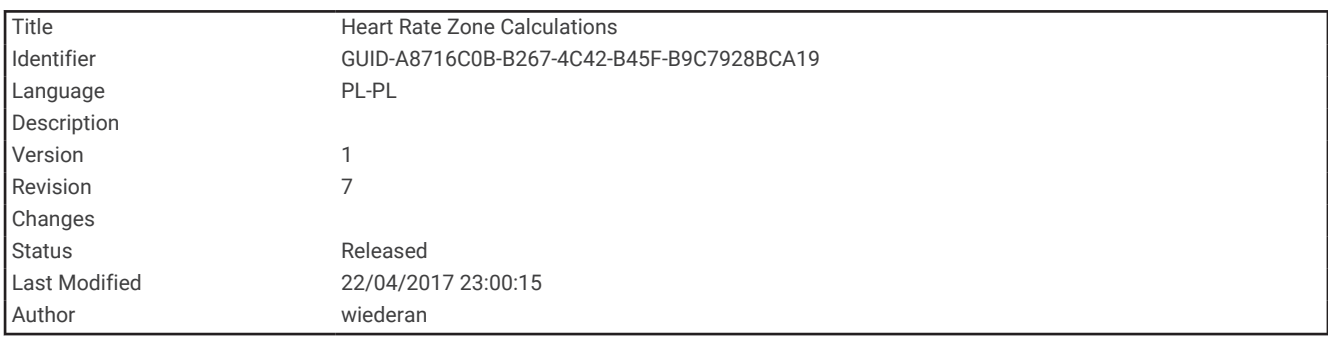

## Obliczanie strefy tętna

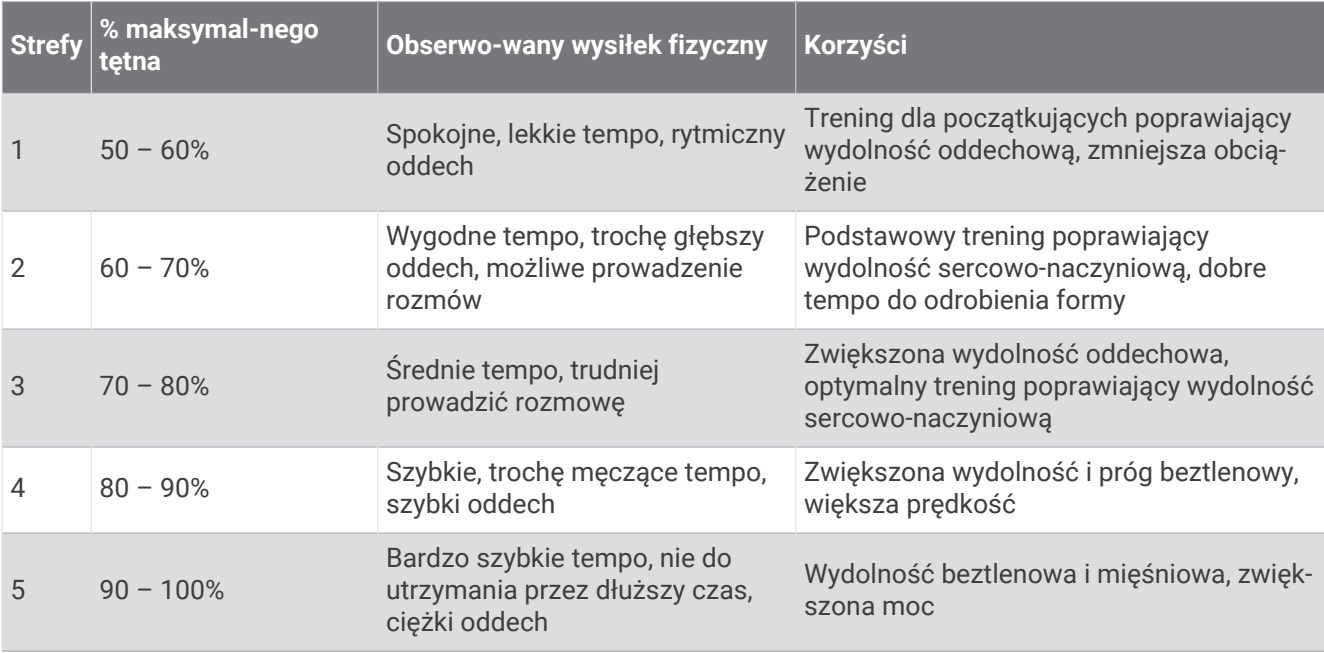

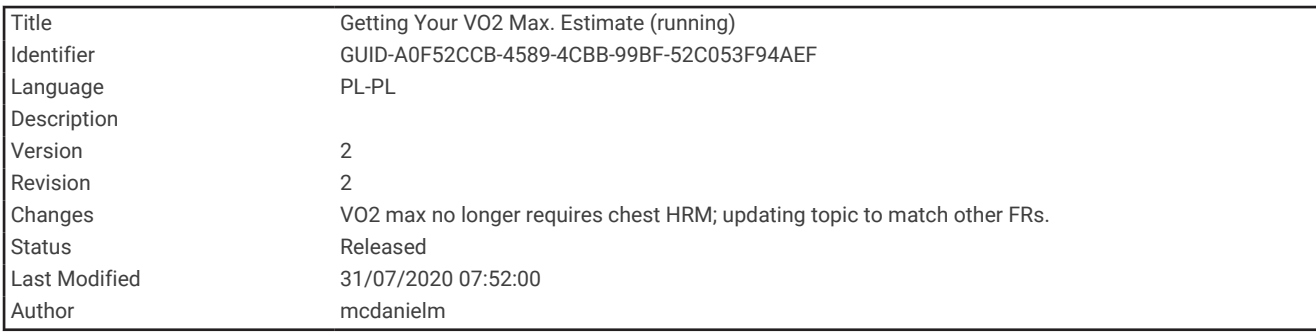

## Sprawdzanie szacowanego pułapu tlenowego dla biegu

To urządzenie wymaga korzystania z nadgarstkowego czujnika tętna lub zgodnego piersiowego czujnika tętna. Jeśli korzystasz z piersiowego czujnika tętna, załóż go i sparuj z urządzeniem (*[Parowanie czujników](#page-81-0) [bezprzewodowych](#page-81-0)*, strona 76).

Aby uzyskać jak najdokładniejszą wartość szacunkową, należy skonfigurować profil użytkownika (*[Ustawianie](#page-85-0) [profilu użytkownika](#page-85-0)*, strona 80) oraz ustawić maksymalne tętno (*[Ustawianie stref tętna](#page-53-0)*, strona 48). Początkowo przewidywania mogą wydać się niedokładne. Dlatego należy wykonać kilka biegów, aby urządzenie mogło ocenić możliwości użytkownika.

- **1** Biegaj na świeżym powietrzu przez co najmniej 10 minut.
- **2** Po zakończeniu biegu wybierz **Zapisz**.

Przy wykonaniu pierwszego i każdego kolejnego pomiaru pułapu tlenowego zostanie wyświetlone powiadomienie.

<span id="page-56-0"></span>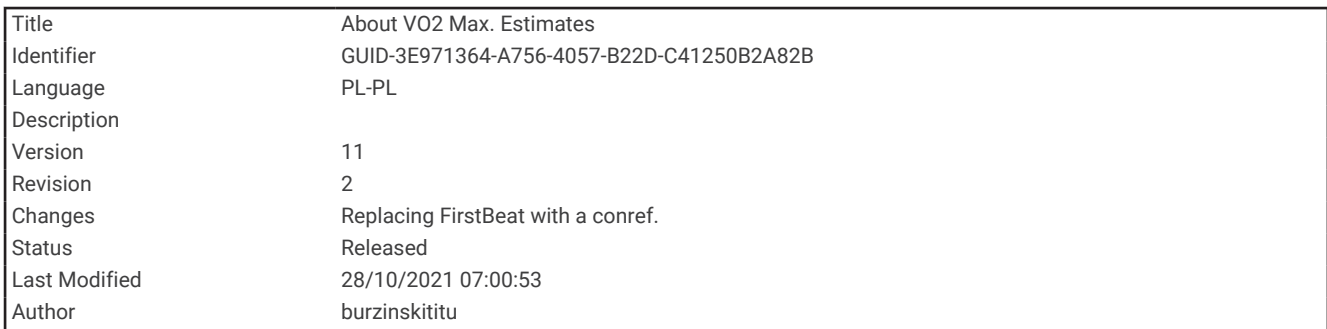

#### Informacje o szacowanym pułapie tlenowym

Pułap tlenowy to maksymalna ilość tlenu (w mililitrach) na minutę, jaką można wchłonąć w przeliczeniu na kilogram masy ciała w przypadku maksymalnego wysiłku. Ujmując rzecz prościej, pułap tlenowy to wskaźnik wydolności sportowca, który powinien wzrastać w miarę poprawy kondycji. Urządzenie Forerunner wymaga korzystania z nadgarstkowego czujnika tętna lub zgodnego piersiowego czujnika tętna, aby mogło wyświetlać szacowany pułap tlenowy.

Na urządzeniu szacowany pułap tlenowy jest wyświetlany w postaci liczby, opisu i pozycji na kolorowym wskaźniku. Za pomocą konta Garmin Connect można wyświetlić dodatkowe informacje dotyczące szacowanego pułapu tlenowego, w tym wiek sprawnościowy. Wiek sprawnościowy zapewnia porównanie formy z osobą tej samej płci w innym wieku. W przypadku regularnego wykonywania ćwiczeń wiek sprawnościowy może się z czasem obniżyć (*[Wyświetlanie wieku sprawnościowego](#page-39-0)*, strona 34).

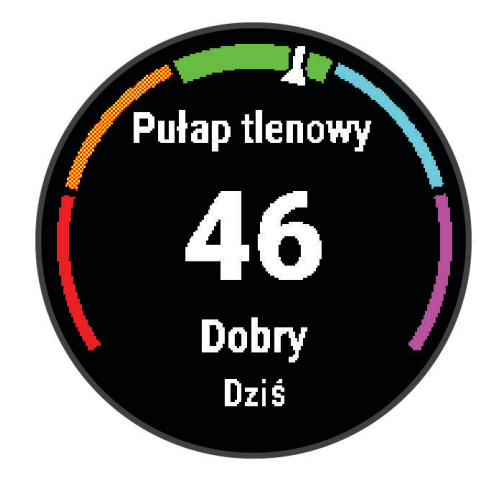

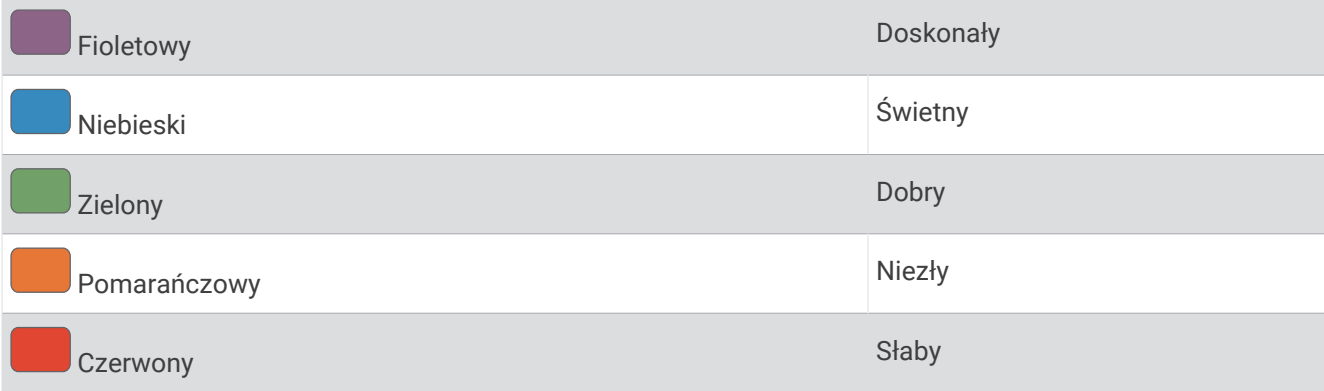

Dane dotyczące pułapu tlenowego zostały dostarczone przez firmę Firstbeat Analytics. Analiza pułapu tlenowego została opublikowana za zgodą The Cooper Institute® . Więcej informacji znajduje się w załączniku (*[Standardowe oceny pułapu tlenowego](#page-123-0)*, strona 118) oraz na stronie internetowej [www.CooperInstitute.org.](http://www.CooperInstitute.org)

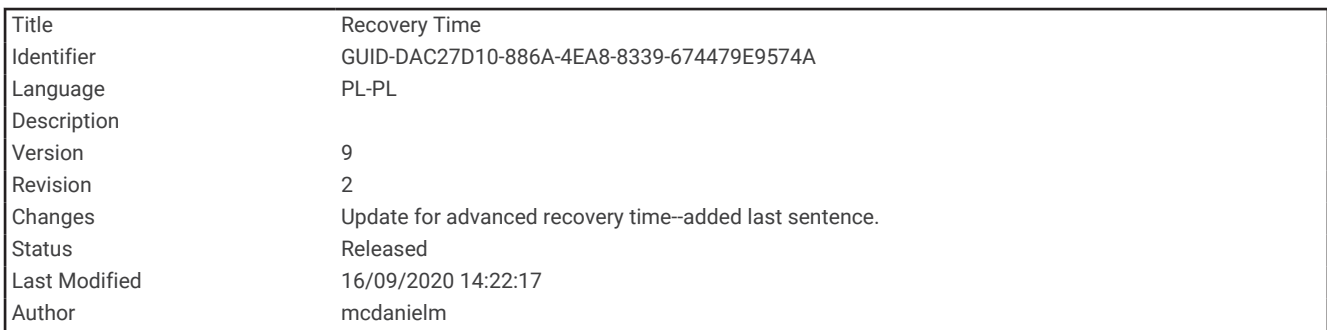

# Czas odpoczynku

Możesz używać urządzenia Garmin z nadgarstkowym czujnikiem tętna lub zgodnym piersiowym czujnikiem tętna do wyświetlania czasu potrzebnego do pełnego zregenerowania sił i osiągnięcia gotowości do następnego wysiłku.

**UWAGA:** Zalecenia dotyczące czasu odpoczynku są przekazywane na podstawie szacowanego pułapu tlenowego i początkowo mogą wydawać się niedokładne. Urządzenie może wymagać ukończenia kilku aktywności, aby ocenić przygotowanie wydolnościowe.

Czas odpoczynku pojawia się natychmiast po zakończeniu aktywności. Czas jest odliczany aż do uzyskania optymalnego stanu umożliwiającego rozpoczęcie kolejnego wysiłku. Urządzenie aktualizuje czas odpoczynku w ciągu dnia na podstawie zmian dotyczących snu, stresu, odpoczynku i aktywności fizycznej.

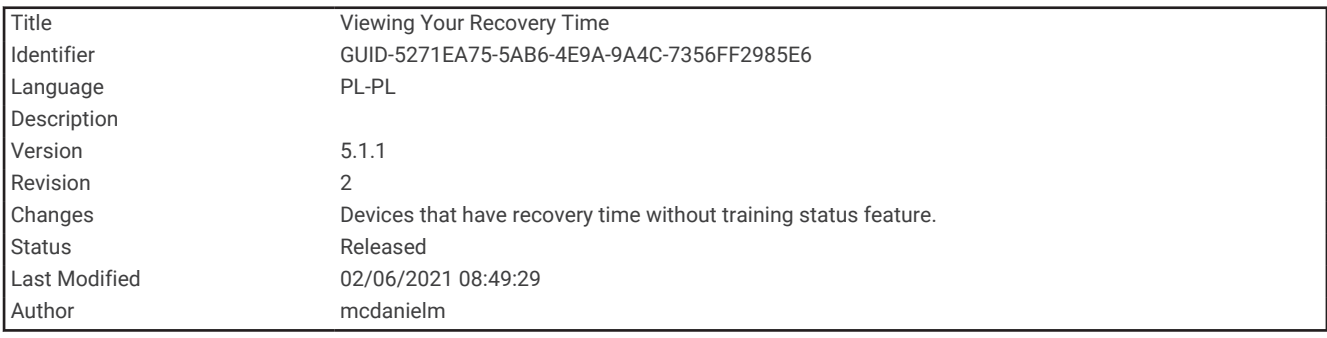

### Wyświetlanie czasu odpoczynku

Aby uzyskać jak najdokładniejszą wartość szacunkową, należy skonfigurować profil użytkownika (*[Ustawianie](#page-85-0) [profilu użytkownika](#page-85-0)*, strona 80) oraz ustawić maksymalne tętno (*[Ustawianie stref tętna](#page-53-0)*, strona 48).

- **1** Idź pobiegać.
- **2** Po zakończeniu biegu wybierz **Zapisz**.

Zostanie wyświetlony czas odpoczynku. Maksymalny czas odpoczynku to 4 dni.

**UWAGA:** Na tarczy zegarka możesz wybrać **UP** lub **DOWN**, aby zobaczyć podsumowanie aktywności i czas odpoczynku, a także **START**, aby zobaczyć więcej szczegółów.

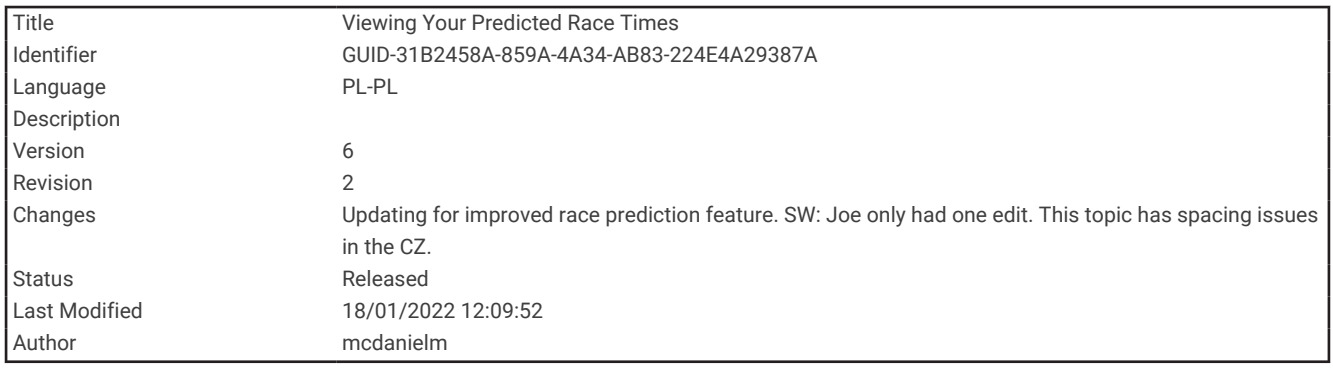

## Wyświetlanie przewidywanych czasów dla wyścigów

Aby uzyskać jak najdokładniejszą wartość szacunkową, należy skonfigurować profil użytkownika (*[Ustawianie](#page-85-0) [profilu użytkownika](#page-85-0)*, strona 80) oraz ustawić maksymalne tętno (*[Ustawianie stref tętna](#page-53-0)*, strona 48).

Urządzenie wykorzystuje funkcję Szacowanego pułapu tlenowego (*[Informacje o szacowanym pułapie tlenowym](#page-56-0)*, [strona 51](#page-56-0)) oraz historię treningów, aby podać wyznaczony czas ukończenia wyścigu. Urządzenie analizuje dane dotyczące treningów z kilku tygodni, aby wyznaczyć czas ukończenia wyścigu.

**PORADA:** Jeśli posiadasz więcej niż jedno urządzenie Garmin, możesz włączyć funkcję Physio TrueUp™ , która pozwala zsynchronizować w urządzeniu aktywności, historię oraz dane z innych urządzeń (*[Synchronizowanie](#page-70-0) [aktywności](#page-70-0)*, strona 65).

- **1** Na tarczy zegarka wybierz **UP** lub **DOWN**, aby wyświetlić widżet efektywności treningu.
- **2** Wybierz **START**, aby przewinąć pomiary efektywności.

Urządzenie podaje przewidywane czasy biegów na dystansach 5 km, 10 km, półmaratonu i maratonu.

**UWAGA:** Początkowo przewidywania mogą wydać się niedokładne. Dlatego należy wykonać kilka biegów, aby urządzenie mogło ocenić możliwości użytkownika.

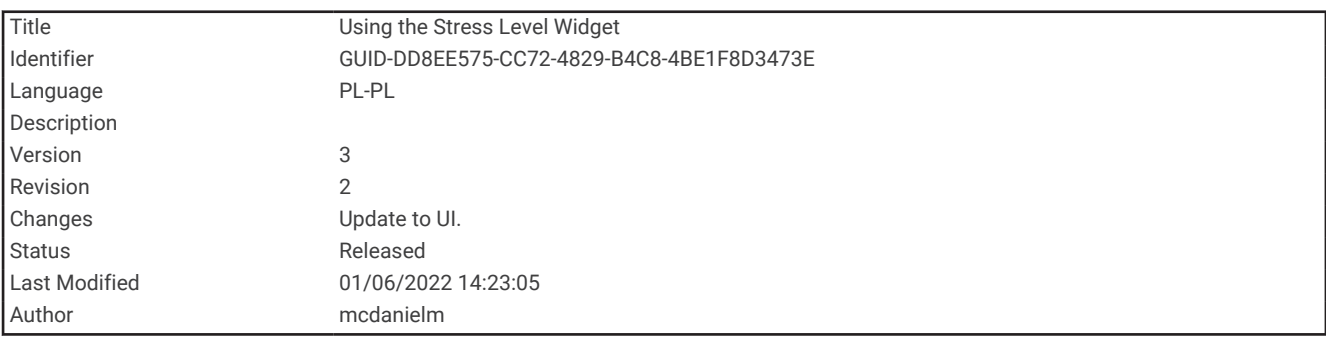

## Korzystanie z widżetu poziomu stresu

Widżet poziomu stresu wyświetla bieżący poziom stresu oraz wykres poziomu stresu z ostatnich kilku godzin. Może również pomóc w wykonaniu aktywności oddechowej, która ułatwia zrelaksowanie się (*[Dostosowywanie](#page-95-0)  [pętli widżetów](#page-95-0)*, strona 90).

- **1** Siedząc lub stojąc nieruchomo, wybierz **UP** lub **DOWN**, aby wyświetlić widżet poziomu wysiłku.
- **2** Wybierz **START**.
- **3** Wybierz opcję:
	- Wybierz **DOWN**, aby wyświetlić dodatkowe informacje.

**PORADA:** Niebieskie paski wskazują okresy odpoczynku. Żółte paski wskazują okresy stresu. Szare paski wskazują okresy zbyt wysokiej aktywności, aby można było określić poziom wysiłku.

• Wybierz kolejno **START** > **DOWN**, aby rozpocząć aktywność relaksacyjną.

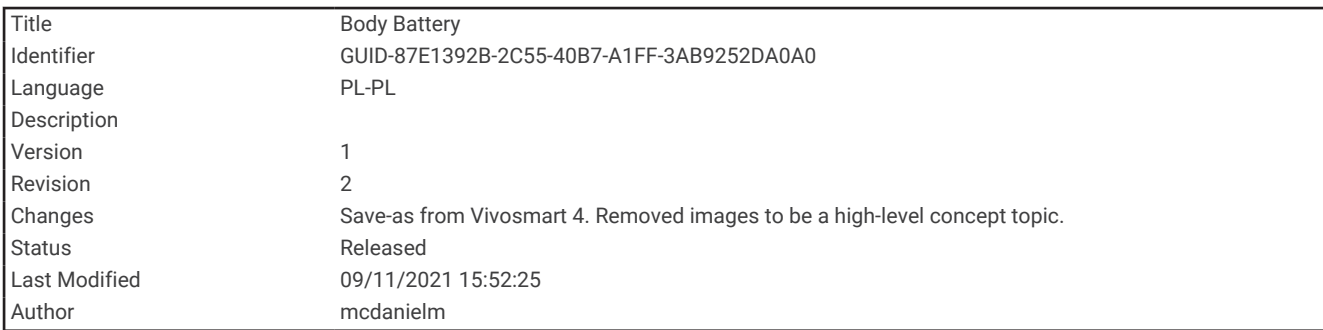

# Body Battery™

Urządzenie analizuje zmienność rytmu serca, poziom stresu, jakość snu i dane aktywności w celu określenia ogólnego poziomu Body Battery. Podobnie jak wskaźnik paliwa w samochodzie, wskazuje ilość dostępnego zapasu energii. Poziom Body Battery jest przedstawiony na skali od 0 do 100, gdzie wskaźnik od 0 do 25 oznacza mały zapas energii, od 26 do 50 przedstawia średni zapas energii, od 51 do 75 duży zapas energii, a od 76 do 100 bardzo duży zapas energii.

Można zsynchronizować urządzenie z kontem użytkownika Garmin Connect, aby wyświetlić najbardziej aktualny poziom Body Battery, długoterminowe trendy i dodatkowe informacje (*[Porady dotyczące uzyskiwania lepszych](#page-61-0)  [danych Body Battery](#page-61-0)*, strona 56).

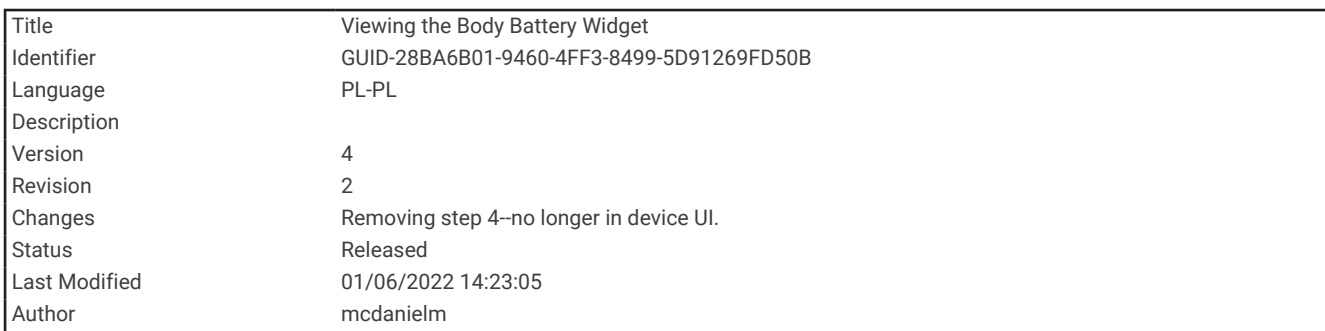

## Wyświetlanie widżetu Body Battery

Widżet Body Battery wyświetla bieżący poziom Body Battery oraz wykres poziomu Body Battery z ostatnich kilku godzin.

- **1** Naciśnij **UP** lub **DOWN**, aby wyświetlić widżet Body Battery. **UWAGA:** Konieczne może być dodanie widżetu do pętli widżetów (*[Dostosowywanie pętli widżetów](#page-95-0)*, [strona 90](#page-95-0)).
- **2** Naciśnij **START**, aby wyświetlić wykres Body Battery od północy.

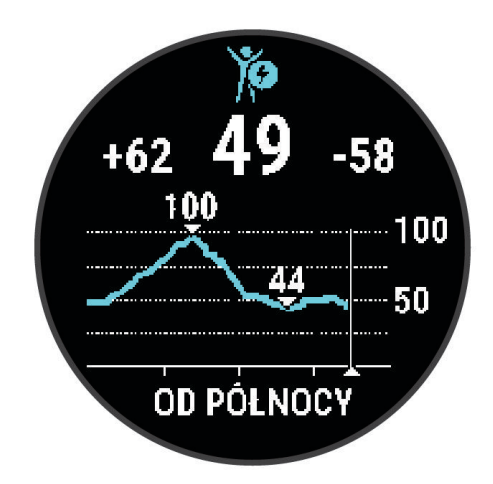

**3** Naciśnij **DOWN**, aby wyświetlić połączony wykres Body Battery i poziomu stresu.

Niebieskie paski wskazują okresy odpoczynku. Pomarańczowe paski wskazują okresy wysiłku. Szare paski wskazują okresy zbyt wysokiej aktywności, aby można było określić poziom wysiłku.

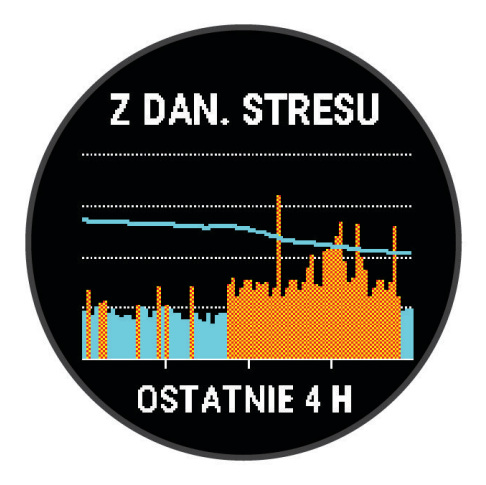

<span id="page-61-0"></span>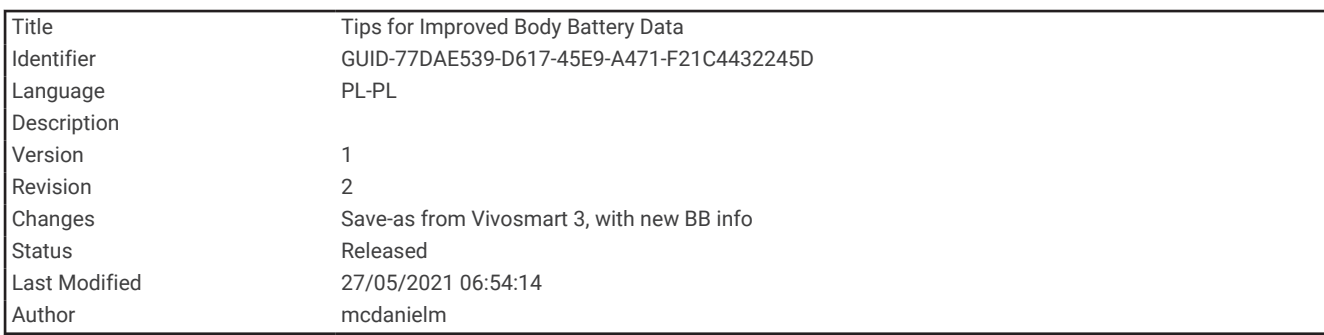

### Porady dotyczące uzyskiwania lepszych danych Body Battery

- Poziom Body Battery jest aktualizowany po zsynchronizowaniu urządzenia z kontem Garmin Connect.
- Aby uzyskać dokładniejsze wyniki, urządzenie należy nosić podczas snu.
- Odpoczynek i dobry sen pozwalają zwiększyć Body Battery.
- Wyczerpujące aktywności, duży wysiłek i niska jakość snu mogą spowodować zmniejszenie zapasu energii Body Battery.
- Spożywanie żywności i stymulantów (np. kofeiny) nie ma wpływu na Body Battery.

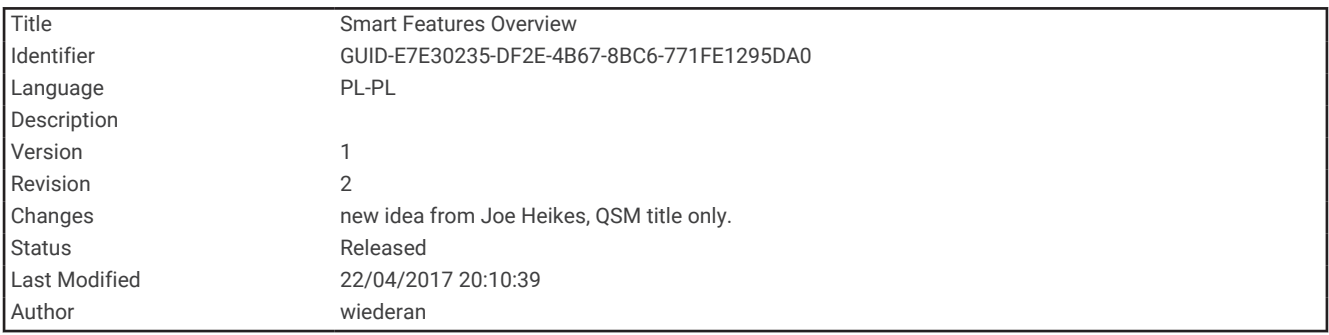

# Funkcje telefoniczne

<span id="page-62-0"></span>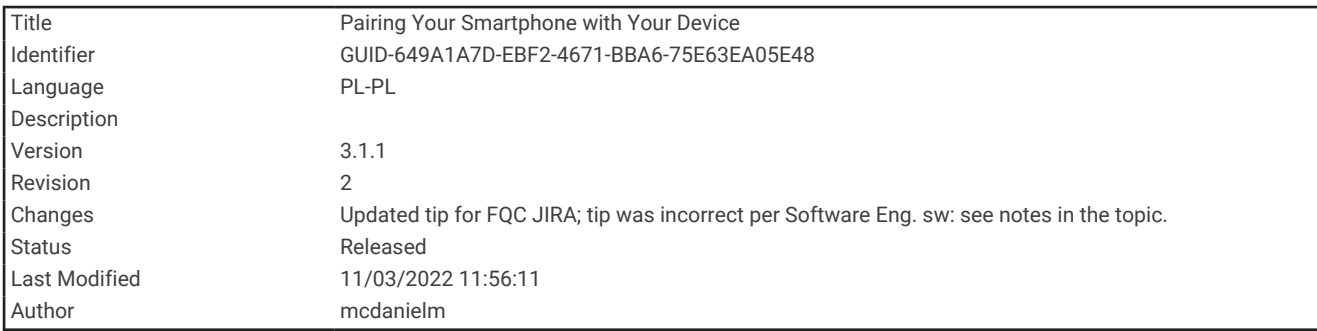

## Parowanie smartfonu z urządzeniem

Aby korzystać z funkcji online urządzenia Forerunner, sparuj je bezpośrednio z poziomu aplikacji Garmin Connect, a nie z poziomu ustawień Bluetooth® w smartfonie.

- **1** Korzystając ze sklepu z aplikacjami w smartfonie, zainstaluj i otwórz aplikację Garmin Connect.
- **2** Umieść smartfon w pobliżu urządzenia, w odległości nie większej niż 10 m (33 stopy).
- **3** Wybierz **LIGHT**, aby włączyć urządzenie.

Przy pierwszym włączeniu urządzenia przełączy się ono w tryb parowania.

**PORADA:** Możesz przytrzymać UP i wybrać kolejno  $\clubsuit$  > Telefon > Paruj telefon, aby ręcznie przejść do trybu parowania.

- **4** Wybierz jedną z opcji, aby dodać urządzenie do konta Garmin Connect:
	- Jeśli po raz pierwszy parujesz urządzenie z aplikacją Garmin Connect, postępuj zgodnie z instrukcjami wyświetlanymi na ekranie.
	- $\cdot$  Jeśli z aplikacją Garmin Connect zostało już sparowane inne urządzenie, w menu  $\blacksquare$ lub $\bullet\bullet\bullet$ wybierz kolejno **Urządzenia Garmin** > **Dodaj urządzenie**, a następnie postępuj zgodnie z instrukcjami wyświetlanymi na ekranie.

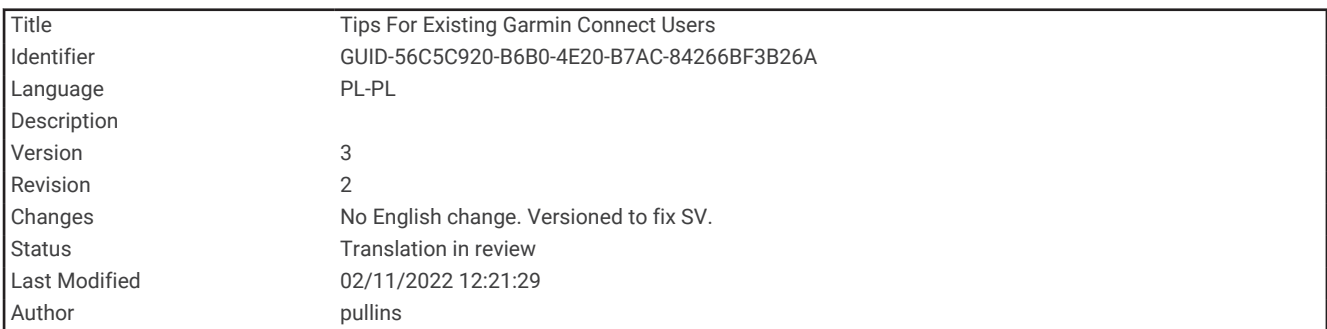

### Porady dla użytkowników aplikacji Garmin Connect

- 1 W aplikacji Garmin Connect wybierz **II** lub ...
- **2** Wybierz kolejno **Urządzenia Garmin** > **Dodaj urządzenie**.

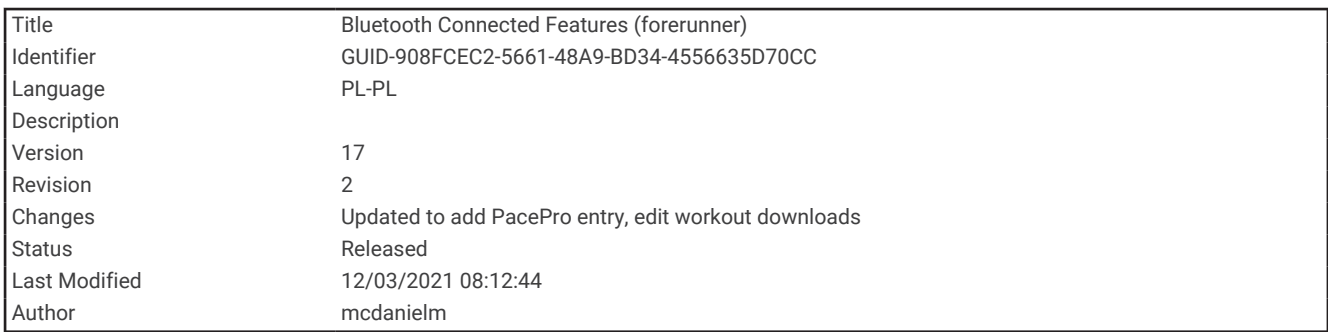

# Funkcje online Bluetooth

Urządzenie Forerunner posiada kilka funkcji wykorzystujących technologię Bluetooth, z których można korzystać za pomocą aplikacji Garmin Connect zainstalowanej na zgodnym smartfonie.

- **Przesyłanie aktywności**: Automatycznie przesyła aktywności do aplikacji Garmin Connect zaraz po zakończeniu rejestrowania aktywności.
- **Monity dźwiękowe**: Zezwala aplikacji Garmin Connect na odtwarzanie powiadomień stanu (dotyczących np. podziału na mile i innych danych) oraz komunikatów nawigacyjnych w smartfonie podczas biegu lub innych aktywności.
- **czujniki Bluetooth**: Pozwala na podłączenie zgodnych czujników Bluetooth, takich jak czujnik tętna.
- **Connect IQ**: Umożliwia ulepszenie urządzenia o takie funkcje, jak nowe tarcze zegarka, widżety, aplikacje czy pola danych.
- **Znajdź mój telefon**: Lokalizuje znajdujący się w zasięgu zagubiony smartfon sparowany z urządzeniem Forerunner.
- **Znajdź mój zegarek**: Lokalizuje znajdujące się w zasięgu zagubione urządzenie Forerunner sparowane ze smartfonem.
- **Pobrane pliki PacePro**: Umożliwia tworzenie i pobieranie strategii PacePro w aplikacji Garmin Connect oraz bezprzewodowe przesyłanie ich do urządzenia.
- **Powiadomienia z telefonu**: Wyświetla powiadomienia i wiadomości z telefonu na ekranie urządzenia Forerunner.
- **Funkcje bezpieczeństwa i monitorowania**: Umożliwia wysyłanie wiadomości i alertów do znajomych i rodziny, a także wysyłanie zgłoszenia o pomoc do osób z listy kontaktów alarmowych skonfigurowanych w aplikacji Garmin Connect. Aby uzyskać więcej informacji, przejdź do sekcji *[Funkcje bezpieczeństwa i monitorowania](#page-72-0)*, [strona 67](#page-72-0).
- **Interakcje w serwisach społecznościowych**: Umożliwia aktualizację w ulubionym serwisie społecznościowym po przesłaniu aktywności do aplikacji Garmin Connect.
- **Aktualizacje oprogramowania**: Umożliwia zaktualizowanie oprogramowania urządzenia.
- **Bieżące informacje o pogodzie**: Funkcja przesyła do urządzenia bieżące informacje o pogodzie oraz powiadomienia.
- **Treningi do pobrania**: Umożliwia przeglądanie treningów w aplikacji Garmin Connect i bezprzewodowe przesyłanie ich do urządzenia.

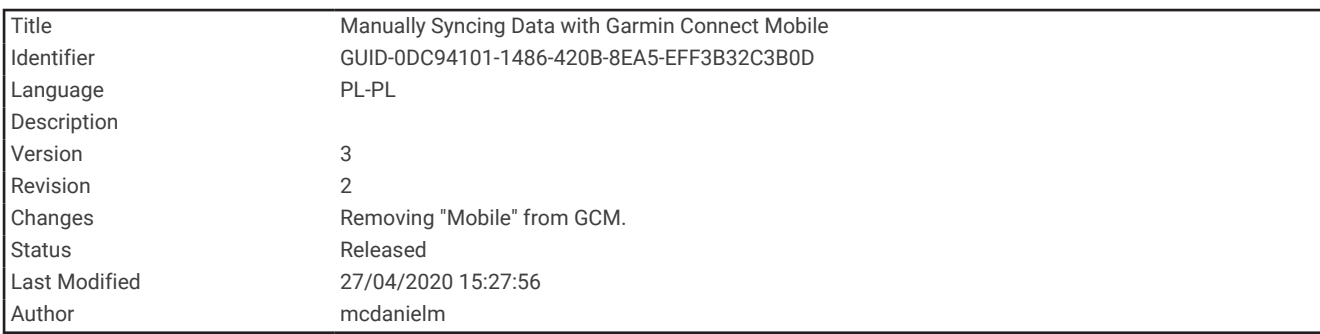

### Ręczne synchronizowanie danych z urządzeniem Garmin Connect

- **1** Przytrzymaj **LIGHT**, aby wyświetlić menu elementów sterujących.
- 2 Wybierz  $\Omega$ .

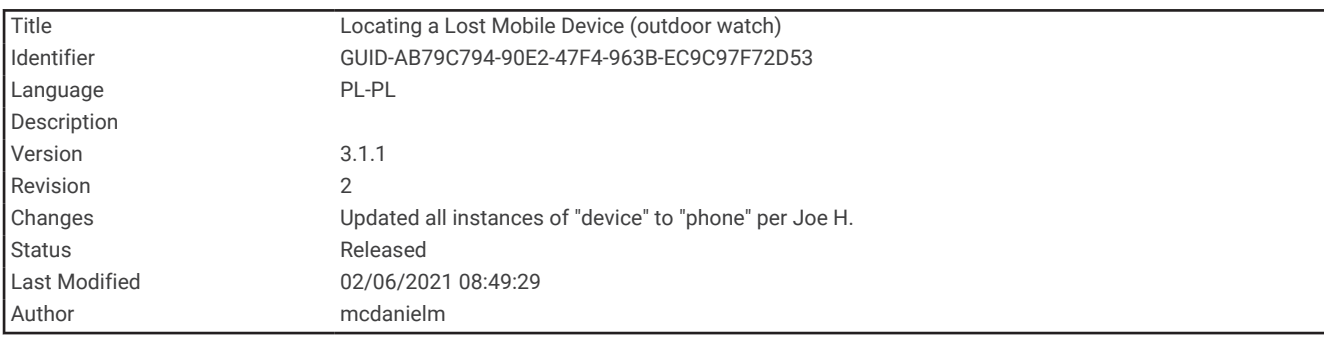

#### Lokalizowanie smartfonu

Możesz użyć tej funkcji, aby zlokalizować zgubiony smartfon sparowany za pomocą technologii bezprzewodowej Bluetooth i znajdujący się w jej zasięgu.

- **1** Przytrzymaj **LIGHT**, aby wyświetlić menu elementów sterujących.
- 2 Wybierz $\mathbf{P}$ .

Urządzenie Forerunner rozpocznie wyszukiwanie sparowanego smartfonu. Telefon wyemituje alarm dźwiękowy, a moc sygnału Bluetooth wyświetli się na ekranie urządzenia Forerunner. Moc sygnału Bluetooth zwiększa się w miarę zbliżania się do smartfonu.

**3** Wybierz **BACK**, aby zatrzymać wyszukiwanie.

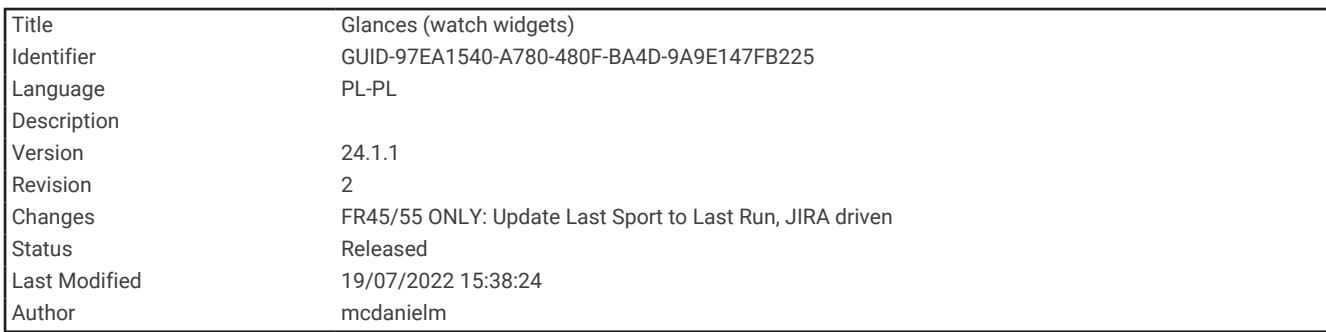

## Widżety

W urządzeniu znajdują się fabrycznie załadowane widżety zapewniające szybki podgląd różnych informacji. W przypadku niektórych widżetów wymagane jest połączenie Bluetooth ze zgodnym smartfonem.

Niektóre widżety nie są domyślnie wyświetlane. Można je dodać do pętli widżetów ręcznie (*[Dostosowywanie](#page-95-0) [pętli widżetów](#page-95-0)*, strona 90).

- **Body Battery**: Wyświetla bieżący całodniowy poziom Body Battery oraz wykres poziomu z ostatnich kilku godzin.
- **Kalendarz**: Wyświetla nadchodzące spotkania z kalendarza smartfonu.
- **Kalorie**: Wyświetla informacje o kaloriach z bieżącego dnia.
- **Trener Garmin**: Wyświetla zaplanowane treningi po wybraniu planu treningowego Garmin Coach na koncie Garmin Connect.
- **Tętno**: Wyświetla bieżące tętno w uderzeniach na minutę (u/min) oraz wykres średniej wartości tętna spoczynkowego.

**Historia**: Wyświetla historię aktywności i wykres zarejestrowanych aktywności.

**Minuty intensywnej aktywności**: Śledzi czas spędzony na wykonywaniu umiarkowanych i intensywnych aktywności, tygodniowy cel liczby minut intensywnej aktywności oraz postęp w realizacji celu.

**Ostatni bieg**: Wyświetla krótkie podsumowanie ostatnio zapisanego biegu.

**Śledzenie cyklu menstruacyjnego**: Wyświetla bieżący cykl. Umożliwia wyświetlanie oraz zapisywanie codziennych objawów.

- **Powiadomienia**: Powiadomienia o rozmowach przychodzących, wiadomościach tekstowych, aktualizacjach statusu na portalach społecznościowych i nie tylko — w zależności od ustawień powiadomień smartfonu.
- **Wydajność**: Wyświetla pomiary efektywności, które ułatwiają śledzenie i zrozumienie wyników osiąganych zarówno podczas treningu, jak i w czasie wyścigów.
- **Oddech**: Wartość bieżącej częstotliwości oddechu w oddechach na minutę i średnia wartość z siedmiu dni. Może również pomóc w wykonaniu aktywności oddechowej, która ułatwia zrelaksowanie się.

**Kroki**: Śledzi dzienną liczbę kroków, ich cel oraz dane z poprzednich dni.

**Stres**: Wyświetla aktualny poziom stresu oraz wykres poziomu stresu. Może również pomóc w wykonaniu aktywności oddechowej, która ułatwia zrelaksowanie się.

**Pogoda**: Wyświetla bieżącą temperaturę i prognozę pogody.

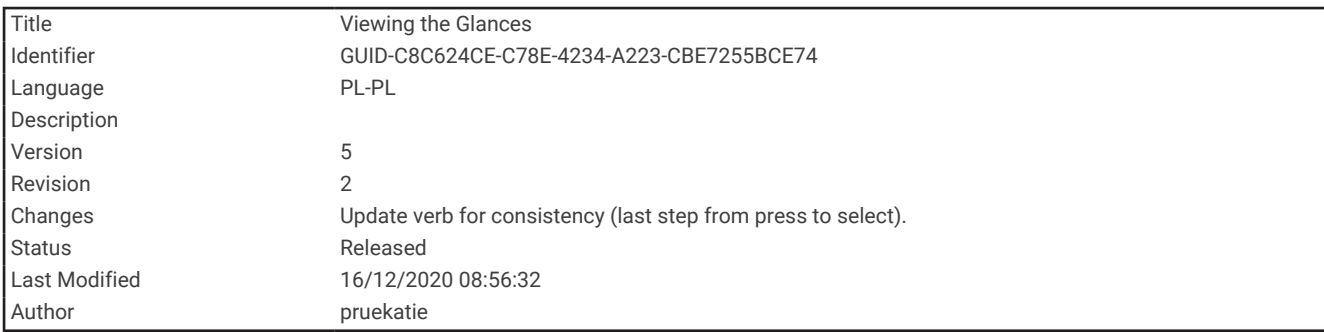

## Wyświetlanie widżetów

Urządzenie jest wyposażone w kilka fabrycznie załadowanych widżetów, a więcej jest dostępnych po sparowaniu go ze smartfonem.

• Na tarczy zegarka wybierz **UP** lub **DOWN**.

Urządzenie będzie przewijać dostępne widżety i wyświetla podsumowanie danych dla każdego widżetu. Widżet efektywności treningu wymaga kilku aktywności z tętnem i biegów na zewnątrz z użyciem funkcji GPS.

• Wybierz **START**, aby wyświetlić szczegóły widżetu.

**PORADA:** Możesz wybrać **DOWN**, aby wyświetlić dodatkowe ekrany widżetu.

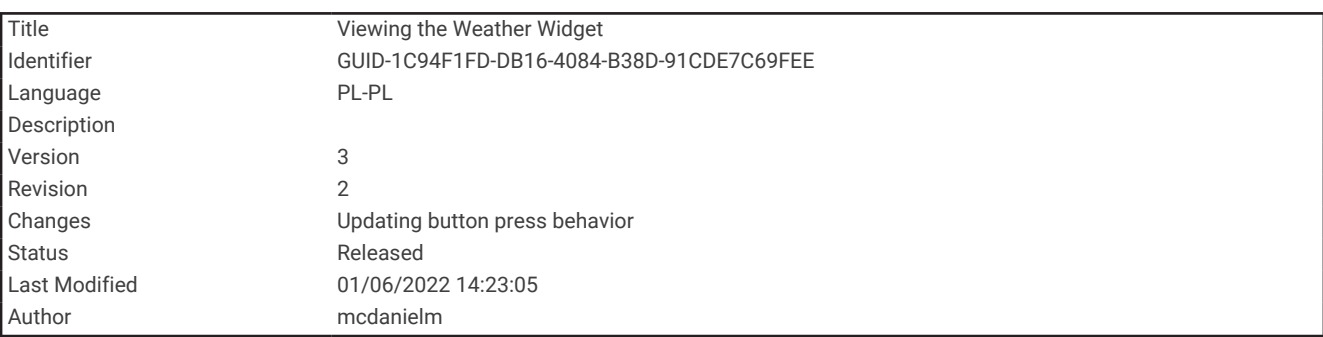

### Wyświetlanie widżetu pogody

Funkcja Pogoda wymaga połączenia Bluetooth ze zgodnym smartfonem.

- **1** Na tarczy zegarka wybierz **UP** lub **DOWN**, aby wyświetlić widżet pogody.
- **2** Wybierz **START**, aby wyświetlić szczegóły pogody.
- **3** Wybierz **UP** lub **DOWN**, aby wyświetlić godzinowe i dzienne dane meteorologiczne.

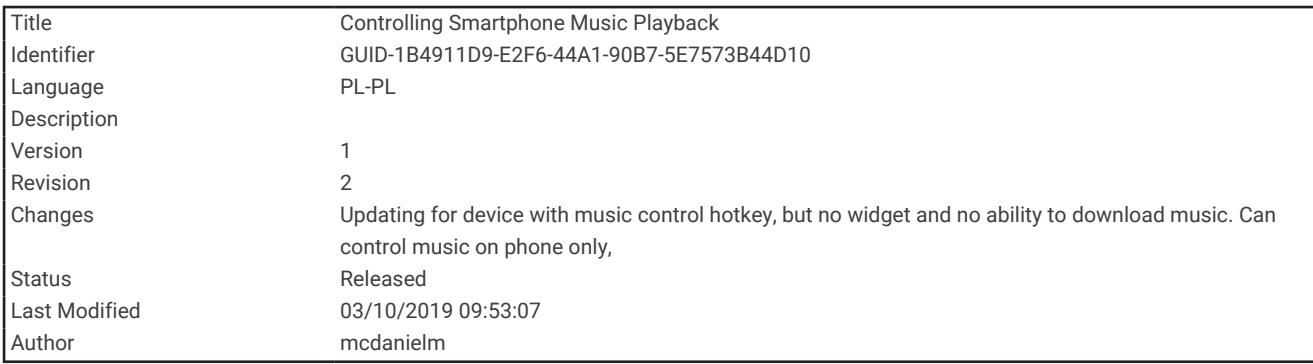

## Sterowanie odtwarzaniem muzyki za pomocą podłączonego smartfonu

- **1** Na smartfonie rozpocznij odtwarzanie utworu lub listy odtwarzania.
- **2** Przytrzymaj **DOWN** z poziomu dowolnego ekranu, aby otworzyć opcje sterowania muzyką.
- **3** Wybierz opcję:
	- Wybierz , aby wstrzymać lub odtwarzać bieżący utwór.
	- $\cdot$  Wybierz  $\blacktriangleright$ , aby przejść do następnego utworu.
	- Wybierz: aby otworzyć więcej elementów sterujących muzyką, takich jak głośność czy poprzedni utwór.

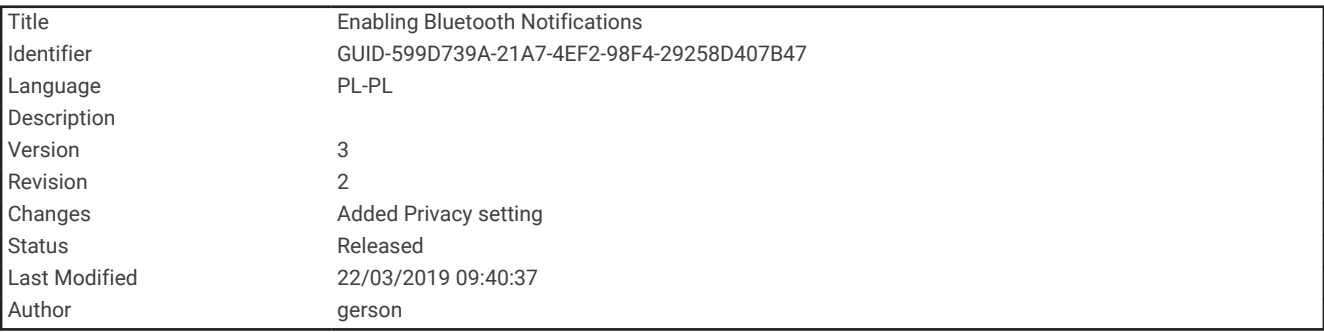

## Włączenie powiadomień Bluetooth

Zanim będzie można wyświetlać powiadomienia, należy sparować posiadane urządzenie Forerunner ze zgodnym urządzeniem mobilnym (*[Parowanie smartfonu z urządzeniem](#page-62-0)*, strona 57).

- **1** Przytrzymaj **UP**.
- **2** Wybierz kolejno > **Telefon** > **Powiadomienia** > **Stan** > **Włączone**.
- **3** Wybierz **Podczas aktywności**.
- **4** Wybierz preferencje powiadomień.
- **5** Wybierz preferencje dźwięku.
- **6** Wybierz **Poza aktywnością**.
- **7** Wybierz preferencje powiadomień.
- **8** Wybierz preferencje dźwięku.
- **9** Wybierz **Prywatność**.
- **10** Określ preferencje dotyczące prywatności.
- **11** Wybierz **Limit czasu**.
- **12** Wybierz, jak długo alert o nowym powiadomieniu ma być wyświetlany na ekranie.

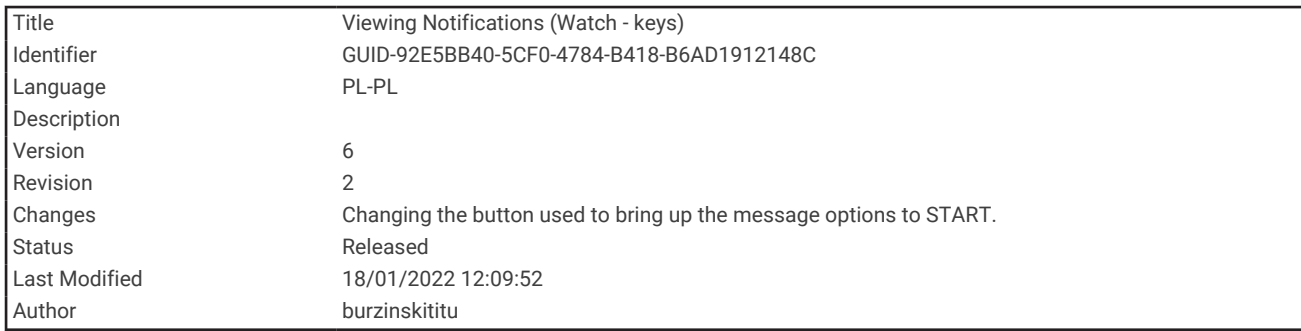

## Wyświetlanie powiadomień

- **1** Na tarczy zegarka naciśnij **UP** lub **DOWN**, aby wyświetlić widżet powiadomień.
- **2** Wybierz przycisk **START**.
- **3** Wybierz powiadomienie.
- **4** Naciśnij **START**, aby uzyskać dostęp do większej liczby opcji.
- **5** Naciśnij **BACK**, aby powrócić do poprzedniego ekranu.

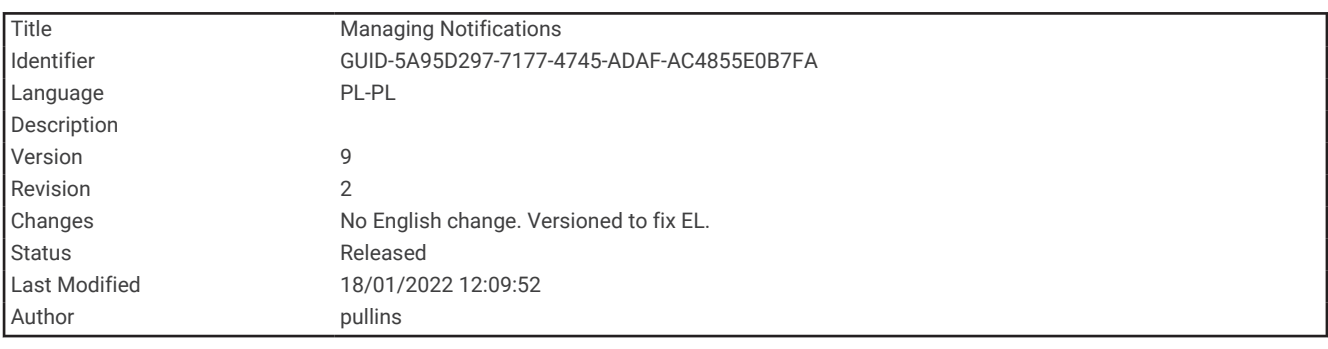

#### Zarządzanie powiadomieniami

Powiadomieniami wyświetlanymi w urządzeniu Forerunner można zarządzać za pomocą zgodnego smartfonu.

Wybierz opcję:

- Jeśli korzystasz z urządzenia iPhone®, przejdź do ustawień powiadomień systemu iOS®, aby wybrać elementy, które chcesz widzieć na ekranie urządzenia.
- Jeśli korzystasz ze smartfonu z systemem Android™ , z poziomu aplikacji Garmin Connect wybierz **Ustawie nia** > **Powiadomienia**.

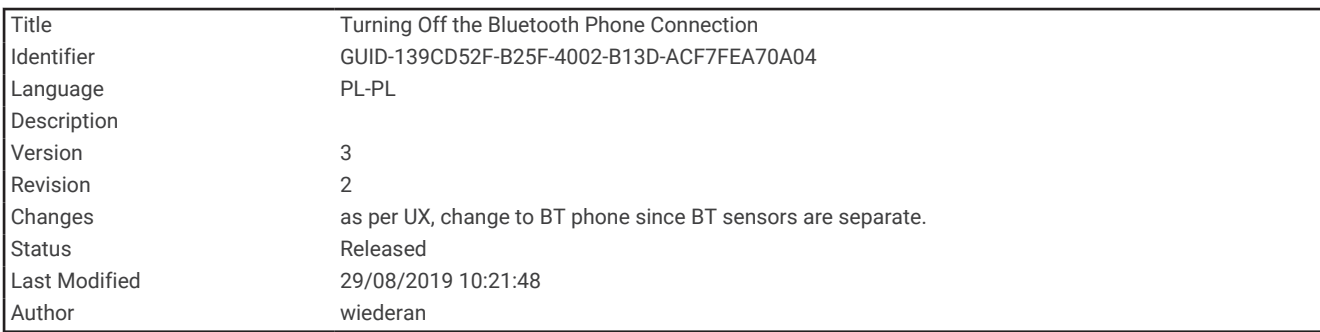

### Wyłączanie połączenia ze smartfonem Bluetooth

- **1** Przytrzymaj **LIGHT**, aby wyświetlić menu elementów sterujących.
- 2 Wybierz  $\mathcal{K}$ , aby wyłączyć połączenie ze smartfonem Bluetooth w urządzeniu Forerunner.
- Wskazówki dotyczące wyłączania bezprzewodowej technologii Bluetooth w urządzeniu mobilnym można znaleźć w podręczniku użytkownika urządzenia przenośnego.

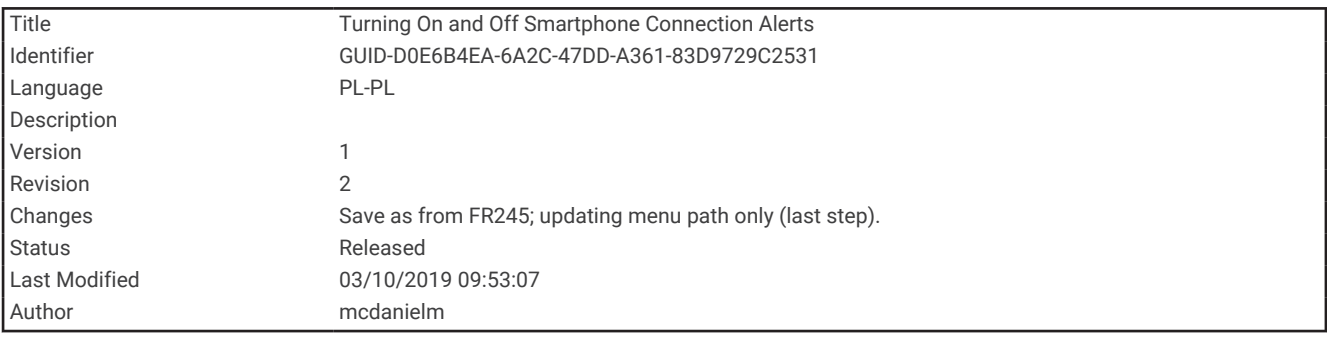

#### Włączanie i wyłączanie alertów połączenia ze smartfonem

Urządzenie Forerunner można skonfigurować tak, aby informowało użytkownika o połączeniu lub rozłączeniu ze smartfonem sparowanym za pomocą technologii Bluetooth.

**UWAGA:** Alerty połączenia ze smartfonem są domyślnie wyłączone.

- **1** Na tarczy zegarka przytrzymaj **UP**.
- **2** Wybierz kolejno > **Telefon** > **Alerty podłącz. urządz.** > **Włączone**.

<span id="page-70-0"></span>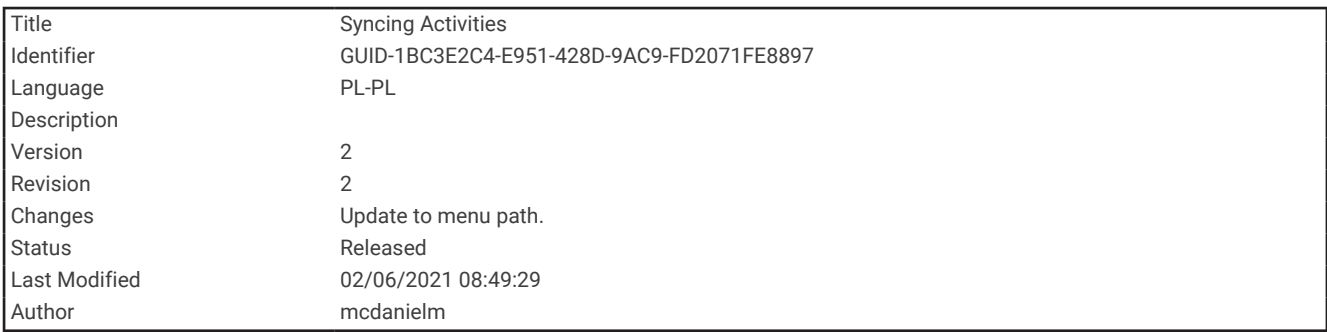

# Synchronizowanie aktywności

Możesz zsynchronizować aktywności z innych urządzeń Garmin z posiadanym urządzeniem Forerunner za pośrednictwem konta Garmin Connect. Zapewnia to dokładniejszy obraz stanu wytrenowania i kondycji. Możesz na przykład zapisać jazdę za pomocą urządzenia Edge i wyświetlić szczegóły aktywności na urządzeniu Forerunner.

- **1** Na tarczy zegarka przytrzymaj **UP**.
- **2** Wybierz > **System** > **Physio TrueUp**.

Po zsynchronizowaniu urządzenia ze smartfonem ostatnia aktywność z innych urządzeń Garmin pojawi się na urządzeniu Forerunner.

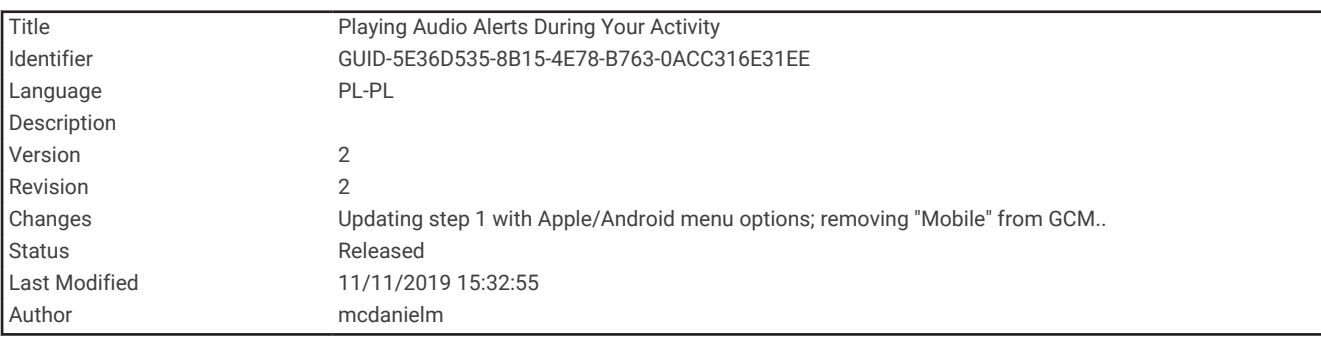

## Odtwarzanie monitów dźwiękowych podczas aktywności

Aby móc ustawić monity dźwiękowe, musisz mieć smartfon z aplikacją Garmin Connect sparowany z urządzeniem Forerunner.

Możesz skonfigurować aplikację Garmin Connect, aby podczas biegu lub innych aktywności odtwarzała motywacyjne powiadomienia statusu i alerty treningu w smartfonie. Podczas monitu dźwiękowego aplikacja Garmin Connect wycisza główny dźwięk smartfonu, aby odtworzyć powiadomienie. Głośność można dostosować w aplikacji Garmin Connect.

- 1 W aplikacji Garmin Connect wybierz **II** lub ...
- **2** Wybierz **Urządzenia Garmin**.
- **3** Wybierz urządzenie.
- **4** Wybierz kolejno **Opcje aktywności** > **Monity dźwiękowe**.
- **5** Wybierz opcję.

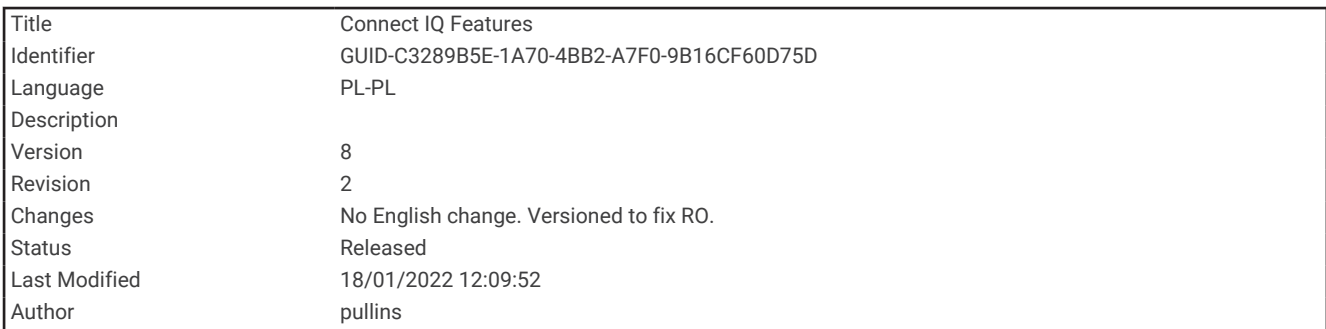

# Funkcje Connect IQ

Możesz dodać do zegarka funkcje Connect IQ oferowane przez firmę Garmin oraz innych producentów za pomocą aplikacji Connect IQ. Możesz także spersonalizować urządzenie, korzystając z różnych tarcz zegarka, pól danych, widżetów i aplikacji w urządzeniu.

**Tarcze zegarka**: Umożliwiają dostosowanie wyglądu zegarka.

**Pola danych**: Umożliwiają pobieranie nowych pól danych, które pozwalają wyświetlać dane z czujników, dane aktywności i historii na różne sposoby. Możesz dodać pola danych Connect IQ do wbudowanych funkcji i stron.

**Widżety**: Pozwalają na szybki odczyt informacji, takich jak dane z czujnika czy powiadomienia.

**Aplikacje dla urządzenia**: Umożliwiają dodanie do zegarka interaktywnych funkcji, takich jak nowe typy aktywności na dworze i fitness.

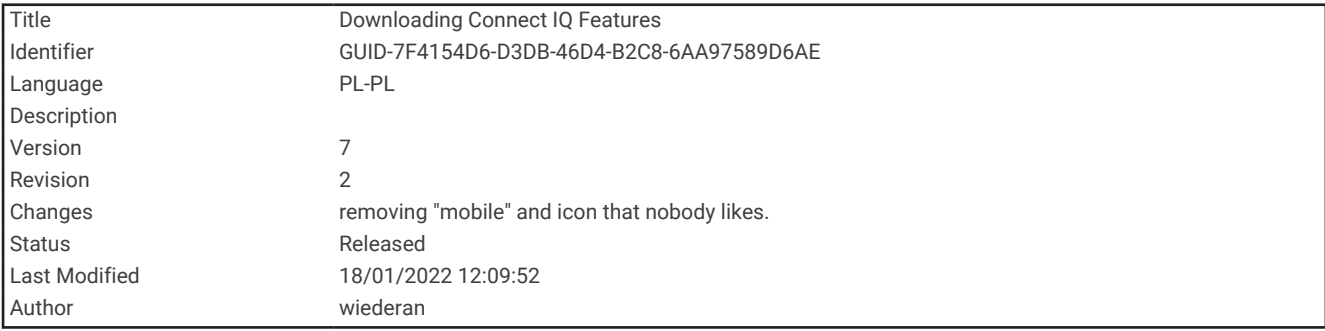

### Pobieranie funkcji Connect IQ

Aby móc pobrać funkcje z aplikacji Connect IQ, należy najpierw sparować urządzenie Forerunner ze smartfonem (*[Parowanie smartfonu z urządzeniem](#page-62-0)*, strona 57).

- **1** Korzystając ze sklepu z aplikacjami w smartfonie, zainstaluj i otwórz aplikację Connect IQ.
- **2** W razie potrzeby wybierz urządzenie.
- **3** Wybierz funkcję Connect IQ.
- **4** Wykonaj instrukcje wyświetlane na ekranie.
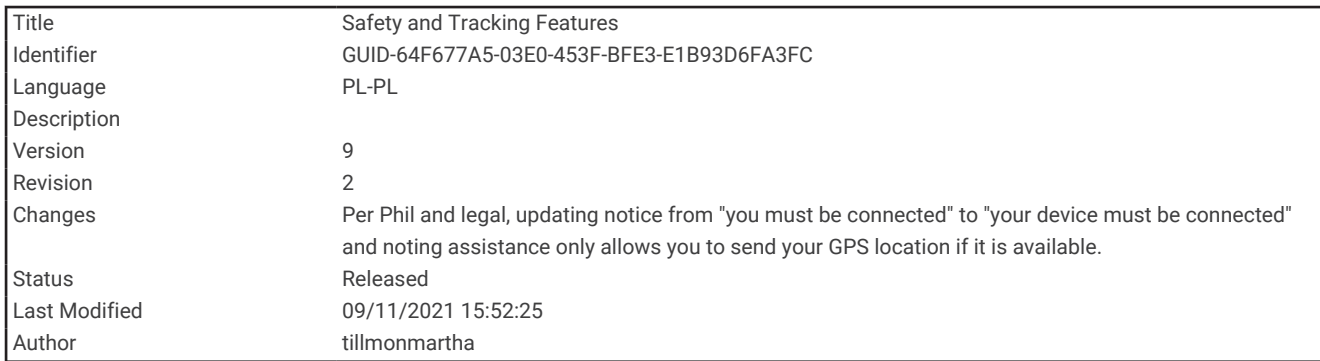

# Funkcje bezpieczeństwa i monitorowania

#### **A PRZESTROGA**

Funkcje bezpieczeństwa i monitorowania są dodatkowymi funkcjami i nie powinny służyć jako główny sposób na uzyskanie pomocy ratunkowej. Aplikacja Garmin Connect nie kontaktuje się ze służbami ratowniczymi w Twoim imieniu.

Urządzenie z serii Forerunner ma funkcje bezpieczeństwa i monitorowania, które należy skonfigurować w aplikacji Garmin Connect.

#### *NOTYFIKACJA*

Aby korzystać z tych funkcji, wymagane jest nawiązanie połączenia z aplikacją Garmin Connect przez Bluetooth. Kontakty alarmowe możesz dodać przy pomocy konta Garmin Connect.

Aby uzyskać więcej informacji na temat funkcji bezpieczeństwa i monitorowania, przejdź do [garmin.com](http://www.garmin.com/safety) [/safety.](http://www.garmin.com/safety)

- **Pomoc**: Umożliwia wysyłanie automatycznej wiadomości z Twoim imieniem i nazwiskiem, łączem LiveTrack oraz pozycją GPS (jeśli dostępna) do kontaktów alarmowych.
- **Wykrywanie zdarzeń**: Gdy urządzenie z serii Forerunner wykryje zdarzenie podczas spaceru, biegu lub jazdy rowerem, wysyła ono automatyczną wiadomość, łącze LiveTrack oraz pozycję GPS (jeśli dostępna) do kontaktów alarmowych.
- **LiveTrack**: Umożliwia rodzinie i znajomym śledzić na bieżąco wyścigi i treningi użytkownika. Obserwujących można zaprosić do śledzenia bieżących danych za pośrednictwem poczty e-mail lub serwisu społecznościowego, umożliwiając im wyświetlanie strony internetowej.
- **Live Event Sharing**: Umożliwia wysyłanie wiadomości z najnowszymi informacjami do rodziny i przyjaciół w trakcie trwania wydarzenia.

**UWAGA:** Ta funkcja jest dostępna tylko wtedy, gdy urządzenie jest połączone ze smartfonem Android.

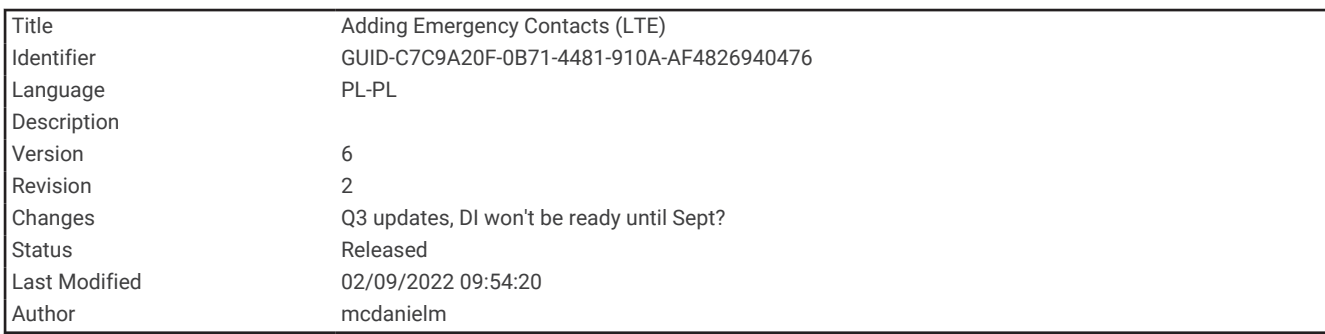

# Dodawanie kontaktów alarmowych

Numery telefonu kontaktów alarmowych są używane do funkcji uzyskiwania pomocy i śledzenia.

- 1 W aplikacji Garmin Connect wybierz **lub ...**
- **2** Wybierz kolejno **Bezpieczeństwo i śledzenie** > **Funkcje bezpieczeństwa** > **Kontakty alarmowe** > **Dodaj kontakty alarmowe**.
- **3** Wykonaj instrukcje wyświetlane na ekranie.

Twoje kontakty alarmowe otrzymują powiadomienie, gdy dodasz je jako kontakt alarmowy i mogą zaakceptować lub odrzucić Twoją prośbę. Jeśli kontakt odmówi, musisz wybrać inny kontakt alarmowy.

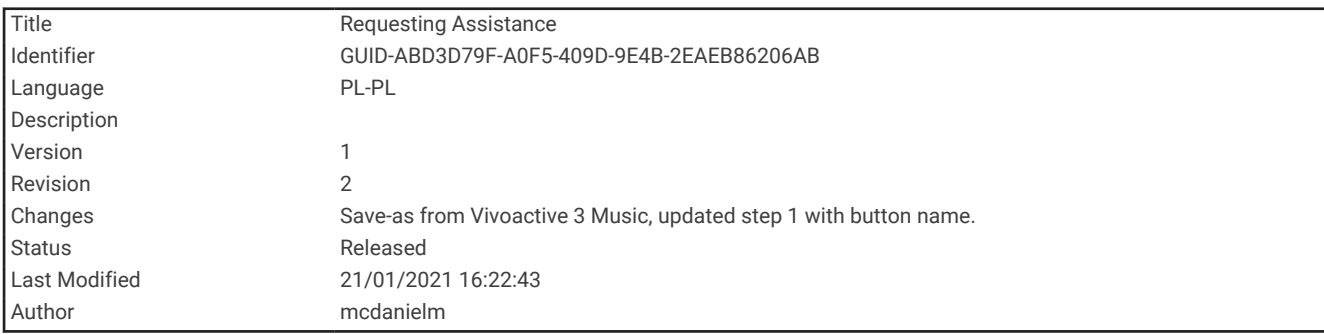

# Wzywanie pomocy

Aby móc wezwać pomoc, skonfiguruj kontakty alarmowe (*Dodawanie kontaktów alarmowych*, strona 68).

- **1** Naciśnij i przytrzymaj przycisk **LIGHT**.
- **2** Kiedy poczujesz trzy wibracje, zwolnij przycisk, aby aktywować funkcję wzywania pomocy. Zostanie wyświetlony ekran z odliczaniem.

**PORADA:** Przed zakończeniem odliczania możesz wybrać **Anuluj**, aby anulować wiadomość.

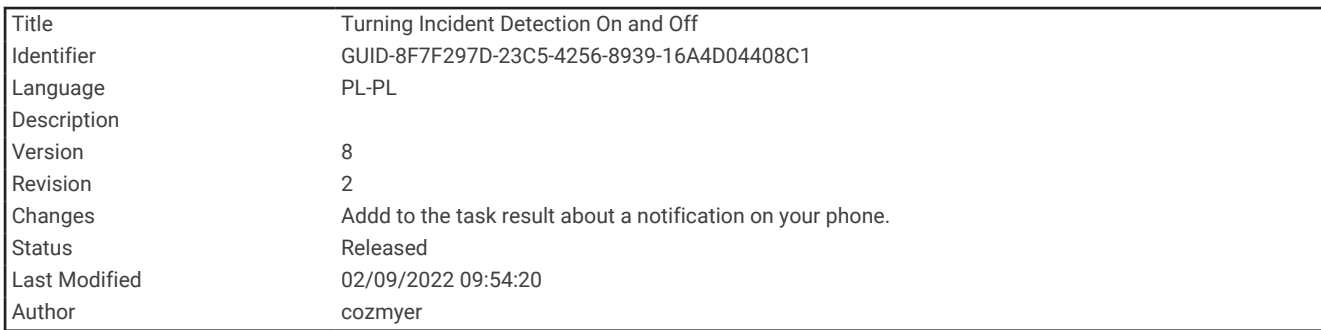

## Włączanie i wyłączanie wykrywania zdarzeń

#### **PRZESTROGA**

Wykrywanie zdarzeń jest dodatkową funkcją dostępną tylko w przypadku niektórych aktywności na powietrzu. Funkcja wykrywania zdarzeń nie jest podstawowym sposobem na uzyskanie pomocy ratunkowej. Aplikacja Garmin Connect nie kontaktuje się ze służbami ratowniczymi w Twoim imieniu.

#### *NOTYFIKACJA*

- **1** Na tarczy zegarka naciśnij i przytrzymaj **UP**.
- **2** Wybierz kolejno **Bezpieczeństwo** > **Wykrywanie zdarzeń**.
- **3** Wybierz aktywność GPS.

**UWAGA:** Wykrywanie zdarzeń jest dostępne tylko w przypadku niektórych aktywności na powietrzu.

Gdy telefon jest podłączony, a zegarek Forerunner wykryje zdarzenie, aplikacja Garmin Connect wyśle automatyczną wiadomość e-mail oraz SMS z danymi użytkownika i pozycją GPS (jeśli dostępna) urządzenia do wskazanych kontaktów alarmowych. W urządzeniu i sparowanym smartfonie zostaną wyświetlone wiadomości wskazujące, że kontakty zostaną powiadomione po upływie 15 sekund. Jeśli pomoc nie jest potrzebna, możesz anulować automatyczną wiadomość alarmową.

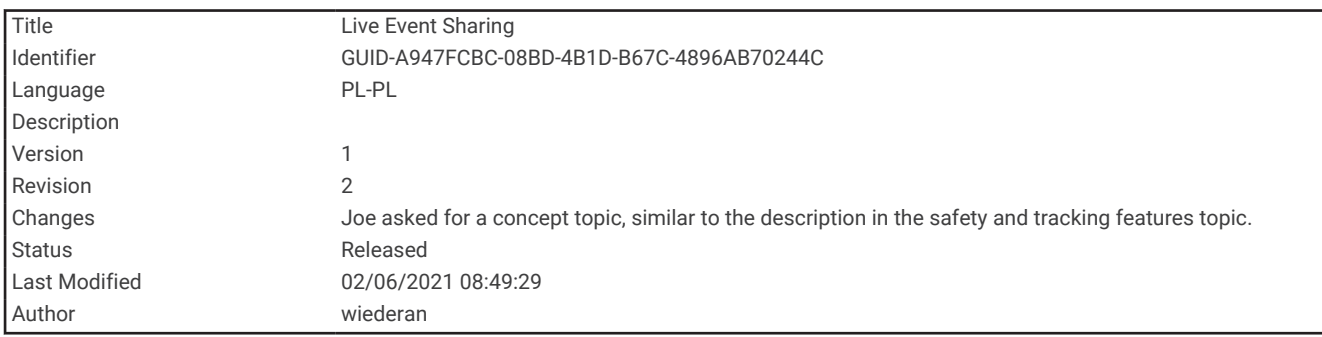

# Udostępnianie zdarzeń na żywo

Udostępnianie zdarzeń na żywo umożliwia wysyłanie wiadomości z najnowszymi informacjami do rodziny i przyjaciół w trakcie trwania wydarzenia. Przed rozpoczęciem wydarzenia możesz dostosować listę odbiorców oraz treść wiadomości w aplikacji Garmin Connect.

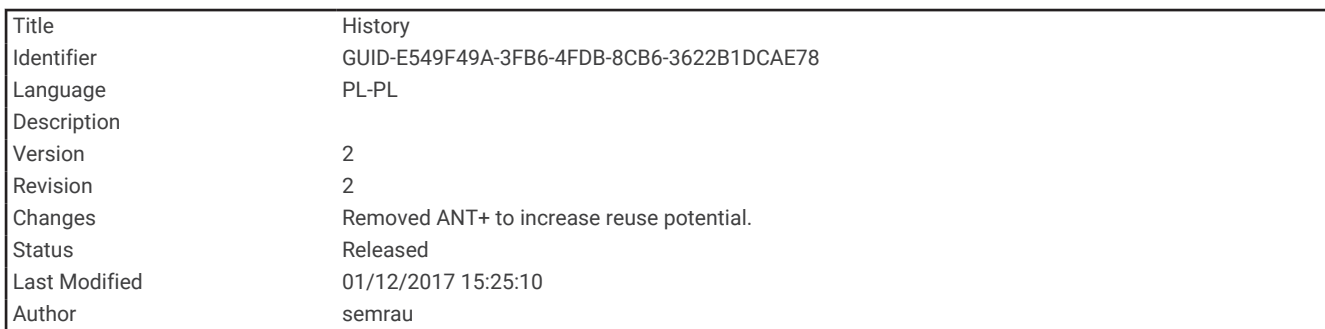

# Historia

Historia obejmuje informacje na temat czasu, dystansu, kalorii, średniego tempa lub prędkości oraz okrążeń, a także dane opcjonalnego czujnika.

**UWAGA:** Gdy pamięć urządzenia zapełni się, najstarsze dane będą nadpisywane.

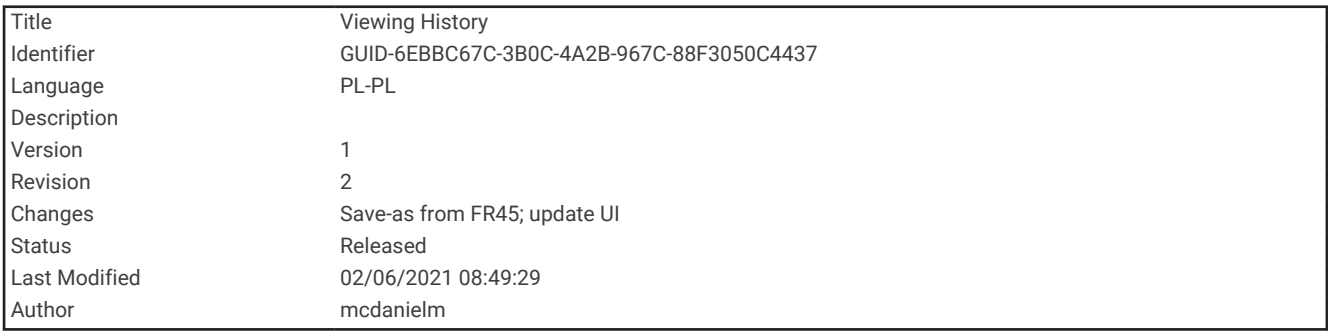

# Wyświetlanie historii

Historia zawiera poprzednie aktywności, które zapisano w urządzeniu.

Urządzenie jest wyposażone w widżet historii umożliwiający szybki dostęp do danych aktywności (*[Dostosowywanie pętli widżetów](#page-95-0)*, strona 90).

- **1** Na tarczy zegarka przytrzymaj **UP**.
- **2** Wybierz **Historia**.
- **3** Wybierz **Ten tydzień** lub **Poprzednie tygodnie**.
- **4** Wybierz aktywność.
- **5** Wybierz **START**.
- **6** Wybierz opcję:
	- Aby wyświetlić dodatkowe informacje o aktywności, wybierz **Wszystkie statystyki**.
	- Aby wyświetlić czas w każdej strefie tętna, wybierz **Tętno** (*[Wyświetlanie czasu w każdej ze stref tętna](#page-76-0)*, [strona 71](#page-76-0)).
	- Aby wybrać okrążenie i wyświetlić dodatkowe informacje o każdym okrążeniu, wybierz **Okrążenia**.
	- Aby wyświetlić czas i pokonany dystans dla każdego interwału, wybierz **Interwały**.
	- Aby usunąć wybraną aktywność, wybierz **Usuń**.

<span id="page-76-0"></span>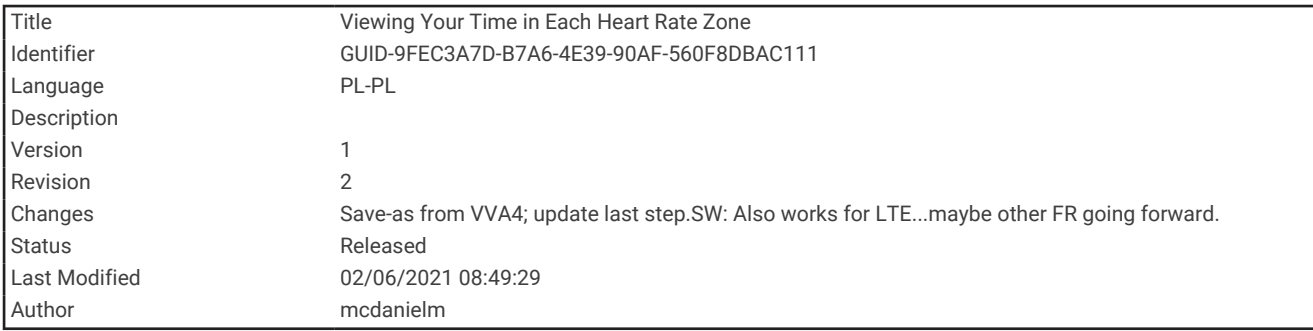

### Wyświetlanie czasu w każdej ze stref tętna

Aby wyświetlić dane strefy tętna, należy najpierw zakończyć aktywność z pomiarem pulsu i zapisać aktywność. Podgląd czasu w każdej ze stref tętna umożliwia dostosowanie intensywności treningu.

- **1** Na tarczy zegarka przytrzymaj **UP**.
- **2** Wybierz **Historia**.
- **3** Wybierz **Ten tydzień** lub **Poprzednie tygodnie**.
- **4** Wybierz aktywność.
- **5** Wybierz **START** > **Tętno**.

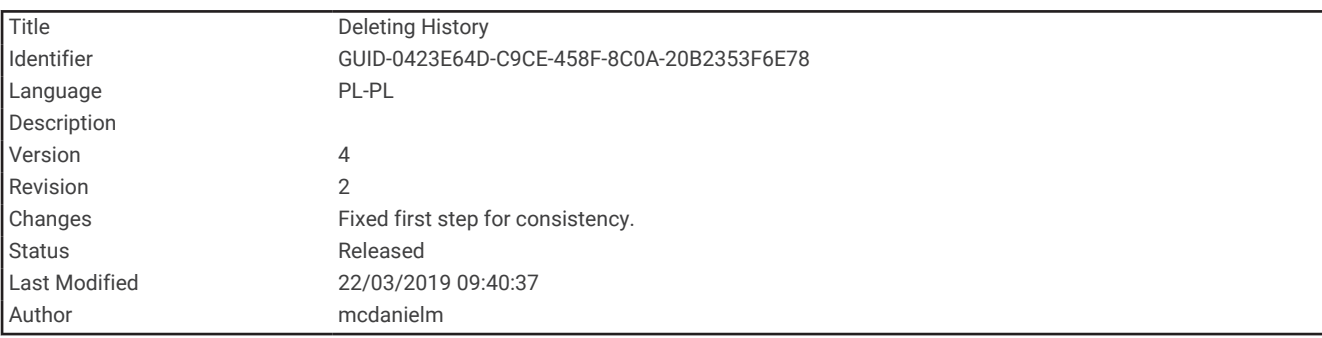

### Usuwanie historii

- **1** Na tarczy zegarka przytrzymaj **UP**.
- **2** Wybierz kolejno **Historia** > **Opcje**.
- **3** Wybierz opcję:
	- Wybierz **Usuń wszystkie aktywności**, aby usunąć wszystkie aktywności z historii.
	- Wybierz **Zeruj podsumowania**, aby wyzerować wszystkie podsumowania dotyczące dystansu i czasu. **UWAGA:** Nie spowoduje to usunięcia żadnych zapisanych aktywności.

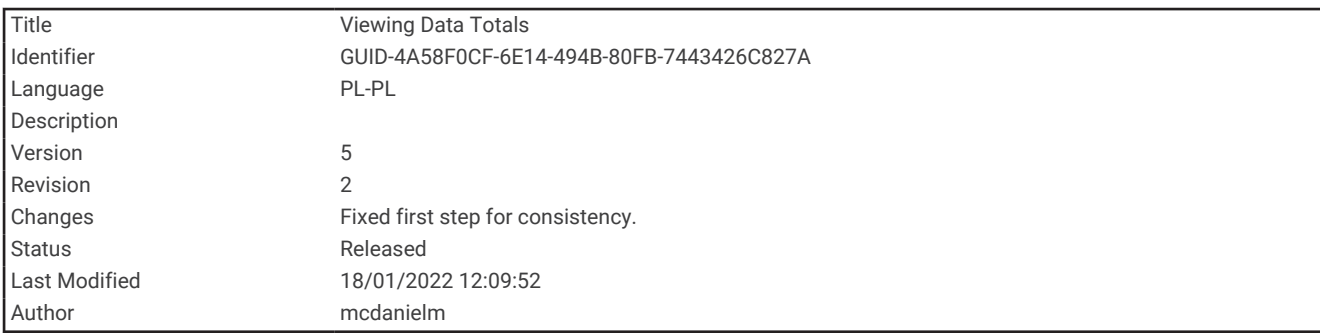

# Wyświetlanie podsumowania danych

Możesz wyświetlić dane dotyczące całkowitego dystansu i czasu zapisane w urządzeniu.

- **1** Na tarczy zegarka przytrzymaj **UP**.
- **2** Wybierz kolejno **Historia** > **Podsumowanie**.
- **3** W razie potrzeby wybierz aktywność.
- **4** Wybierz opcję, aby wyświetlić tygodniowe lub miesięczne podsumowanie.

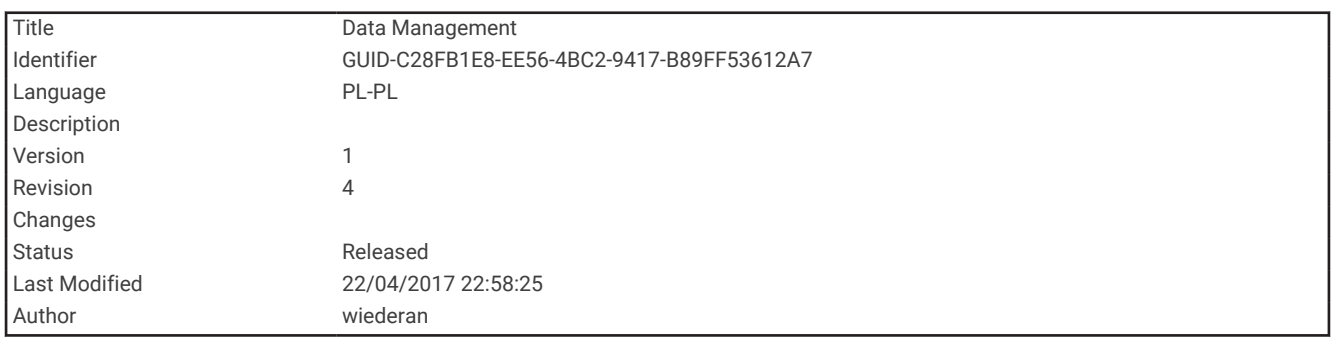

# Zarządzanie danymi

**UWAGA:** To urządzenie nie jest zgodne z systemami operacyjnymi Windows® 95, 98, Me, Windows NT® oraz Mac® OS 10.3 i wcześniejszymi.

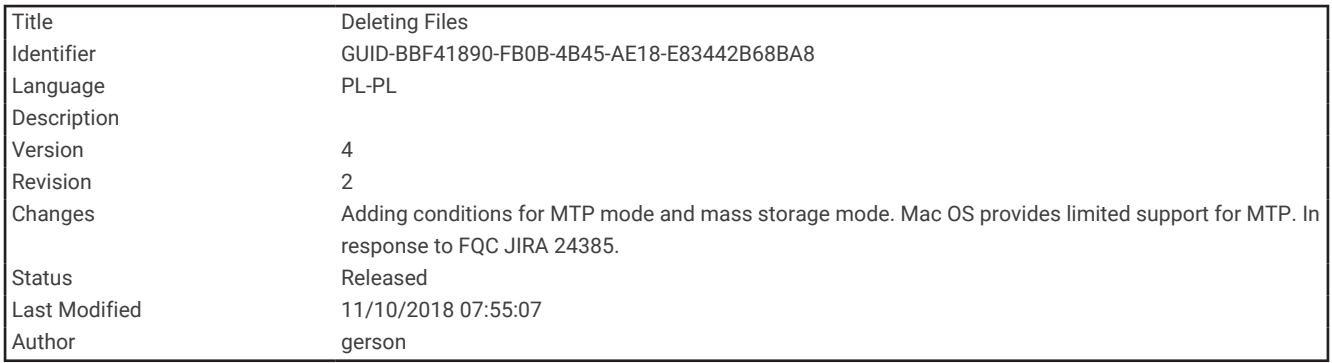

#### Usuwanie plików

*NOTYFIKACJA*

Jeśli nie wiesz, do czego służy plik, nie usuwaj go. W pamięci urządzenia znajdują się ważne pliki systemowe, których nie należy usuwać.

- **1** Otwórz dysk lub wolumin **Garmin**.
- **2** W razie potrzeby otwórz folder lub wolumin.
- **3** Wybierz plik.
- **4** Naciśnij klawisz **Delete** na klawiaturze. **UWAGA:** Jeśli korzystasz z komputera firmy Apple® , opróżnij folder Kosz, aby całkowicie usunąć pliki.

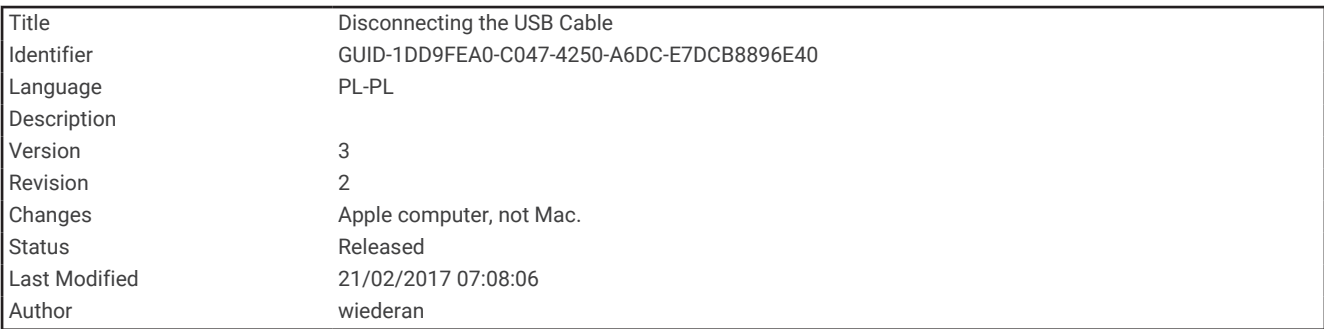

### Odłączanie kabla USB

Jeśli urządzenie jest podłączone do komputera jako wolumin lub dysk wymienny, należy bezpiecznie odłączyć urządzenie od komputera, aby uniknąć utraty danych. Jeśli urządzenie jest podłączone do komputera z systemem operacyjnym Windows jako urządzenie przenośne, nie jest konieczne przeprowadzenie procedury bezpiecznego odłączania.

- **1** Wykonaj poniższe czynności:
	- W komputerze z systemem Windows wybierz ikonę **Bezpieczne usuwanie sprzętu** na pasku zadań systemu, a następnie wybierz urządzenie.
	- Na komputerze firmy Apple wybierz urządzenie, a następnie wybierz kolejno **Plik** > **Odłącz**.
- **2** Odłącz kabel od komputera.

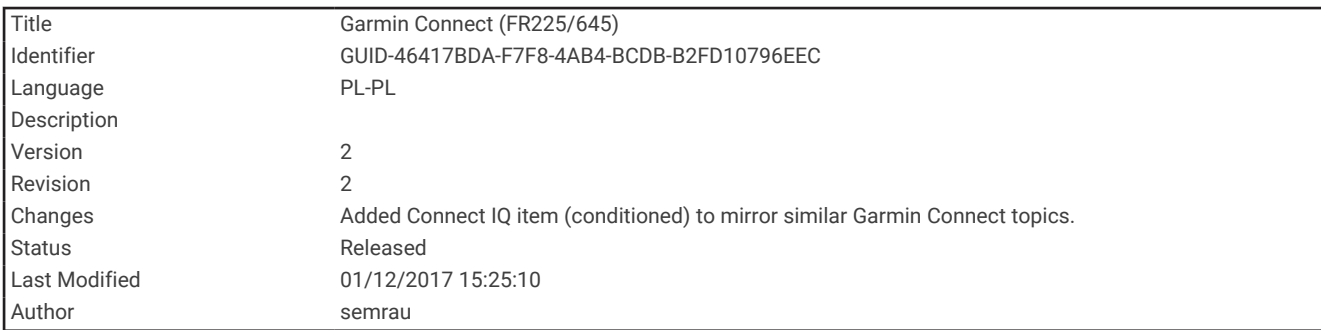

# Garmin Connect

Możesz połączyć się ze znajomymi za pomocą usługi Garmin Connect. Garmin Connect umożliwia śledzenie, analizowanie oraz udostępnianie informacji na temat swojej aktywności, stanowiąc źródło wzajemnej motywacji. Rejestruj wszystkie przypadki swojej aktywności, takie jak biegi, spacery, jazdy, piesze wędrówki i wiele innych aktywności. Aby założyć bezpłatne konto, odwiedź stronę [www.garminconnect.com](http://www.garminconnect.com).

**Zapisuj aktywności**: Po ukończeniu oraz zapisaniu aktywności w urządzeniu można przesłać ją do konta Garmin Connect i trzymać ją tam przez dowolny czas.

**Analizuj dane**: Można wyświetlić bardziej szczegółowe informacje o aktywności, w tym czas, dystans, wysokość, tętno, spalone kalorie, widok mapy z góry, wykresy tempa i prędkości oraz własne raporty.

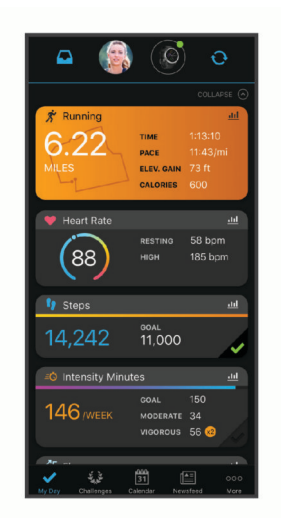

**Planuj treningi**: Możesz wybrać cel fitness i załadować jeden z dokładnych planów treningowych.

- **Śledź swoje postępy**: Możesz śledzić dzienną liczbę kroków, przystąpić do rywalizacji ze znajomymi i realizować założone cele.
- **Udostępniaj aktywności**: Możesz połączyć się ze znajomymi, aby śledzić wzajemnie swoje aktywności oraz publikować łącza do swoich aktywności w serwisach społecznościowych.
- **Zarządzaj ustawieniami**: Możesz dostosowywać ustawienia urządzenia i użytkownika za pomocą konta Garmin Connect.

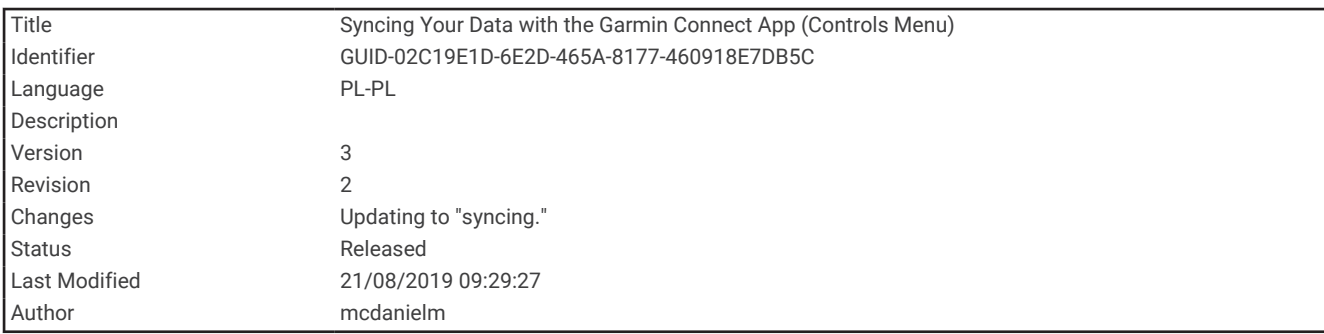

### Synchronizowanie danych z aplikacją Garmin Connect

Urządzenie okresowo automatycznie synchronizuje dane z aplikacją Garmin Connect. Dane można również w każdej chwili zsynchronizować ręcznie.

- **1** Umieść urządzenie w zasięgu smartfonu, czyli w odległości nie większej niż 3 m (10 stóp).
- **2** Dotknij i przytrzymaj **LIGHT** na dowolnym ekranie, aby wyświetlić menu elementów sterujących.
- **3** Wybierz  $\Omega$ .
- **4** Swoje dane możesz przejrzeć w aplikacji Garmin Connect.

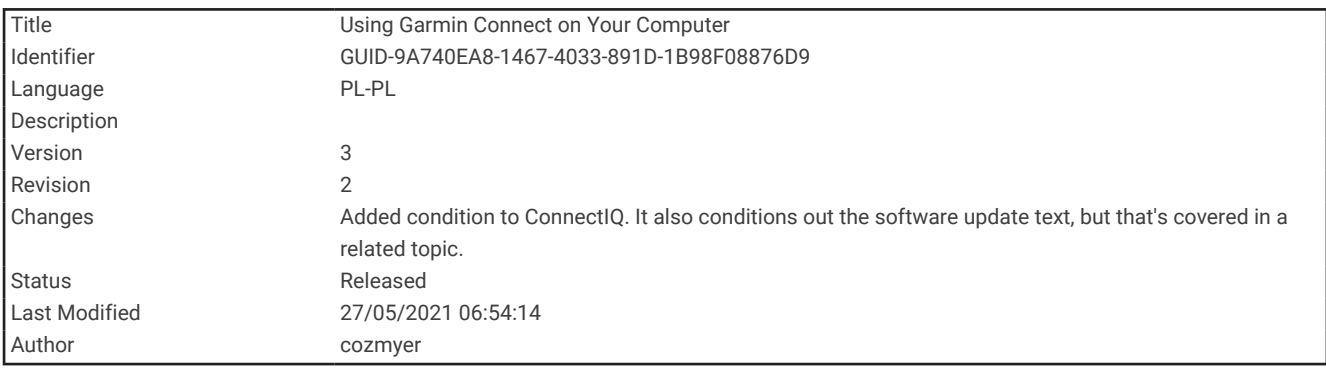

#### Korzystanie z serwisu Garmin Connect na komputerze

Aplikacja Garmin Express™ połączy Twoje urządzenie z kontem Garmin Connect, korzystając z komputera. Aplikacji Garmin Express można używać do przesyłania swoich danych aktywności na konto Garmin Connect i wysyłania danych, takich jak treningi lub plany treningowe, ze strony Garmin Connect do swojego urządzenia. Możesz również instalować aktualizacje oprogramowania urządzenia i zarządzać swoimi aplikacjami Connect IQ.

- **1** Podłącz urządzenie do komputera za pomocą przewodu USB.
- **2** Odwiedź stronę [www.garmin.com/express](http://www.garmin.com/express).
- **3** Pobierz i zainstaluj aplikację Garmin Express.
- **4** Otwórz aplikację Garmin Express i wybierz **Add Device**.
- **5** Wykonaj instrukcje wyświetlane na ekranie.

<span id="page-81-0"></span>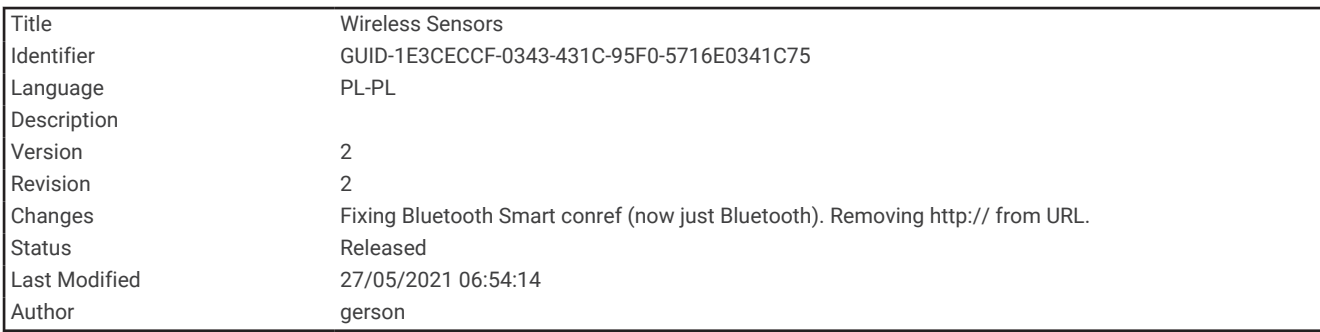

# Czujniki bezprzewodowe

Urządzenie można używać z bezprzewodowymi czujnikami ANT+ lub Bluetooth. Więcej informacji na temat zgodności i zakupu opcjonalnych czujników można znaleźć na stronie [buy.garmin.com.](http://buy.garmin.com)

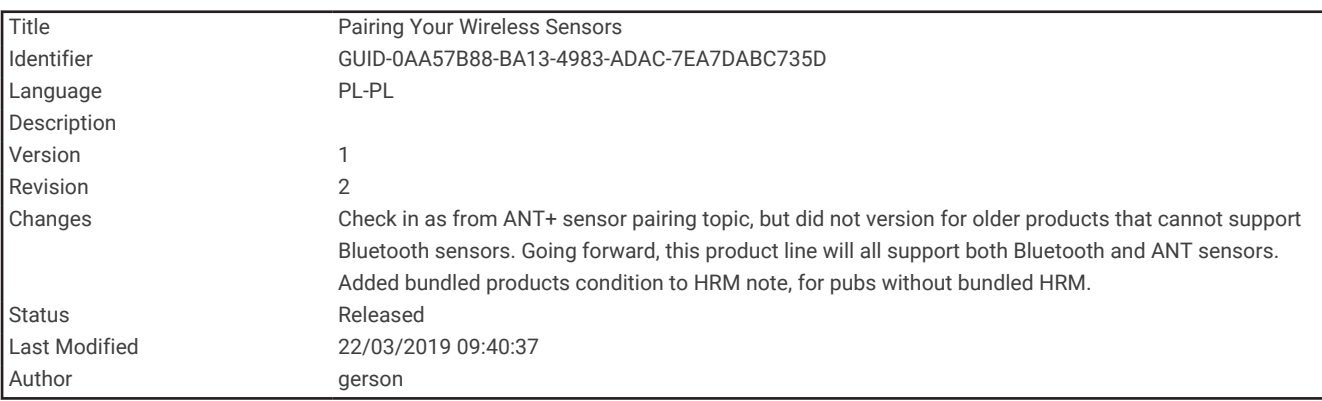

# Parowanie czujników bezprzewodowych

Podczas pierwszego łączenia czujnika bezprzewodowego z urządzeniem przy użyciu technologii ANT+ lub Bluetooth należy sparować oba urządzenia. Po sparowaniu urządzenie będzie automatycznie łączyć się z czujnikiem po rozpoczęciu aktywności, jeśli czujnik będzie aktywny i będzie znajdował się w jego zasięgu.

**1** Jeśli chcesz sparować czujnik tętna, załóż go.

Czujnik tętna nie będzie zapisywać ani przesyłać danych, jeśli nie zostanie założony.

- **2** Umieść urządzenie w zasięgu czujnika, czyli w odległości nie większej niż 3 m (10 stóp). **UWAGA:** Na czas parowania zachowaj odległość co najmniej 10 m (33 stóp) od innych bezprzewodowych czujników.
- **3** Przytrzymaj **UP**.
- **4** Wybierz kolejno > **Czujniki i akcesoria** > **Dodaj nowy**.
- **5** Wybierz opcję:
	- Wybierz **Szukaj wszystko**.
	- Wybierz typ posiadanego czujnika.

Po sparowaniu czujnika z urządzeniem status czujnika zmieni się z Wyszukiwanie na Połączono. Dane czujnika pojawiają się w formie pętli ekranów danych lub własnego pola danych.

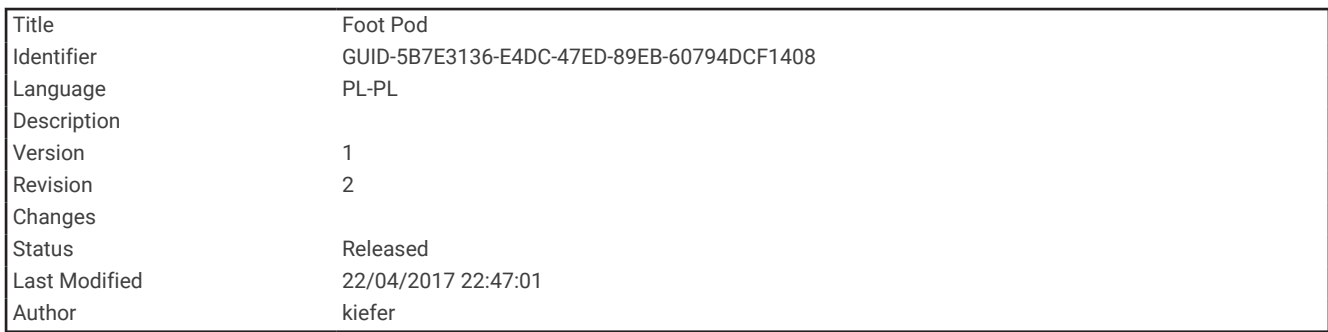

# Czujnik na nogę

Urządzenie współpracuje z czujnikiem na nogę. Gdy trenujesz w pomieszczeniach lub sygnał GPS jest słaby, możesz rejestrować tempo i dystans za pomocą czujnika na nogę. Czujnik na nogę znajduje się w trybie gotowości i jest gotowy do przesyłania danych (podobnie jak czujnik tętna).

Po 30 minutach bezczynności czujnik na nogę wyłącza się w celu oszczędzenia energii. Gdy stan baterii jest niski, urządzenie wyświetli komunikat. Pozostało około pięć godzin do wyczerpania baterii.

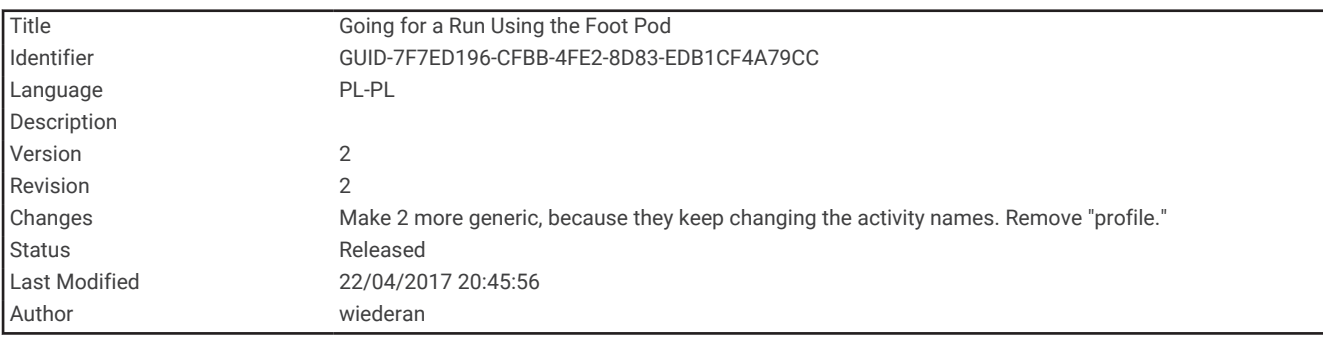

#### Bieganie z czujnikiem na nogę

Przed rozpoczęciem biegu należy sparować czujnik na nogę z urządzeniem Forerunner (*[Parowanie czujników](#page-81-0)  [bezprzewodowych](#page-81-0)*, strona 76).

Biegając wewnątrz pomieszczeń z czujnikiem na nogę, można rejestrować tempo, dystans i rytm. Biegając z czujnikiem na nogę na wolnym powietrzu, można rejestrować dane dotyczące rytmu wraz z tempem i dystansem według wskazań GPS.

- **1** Zamocuj czujnik na nogę zgodnie z instrukcją.
- **2** Wybierz aktywność biegania.
- **3** Idź pobiegać.

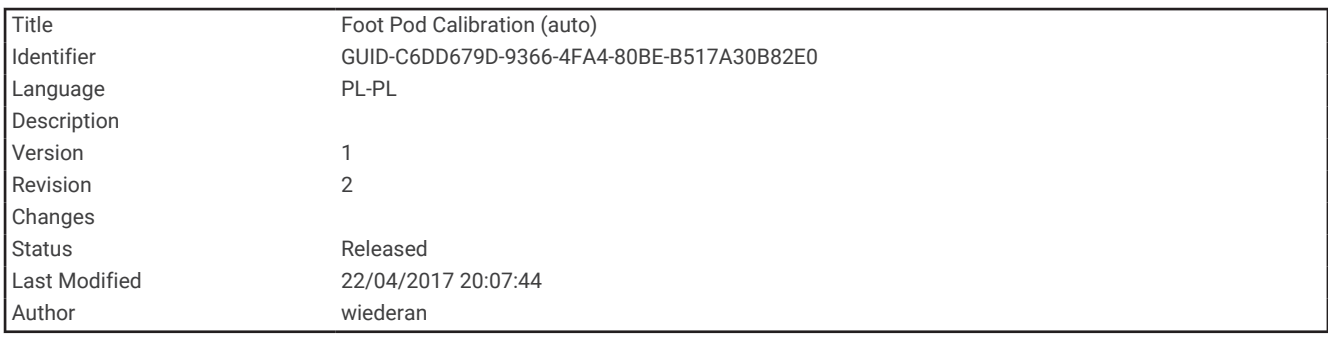

#### Kalibracja czujnika na nogę

Czujnik na nogę ma funkcję samokalibracji. Dokładność danych prędkości i dystansu zwiększa się po kilku biegach na zewnątrz z użyciem funkcji GPS.

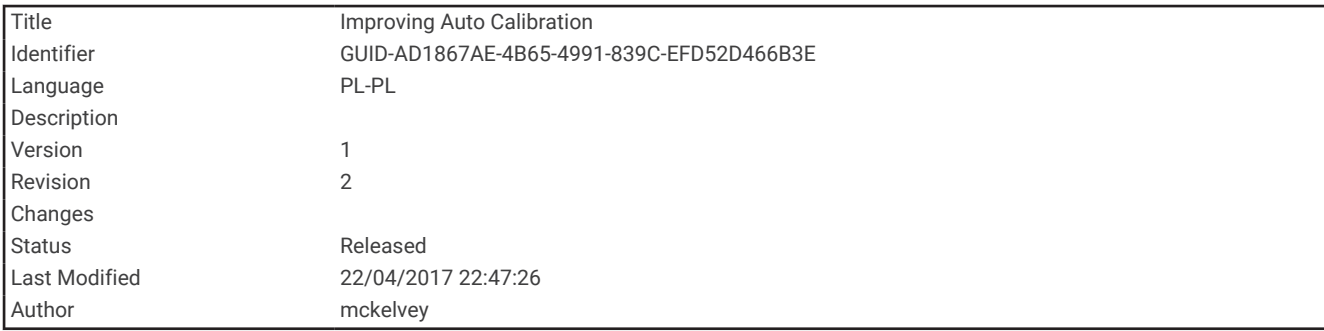

#### Usprawnienie kalibracji czujnika na nogę

Przed skalibrowaniem urządzenia należy odebrać sygnał GPS i sparować je z czujnikiem na nogę (*[Parowanie](#page-81-0)  [czujników bezprzewodowych](#page-81-0)*, strona 76).

Czujnik na nogę kalibruje się automatycznie, ale możesz zwiększyć precyzję danych dotyczących prędkości i dystansu, wykonując kilka biegów na świeżym powietrzu z włączoną funkcją GPS.

- **1** Stój na zewnątrz przez 5 minut, mając czysty widok na niebo.
- **2** Rozpocznij bieg.
- **3** Biegnij bez zatrzymywania się przez 10 minut.
- **4** Zatrzymaj aktywność i zapisz ją.

Na podstawie zarejestrowanych danych wartość kalibracji czujnika na nogę się zmieni, jeśli będzie taka potrzeba. Nie ma potrzeby ponownie kalibrować czujnika na nogą, chyba że zmienisz styl biegania.

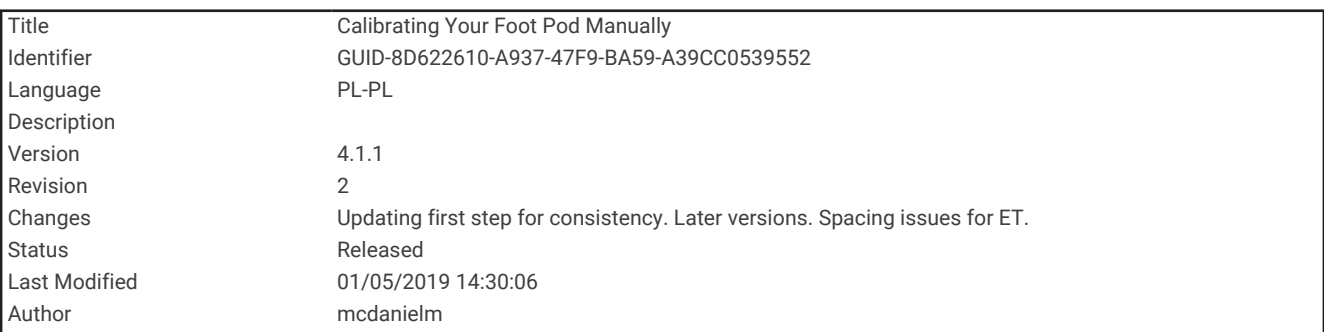

#### Ręczna kalibracja czujnika na nogę

Przed skalibrowaniem urządzenia należy je sparować z czujnikiem na nogę (*[Parowanie czujników](#page-81-0)  [bezprzewodowych](#page-81-0)*, strona 76).

Jeśli znany jest współczynnik kalibracji, zaleca się przeprowadzenie kalibracji ręcznej. Jeśli czujnik na nogę był wcześniej kalibrowany z innym produktem Garmin, współczynnik kalibracji może być już Tobie znany.

- **1** Na tarczy zegarka przytrzymaj **UP**.
- **2** Wybierz kolejno > **Czujniki i akcesoria**.
- **3** Wybierz czujnik na nogę.
- **4** Wybierz kolejno **Kalibracja kalibracji** > **Ustaw wartość**.
- **5** Dostosuj współczynnik kalibracji:
	- Zwiększ współczynnik kalibracji, jeśli dystans jest za mały.
	- Zmniejsz współczynnik kalibracji, jeśli dystans jest za duży.

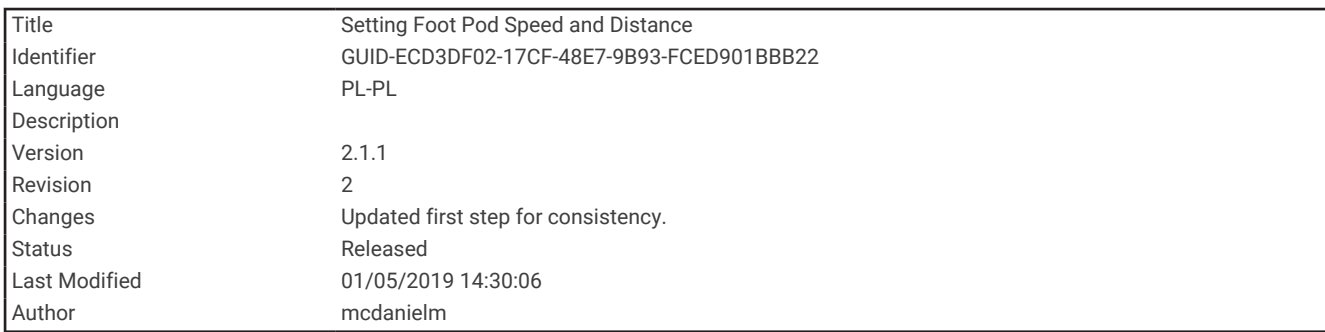

### Ustawianie prędkości i dystansu dla czujnika na nogę

Przed wybraniem własnych ustawień prędkości i dystansu dla czujnika na nogę należy sparować urządzenie z czujnikiem na nogę (*[Parowanie czujników bezprzewodowych](#page-81-0)*, strona 76).

Możesz ustawić urządzenie tak, aby obliczało prędkość i dystans na podstawie wskazań czujnika na nogę, a nie danych GPS.

- **1** Na tarczy zegarka przytrzymaj **UP**.
- **2** Wybierz kolejno > **Czujniki i akcesoria**.
- **3** Wybierz czujnik na nogę.
- **4** Wybierz **Prędkość** lub **Dystans**.
- **5** Wybierz opcję:
	- Wybierz **W pomieszczeniu**, jeśli trenujesz z wyłączoną funkcją GPS, zwykle w pomieszczeniu.
	- Wybierz **Zawsze**, aby korzystać z czujnika na nogę zamiast z ustawień GPS.

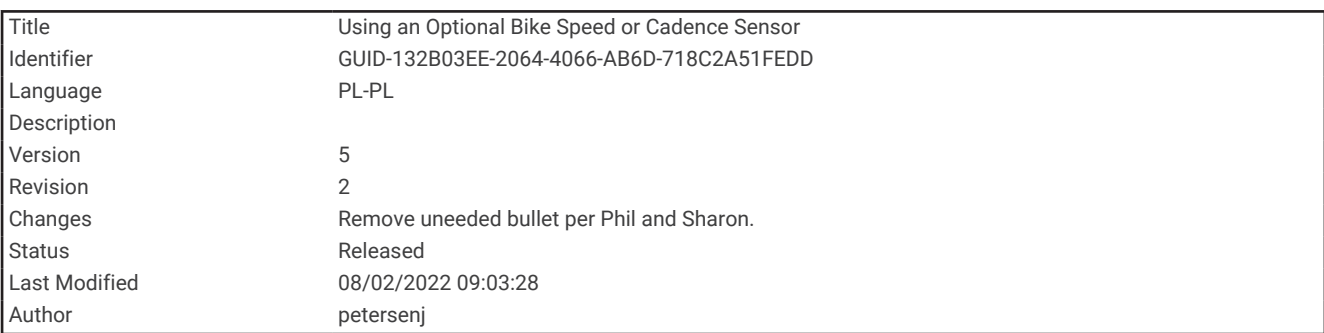

# Korzystanie z opcjonalnego rowerowego czujnika prędkości lub rytmu pedałowania

Zgodne rowerowe czujniki prędkości lub rytmu pedałowania mogą przesyłać dane do posiadanego urządzenia.

- Sparuj czujnik z urządzeniem (*[Parowanie czujników bezprzewodowych](#page-81-0)*, strona 76).
- Ustaw rozmiar kół (*[Rozmiar i obwód kół](#page-124-0)*, strona 119).
- Idź pojeździć (*[Rozpoczynanie aktywności](#page-12-0)*, strona 7).

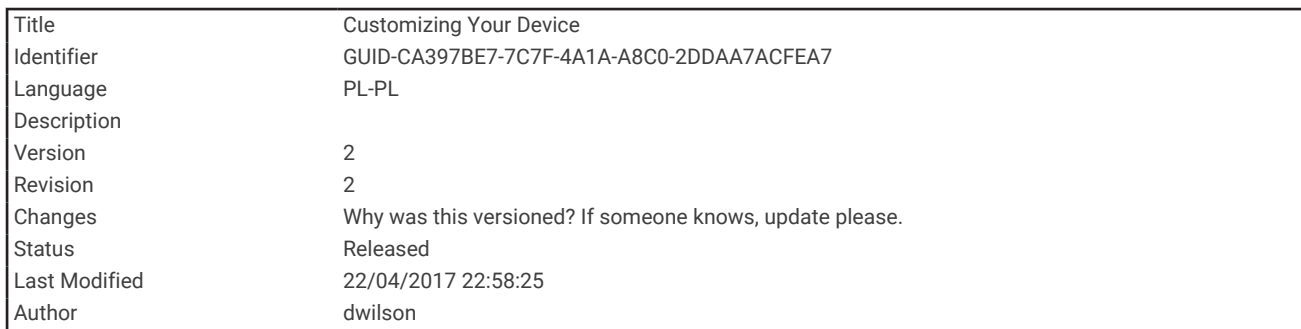

# Dostosowywanie urządzenia

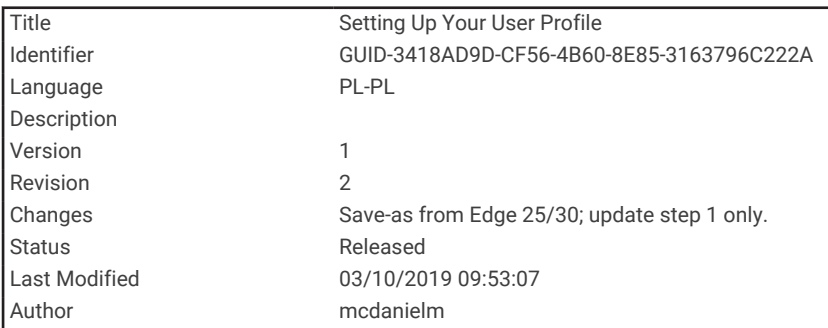

# Ustawianie profilu użytkownika

Możesz zaktualizować ustawienia dotyczące wysokości, masy, roku urodzenia, płci i maksymalnego tętna (*[Ustawianie stref tętna](#page-53-0)*, strona 48). Urządzenie wykorzystuje te informacje do obliczania danych związanych z treningiem.

- **1** Na tarczy zegarka przytrzymaj **UP**.
- **2** Wybierz kolejno > **Profil użytkownika**.
- **3** Wybierz opcję.

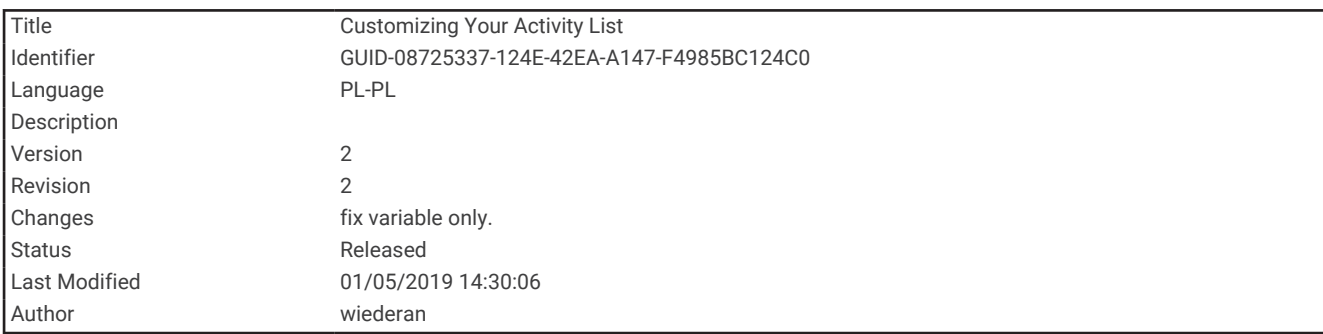

# Dostosowywanie listy aktywności

- **1** Przytrzymaj **UP**.
- **2** Wybierz kolejno > **Aktywności i aplikacje**.
- **3** Wybierz opcję:
	- Wybierz dowolną aktywność, aby dostosować jej ustawienia, ustaw aktywność jako ulubioną, zmień kolejność wyświetlania itd.
	- Wybierz **Dodaj**, aby dodać więcej aktywności lub utworzyć własne aktywności.

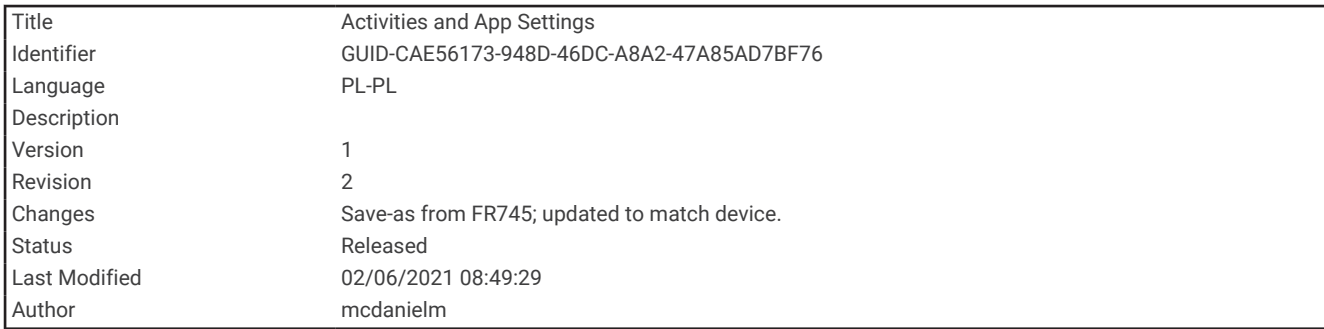

# Ustawienia aktywności i aplikacji

Te ustawienia umożliwiają dostosowanie każdej fabrycznie załadowanej aplikacji do śledzenia aktywności do własnych potrzeb treningowych. Można na przykład dostosować strony danych oraz włączyć alerty i funkcje treningowe.Nie wszystkie ustawienia są dostępne dla wszystkich typów aktywności.

Na tarczy zegarka przytrzymaj **UP**, wybierz **Aktywności i aplikacje**, a następnie wybierz aktywność i ustawienia aktywności.

**Alerty podłącz. urządz.**: Umożliwia ustawienie alertów dla danej aktywności (*Alerty*[, strona 83\)](#page-88-0).

- **Auto Pause**: Ustawienie pozwala zatrzymać rejestrowanie danych w przypadku braku ruchu lub gdy prędkość spadnie poniżej określonego poziomu (*[Włączanie funkcji Auto Pause](#page-93-0)®* , strona 88).
- **Alerty wibracyjne**: Umożliwia urządzeniu automatyczne wykrywanie odpoczynku podczas pływania na basenie i tworzenie interwału odpoczynku (*[Automatyczny odpoczynek](#page-22-0)*, strona 17).

**Start odliczania**: Włącza czasomierz odliczania dla interwałów pływania w basenie.

**Ekrany danych**: Pozwala dostosować dane wyświetlane na ekranie dla wybranej aktywności, a także dodać nowe ekrany danych (*[Dostosowywanie ekranów danych](#page-87-0)*, strona 82).

**GPS**: Ustawianie trybu anteny GPS (*[Zmiana ustawień GPS](#page-94-0)*, strona 89).

**Numer toru**: Umożliwia ustawienie numeru toru dla biegania lekkoatletycznego.

**Okrążenia**: Umożliwia zapisywanie okrążeń lub odpoczynku podczas aktywności (*[Oznaczanie okrążeń wg](#page-91-0) dystansu*[, strona 86](#page-91-0)).

**Długość basenu**: Ustawia długość basenu do pływania na basenie (*[Ustawianie rozmiaru basenu](#page-20-0)*, strona 15).

- **Przywróć domyślne**: Umożliwia zresetowanie ustawień aktywności (*[Resetowanie wszystkich domyślnych](#page-117-0) ustawień*[, strona 112\)](#page-117-0).
- **Samoocena**: Określa, jak często dokonujesz oceny odczuwanego wysiłku związanego z daną aktywnością (*[Włączanie samooceny](#page-93-0)*, strona 88).

**Wykrywanie ruchów**: Aktywacja wykrywania ruchu na potrzeby pływania w basenie.

**Alerty wibracyjne**: Włącza alerty informujące, kiedy wziąć wdech, a kiedy wydech podczas ćwiczeń oddechowych.

<span id="page-87-0"></span>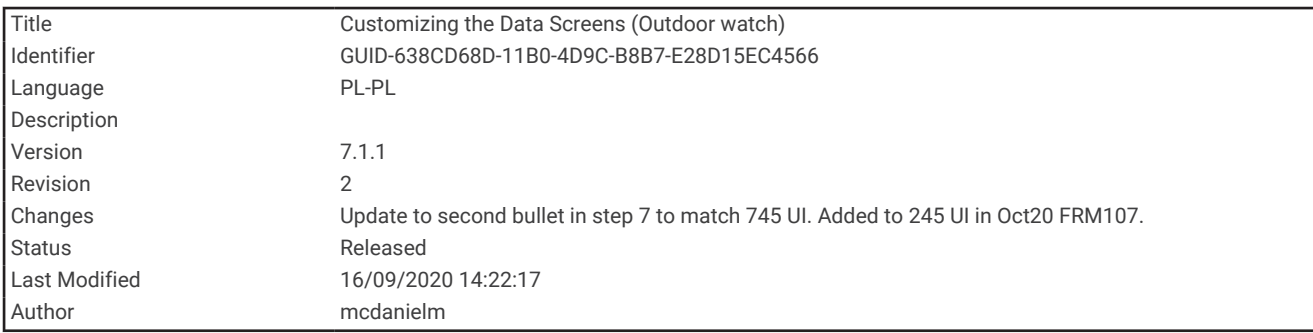

### Dostosowywanie ekranów danych

Można wyświetlać, ukrywać i zmieniać układ oraz zawartość ekranów danych dla każdej aktywności.

- **1** Przytrzymaj **UP**.
- **2** Wybierz kolejno > **Aktywności i aplikacje**.
- **3** Wybierz aktywność do spersonalizowania.
- **4** Wybierz ustawienia aktywności.
- **5** Wybierz **Ekrany danych**.
- **6** Wybierz ekran danych, który chcesz dostosować.
- **7** Wybierz opcję:
	- Wybierz **Układ**, aby dostosować liczbę pól danych na ekranie danych.
	- Wybierz **Pola danych**, aby zmienić dane wyświetlane w polu.
	- Wybierz **Zmień kolejność**, aby zmienić lokalizację ekranu danych w pętli.
	- Wybierz **Usuń**, aby usunąć ekran danych z pętli.
- **8** W razie potrzeby wybierz **Dodaj nowy**, aby dodać ekran danych do pętli.

Można dodać własny ekran danych lub wybrać jeden z wstępnie skonfigurowanych ekranów.

<span id="page-88-0"></span>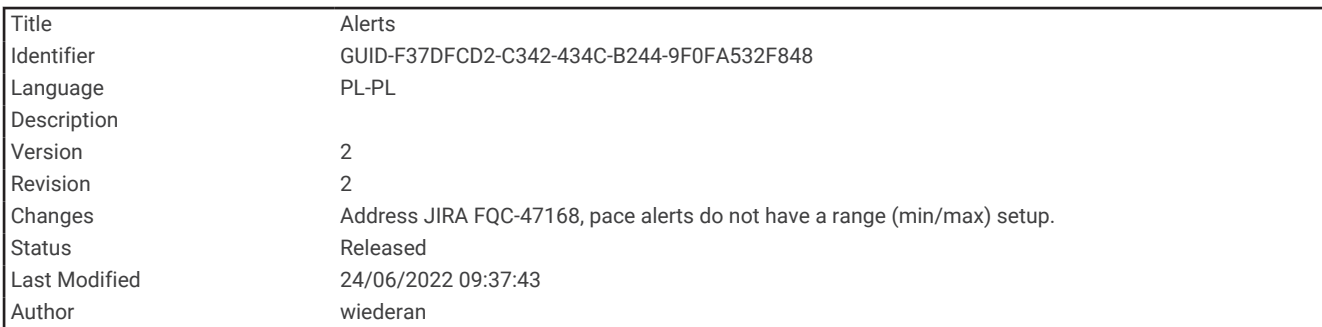

#### Alerty

Możesz ustawić alerty dla każdej aktywności, co pomoże w trenowaniu oraz osiąganiu założonych celów, lepszym rozeznaniu w otoczeniu i nawigowaniu do celu. Niektóre alerty są dostępne tylko dla określonych aktywności. Istnieją trzy rodzaje alertów: alerty o zdarzeniach, alerty zakresowe i alerty cykliczne.

- **Alert o zdarzeniach**: Alert o zdarzeniu jest wyświetlany jeden raz. Zdarzeniu jest przypisana określona wartość. Możesz na przykład ustawić urządzenie w taki sposób, aby wyświetlało alert po przekroczeniu określonego dystansu.
- **Alert zakresowy**: Alert zakresowy uruchamia się za każdym razem, gdy w urządzeniu zostanie zarejestrowana wartość spoza ustawionego zakresu. Można na przykład ustawić urządzenie tak, aby informowało użytkownika o każdym spadku tętna poniżej wartości 60 uderzeń na minutę (uderzenia/min) oraz o każdym jego skoku powyżej 210 uderzeń na minutę.
- **Alert cykliczny**: Alert cykliczny uruchamia się za każdym razem, gdy urządzenie zarejestruje określoną wartość lub interwał. Można na przykład ustawić urządzenie tak, aby alert uruchamiał się co 30 minut.

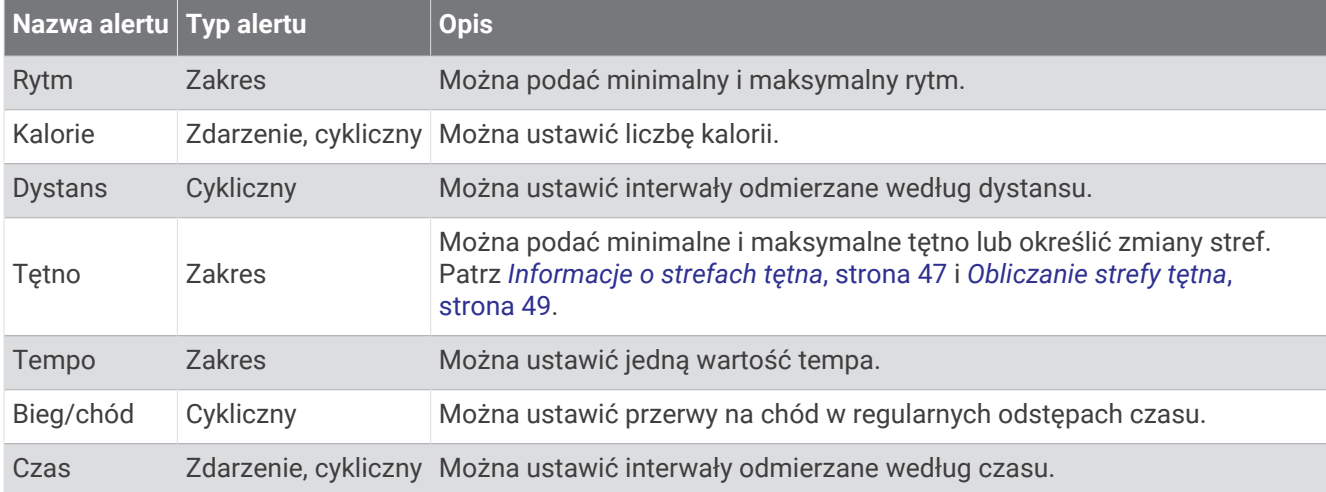

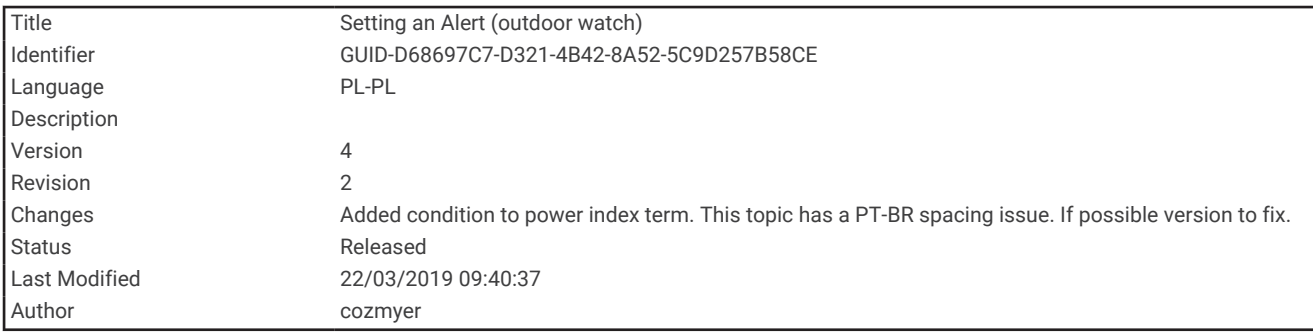

#### Ustawianie alertu

- **1** Przytrzymaj **UP**.
- **2** Wybierz kolejno > **Aktywności i aplikacje**.
- **3** Wybierz aktywność.

**UWAGA:** Funkcja nie jest dostępna dla wszystkich aktywności.

- **4** Wybierz ustawienia aktywności.
- **5** Wybierz **Alerty podłącz. urządz.**.
- **6** Wybierz opcję:
	- Wybierz **Dodaj nowy**, aby dodać dodatkowe alerty dla aktywności.
	- Wybierz nazwę alertu, aby edytować istniejący alert.
- **7** Jeśli to konieczne, wybierz typ alertu.
- **8** Wybierz strefę, podaj wartości minimalne i maksymalne lub wprowadź wartość niestandardową dla alertu.
- **9** W razie potrzeby włącz alert.

W przypadku wydarzeń i powtarzających się alertów po każdym wprowadzeniu wartości alertu pojawi się komunikat. W przypadku alertów zakresowych komunikat pojawi się za każdym razem, gdy określony zakres (wartości minimalne i maksymalne) zostanie przekroczony.

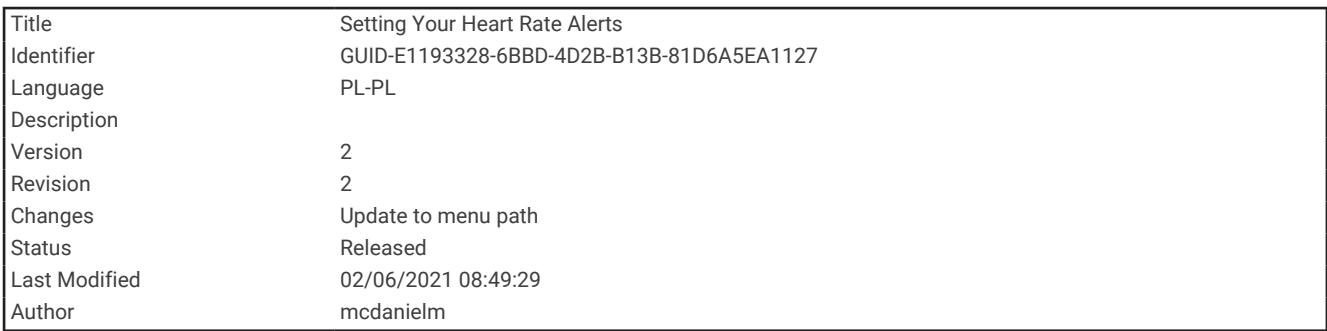

#### Ustawianie alertów tętna

Można ustawić urządzenie tak, aby informowało użytkownika o każdym spadku lub wzroście tętna odpowiednio poniżej lub powyżej strefy docelowej lub własnego zakresu. Można na przykład ustawić urządzenie, aby informowało użytkownika o każdym spadku tętna poniżej wartości 150 uderzeń na minutę (uderzenia/min).

- **1** Przytrzymaj **UP**.
- **2** Wybierz **Aktywności i aplikacje**.
- **3** Wybierz aktywność.

**UWAGA:** Funkcja nie jest dostępna dla wszystkich aktywności.

- **4** Wybierz ustawienia aktywności.
- **5** Wybierz **Alerty podłącz. urządz.** > **Dodaj nowy** > **Tętno**.
- **6** Wybierz opcję:
	- Aby skorzystać z zakresu istniejącej strefy tętna, wybierz strefę tętna.
	- Aby dostosować wartość maksymalną, wybierz kolejno **Własny** > **Wysoka** i podaj wartość.
	- Aby dostosować wartość maksymalną, wybierz kolejno **Własny** > **Niska** i podaj wartość.

Przy każdym przekroczeniu określonego zakresu tętna bądź spadku lub wzroście odpowiednio poniżej lub powyżej wartości określonej przez użytkownika w urządzeniu zostanie wyświetlony komunikat. Jeśli w urządzeniu włączono sygnały dźwiękowe, urządzenie wyemituje również sygnał dźwiękowy lub uruchomi wibracje (*[Ustawianie dźwięków urządzenia](#page-101-0)*, strona 96).

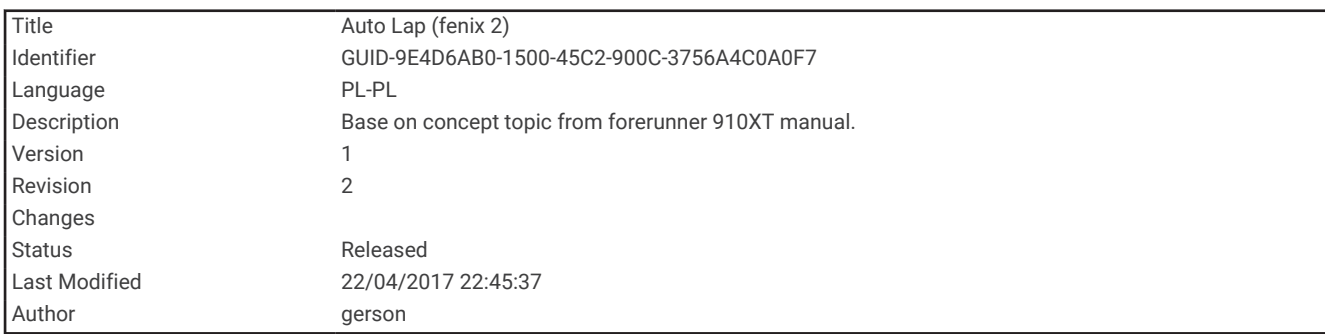

#### Auto Lap

<span id="page-91-0"></span>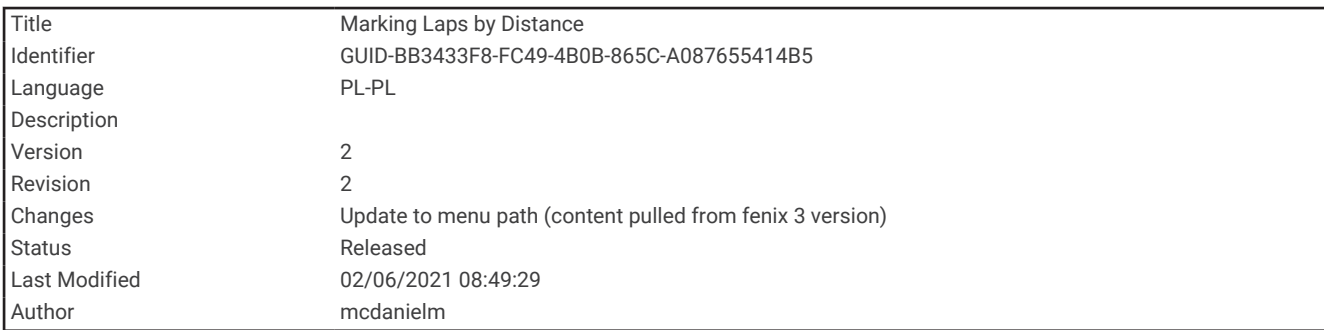

#### Oznaczanie okrążeń wg dystansu

Urządzenie można ustawić tak, aby korzystało z funkcji Auto Lap, która automatycznie oznacza okrążenie po każdym kilometrze lub mili. Funkcja ta umożliwia porównywanie swoich wyników na różnych etapach aktywności.

- **1** Przytrzymaj **UP**.
- **2** Wybierz **Aktywności i aplikacje**.
- **3** Wybierz aktywność.

**UWAGA:** Funkcja nie jest dostępna dla wszystkich aktywności.

- **4** Wybierz ustawienia aktywności.
- **5** Wybierz **Okrążenia** > **Auto Lap**.
- **6** Wybierz opcję:
	- Wybierz **Auto Lap**, aby włączyć lub wyłączyć funkcję Auto Lap.
	- Wybierz **Automatyczny dystans**, aby dostosować dystans między okrążeniami.

Po ukończeniu każdego okrążenia wyświetlany jest komunikat zawierający czas danego okrążenia. Jeśli w urządzeniu włączono sygnały dźwiękowe, urządzenie wyemituje również sygnał dźwiękowy lub uruchomi wibracje (*[Ustawianie dźwięków urządzenia](#page-101-0)*, strona 96). Funkcja Auto Lap pozostaje włączona dla wybranego profilu aktywności do momentu jej wyłączenia.

W razie potrzeby można dostosować ekrany danych w taki sposób, aby wyświetlane były dodatkowe dane dotyczące okrążenia (*[Dostosowywanie ekranów danych](#page-87-0)*, strona 82).

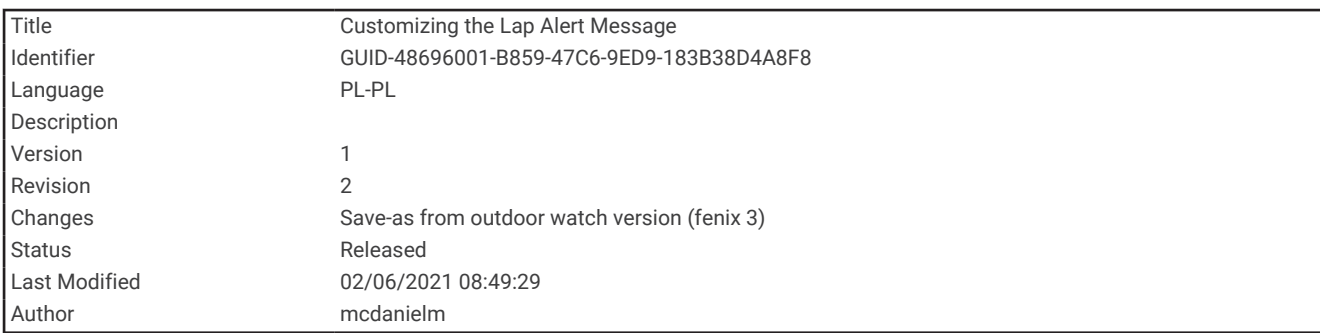

#### Dostosowywanie komunikatu alertu okrążenia

Możesz dostosować jedno lub dwa pola danych wyświetlane w komunikacie alertu okrążenia.

- **1** Przytrzymaj **UP**.
- **2** Wybierz **Aktywności i aplikacje**.
- **3** Wybierz aktywność.

**UWAGA:** Funkcja nie jest dostępna dla wszystkich aktywności.

- **4** Wybierz ustawienia aktywności.
- **5** Wybierz **Okrążenia** > **Alert okrążenia**.
- **6** Wybierz pole danych, aby zmienić jego wartość.
- **7** Wybierz **Podgląd** (opcjonalnie).

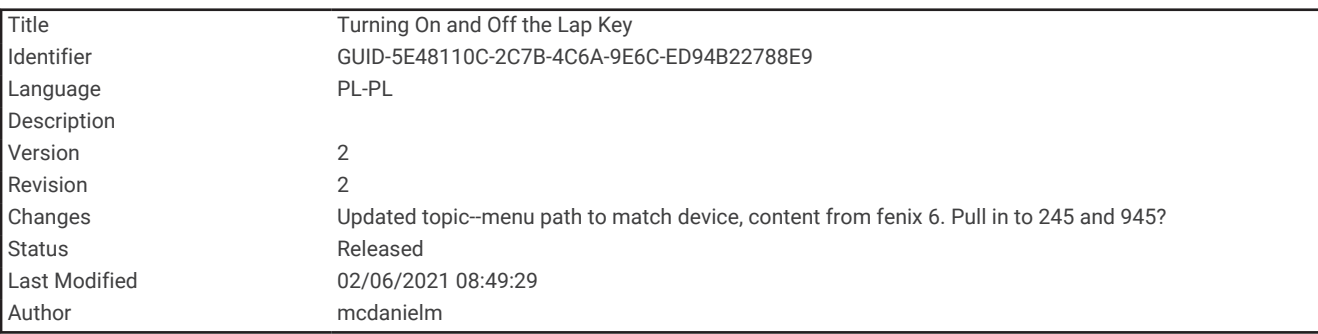

#### Włączanie i wyłączanie Przycisku Lap

Możesz włączyć ustawienie Przycisk Lap, aby zarejestrować okrążenie lub odpoczynek podczas aktywności za pomocą **BACK**. Możesz wyłączyć ustawienie Przycisk Lap, aby zapobiec przypadkowemu włączeniu przycisku podczas aktywności.

- **1** Przytrzymaj **UP**.
- **2** Wybierz **Aktywności i aplikacje**.
- **3** Wybierz aktywność.
- **UWAGA:** Funkcja nie jest dostępna dla wszystkich aktywności.
- **4** Wybierz ustawienia aktywności.
- **5** Wybierz kolejno **Okrążenia** > **Przycisk Lap**.

Stan przycisku okrążenia zmieni się na Włączone lub Wyłączono w zależności od bieżącego ustawienia. Przycisk okrążeń pozostaje włączony lub wyłączony dla wybranego profilu aktywności.

<span id="page-93-0"></span>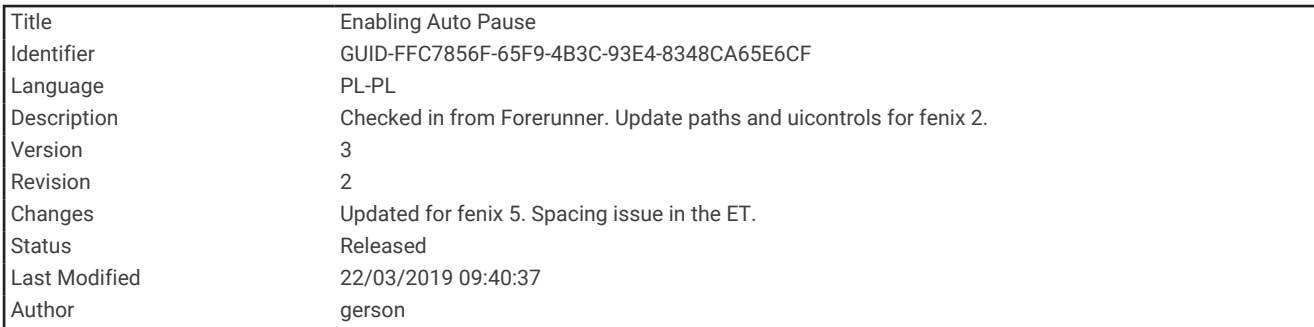

### Włączanie funkcji Auto Pause®

Funkcja Auto Pause umożliwia automatyczne wstrzymanie stopera w momencie zatrzymania. Funkcja ta jest przydatna, jeśli na trasie aktywności znajduje się sygnalizacja świetlna lub inne miejsca, w których trzeba się zatrzymać.

**UWAGA:** Historia nie jest zapisywana, gdy stoper jest zatrzymany lub wstrzymany.

- **1** Przytrzymaj **UP**.
- **2** Wybierz kolejno > **Aktywności i aplikacje**.
- **3** Wybierz aktywność.

**UWAGA:** Funkcja nie jest dostępna dla wszystkich aktywności.

- **4** Wybierz ustawienia aktywności.
- **5** Wybierz **Auto Pause**.
- **6** Wybierz opcję:
	- Aby automatycznie wstrzymać stoper w momencie zatrzymania się, wybierz **Po zatrzymaniu**.
	- Wybierz **Własny**, aby automatycznie zatrzymać stoper, gdy prędkość spada poniżej określonej wartości.

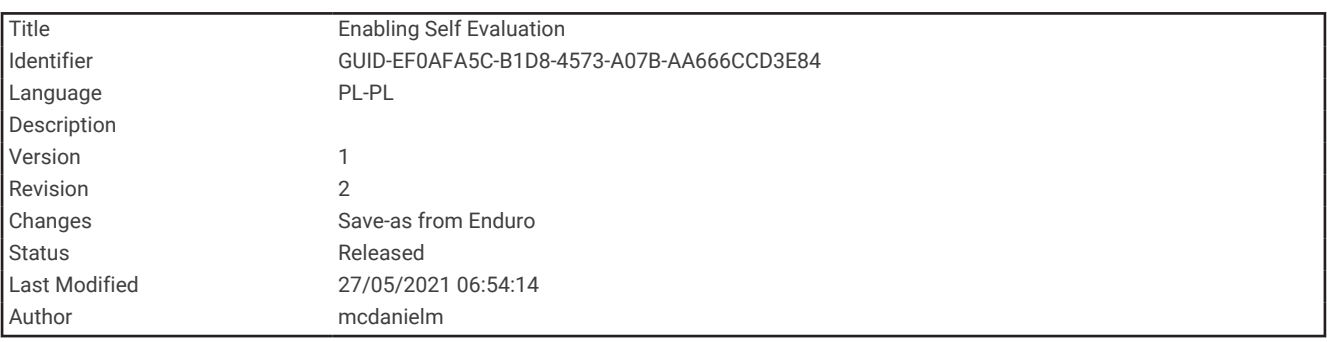

#### Włączanie samooceny

Gdy zapisujesz aktywność, możesz ocenić odczuwany wysiłek i własne odczucia w trakcie jej trwania (*[Ocenianie aktywności](#page-14-0)*, strona 9). Możesz zobaczyć informacje na temat swoich ocen na koncie Garmin Connect.

- **1** Przytrzymaj **UP**.
- **2** Wybierz kolejno **Aktywności i aplikacje**.
- **3** Wybierz aktywność.

**UWAGA:** Funkcja nie jest dostępna dla wszystkich aktywności.

- **4** Wybierz ustawienia aktywności.
- **5** Wybierz **Samoocena**.
- **6** Wybierz opcję:
	- Aby dokonywać oceny wyłącznie po usystematyzowanym treningu lub interwale, wybierz **Tylko ćwiczenia**.
	- Aby dokonywać oceny po każdej aktywności, wybierz **Zawsze**.

<span id="page-94-0"></span>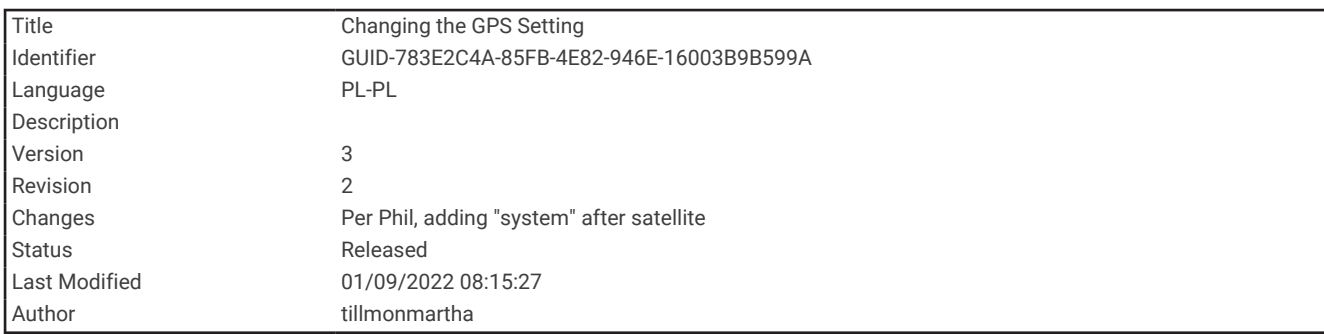

## Zmiana ustawień GPS

Więcej informacji na temat systemu GPS można znaleźć na stronie [www.garmin.com/aboutGPS](http://www.garmin.com/aboutGPS).

- **1** Przytrzymaj **UP**.
- **2** Wybierz kolejno > **Aktywności i aplikacje**.
- **3** Wybierz aktywność do spersonalizowania.
- **4** Wybierz ustawienia aktywności.
- **5** Wybierz **GPS**.
- **6** Wybierz opcję:
	- Wybierz **Wyłączono**, aby wyłączyć funkcję GPS podczas aktywności.
	- Wybierz **Tylko GPS**, aby włączyć system GPS.
	- Wybierz **GPS + GLONASS** (rosyjski system nawigacji satelitarnej), aby uzyskać dokładniejsze informacje o pozycji w warunkach słabej widoczności nieba.
	- Wybierz **GPS + GALILEO** (europejski system nawigacji satelitarnej), aby uzyskać dokładniejsze informacje o pozycji w warunkach słabej widoczności nieba.

**UWAGA:** Użycie GPS wraz z innym systemem satelitarnym może skrócić czas działania baterii w porównaniu do korzystania z samego GPS (*System GPS i inne systemy satelitarne*, strona 89).

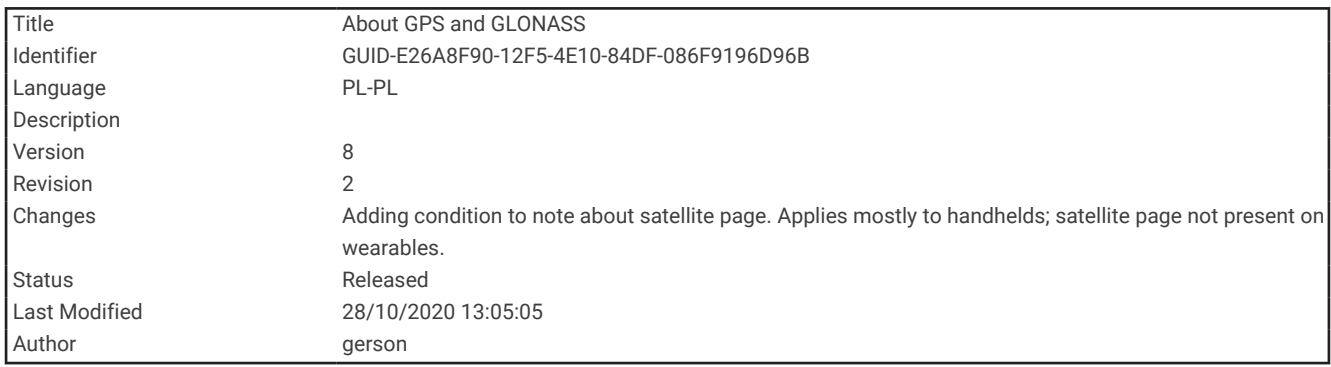

#### System GPS i inne systemy satelitarne

Korzystanie z GPS wraz z innym systemem satelitarnym pozwala zwiększyć wydajność w wymagających warunkach i szybciej uzyskiwać dane dotyczące pozycji w porównaniu do korzystania z samego GPS. Jednak używanie wielu systemów może skrócić czas działania baterii w porównaniu do korzystania z samego GPS.

Twoje urządzenie może korzystać z poniższych globalnych systemów nawigacji satelitarnej (GNSS).

**GPS**: Konstelacja satelitów zbudowana przez Stany Zjednoczone.

**GLONASS**: Konstelacja satelitów zbudowana przez Rosję.

**GALILEO**: Konstelacja satelitów zbudowana przez Europejską Agencję Kosmiczną.

<span id="page-95-0"></span>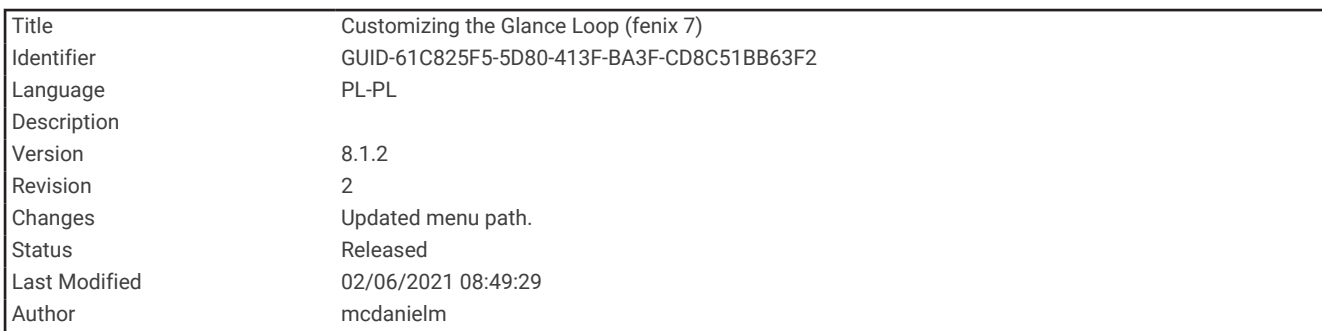

# Dostosowywanie pętli widżetów

Można zmieniać kolejność widżetów w pętli, a także usuwać widżety i dodawać nowe.

- **1** Przytrzymaj **UP**.
- **2** Wybierz **Wygląd** > **Widżety**.
- **3** Wybierz widżet.
- **4** Wybierz opcję:
	- Naciśnij **UP** lub **DOWN**, aby zmienić umiejscowienie widżetu na pętli widżetów.
	- Wybierz  $\overline{w}$ , aby usunąć widżet z pętli widżetów.
- **5** Wybierz **Dodaj**.
- **6** Wybierz widżet.

Widżet zostanie dodany do pętli widżetów.

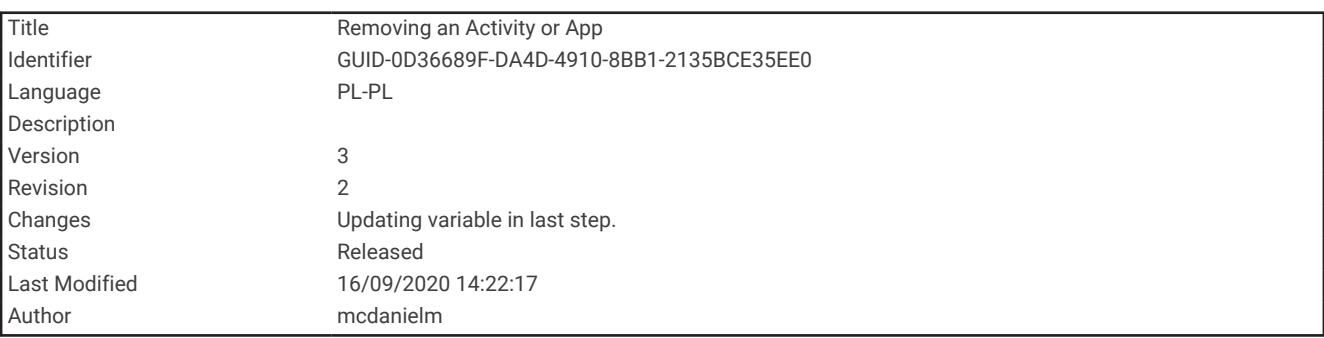

# Usuwanie aktywności lub aplikacji

- **1** Na tarczy zegarka przytrzymaj **UP**.
- **2** Wybierz kolejno > **Aktywności i aplikacje**.
- **3** Wybierz aktywność.
- **4** Wybierz opcję:
	- Aby usunąć aktywność z listy ulubionych, wybierz **Usuń z Ulubionych**.
	- Aby usunąć aktywność z listy aplikacji, wybierz **Usuń**.

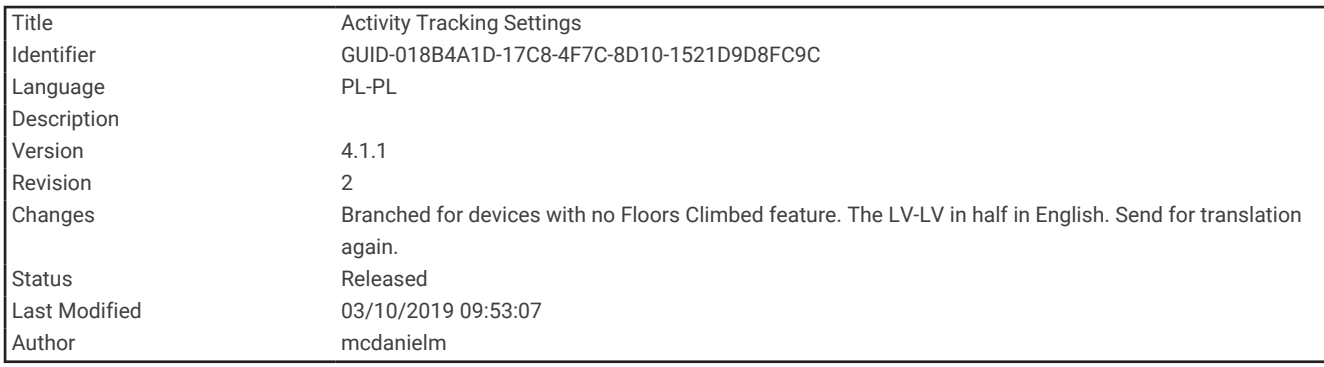

## Ustawienia śledzenia aktywności

Na tarczy zegarka przytrzymaj UP i wybierz kolejno  $\blacklozenge$  > Śledzenie aktywności.

**Stan**: Wyłącza funkcje śledzenia aktywności.

- **Alert ruchu**: Wyświetla komunikat i pasek ruchu na cyfrowej tarczy zegarka i na ekranie kroków. Jeśli w urządzeniu włączono sygnały dźwiękowe, urządzenie wyemituje również sygnał dźwiękowy lub uruchomi wibracje (*[Ustawianie dźwięków urządzenia](#page-101-0)*, strona 96).
- **Alerty celu**: Umożliwia włączanie i wyłączanie alertów celu lub wyłączenie ich tylko podczas aktywności. Alerty celu są wyświetlane dla celów codziennej liczby kroków oraz cotygodniowej liczby minut intensywnej aktywności fizycznej.
- **Move IQ**: Umożliwia urządzeniu automatyczne rozpoczynanie i zapisywanie aktywności chodzenia lub biegania z pomiarem czasu, gdy funkcja Move IQ rozpozna znany wzorzec ruchów.

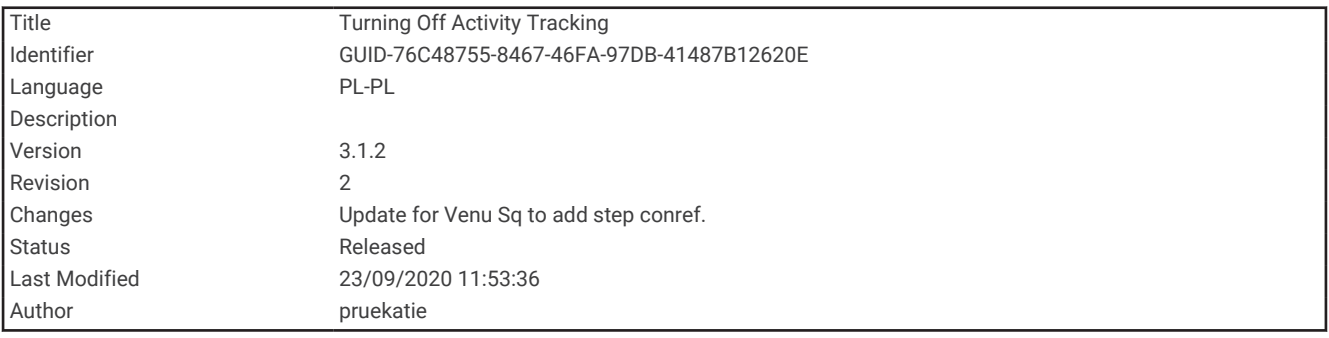

#### Wyłączanie śledzenia aktywności

Po wyłączeniu funkcji śledzenia aktywności pokonane kroki, minuty intensywnej aktywności, monitorowanie snu, alerty ruchu oraz zdarzenia Move IQ nie będą rejestrowane.

- **1** Przytrzymaj **UP**.
- **2** Wybierz kolejno > **Śledzenie aktywności** > **Stan** > **Wyłączono**.

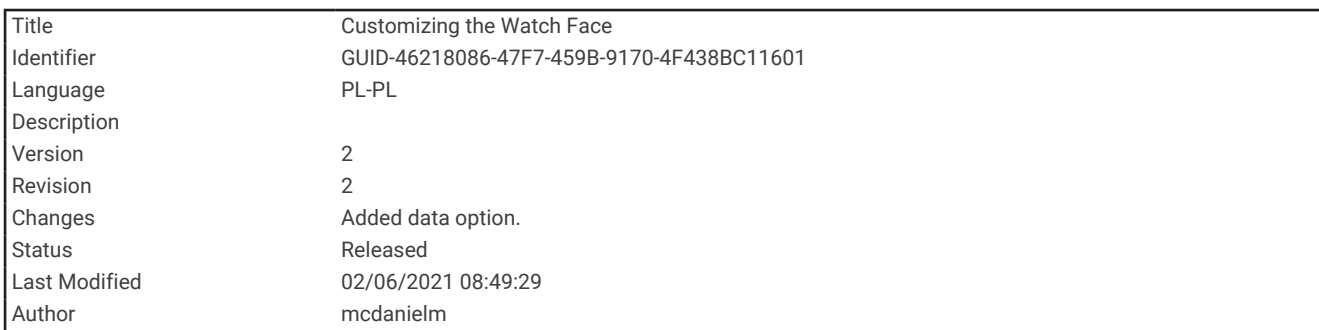

# Dostosowywanie tarczy zegarka

Można dostosować informacje wyświetlane na tarczy zegarka i jej wygląd.

- **1** Przytrzymaj **UP**.
- **2** Wybierz **Tarcza zegarka**.
- **3** Wybierz **UP** lub **DOWN**, aby wyświetlić opcje tarczy zegarka.
- **4** Wybierz **START**.
- **5** Wybierz opcję:
	- Aby włączyć tarczę zegarka, wybierz **Zastosuj**.
	- Aby określić, jakie informacje będą wyświetlane na tarczy zegarka, wybierz **Dane**.
	- Aby zmienić kolor akcentów, wybierz **Kolor akcentów**.

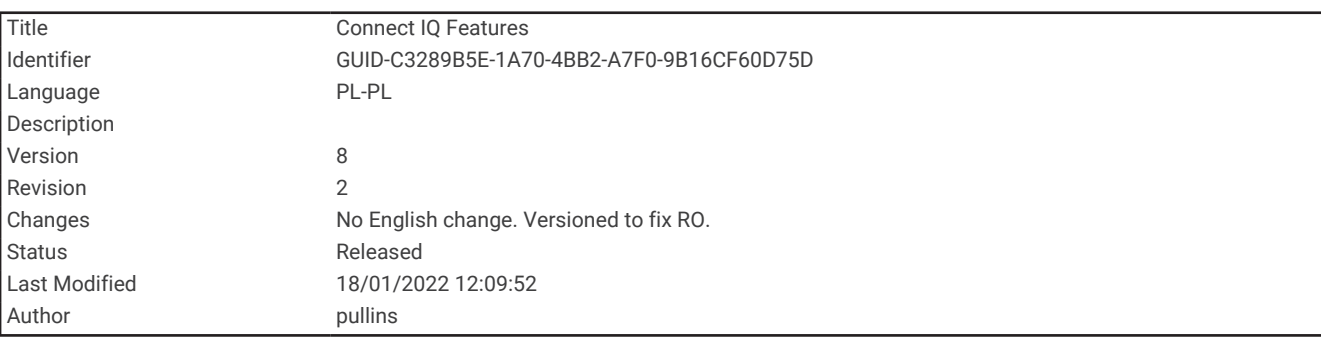

# Funkcje Connect IQ

Możesz dodać do zegarka funkcje Connect IQ oferowane przez firmę Garmin oraz innych producentów za pomocą aplikacji Connect IQ. Możesz także spersonalizować urządzenie, korzystając z różnych tarcz zegarka, pól danych, widżetów i aplikacji w urządzeniu.

**Tarcze zegarka**: Umożliwiają dostosowanie wyglądu zegarka.

**Pola danych**: Umożliwiają pobieranie nowych pól danych, które pozwalają wyświetlać dane z czujników, dane aktywności i historii na różne sposoby. Możesz dodać pola danych Connect IQ do wbudowanych funkcji i stron.

**Widżety**: Pozwalają na szybki odczyt informacji, takich jak dane z czujnika czy powiadomienia.

**Aplikacje dla urządzenia**: Umożliwiają dodanie do zegarka interaktywnych funkcji, takich jak nowe typy aktywności na dworze i fitness.

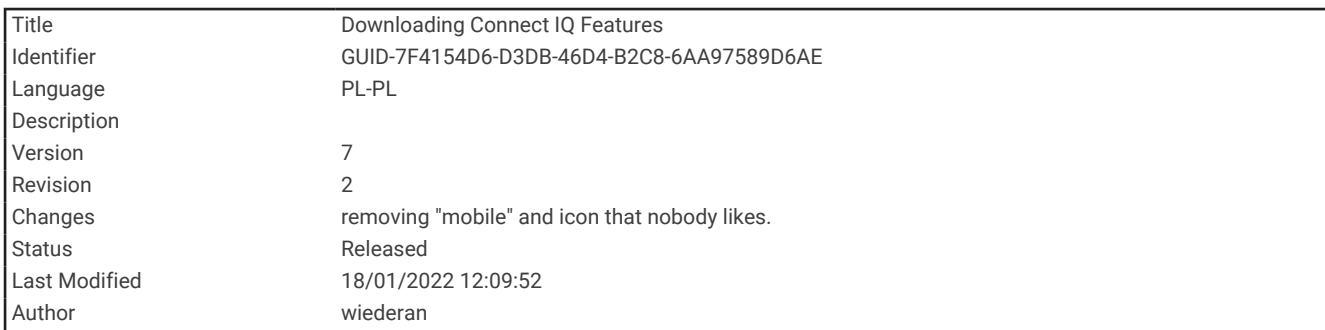

### Pobieranie funkcji Connect IQ

Aby móc pobrać funkcje z aplikacji Connect IQ, należy najpierw sparować urządzenie Forerunner ze smartfonem (*[Parowanie smartfonu z urządzeniem](#page-62-0)*, strona 57).

- **1** Korzystając ze sklepu z aplikacjami w smartfonie, zainstaluj i otwórz aplikację Connect IQ.
- **2** W razie potrzeby wybierz urządzenie.
- **3** Wybierz funkcję Connect IQ.
- **4** Wykonaj instrukcje wyświetlane na ekranie.

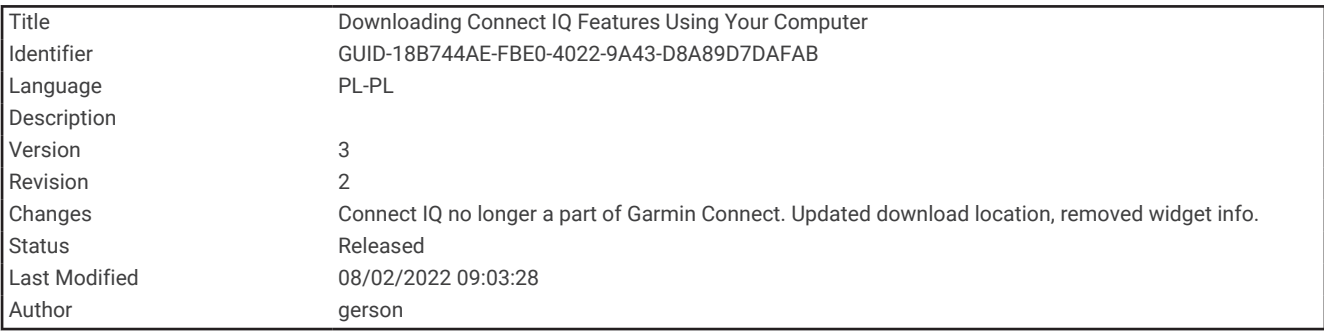

### Pobieranie funkcji Connect IQ przy użyciu komputera

- **1** Podłącz urządzenie do komputera za pomocą kabla USB.
- **2** Przejdź na stronę [apps.garmin.com](http://apps.garmin.com) i załóż konto.
- **3** Wybierz funkcję Connect IQ i pobierz ją.
- **4** Wykonaj instrukcje wyświetlane na ekranie.

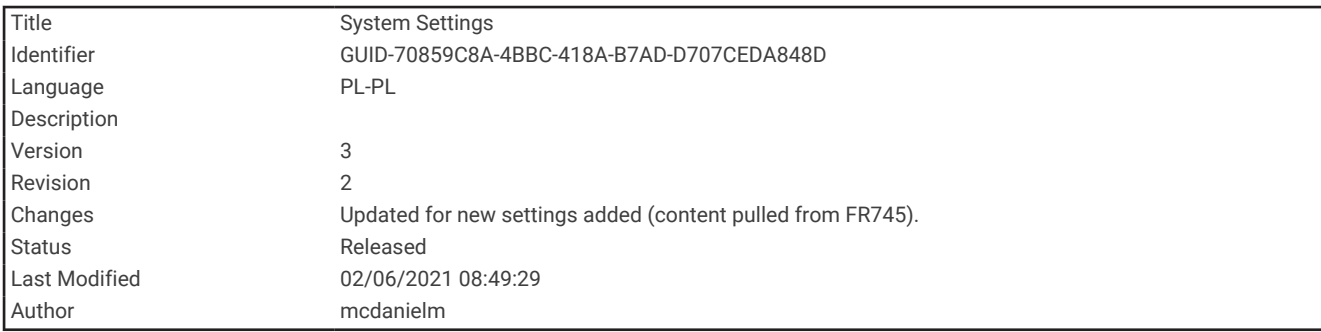

## Ustawienia systemowe

Przytrzymaj **UP** i wybierz > **System**.

**Język**: Umożliwia ustawienie języka komunikatów wyświetlanego w urządzeniu.

**Aktualny czas**: Umożliwia ustawienie czasu (*[Ustawienia czasu](#page-100-0)*, strona 95)

- **Podświetlenie**: Dostosowuje ustawienia podświetlania (*[Zmiana ustawień podświetlenia](#page-101-0)*, strona 96).
- **Dźwięki**: Umożliwia ustawienie dźwięków urządzenia, takich jak dźwięki przycisków i alertów oraz wibracje (*[Ustawianie dźwięków urządzenia](#page-101-0)*, strona 96).
- **Nie przeszkadzać**: Włączanie i wyłączanie trybu Nie przeszkadzać. Możesz wybrać opcję **Podczas snu**, aby automatycznie włączać tryb Nie przeszkadzać podczas normalnych godzin snu. Możesz podać swoje typowe godziny snu na koncie Garmin Connect (*[Korzystanie z trybu Nie przeszkadzać](#page-42-0)*, strona 37).
- **Autoblokada**: Umożliwia automatyczne zablokowanie przycisków, aby zapobiec ich przypadkowemu naciśnięciu. Wybierz opcję **Podczas aktywności**, aby zablokować przyciski podczas aktywności z pomiarem czasu. Wybierz opcję **Poza aktywnością**, aby zablokować przyciski, gdy nie rejestrujesz aktywności z pomiarem czasu.
- **Format**: Ustawia wyświetlanie na urządzeniu **Preferencje tempa/prędkości** dla biegania, jazdy rowerem i innych aktywności. To ustawienie ma wpływ na kilka innych opcji treningu, a także na historię i alerty (*[Wyświetlanie](#page-102-0) [tempa lub prędkości](#page-102-0)*, strona 97). Możesz także zmienić ustawienie **Początek tygodnia** i jednostki miary stosowane na urządzeniu (*[Zmienianie jednostek miary](#page-102-0)*, strona 97).

Physio TrueUp: Umożliwia urządzeniu synchronizację aktywności, historii i danych z innych urządzeń Garmin.

- **Zapis danych**: Umożliwia określenie sposobu zapisu danych dotyczących aktywności. Opcja Inteligentny (domyślna) pozwala wydłużyć czas rejestrowania danych aktywności. Opcja Co sekundę zapewnia bardziej szczegółowy zapis aktywności, jednak może nie zarejestrować całej aktywności, która jest wykonywana przez dłuższy okres czasu. Włącz opcję Rejestruj zmienność tętna, aby zapisywać zmienność tętna podczas aktywności.
- **Tryb USB**: Przełącza urządzenie w tryb pamięci masowej lub w tryb Garmin w przypadku podłączenia do komputera.
- **Resetuj**: Umożliwia zresetowanie danych użytkownika i ustawień (*[Resetowanie wszystkich domyślnych](#page-117-0) ustawień*[, strona 112\)](#page-117-0).
- **Aktualizacja oprogramowania**: Pozwala na instalowanie aktualizacji oprogramowania pobranych za pomocą aplikacji Garmin Express lub Garmin Connect (*[Aktualizowanie oprogramowania kamery za pomocą aplikacji](#page-112-0) [Garmin Connect](#page-112-0)*, strona 107).

**O systemie**: Wyświetla informacje o urządzeniu, oprogramowaniu, licencji i informacje prawne.

<span id="page-100-0"></span>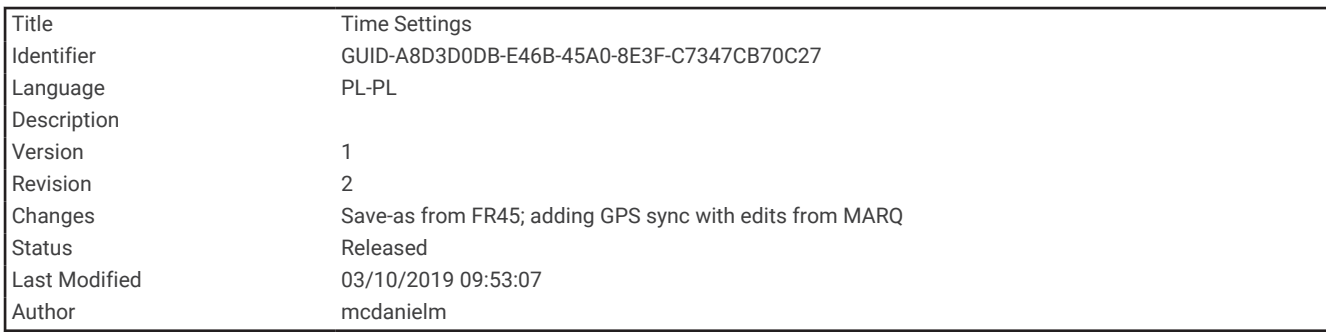

#### Ustawienia czasu

Na tarczy zegarka przytrzymaj UP i wybierz kolejno  $\bullet$  > System > Aktualny czas.

**Format czasu**: Ustawianie 12- lub 24-godzinnego formatu wyświetlania czasu.

**Ustaw czas**: Umożliwia ręczne lub automatyczne ustawienie czasu na podstawie czasu w urządzeniu mobilnym lub pozycji GPS.

**Synchronizuj przez GPS**: Umożliwia ręczną synchronizację czasu w przypadku przemieszczania się między strefami czasowymi oraz aktualizację czasu na letni.

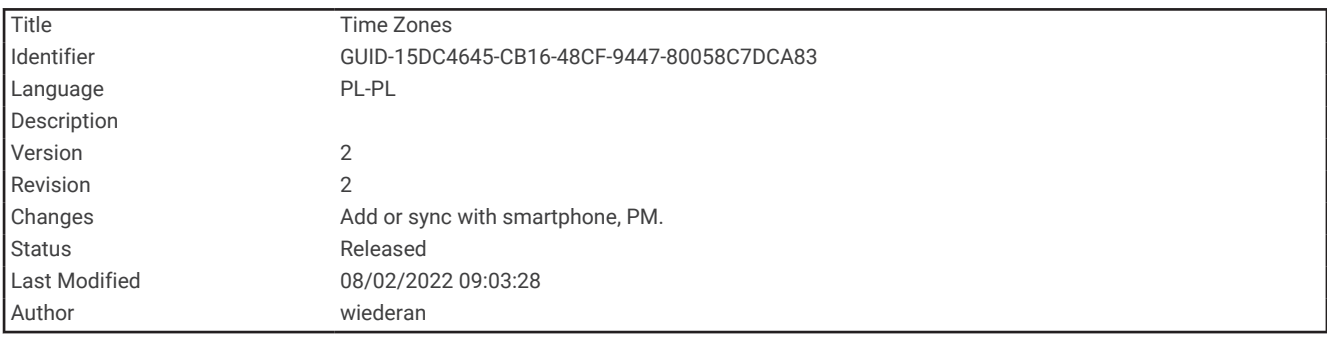

#### Strefy czasowe

Po każdym włączeniu urządzenia i odebraniu sygnałów satelitarnych lub zsynchronizowaniu ze smartfonem urządzenie automatycznie wykrywa strefę czasową i aktualny czas.

<span id="page-101-0"></span>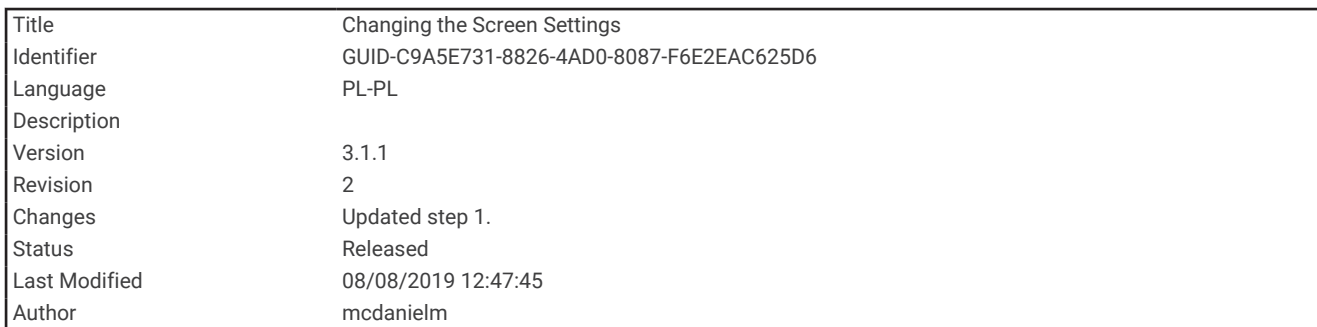

### Zmiana ustawień podświetlenia

- **1** Na tarczy zegarka przytrzymaj **UP**.
- **2** Wybierz kolejno > **System** > **Podświetlenie**.
- **3** Wybierz opcję:
	- Wybierz **Podczas aktywności**.
	- Wybierz **Poza aktywnością**.
- **4** Wybierz opcję:
	- Wybierz **Przyciski**, aby włączyć podświetlenie po naciśnięciu przycisków.
	- Wybierz **Alerty podłącz. urządz.**, aby włączyć podświetlenie dla alarmów.
	- Wybierz **Gest**, aby włączenie podświetlenia następowało po podniesieniu i przekręceniu nadgarstka, aby na niego spojrzeć.
	- Wybierz **Limit czasu**, aby ustawić czas działania podświetlenia.

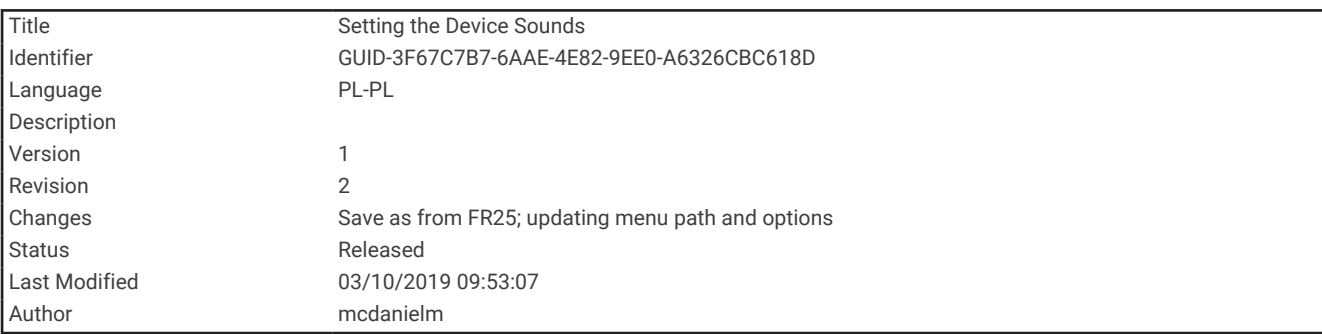

#### Ustawianie dźwięków urządzenia

Możesz ustawić urządzenie, aby wydawało dźwięk lub wibrowało podczas naciskania klawiszy lub gdy nadejdzie powiadomienie.

- **1** Na tarczy zegarka przytrzymaj **UP**.
- **2** Wybierz kolejno > **System** > **Dźwięki**.
- **3** Wybierz opcję:
	- Wybierz **Dźwięki klawiszy**, aby je włączyć lub wyłączyć.
	- Wybierz **Sygn. alarmowe**, aby włączyć ustawienia dźwięków alarmów.
	- Wybierz **Wibracje**, aby włączyć lub wyłączyć wibracje.
	- Wybierz **Wibracja klawiszy**, aby urządzenie emitowało wibracje po naciśnięciu przycisku.

<span id="page-102-0"></span>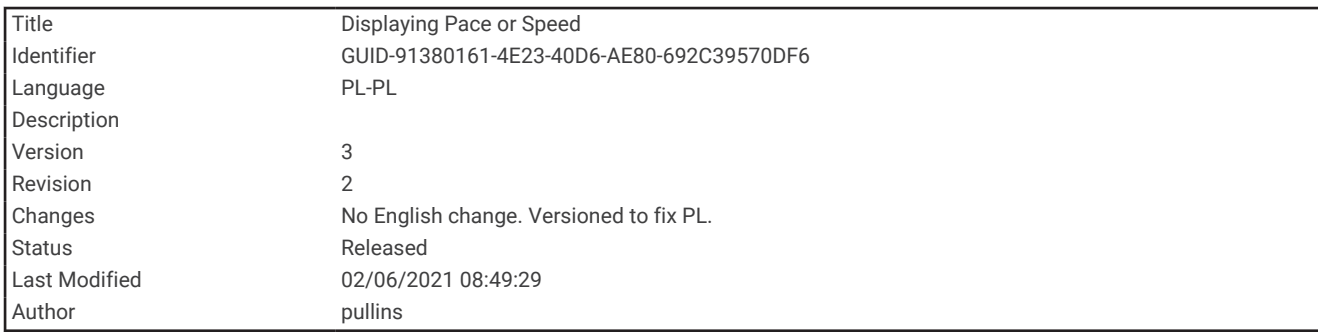

## Wyświetlanie tempa lub prędkości

Możesz zmienić typ informacji pojawiających się w podsumowaniu i historii.

- **1** Na tarczy zegarka przytrzymaj **UP**.
- **2** Wybierz > **System** > **Format** > **Preferencje tempa/prędkości**.
- **3** Wybierz aktywność.

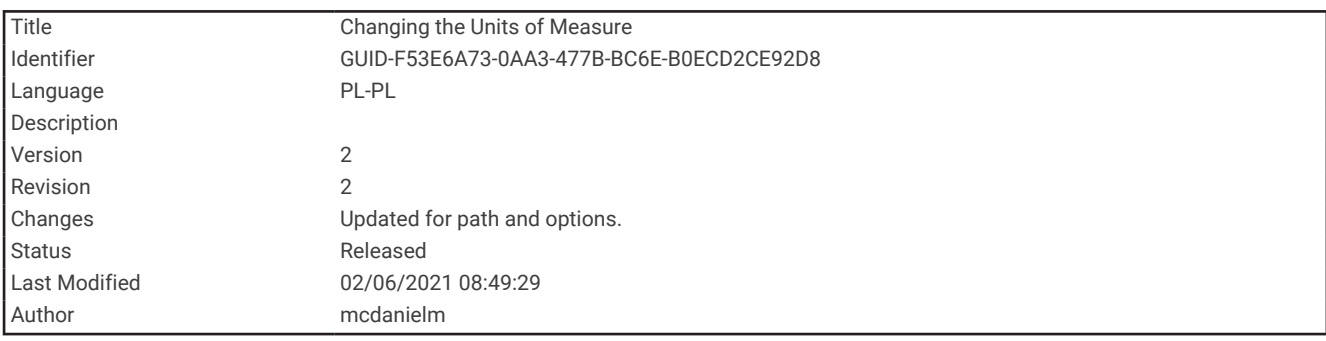

### Zmienianie jednostek miary

Jednostki miary wyświetlane na urządzeniu można dostosować.

- **1** Przytrzymaj **UP**.
- **2** Wybierz > **System** > **Format** > **Jednostki**.
- **3** Wybierz **Amerykańskie** lub **Metryczne**.

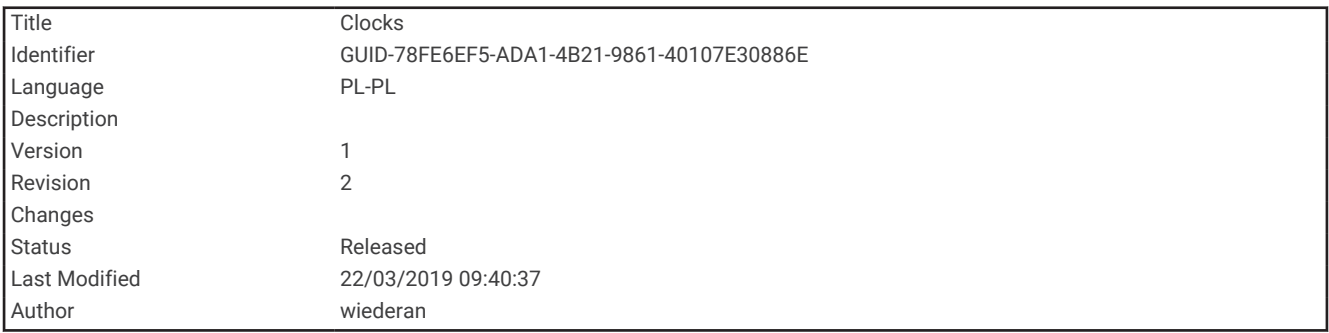

# Zegar

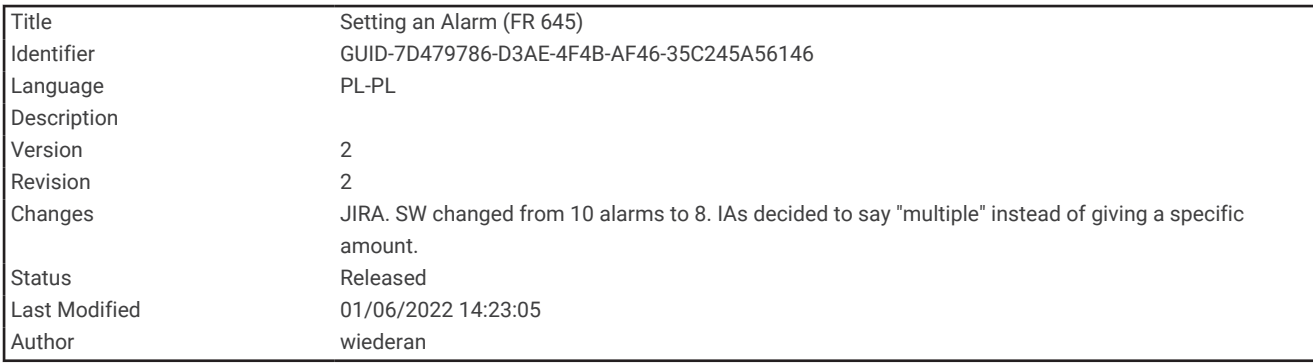

#### Ustawianie alarmu

Można ustawić wiele alarmów. Możesz ustawić jednokrotne włączenie alarmu lub wybrać regularne powtarzanie alarmu.

- **1** Na tarczy zegarka przytrzymaj **UP**.
- **2** Wybierz kolejno **Budzik** > **Dodaj alarm**.
- **3** Wybierz **Aktualny czas** i podaj godzinę alarmu.
- **4** Wybierz **Powtórz** i wybierz, kiedy alarm ma być powtórzony (opcjonalnie).
- **5** Wybierz **Dźwięki** i określ rodzaj powiadomienia (opcjonalnie).
- **6** Wybierz kolejno **Podświetlenie** > **Włączone**, aby wraz z alarmem włączało się podświetlenie.
- **7** Wybierz **Etykieta** i wybierz opis alarmu (opcjonalnie).

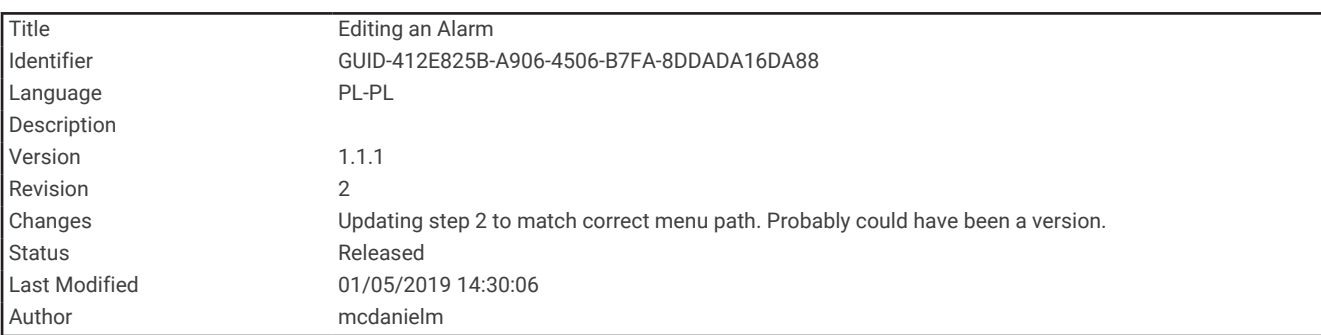

#### Usuwanie alarmu

- **1** Na tarczy zegarka przytrzymaj **UP**.
- **2** Wybierz **Budzik**.
- **3** Wybierz alarm.
- **4** Wybierz **Usuń**.

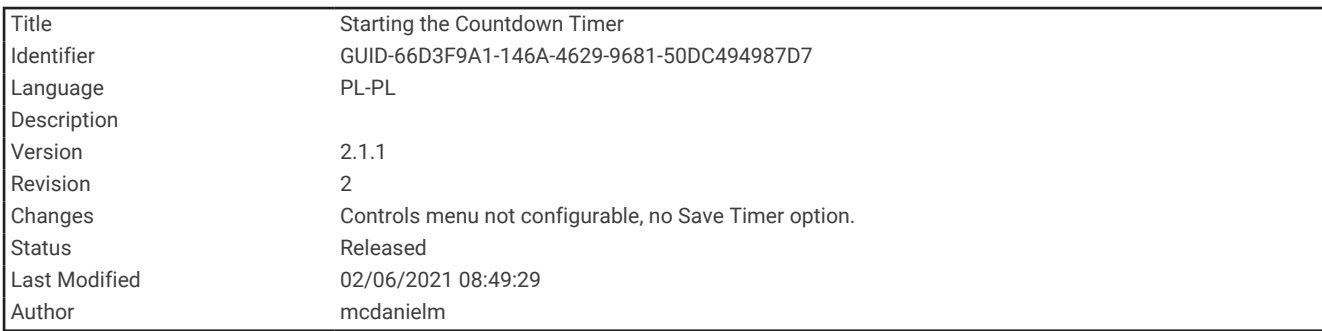

## Włączanie minutnika

- **1** Na dowolnym ekranie naciśnij i przytrzymaj **LIGHT**.
- **2** Wybierz **Stoper**.
- **3** Podaj godzinę.
- **4** W razie potrzeby wybierz opcję:
	- Wybierz > **Restart** > **Włączone**, aby automatycznie zrestartować minutnik, gdy skończy odliczać czas.
	- Wybierz > **Dźwięki**, a następnie wybierz typ powiadomienia.
- **5** Wybierz .

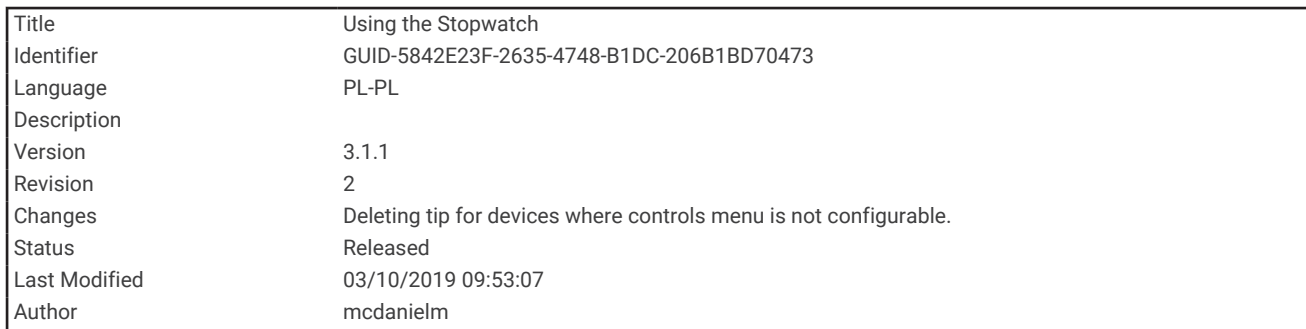

#### Korzystanie ze stopera

- **1** Na dowolnym ekranie naciśnij i przytrzymaj **LIGHT**.
- **2** Wybierz **Stoper**.
- **3** Wybierz **START**, aby uruchomić stoper.
- **4** Wybierz **BACK**, aby ponownie uruchomić stoper okrążenia  $\textcircled{1}$ .

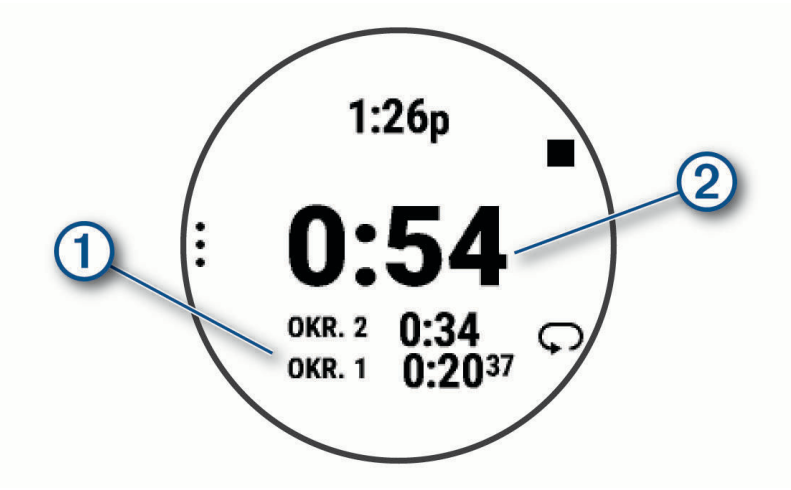

Całkowity czas stopera  $\textcircled{2}$  jest nadal mierzony.

- **5** Wybierz **START**, aby zatrzymać oba stopery.
- **6** Wybierz opcję.
- **7** Zapisz zarejestrowany czas jako aktywność w historii (opcjonalnie).

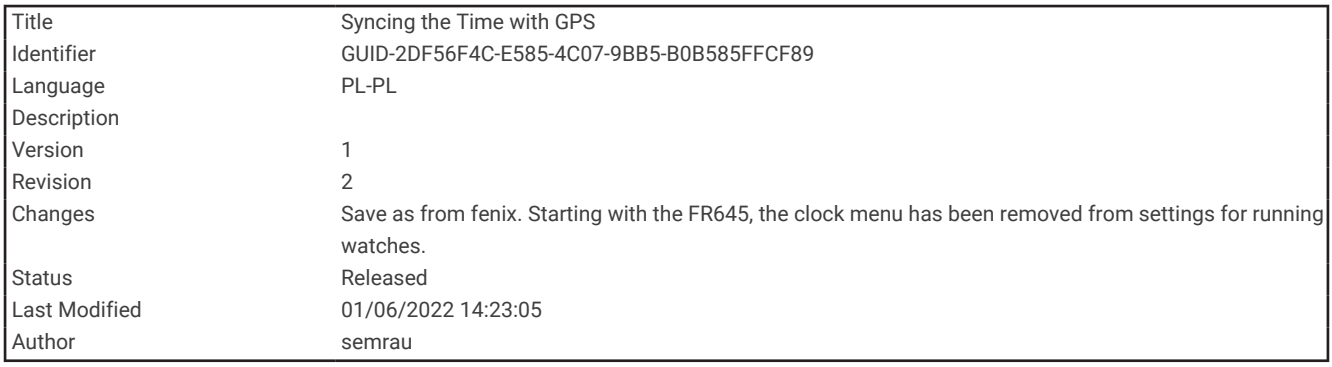

#### Synchronizowanie czasu przez GPS

Po każdym włączeniu urządzenia i odebraniu sygnałów satelitarnych urządzenie automatycznie wykrywa strefę czasową i aktualny czas. Można również ręcznie zsynchronizować czas przez GPS, jeśli przemieszczasz się miedzy strefami czasowymi, oraz zmienić czas na letni.

- **1** Na tarczy zegarka przytrzymaj **UP**.
- **2** Wybierz kolejno > **System** > **Aktualny czas** > **Synchronizuj przez GPS**.
- **3** Poczekaj aż urządzenie zlokalizuje satelity (*[Odbieranie sygnałów satelitarnych](#page-116-0)*, strona 111).

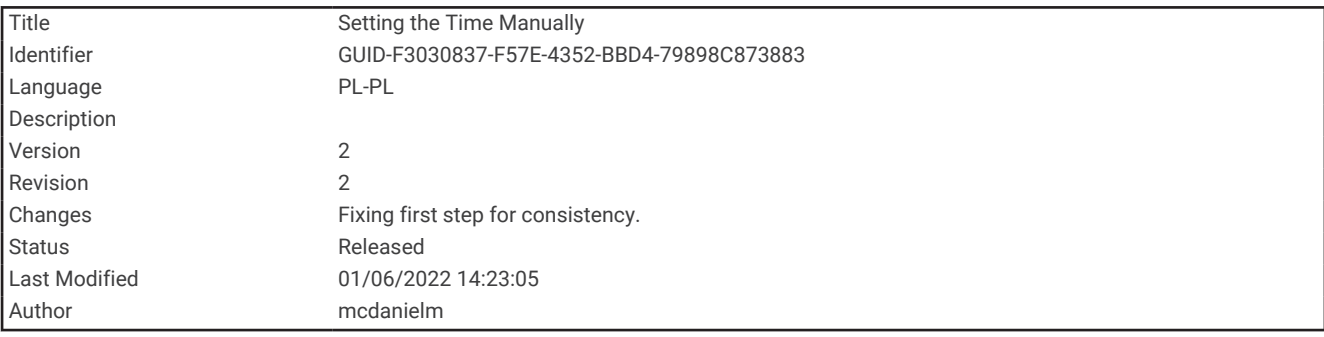

#### Ręczne ustawianie czasu

- **1** Na tarczy zegarka przytrzymaj **UP**.
- **2** Wybierz kolejno > **System** > **Aktualny czas** > **Ustaw czas** > **Ręcznie**.
- **3** Wybierz **Aktualny czas** i podaj aktualny czas.

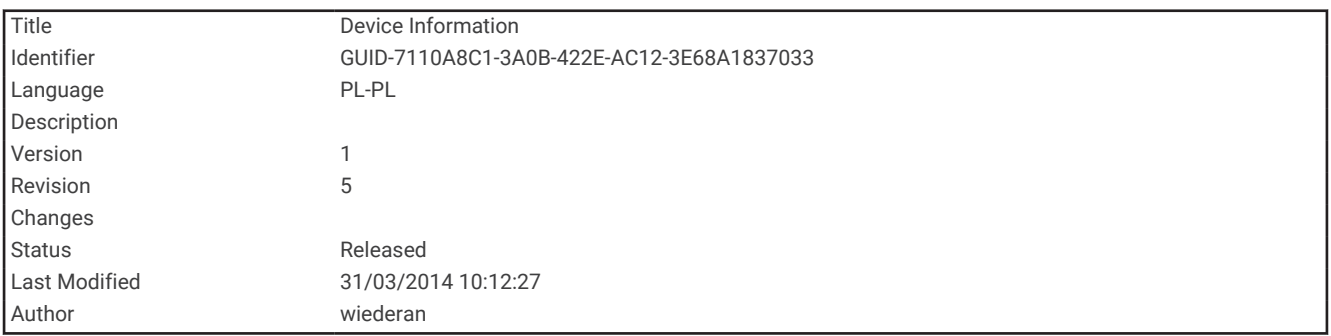

# Informacje o urządzeniu

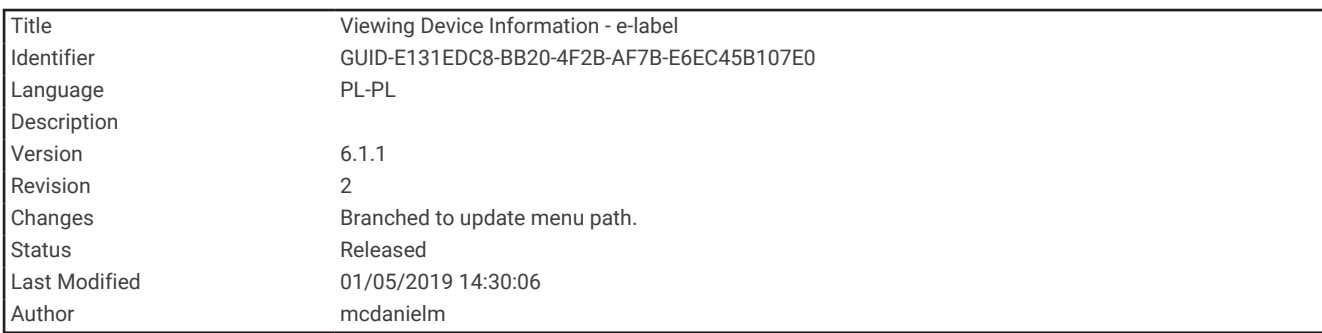

# Wyświetlanie informacji o urządzeniu

Na ekranie urządzenia można wyświetlić informacje o urządzeniu, np. identyfikator urządzenia, wersję oprogramowania, informacje prawne dotyczące urządzenia i umowę licencyjną.

- **1** Na tarczy zegarka przytrzymaj **UP**.
- **2** Wybierz kolejno > **System** > **O systemie**.

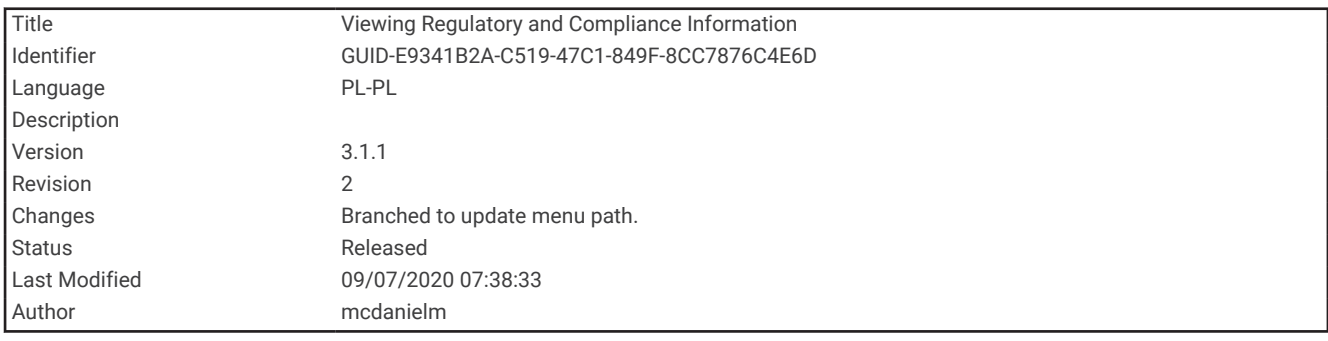

### Wyświetlanie informacji dotyczących zgodności i przepisów związanych z e-etykietami

Etykieta dla tego urządzenia jest dostarczana elektronicznie. Etykieta elektroniczna może zawierać informacje prawne, takie jak numery identyfikacyjne podane przez FCC lub regionalne oznaczenia zgodności, a także odpowiednie informacje na temat produktu i licencji.

- **1** Na tarczy zegarka. przytrzymaj **UP**.
- **2** Wybierz kolejno > **System** > **O systemie**.
<span id="page-108-0"></span>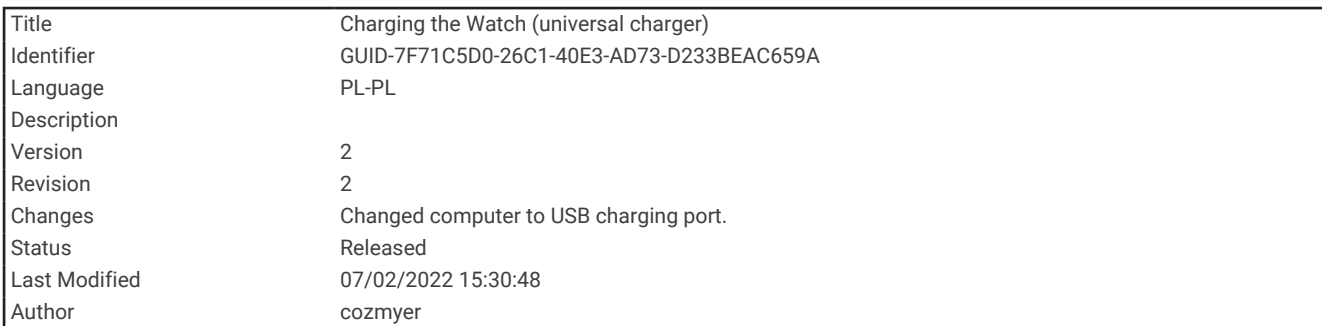

### Ładowanie urządzenia

#### **OSTRZEŻENIE**

To urządzenie jest zasilane przez baterię litowo-jonową. Należy zapoznać się z zamieszczonym w opakowaniu produktu przewodnikiem *Ważne informacje dotyczące bezpieczeństwa i produktu* zawierającym ostrzeżenia i wiele istotnych wskazówek.

#### *NOTYFIKACJA*

Aby zapobiec korozji, należy dokładnie wyczyścić i osuszyć styki oraz obszar wokół nich przed ładowaniem i podłączeniem urządzenia do komputera. Wskazówki dotyczące czyszczenia (*[Wskazówki dotyczące](#page-109-0)  [bezpieczeństwa urządzenia](#page-109-0)*, strona 104).

**1** Podłącz mniejszą wtyczkę przewodu USB do portu ładowania w urządzeniu.

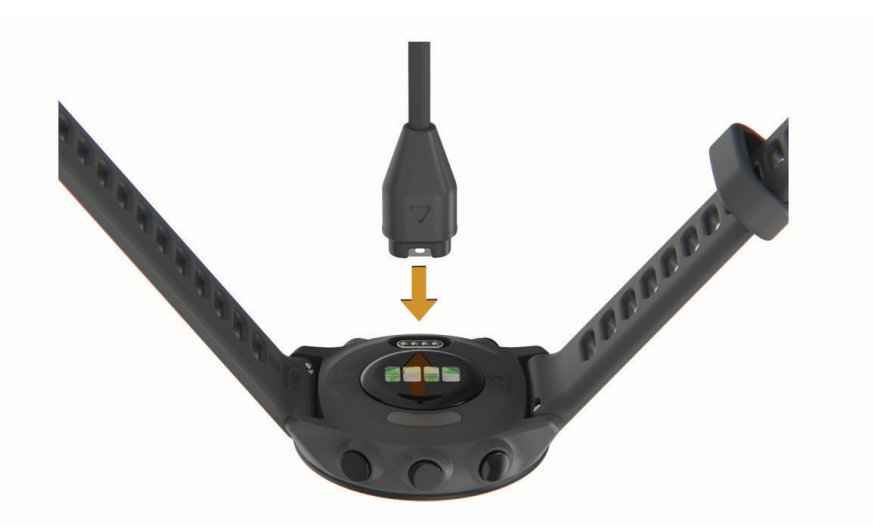

- **2** Włóż większą wtyczkę kabla USB do portu USB ładowania.
- **3** Całkowicie naładuj urządzenie.

<span id="page-109-0"></span>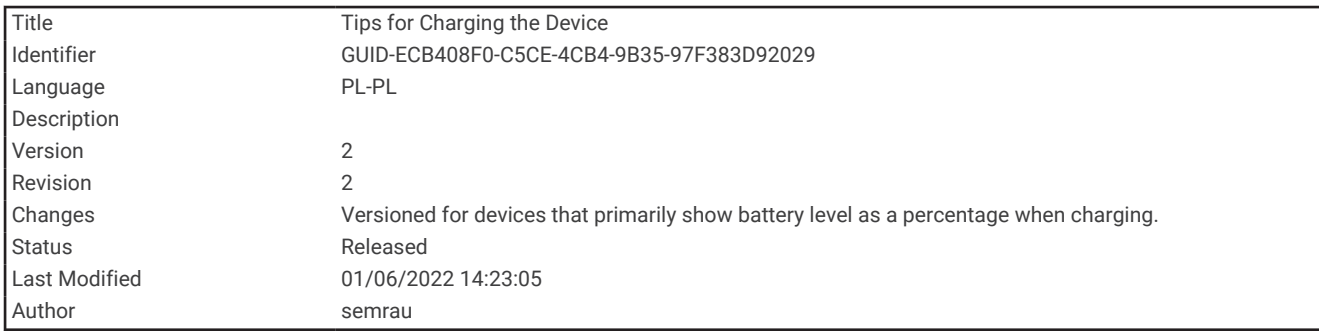

#### Wskazówki dotyczące ładowanie urządzenia

- **1** Podłącz ładowarkę do urządzenia, aby naładować je przez przewód USB (*[Ładowanie urządzenia](#page-108-0)*, strona 103). Aby naładować urządzenie, przewód USB należy podłączyć do zasilacza sieciowego zatwierdzonego przez firmę Garmin i standardowego gniazdka elektrycznego lub portu USB w komputerze. Ładowanie całkowicie rozładowanej baterii trwa do dwóch godzin.
- **2** Gdy poziom naładowania baterii osiągnie 100%, odłącz ładowarkę od urządzenia.

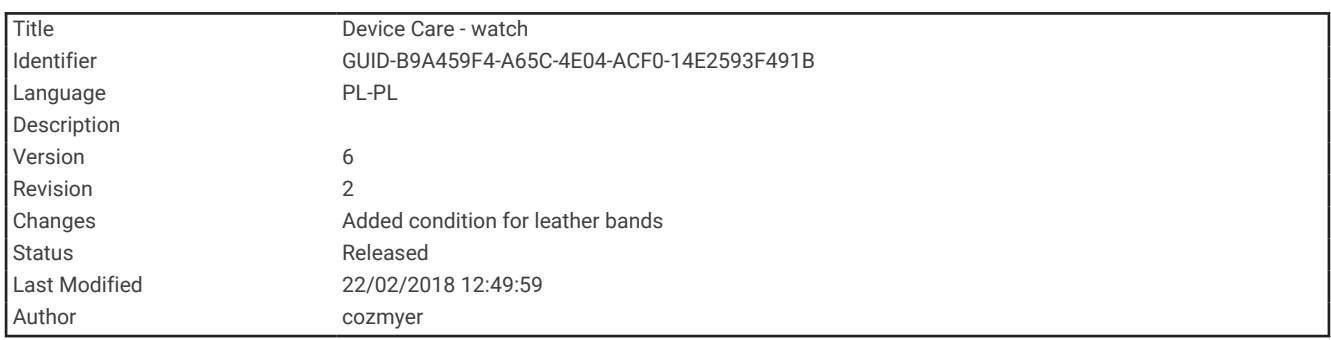

### Wskazówki dotyczące bezpieczeństwa urządzenia

#### *NOTYFIKACJA*

Unikać mocnych wstrząsów i niewłaściwego korzystania, ponieważ może ono skrócić okres eksploatacji urządzenia.

Nie należy naciskać przycisków pod wodą.

Nie wolno używać ostrych przedmiotów w celu wyczyszczenia urządzenia.

Nie należy używać chemicznych środków czyszczących, rozpuszczalników ani środków odstraszających owady, ponieważ mogą one uszkodzić elementy plastikowe.

Po kontakcie z wodą chlorowaną lub słoną, środkami zawierającymi filtry przeciwsłoneczne, kosmetykami, alkoholem i innymi środkami o silnym działaniu należy dokładnie umyć urządzenie pod bieżącą wodą. Zbyt długi kontakt z tymi substancjami może doprowadzić do uszkodzenia obudowy.

Nie wolno przechowywać urządzenia w miejscach, w których występują ekstremalne temperatury, gdyż grozi to jego trwałym uszkodzeniem.

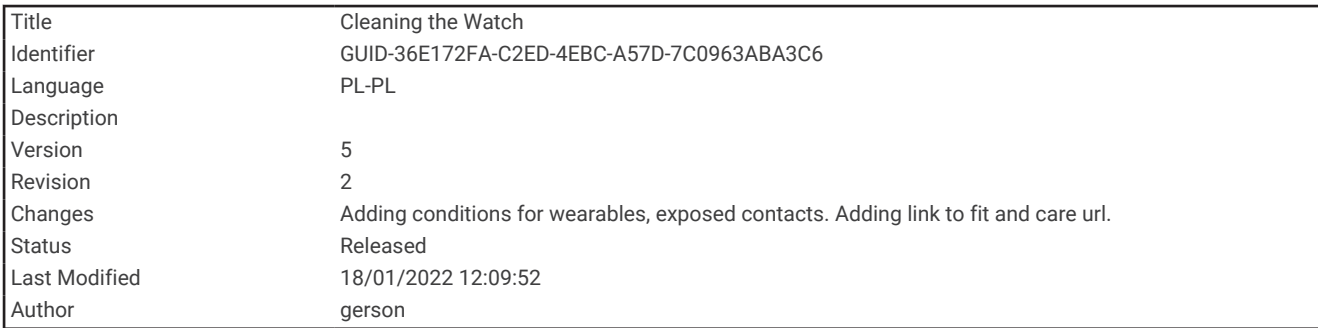

### Czyszczenie urządzenia

#### *NOTYFIKACJA*

Po podłączeniu urządzenia do ładowarki nawet najmniejsze ilości potu i wilgoci obecne na urządzeniu mogą spowodować korozję styków elektrycznych urządzeń. Korozja tych elementów może uniemożliwić ładowanie i przesyłanie danych.

- **1** Przetrzyj urządzenie ściereczką zwilżoną łagodnym roztworem czyszczącym.
- **2** Wytrzyj do sucha.

Po wyczyszczeniu urządzenie poczekaj, aż zupełnie wyschnie.

**PORADA:** Więcej informacji można znaleźć na stronie [www.garmin.com/fitandcare.](http://www.garmin.com/fitandcare)

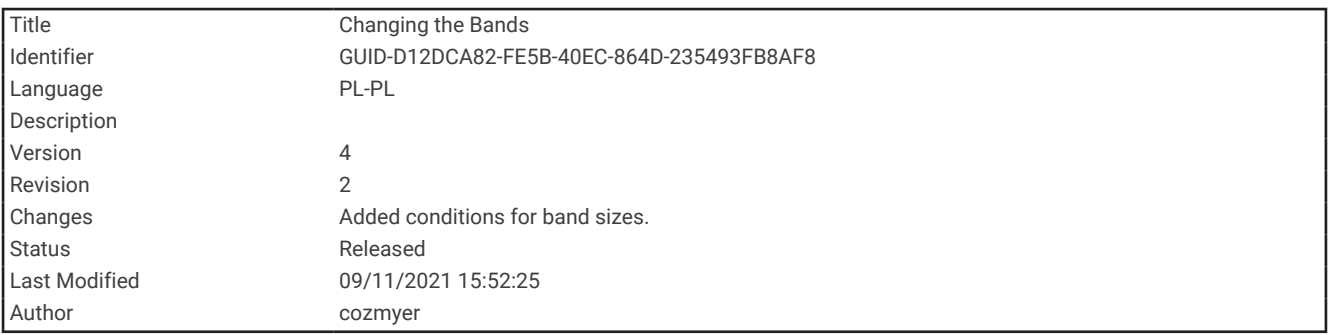

### Wymiana pasków

Do urządzenia pasują standardowe paski o szerokości 20 mm z mechanizmem szybkiego zwalniania.

**1** Przesuń szpilkę zwalniającą na teleskopie, aby zdjąć pasek.

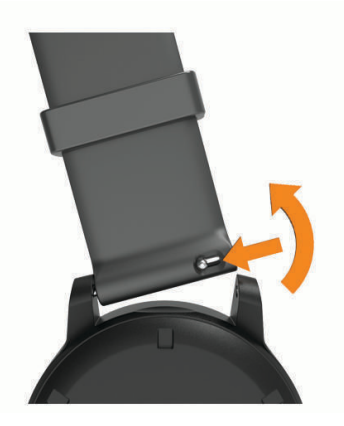

- **2** Włóż jedną stronę teleskopu z nową opaską do mocowania w urządzeniu.
- **3** Przesuń szpilkę zwalniającą i dopasuj teleskop do drugiego mocowania w urządzeniu.
- **4** Powtórz kroki od 1 do 3, aby wymienić drugi pasek.

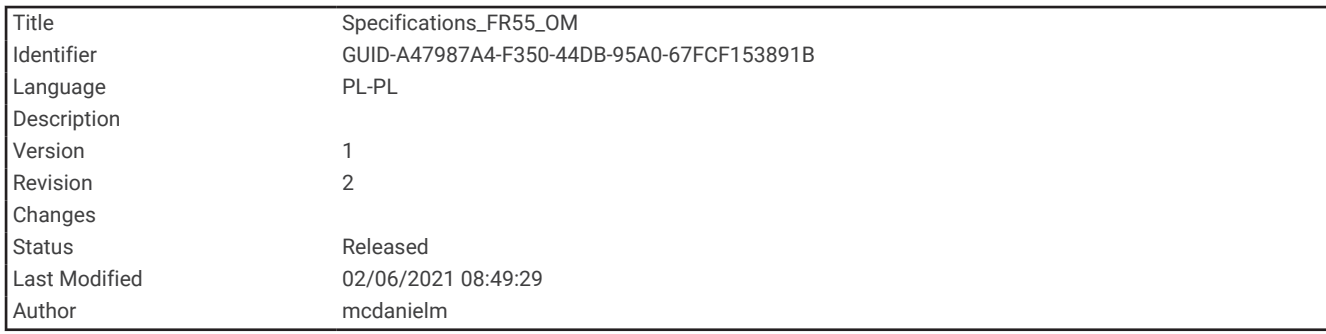

# Dane techniczne

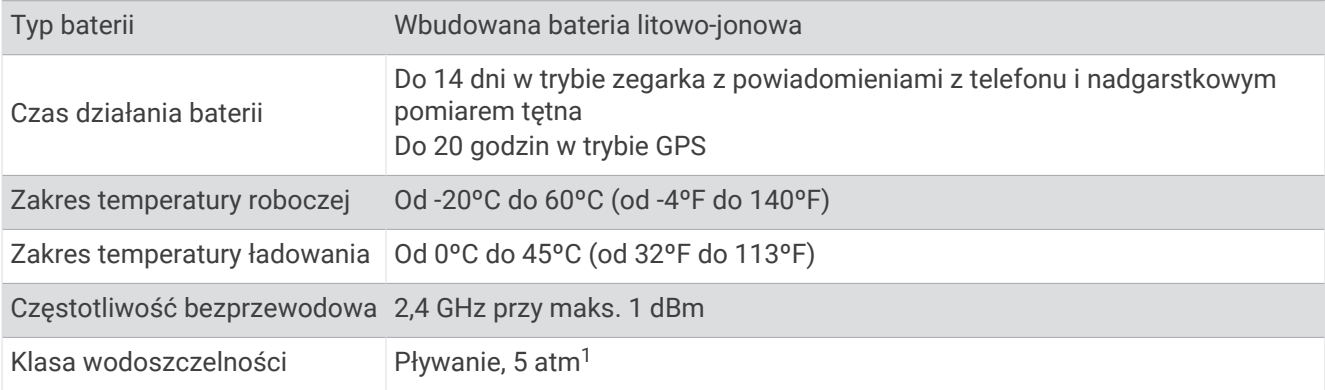

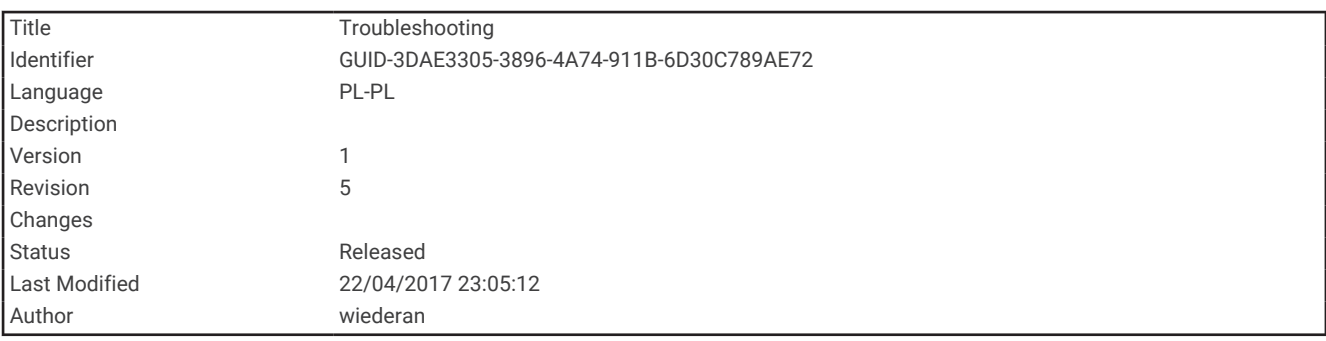

# Rozwiązywanie problemów

<sup>&</sup>lt;sup>1</sup> Urządzenie jest odporne na ciśnienie odpowiadające zanurzeniu na głębokość 50 metrów. Więcej informacji można znaleźć na stronie [www.garmin.com](http://www.garmin.com/waterrating)<br>[/waterrating](http://www.garmin.com/waterrating).

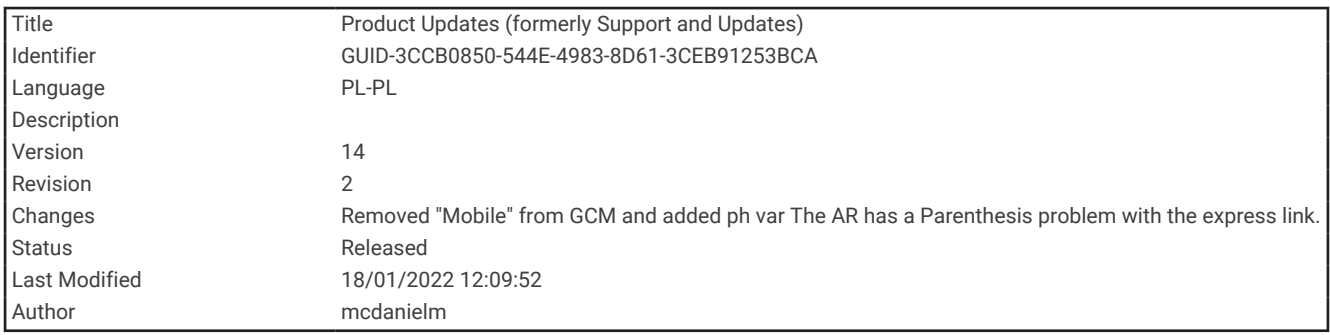

### Aktualizacje produktów

Zainstaluj w komputerze aplikację Garmin Express [\(www.garmin.com/express\)](http://www.garmin.com/express). Zainstaluj aplikację Garmin Connect w smartfonie.

Aplikacja umożliwia łatwy dostęp do tych usług w urządzeniach Garmin:

- Aktualizacje oprogramowania
- Przesyłanie danych do Garmin Connect
- Rejestracja produktu

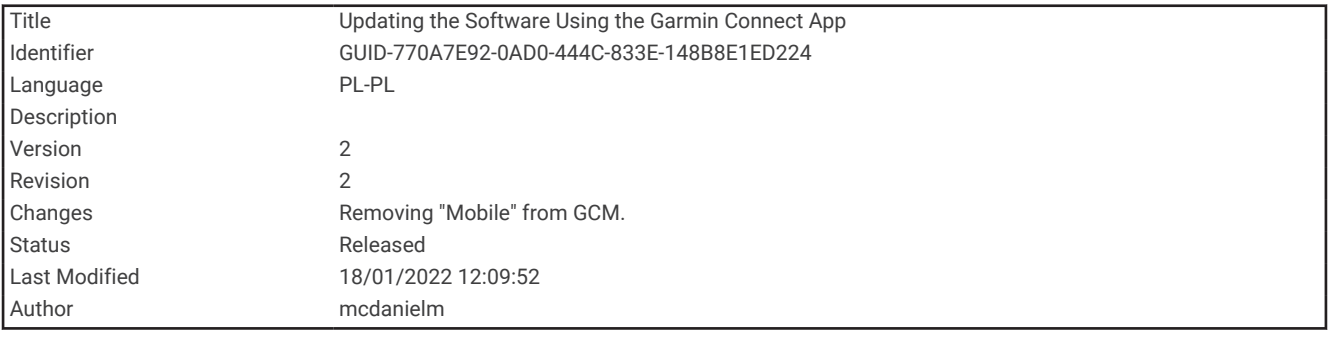

#### Aktualizowanie oprogramowania kamery za pomocą aplikacji Garmin Connect

Aby zaktualizować oprogramowanie za pomocą aplikacji Garmin Connect, należy najpierw założyć konto Garmin Connect i sparować urządzenie ze zgodnym smartfonem (*[Parowanie smartfonu z urządzeniem](#page-62-0)*, [strona 57](#page-62-0)).

Zsynchronizuj urządzenie z aplikacją Garmin Connect (*[Ręczne synchronizowanie danych z urządzeniem](#page-64-0)  [Garmin Connect](#page-64-0)*, strona 59).

Gdy zostanie udostępnione nowe oprogramowanie, aplikacja Garmin Connect automatycznie prześle je do urządzenia. Aktualizacja jest instalowana, gdy nie używasz urządzenia. Po zakończeniu aktualizacji urządzenie uruchomi się ponownie.

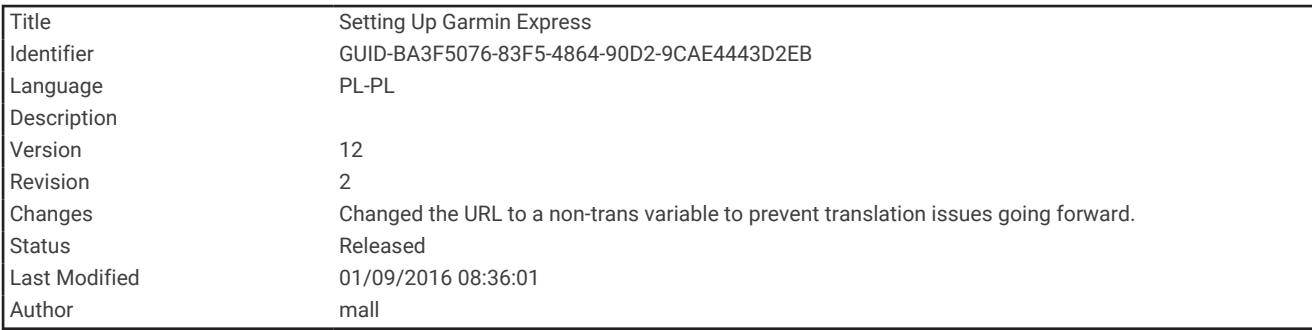

### Konfigurowanie Garmin Express

- **1** Podłącz urządzenie do komputera za pomocą kabla USB.
- **2** Odwiedź stronę [www.garmin.com/express](http://www.garmin.com/express).
- **3** Wykonaj instrukcje wyświetlane na ekranie.

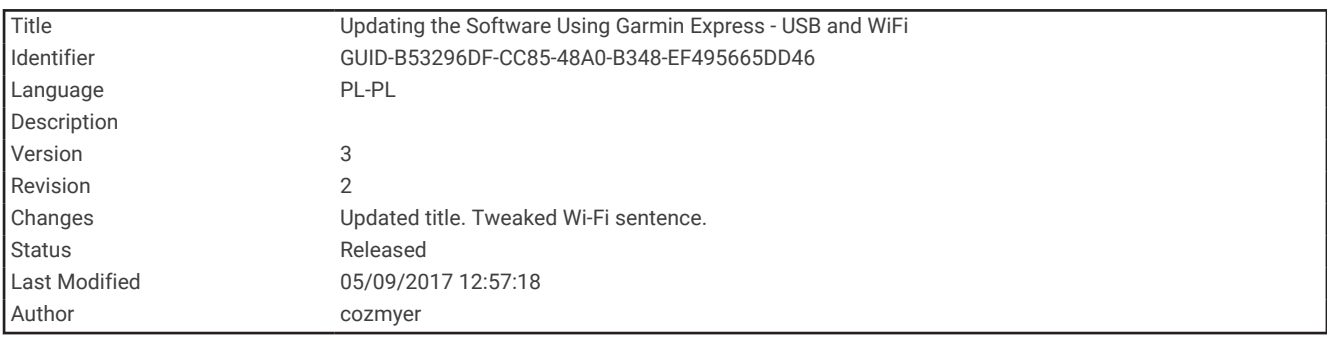

#### Aktualizacja oprogramowania przy użyciu aplikacji Garmin Express

Aby przeprowadzić aktualizację oprogramowania urządzenia, należy posiadać konto Garmin Connect oraz pobrać aplikację Garmin Express.

- **1** Podłącz urządzenie do komputera za pomocą przewodu USB.
- Gdy zostanie udostępnione nowe oprogramowanie, aplikacja Garmin Express prześle je do urządzenia.
- **2** Wykonaj instrukcje wyświetlane na ekranie.
- **3** Nie odłączaj urządzenia od komputera do czasu zakończenia procesu aktualizacji.

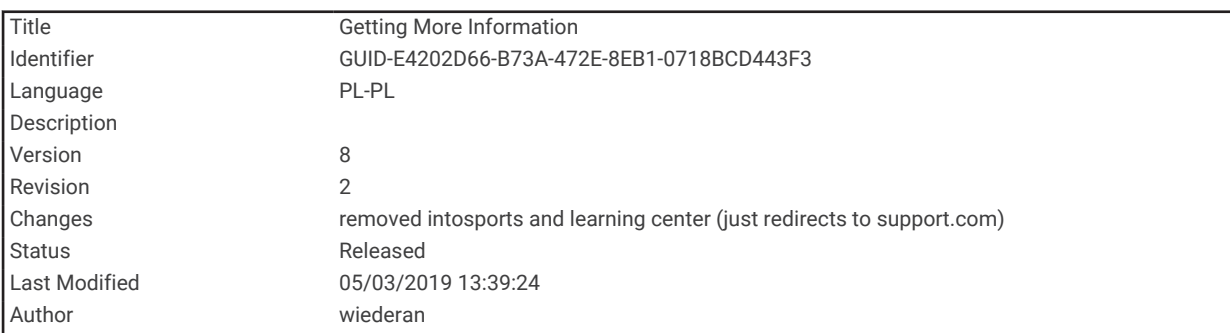

### Źródła dodatkowych informacji

- Aby zapoznać się z dodatkowymi instrukcjami obsługi i artykułami oraz pobrać aktualizacje oprogramowania, odwiedź stronę internetową [support.garmin.com](http://support.garmin.com).
- Odwiedź stronę [buy.garmin.com](http://buy.garmin.com) lub skontaktuj się z dealerem firmy Garmin w celu uzyskania informacji na temat opcjonalnych akcesoriów i części zamiennych.

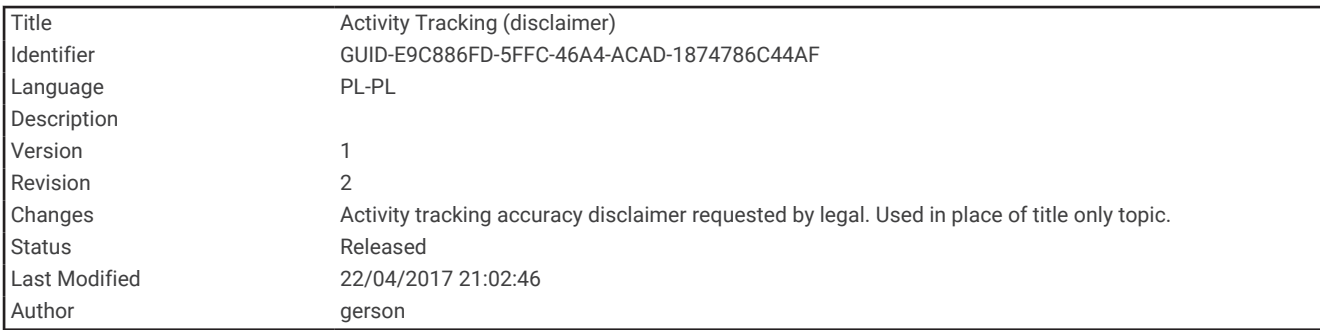

# Śledzenie aktywności

Więcej informacji na temat dokładności śledzenia aktywności znajduje się na stronie [garmin.com/ataccuracy](http://garmin.com/ataccuracy).

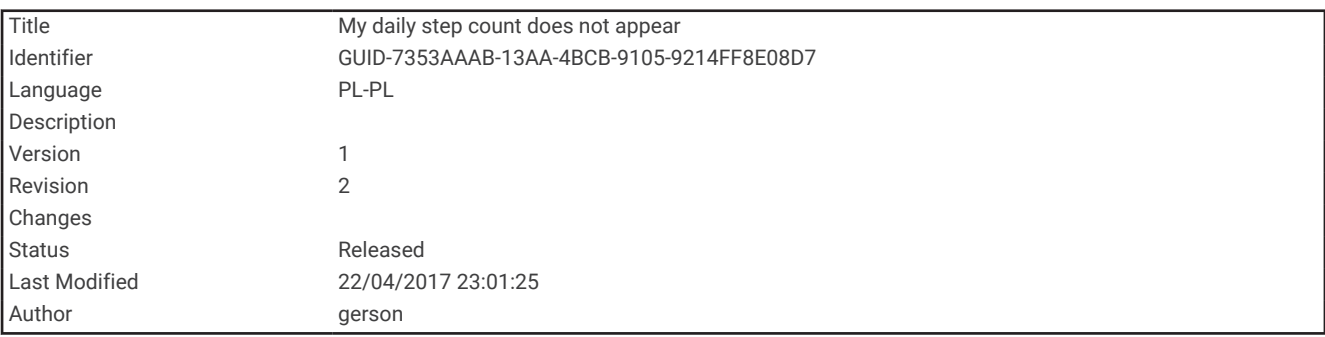

### Dzienna liczba kroków nie jest wyświetlana

Dzienna liczba kroków jest resetowana codziennie o północy.

Jeśli zamiast liczby kroków widoczne są myślniki, pozwól, aby urządzenie odebrało sygnały z satelitów i ustawiło czas automatycznie.

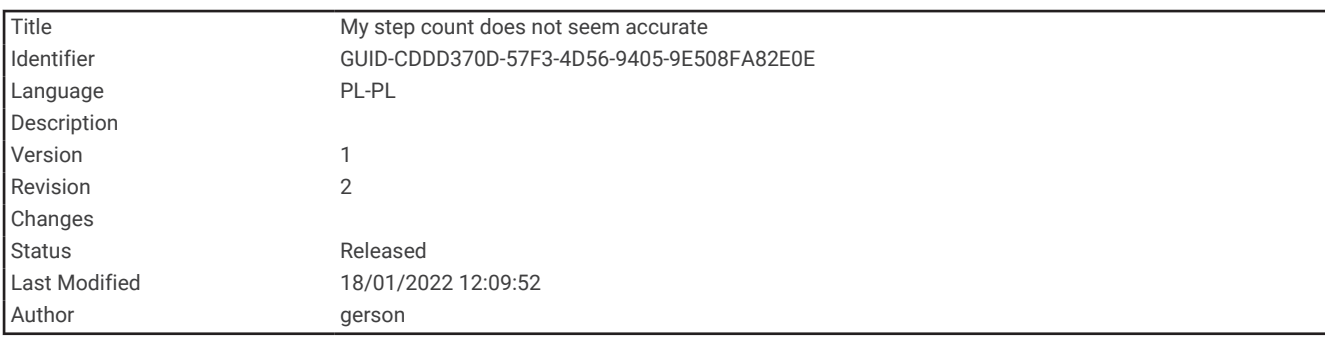

#### Liczba kroków jest niedokładna

Jeśli liczba kroków jest niedokładna, spróbuj wykonać następujące kroki.

- Noś urządzenie na nadgarstku ręki, która nie jest dominująca.
- Noś urządzenie w kieszeni, pchając wózek spacerowy lub kosiarkę.
- Noś urządzenie w kieszeni, kiedy aktywnie używasz wyłącznie rąk lub ramion.
- **UWAGA:** Urządzenie może interpretować niektóre powtarzające się ruchy, takie jak te wykonywane w trakcie mycia naczyń, składania prania lub klaskania, jako kroki.

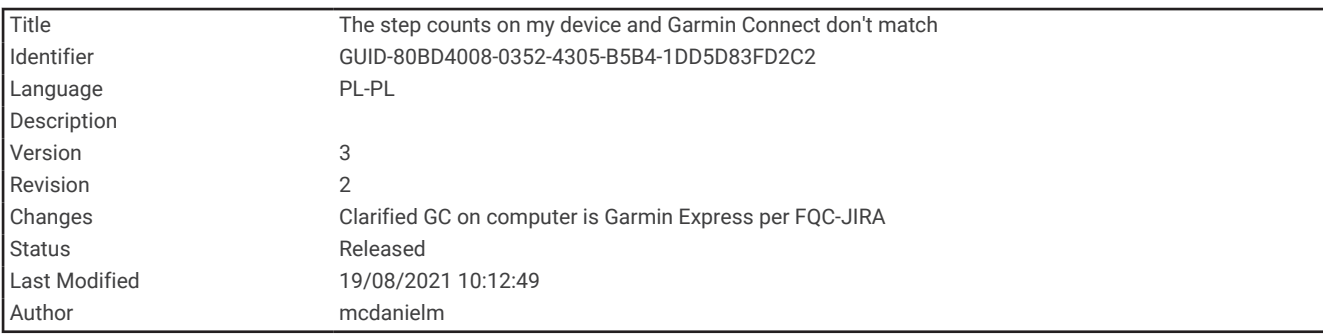

#### Liczba kroków na moim urządzeniu i koncie Garmin Connect nie jest zgodna

Liczba kroków na koncie Garmin Connect aktualizuje się po zsynchronizowaniu urządzenia.

- **1** Wybierz opcję:
	- Zsynchronizuj liczbę kroków z aplikacją Garmin Express (*[Korzystanie z serwisu Garmin Connect na](#page-80-0)  [komputerze](#page-80-0)*, strona 75).
	- Zsynchronizuj liczbę kroków z aplikacją Garmin Connect (*[Ręczne synchronizowanie danych z urządzeniem](#page-64-0) [Garmin Connect](#page-64-0)*, strona 59).
- **2** Zaczekaj, aż urządzenie zsynchronizuje dane.

Synchronizacja może potrwać kilka minut.

**UWAGA:** Odświeżenie aplikacji Garmin Connect lub Garmin Express nie powoduje synchronizacji danych ani aktualizowania liczby kroków.

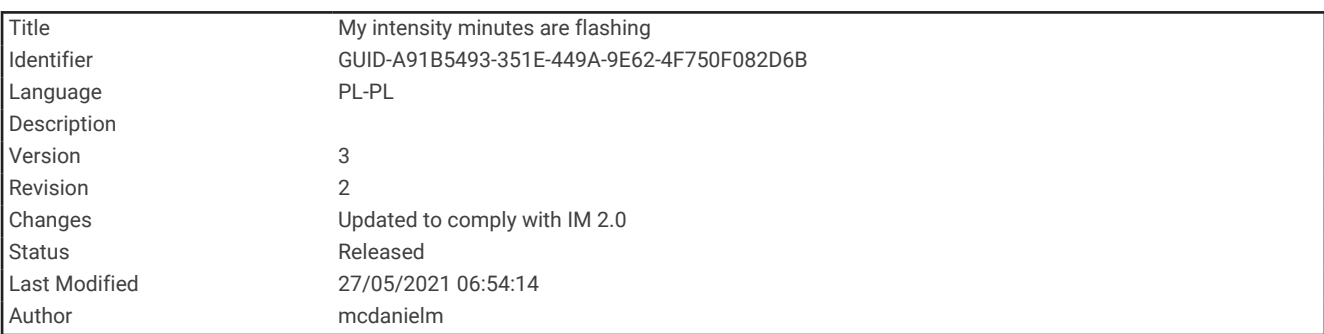

#### Miga wskaźnik minut intensywnej aktywności

Wskaźnik minut intensywnej aktywności zaczyna migać po przekroczeniu progu intensywności zaliczającego aktywność jako minuty intensywnej aktywności.

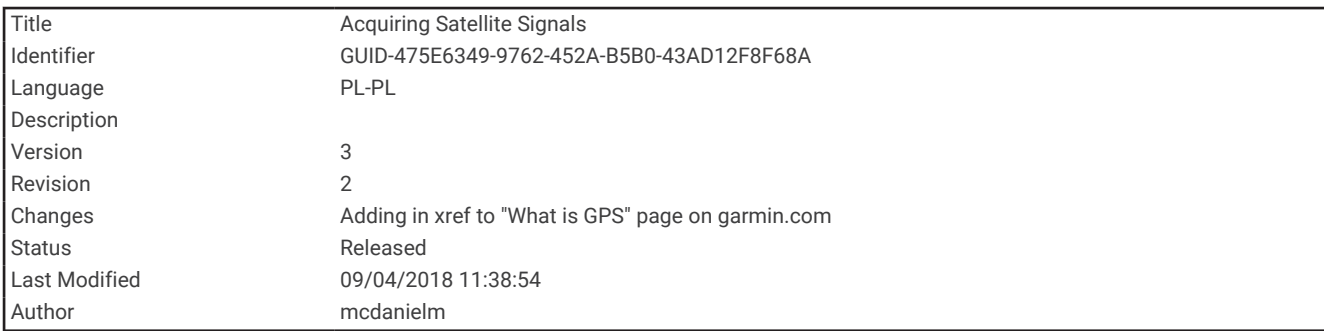

### Odbieranie sygnałów satelitarnych

Urządzenie może wymagać czystego widoku nieba w celu odebrania sygnałów z satelitów. Godzina i data są ustawiane automatycznie w oparciu o pozycję GPS.

**PORADA:** Więcej informacji na temat systemu GPS można znaleźć na stronie [www.garmin.com/aboutGPS](http://www.garmin.com/aboutGPS).

**1** Wyjdź na zewnątrz, na otwarty teren.

Przednia część urządzenia powinna być zwrócona w kierunku nieba.

**2** Zaczekaj, aż urządzenie zlokalizuje satelity.

Zlokalizowanie sygnałów satelitarnych może zająć 30–60 sekund.

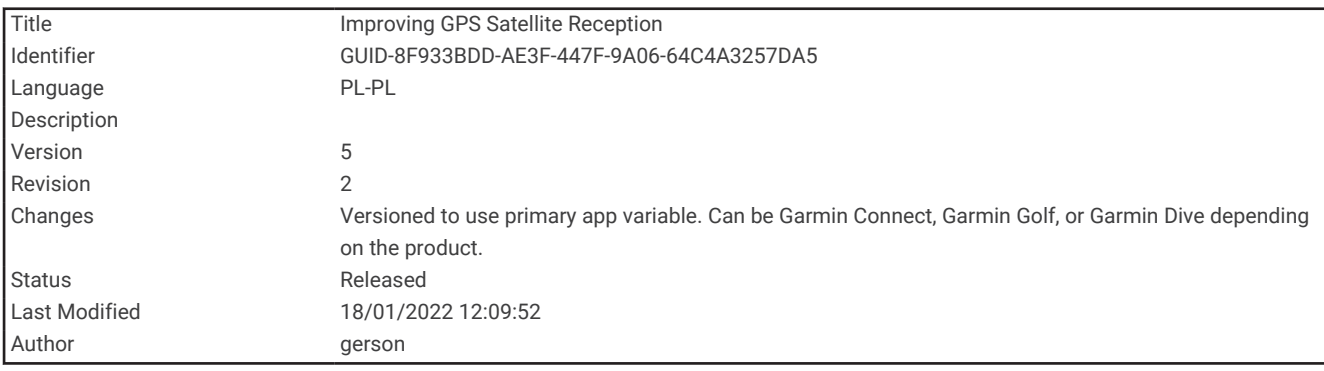

#### Poprawianie odbioru sygnałów satelitarnych GPS

- Regularnie synchronizuj urządzenie z kontem Garmin:
	- Podłącz urządzenie do komputera za pomocą kabla USB i aplikacji Garmin Express.
	- Zsynchronizuj urządzenie z aplikacją Garmin Connect, korzystając ze smartfonu z włączoną funkcją Bluetooth.

Po połączeniu z kontem Garmin urządzenie pobiera dane satelitarne z kilku ostatnich dni, co umożliwia szybkie odbieranie sygnałów satelitów.

- Udaj się w otwarty teren, z dala od wysokich budynków i drzew.
- Pozostań na miejscu przez kilka minut.

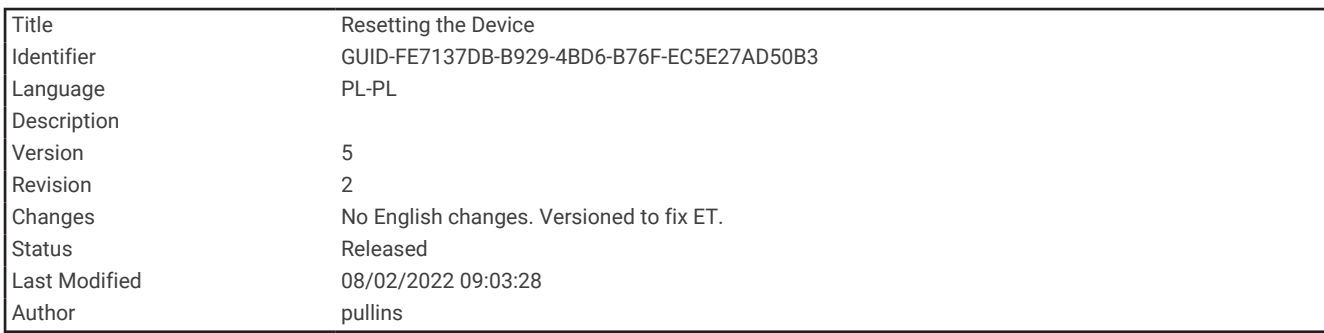

### Ponowne uruchamianie urządzenia

Jeśli urządzenie przestanie reagować, konieczne może być jego ponowne uruchomienie.

**UWAGA:** Ponowne uruchomienie urządzenia może spowodować usunięcie danych lub ustawień.

- **1** Przytrzymaj **LIGHT** przez 15 sekund. Urządzenie wyłączy się.
- **2** Przytrzymaj **LIGHT** przez jedną sekundę, aby włączyć urządzenie.

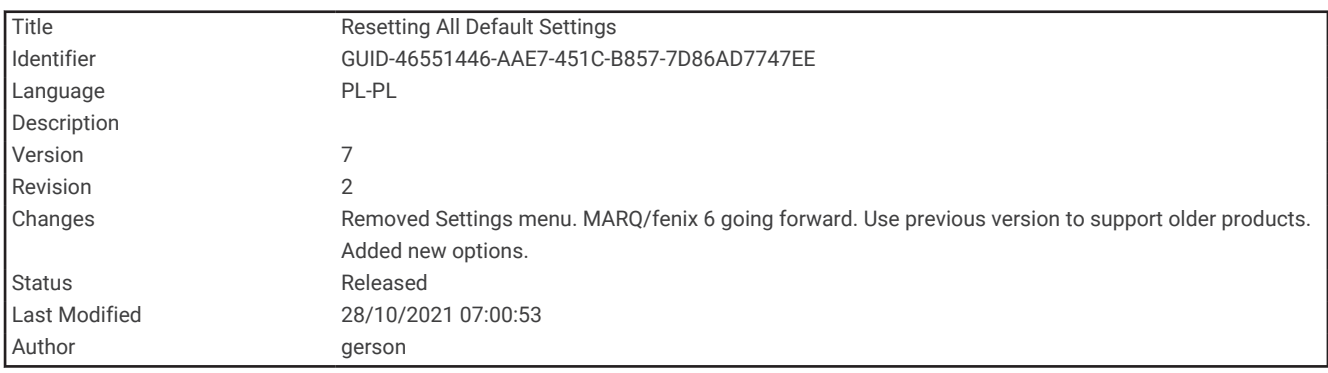

### Resetowanie wszystkich domyślnych ustawień

Można przywrócić domyślne wartości dla wszystkich ustawień urządzenia.

- **1** Przytrzymaj **UP**.
- **2** Wybierz kolejno **System** > **Resetuj**.
- **3** Wybierz opcję:
	- Aby przywrócić domyślne wartości wszystkich ustawień urządzenia, ale zachować wszystkie informacje wprowadzone przez użytkownika oraz historię aktywności, wybierz **Przywróć ustawienia domyślne**.
	- Aby usunąć wszystkie aktywności z historii, wybierz **Usuń wszystkie aktywności**.
	- Aby wyzerować wszystkie podsumowania dotyczące dystansu i czasu, wybierz **Zeruj podsumowania**.
	- Aby przywrócić domyślne wartości dla wszystkich ustawień urządzenia oraz usunąć wszystkie informacje wprowadzone przez użytkownika i historię aktywności, wybierz **Usuń dane i zresetuj ustawienia**.

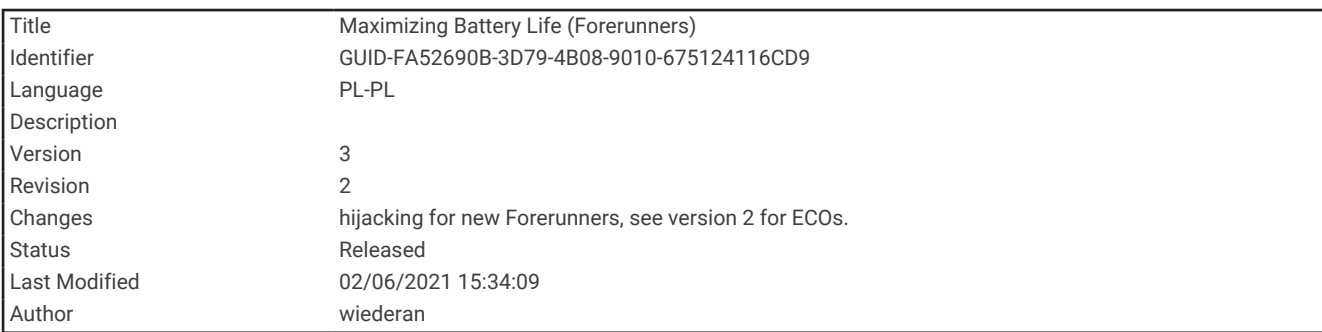

### Maksymalizowanie czasu działania baterii

Istnieje kilka sposobów na wydłużenie czasu działania baterii.

- Zmniejsz czas podświetlania (*[Zmiana ustawień podświetlenia](#page-101-0)*, strona 96).
- Wyłącz technologię bezprzewodową Bluetooth, jeśli nie korzystasz z funkcji online (*[Wyłączanie połączenia ze](#page-69-0)  [smartfonem Bluetooth](#page-69-0)*, strona 64).
- Wyłącz funkcję śledzenia aktywności (*[Ustawienia śledzenia aktywności](#page-44-0)*, strona 39).
- Korzystaj z tarczy zegarka, która nie jest aktualizowana co sekundę. Na przykład, korzystaj z tarczy zegarka bez drugiej wskazówki (*[Dostosowywanie tarczy zegarka](#page-97-0)*, strona 92).
- Ogranicz powiadomienia ze smartfonu wyświetlane przez urządzenie (*[Zarządzanie powiadomieniami](#page-68-0)*, [strona 63](#page-68-0)).
- Wyłącz przesyłanie danych tętna do sparowanego urządzenia Garmin (*[Przesyłanie danych tętna do](#page-50-0)  [urządzenia Garmin](#page-50-0)*, strona 45).
- Wyłącz funkcję monitorowania nadgarstkowego pomiaru tętna (*[Wyłączanie nadgarstkowego czujnika tętna](#page-51-0)*, [strona 46](#page-51-0)).

**UWAGA:** Funkcja monitorowania tętna mierzonego na nadgarstku służy do obliczania minut intensywnej aktywności i spalonych kalorii.

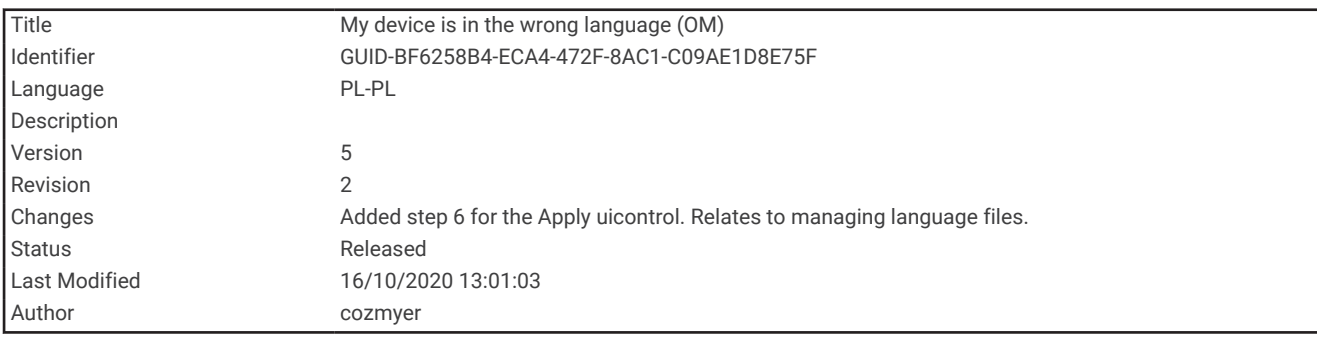

### Moje urządzenie wyświetla nieprawidłowy język

Jeśli w urządzeniu został wybrany przypadkowo nieprawidłowy język, można go zmienić.

- **1** Naciśnij i przytrzymaj **UP**.
- **2** Przewiń w dół do ostatniego elementu na liście i naciśnij **START**.
- **3** Naciśnij **START**.
- **4** Wybierz język.
- **5** Naciśnij **START**.

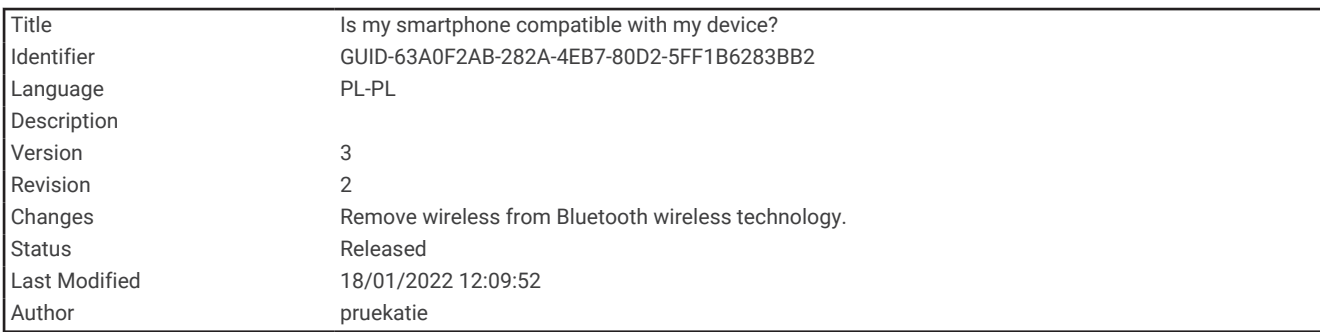

### Czy mój smartfon jest zgodny z tym urządzeniem?

Urządzenie Forerunner jest zgodne ze smartfonami wykorzystującymi technologię Bluetooth.

Więcej informacji na temat zgodności można znaleźć na stronie [www.garmin.com/ble.](http://www.garmin.com/ble)

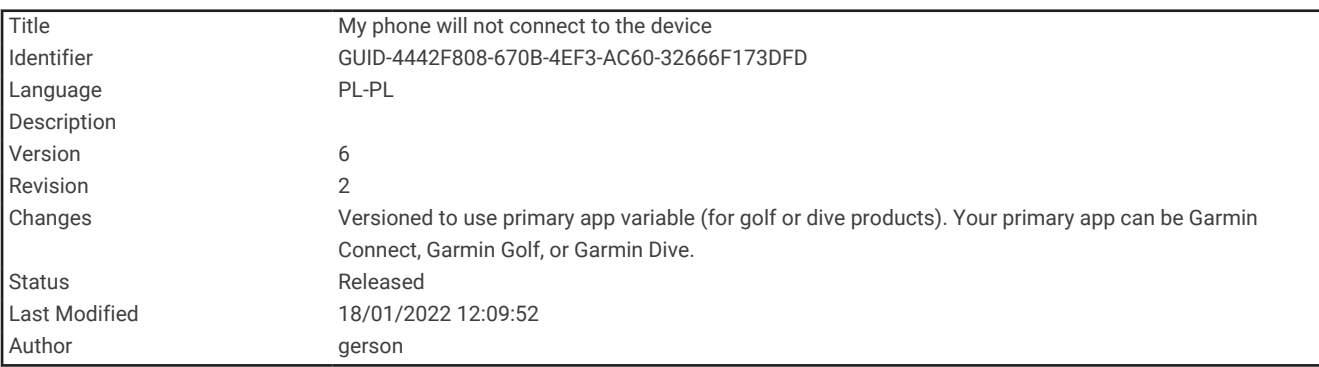

# Mój telefon nie łączy się z urządzeniem

Jeśli Twój telefon nie łączy się z urządzeniem, spróbuj skorzystać z poniższych porad.

- Wyłącz smartfon i urządzenie, a następnie włącz je ponownie.
- Włącz obsługę technologii Bluetooth w smartfonie.
- Zaktualizuj aplikację Garmin Connect do najnowszej wersji.
- Usuń urządzenie z aplikacji Garmin Connect i ustawień Bluetooth, aby powtórzyć proces parowania.
- W przypadku zakupu nowego smartfonu usuń urządzenie z aplikacji Garmin Connect w starym smartfonie, którego nie będziesz już używać.
- Umieść smartfon w pobliżu urządzenia, w odległości nie większej niż 10 m (33 stopy).
- W smartfonie otwórz aplikację Garmin Connect, wybierz kolejno **inklarat (b. 1986)** a następnie Urządzenia Garmin > **Dodaj urządzenie**, aby rozpocząć parowanie.
- Wybierz kolejno **UP** > **Łączność** > **Telefon** > **Paruj telefon**.

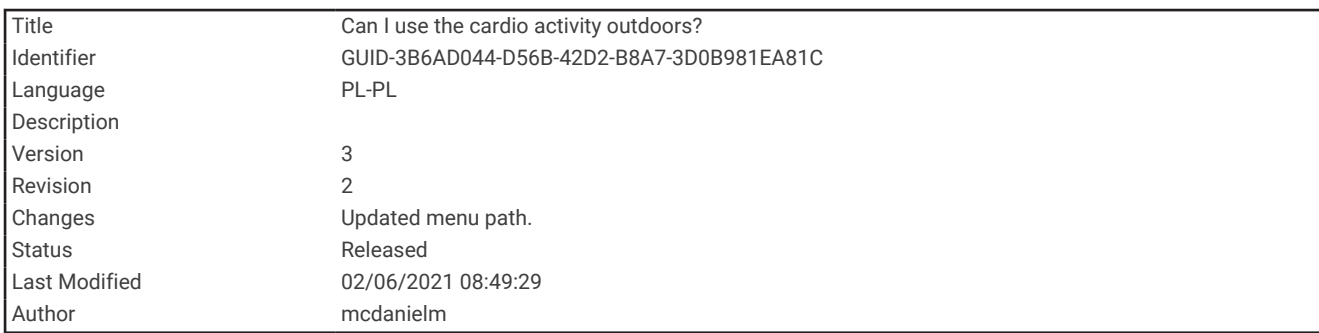

### Czy mogę używać aktywności kardio na powietrzu?

Możesz używać aktywności kardio na powietrzu i włączyć GPS.

- **1** Wybierz **START** > **Kardio** > **Opcje** > **Ustawienia** > **GPS**.
- **2** Wybierz opcję.
- **3** Wyjdź na zewnątrz i zaczekaj, aż urządzenie zlokalizuje satelity.
- **4** Naciśnij **START**, aby uruchomić stoper aktywności.

Funkcja GPS pozostaje włączona dla wybranej aktywności do momentu jej wyłączenia.

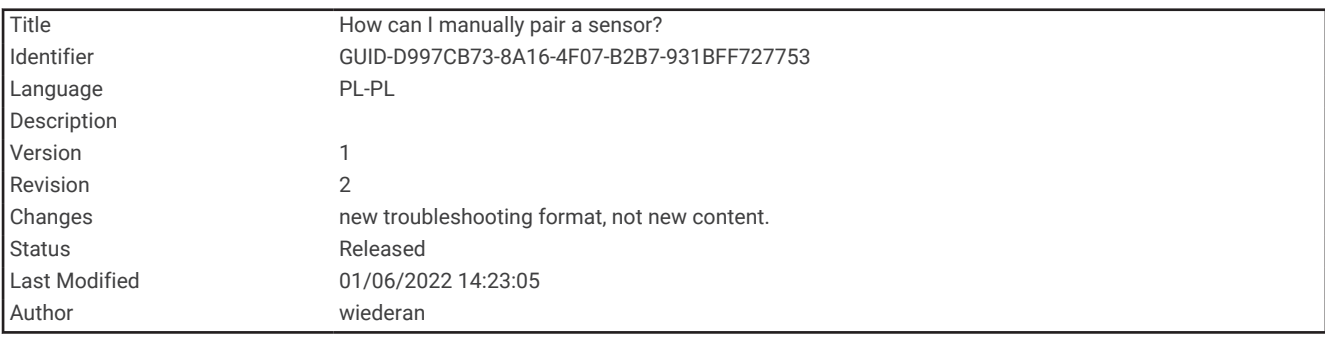

### Jak ręcznie sparować czujniki ANT+?

Możesz skorzystać z ustawień urządzenia, aby ręcznie sparować czujniki ANT+. Podczas pierwszego łączenia czujnika z urządzeniem przy użyciu funkcji ANT+ należy sparować oba urządzenia. Po sparowaniu urządzenie będzie automatycznie łączyć się z czujnikiem po rozpoczęciu aktywności, jeśli czujnik będzie aktywny i będzie znajdował się w jego zasięgu.

- **1** Na czas parowania zachowaj odległość co najmniej 10 m (33 stopy) od innych czujników ANT+.
- **2** Jeśli chcesz sparować czujnik tętna, załóż go.

Czujnik tętna nie będzie zapisywać ani przesyłać danych, jeśli nie zostanie założony.

- **3** Przytrzymaj **UP**.
- **4** Wybierz kolejno > **Czujniki i akcesoria** > **Dodaj nowy**.
- **5** Wybierz opcję:
	- Wybierz **Szukaj wszystko**.
	- Wybierz typ posiadanego czujnika.

Po przeprowadzeniu parowania czujnika z urządzeniem zostanie wyświetlony komunikat. Dane czujnika pojawiają się w formie pętli stron danych lub własnego pola danych.

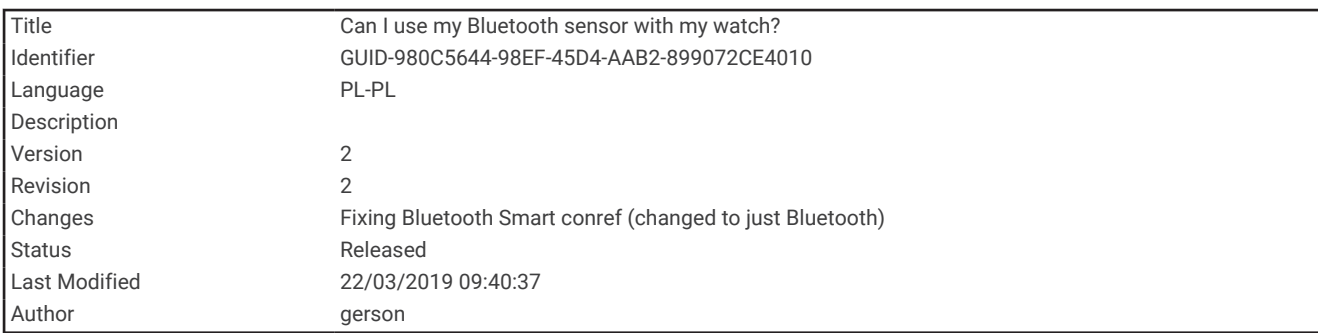

## Czy mogę używać mojego czujnika Bluetooth wraz z zegarkiem?

Urządzenie jest zgodne z niektórymi czujnikami Bluetooth. Podczas pierwszego łączenia czujnika z urządzeniem Garmin należy sparować oba urządzenia. Po sparowaniu urządzenie będzie automatycznie łączyć się z czujnikiem po rozpoczęciu aktywności, jeśli czujnik będzie aktywny i będzie znajdował się w jego zasięgu.

- **1** Przytrzymaj **UP**.
- **2** Wybierz kolejno > **Czujniki i akcesoria** > **Dodaj nowy**.
- **3** Wybierz opcję:
	- Wybierz **Szukaj wszystko**.
	- Wybierz typ posiadanego czujnika.

Istnieje możliwość dostosowania opcjonalnych pól danych (*[Dostosowywanie ekranów danych](#page-87-0)*, strona 82).

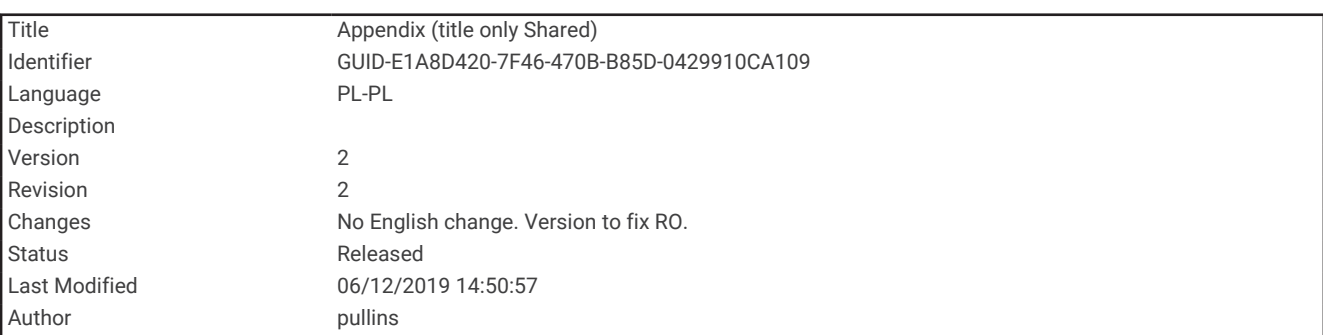

# Załącznik

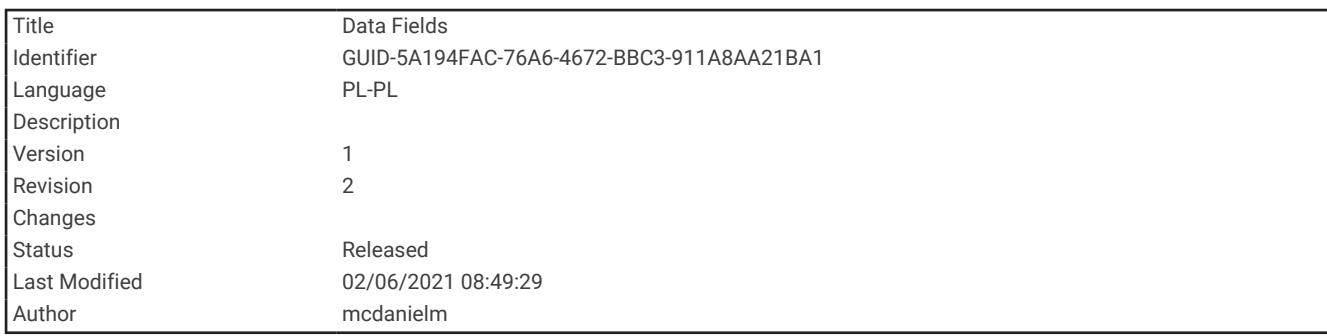

## Pola danych

Niektóre pola danych do wyświetlania danych wymagają używania akcesoriów ANT+.

**Aktualny czas**: Godzina z uwzględnieniem aktualnej pozycji oraz ustawień dotyczących czasu (format, strefa czasowa i czas letni).

**Czas interwału**: Czas stopera w ramach bieżącego interwału.

**Czas okrążenia**: Czas stopera w ramach bieżącego okrążenia.

**Czas rundy**: Czas stopera dla bieżącej rundy podczas aktywności HIIT.

**Częstotliwość oddechu**: Rytm oddychania w oddechach na minutę (brpm).

**Dystans**: Dystans pokonany w ramach bieżącego śladu lub aktywności.

**Dystans interwału**: Dystans pokonany w ramach bieżącego interwału.

**Dystans okrążenia**: Dystans pokonany w ramach bieżącego okrążenia.

**Dystans rundy**: Dystans pokonany w bieżącej rundzie podczas aktywności HIIT.

**Kalorie**: Łączna liczba spalonych kalorii.

**Kroki**: Liczba kroków w ramach bieżącej aktywności.

**Prędkość**: Bieżące tempo podróży.

**Prędkość okrążenia**: Średnia prędkość w ramach bieżącego okrążenia.

**Prędkość rundy**: Średnia prędkość bieżącej rundy podczas aktywności HIIT.

**Rytm**: Bieganie. Liczba kroków na minutę (lewej i prawej nogi).

**Rytm**: Kolarstwo. Liczba obrotów ramienia korby. Aby dane te były wyświetlane, urządzenie musi zostać podłączone do akcesorium do pomiaru rytmu.

**Średnia prędkość**: Średnia prędkość w ramach bieżącej aktywności.

**Średnie tempo**: Średnie tempo w ramach bieżącej aktywności.

**Średnie tętno**: Średnie tętno w ramach bieżącej aktywności.

**Stoper**: Czas stopera w ramach bieżącej aktywności.

**Strefa tętna**: Bieżący zakres tętna (1–5). Domyślne strefy tętna ustalane są w oparciu o profil użytkownika i maksymalne tętno (po odjęciu wieku od 220).

**STRES**: Poziom stresu.

**Tempo**: Bieżące tempo.

**Tempo interwału**: Średnie tempo w ramach bieżącego interwału.

**Tempo okrążenia**: Średnie tempo w ramach bieżącego okrążenia.

**Tempo rundy**: Średnie tempo bieżącej rundy podczas aktywności HIIT.

**Tętno**: Liczba uderzeń serca na minutę (uderzenia/min). Urządzenie musi mieć funkcję nadgarstkowego pomiaru tętna lub zostać podłączone do zgodnego czujnika tętna.

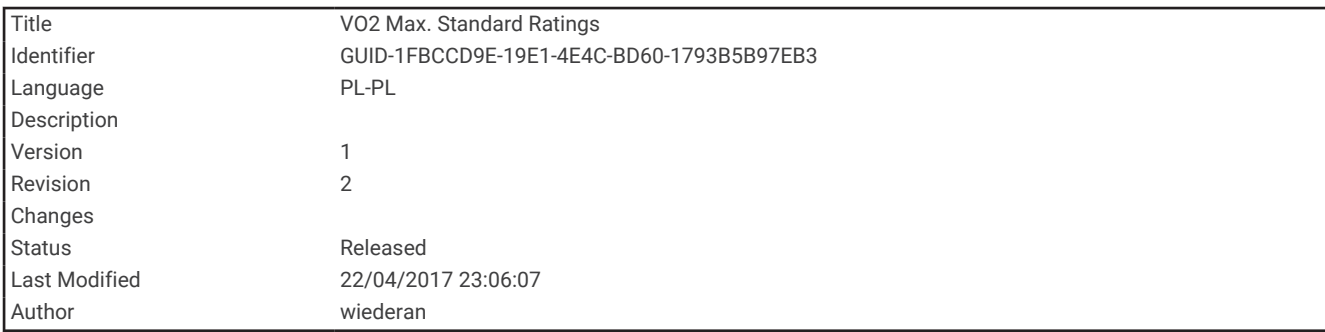

### Standardowe oceny pułapu tlenowego

Poniższe tabele przedstawiają znormalizowaną klasyfikację szacowanego pułapu tlenowego według wieku i płci.

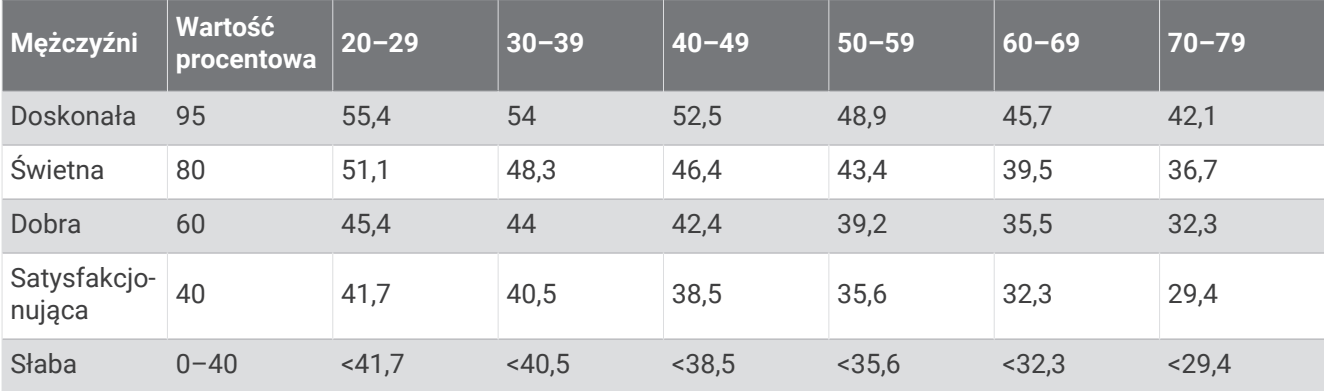

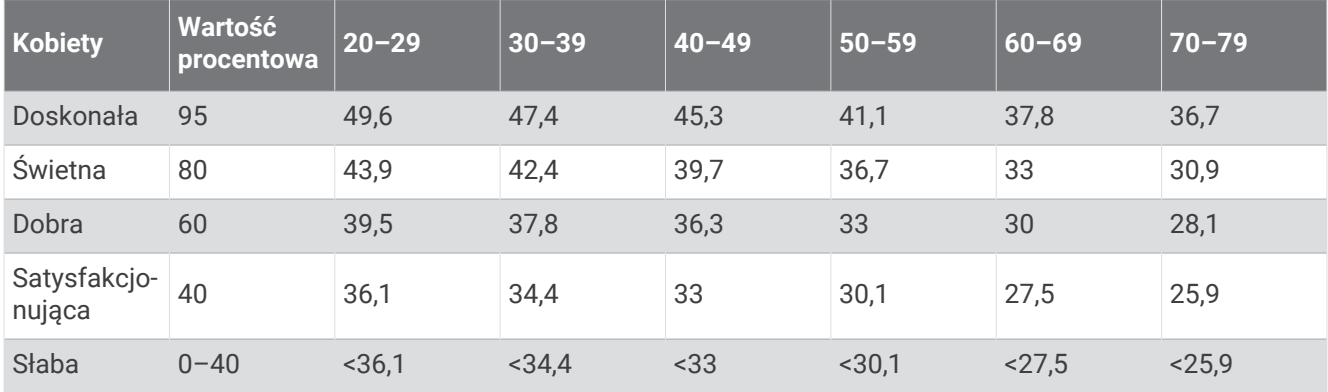

Przedruk danych za zgodą organizacji The Cooper Institute. Więcej informacji można znaleźć na stronie [www](http://www.CooperInstitute.org) [.CooperInstitute.org.](http://www.CooperInstitute.org)

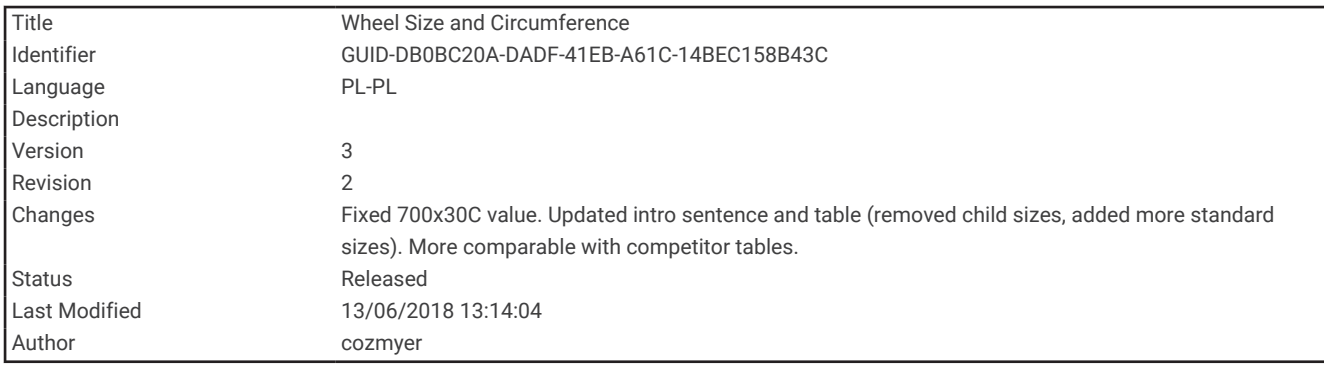

### Rozmiar i obwód kół

Czujnik prędkości automatycznie wykrywa rozmiar koła. W razie konieczności wprowadź ręcznie obwód koła w ustawieniach czujnika prędkości.

Rozmiar kół oznaczony jest po obu stronach opony. Lista nie jest wyczerpująca. W celu obliczenia obwodu koła można również użyć jednego z kalkulatorów dostępnych w Internecie.

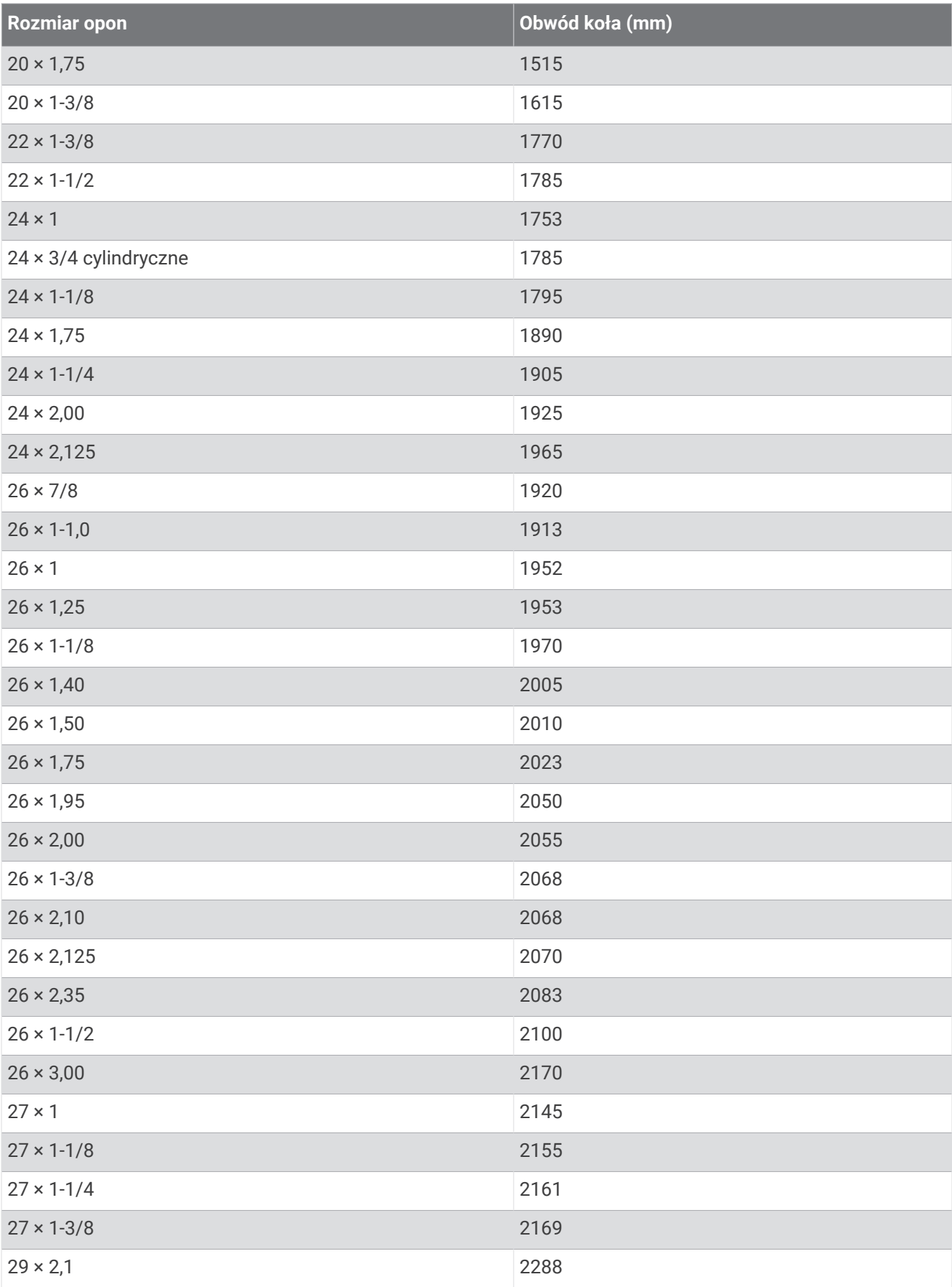

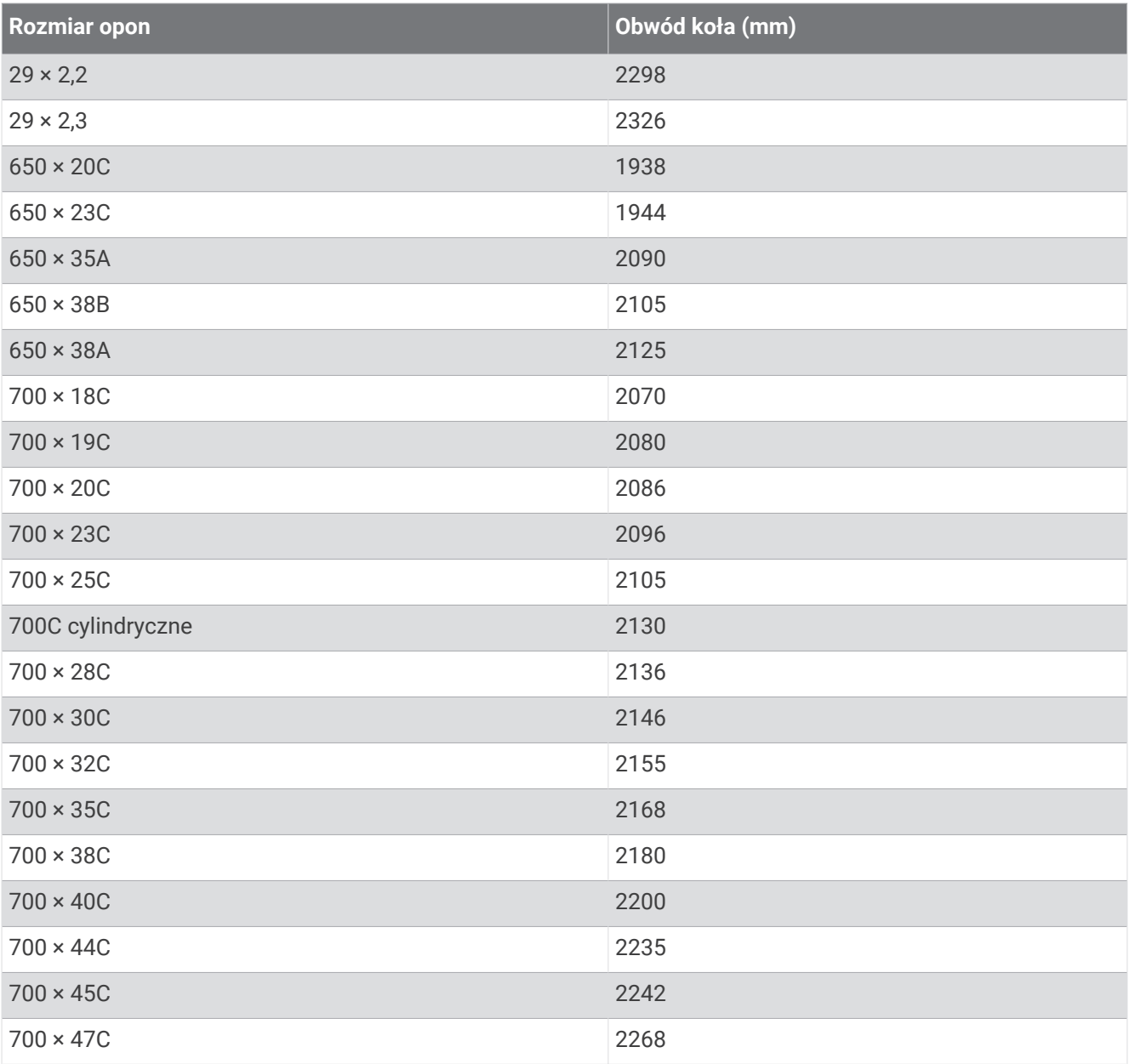